**GUÍA PARA EL PREDISEÑO ESTRUCTURAL DEL CERRAMIENTO CARCELARIO CONVENCIONAL EN ESTABLECIMIENTOS DE RECLUSIÓN DEL ORDEN NACIONAL**

# **JHON SEBASTIÁN LÓPEZ SANABRIA**

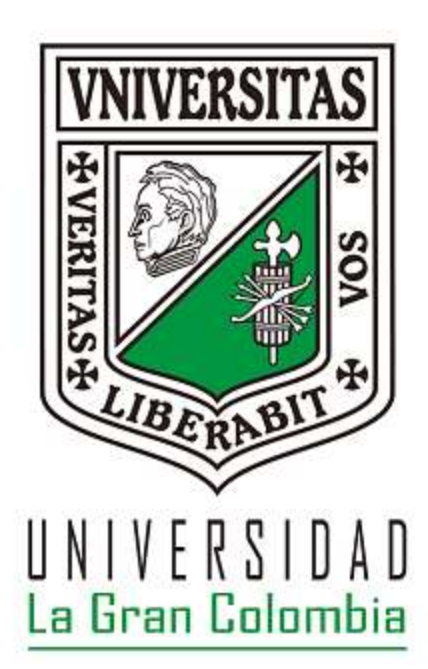

# **UNIVERSIDAD LA GRAN COLOMBIA**

# **FACULTAD DE INGENIERÍA CIVIL**

# **BOGOTÁ D.C. COLOMBIA**

**2019**

## **GUÍA PARA EL PREDISEÑO ESTRUCTURAL DEL CERRAMIENTO CARCELARIO CONVENCIONAL EN ESTABLECIMIENTOS DE RECLUSIÓN DEL ORDEN NACIONAL**

## **JHON SEBASTIÁN LÓPEZ SANABRIA**

**Trabajo de grado para optar al título de ingeniero civil**

**Ing. Msc. José Darío Gavilanes**

**Asesor disciplinar**

**UNIVERSIDAD LA GRAN COLOMBIA**

**FACULTAD DE INGENIERÍA CIVIL**

**BOGOTÁ D.C. COLOMBIA**

**2019**

## **CONTENIDO**

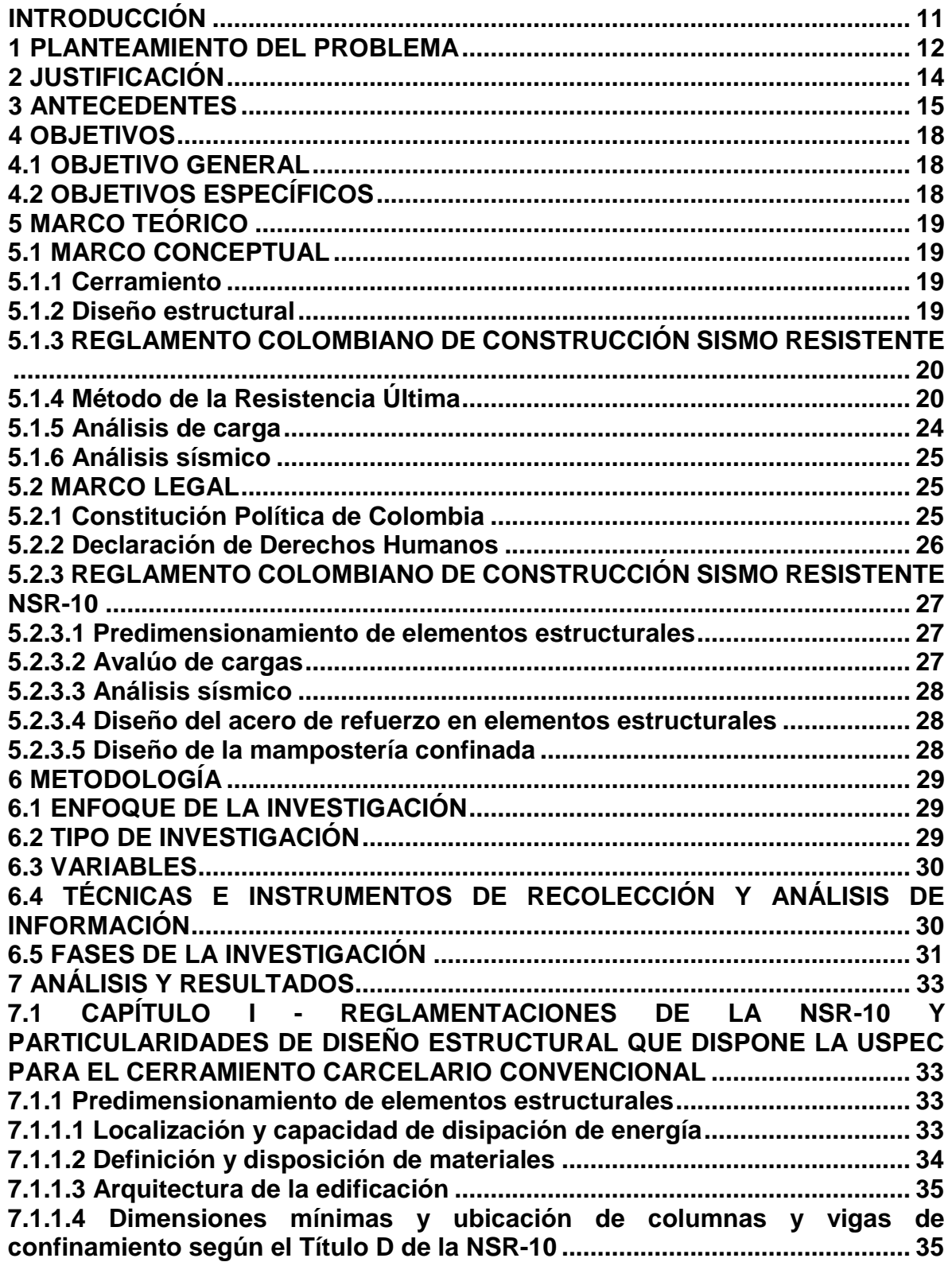

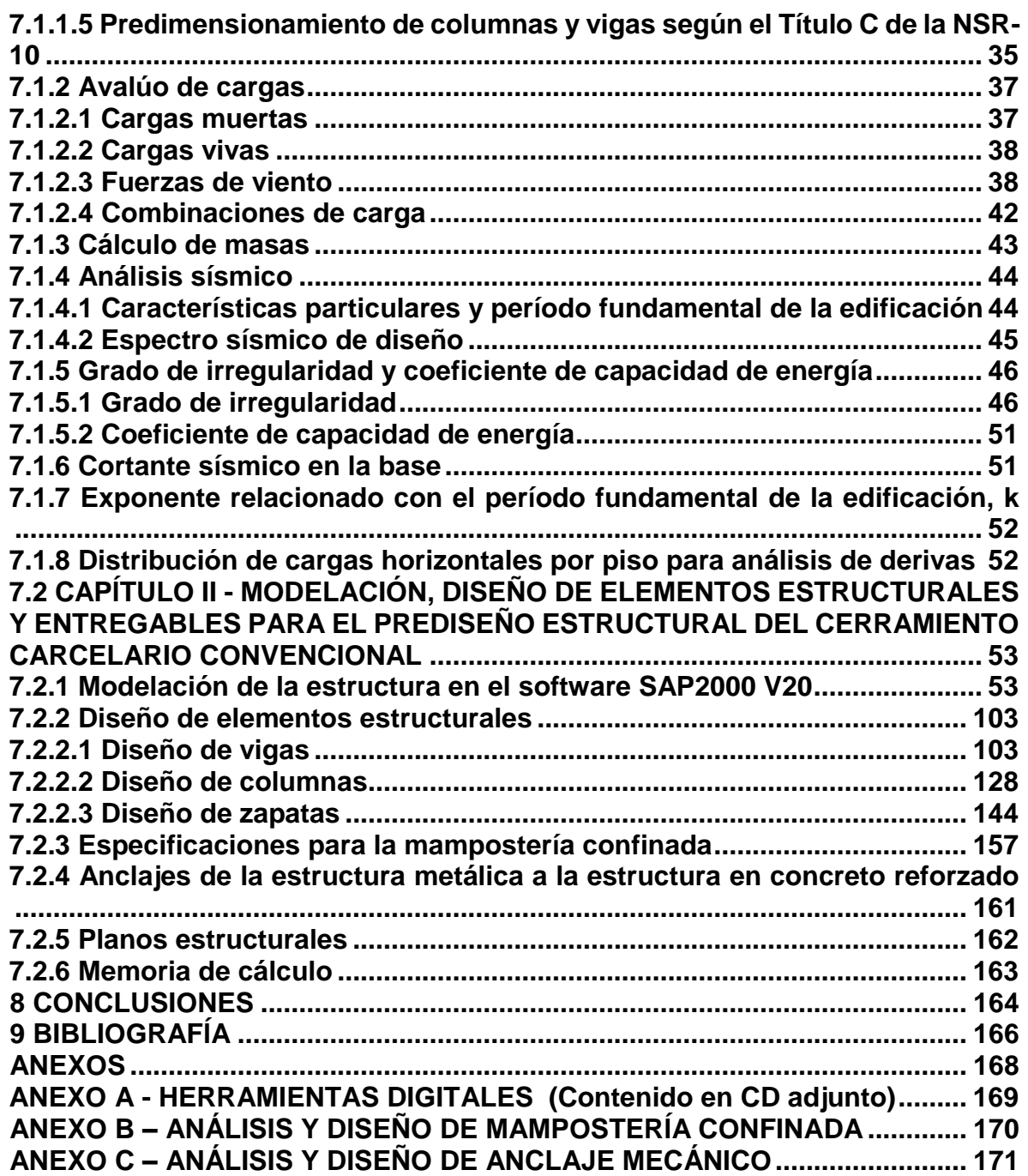

# **LISTA DE FIGURAS**

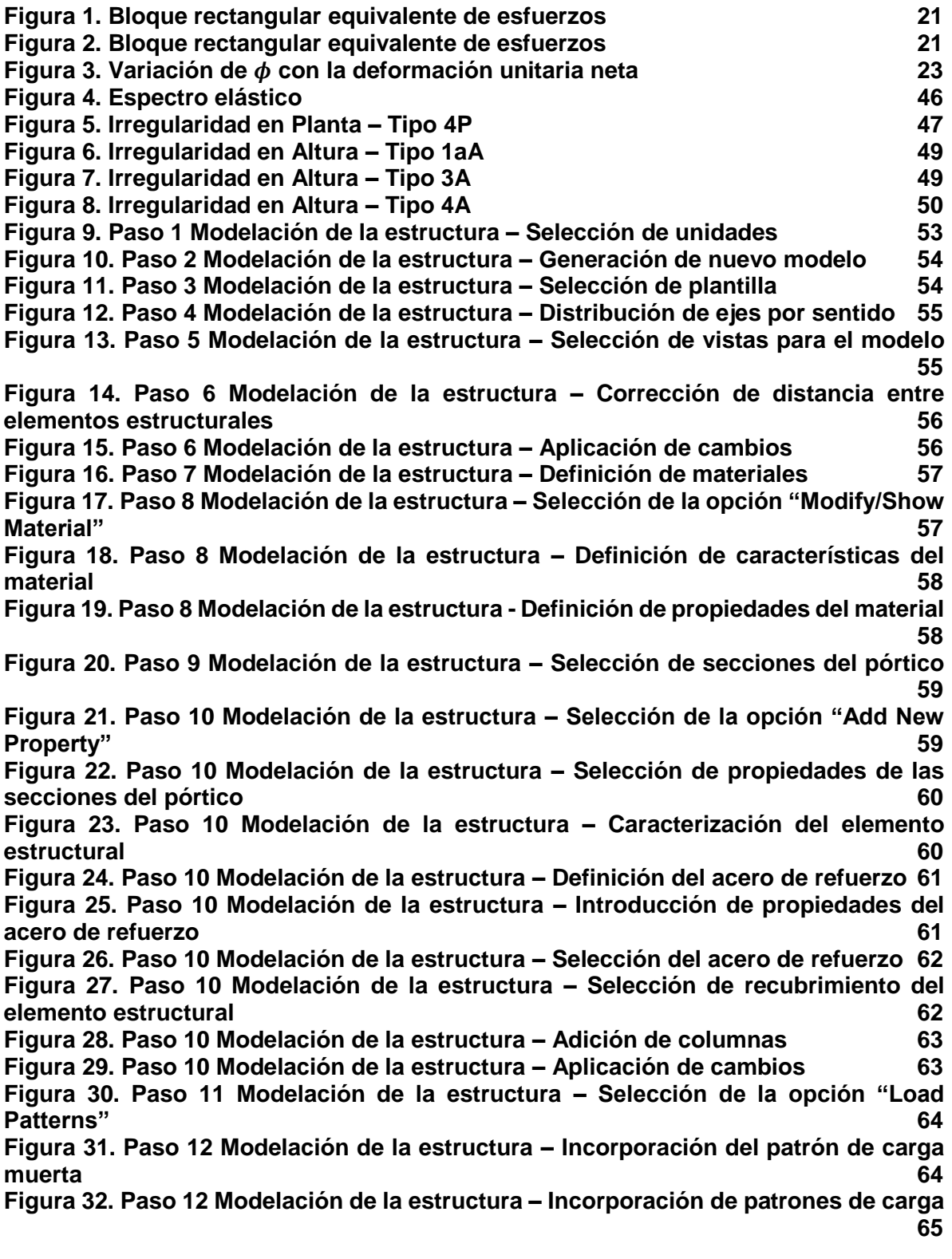

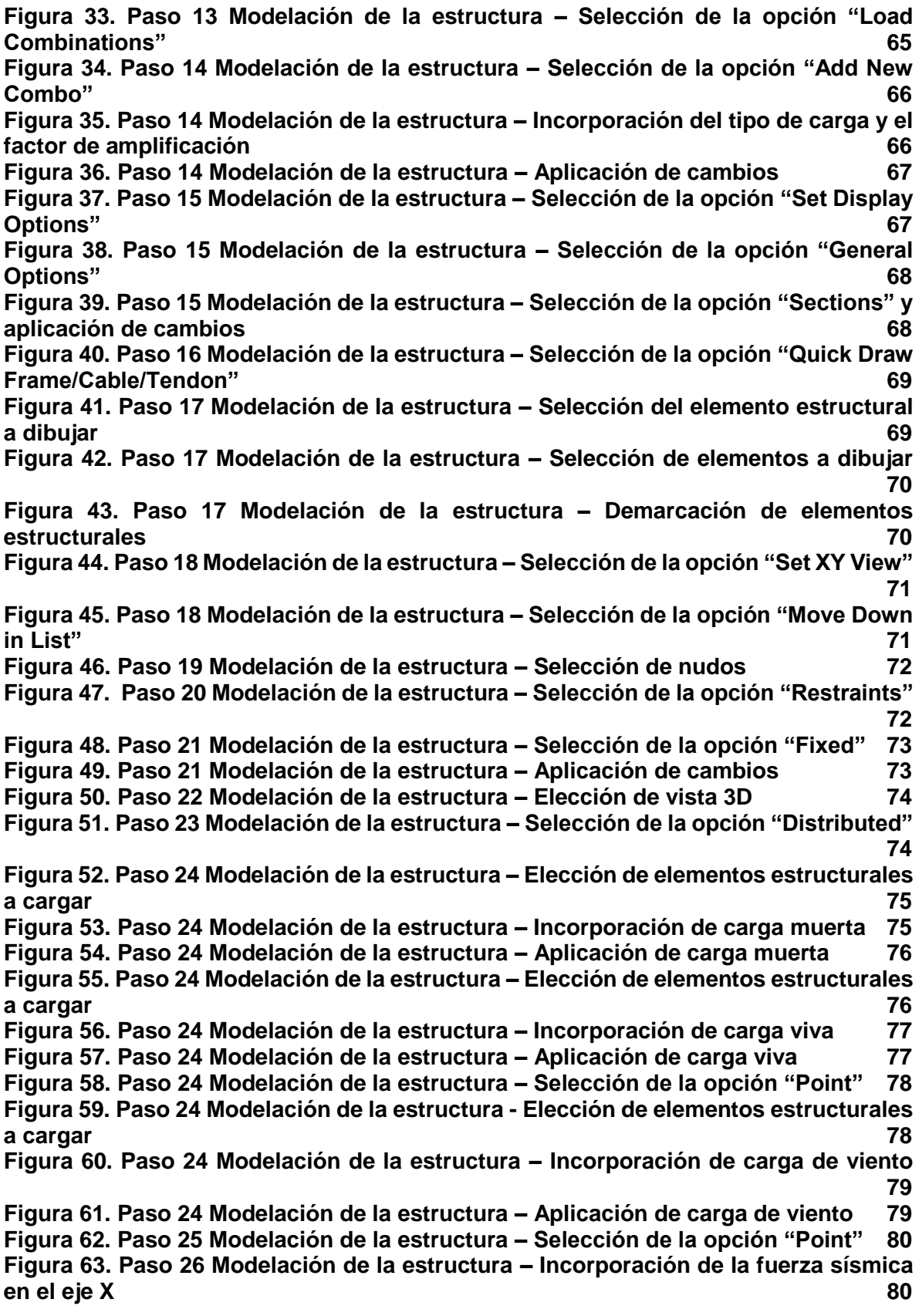

**[Figura 64. Paso 26 Modelación de la estructura –](#page-80-0) Aplicación de fuerza sísmica en el [eje X](#page-80-0) 81 [Figura 65. Paso 26 Modelación de la estructura -](#page-80-1) Elección de elementos estructurales [a cargar](#page-80-1) 81 [Figura 66. Paso 26 Modelación de la estructura –](#page-81-0) Incorporación de la fuerza sísmica [en el eje Y](#page-81-0) 82 [Figura 67. Paso 26 Modelación de la estructura –](#page-81-1) Aplicación de fuerza sísmica en el [eje Y](#page-81-1) 82 [Figura 68. Paso 27 Modelación de la estructura –](#page-82-0) Selección de la opción "Set Analysis [Options"](#page-82-0) 83 [Figura 69. Paso 28 Modelación de la estructura –](#page-82-1) Selección de la opción "Space [Frame"](#page-82-1) 83 [Figura 70. Paso 28 Modelación de la estructura –](#page-83-0) Aplicación de cambios 84 [Figura 71. Paso 28 Modelación de la estructura –](#page-83-1) Selección de la opción "Run [Analysis"](#page-83-1) 84 [Figura 72. Paso 28 Modelación de la estructura –](#page-84-0) Selección del caso de carga ["MODAL"](#page-84-0) 85 [Figura 73. Paso 28 Modelación de la estructura –](#page-84-1) Selección de la opción "Run/Do Not [Run Case"](#page-84-1) 85 [Figura 74. Paso 28 Modelación de la estructura –](#page-85-0) Selección de la opción "Run Now" [86](#page-85-0) [Figura 75. Paso 28 Modelación de la estructura –](#page-85-1) Verificación de derivas (DEAD) 86 [Figura 76. Paso 28 Modelación de la estructura –](#page-86-0) Verificación de derivas (LIVE) 87 [Figura 77. Paso 28 Modelación de la estructura –](#page-86-1) Verificación de derivas (QUAKE X) [87](#page-86-1) [Figura 78. Paso 28 Modelación de la estructura –](#page-87-0) Verificación de derivas (QUAKE Y) [88](#page-87-0) [Figura 79. Paso 28 Modelación de la estructura –](#page-87-1) Verificación de derivas (WIND) 88 [Figura 80. Paso 29 Modelación de la estructura –](#page-88-0) Selección de la opción "Unlock [Model"](#page-88-0) 89 [Figura 81. Paso 29 Modelación de la estructura –](#page-89-0) Aplicación de cambios 90 [Figura 82. Paso 29 Modelación de la estructura –](#page-89-1) Selección de la opción "Point" 90 [Figura 83. Paso 29 Modelación de la estructura –](#page-90-0) Elección de elementos estructurales [a cargar](#page-90-0) 91 [Figura 84. Paso 29 Modelación de la estructura –](#page-90-1) Sustracción de la fuerza sísmica en [el eje X](#page-90-1) 91 [Figura 85. Paso 29 Modelación de la estructura –](#page-91-0) Sustracción de la fuerza sísmica en [el eje Y](#page-91-0) 92 [Figura 86. Paso 29 Modelación de la estructura –](#page-91-1) Selección de la opción "Point" 92 [Figura 87. Paso 29 Modelación de la estructura –](#page-92-0) Aplicación de la fuerza sísmica de [diseño en el eje X](#page-92-0) 93 [Figura 88. Paso 29 Modelación de la estructura –](#page-92-1) Aplicación de cambios 93 [Figura 89. Paso 29 Modelación de la estructura –](#page-93-0) Aplicación de la fuerza sísmica de [diseño en el eje Y](#page-93-0) 94 [Figura 90. Paso 30 Modelación de la estructura –](#page-93-1) Verificación de derivas 94 [Figura 91. Paso 31 Modelación de la estructura –](#page-94-0) Selección de la opción ["Frames/Cables/Tendons…"](#page-94-0) 95 [Figura 92. Paso 32 Modelación de la estructura –](#page-94-1) Visualización de diagramas de [momento flector](#page-94-1) 95 [Figura 93. Paso 32 Modelación de la estructura –](#page-95-0) Visualización de diagramas 96** **[Figura 94. Paso 32 Modelación de la estructura –](#page-95-1) Visualización de diagramas de [fuerza cortante](#page-95-1) 96 [Figura 95. Paso 33 Modelación de la estructura –](#page-96-0) Selección de la opción "Select [Design Combos"](#page-96-0) 97 [Figura 96. Paso 34 Modelación de la estructura –](#page-96-1) Adición de combinaciones de carga [97](#page-96-1) [Figura 97. Paso 34 Modelación de la estructura –](#page-97-0) Selección de la opción ["Automatically Generate Code-Design Load Combinations"](#page-97-0) 98 [Figura 98. Paso 34 Modelación de la estructura –](#page-97-1) Aplicación de cambios 98 [Figura 99. Paso 34 Modelación de la estructura –](#page-98-0) Selección de la opción "Start [Design/Check of Structure"](#page-98-0) 99 [Figura 100. Paso 34 Modelación de la estructura –](#page-98-1) Visualización del área de refuerzo [99](#page-98-1) [Figura 101. Paso 34 Modelación de la estructura –](#page-99-0) Visualización del área de refuerzo [100](#page-99-0) [Figura 102. Paso 35 Modelación de la estructura –](#page-99-1) Selección de la opción "Joints" [100](#page-99-1) [Figura 103. Paso 36 Modelación de la estructura –](#page-100-0) Elección de caso o combo de carga [101](#page-100-0) [Figura 104. Paso 36 Modelación de la estructura –](#page-100-1) Selección de la opción "Tabulated" [101](#page-100-1) [Figura 105. Paso 36 Modelación de la estructura –](#page-101-0) Aplicación de cambios 102 Figura 106. Diseño de vigas aéreas – [Valoración de momento último en el extremo](#page-102-2)  [izquierdo de la viga](#page-102-2) 103 Figura 107. Diseño de vigas aéreas – [Valoración de momento último en el centro de](#page-103-0)  [la luz izquierdo de la viga](#page-103-0) 104 Figura 108. Diseño de vigas aéreas – [Valoración de momento último en el centro de](#page-103-1)  [la viga](#page-103-1) 104 Figura 109. Diseño de vigas aéreas – [Valoración de momento último en el centro de](#page-104-0)  [la viga](#page-104-0) 105 Figura 110. Diseño de vigas aéreas – [Valoración de momento último en el centro de](#page-104-1)  [la luz derecho de la viga](#page-104-1) 105 Figura 111. Diseño de vigas aéreas – [Valoración de momento último en el extremo](#page-105-0)  [derecho de la viga](#page-105-0) 106 [Figura 112. Dimensiones nominales de las barras de refuerzo](#page-109-0) 110 [Figura 113. Doblez del refuerzo longitudinal a 90°](#page-115-0) 116 [Figura 114. Representación gráfica del acero de refuerzo longitudinal para la viga](#page-116-0)  [aérea](#page-116-0) 117 Figura 115. Diseño de vigas aéreas – [Valoración de cortante último en el extremo](#page-116-1)  [izquierdo de la viga](#page-116-1) 117 Figura 116. Diseño de vigas aéreas – [Valoración de cortante último en el centro de la](#page-117-0)  [viga](#page-117-0) 118 Figura 117. Diseño de vigas aéreas – [Valoración de cortante último en el centro de la](#page-117-1)  [viga](#page-117-1) 118 Figura 118. Diseño de vigas aéreas – [Valoración de cortante último en el extremo](#page-118-0)  [derecho de la viga](#page-118-0) 119 Figura 119. Diseño de vigas aéreas – [Distinción entre zona confinada y zona no](#page-120-0)  [confinada](#page-120-0) 121 Figura 120. Diseño de vigas aéreas – [Espaciamiento de estribos en zona confinada y](#page-120-1)  [zona no confinada](#page-120-1) 121**

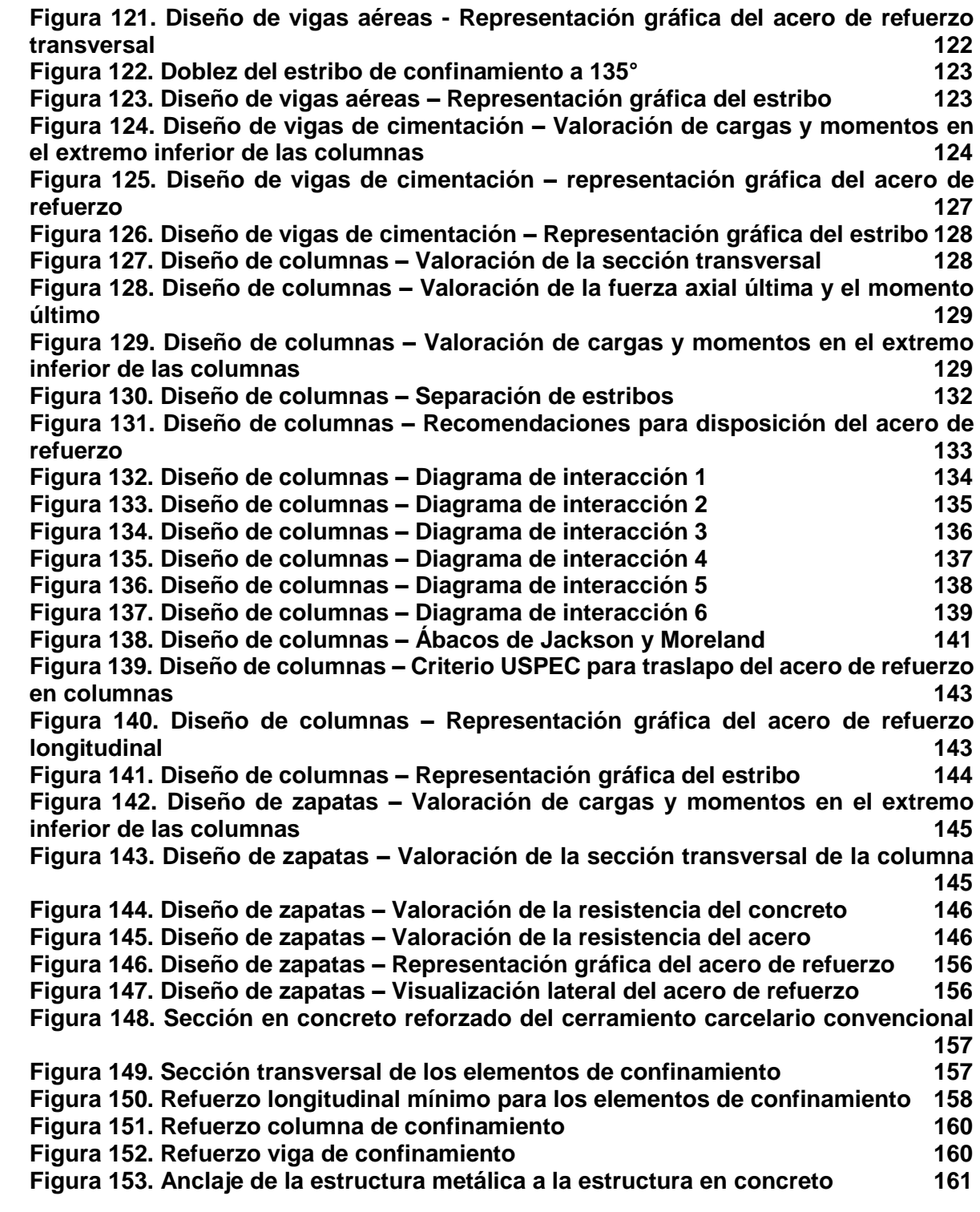

# **LISTA DE TABLAS**

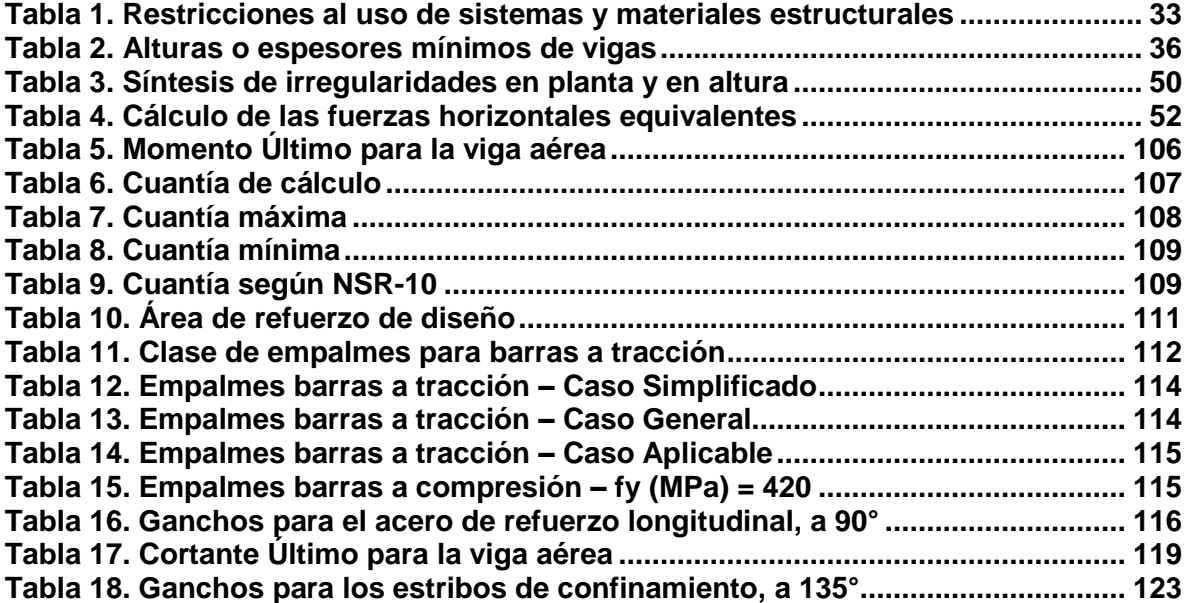

#### **INTRODUCCIÓN**

<span id="page-10-0"></span>En Colombia, de los 136 establecimientos de reclusión que existen actualmente, 118 fueron construidos en 1810 o antes, y uno fue construido en 1611. Dichos establecimientos aportan el 50% de los cupos con los que cuenta actualmente el sistema carcelario del país. Hay tres centros penitenciarios que están cerrados debido al estado de daño del sistema estructural que hace imposible su utilización. Algunos centros quedan en zonas rurales y no cuentan con servicios públicos, fueron construidos y se alimentan de pozos de aguas profundas que en algunos casos se están agotando. Colombia debe adecuar la infraestructura carcelaria dado que la Corte Constitucional exigió que para cada persona privada de la libertad, se necesita un estándar de infraestructura, donde la persona tenga un lugar de habitación y un baño, pero además, sitios en los que pueda estudiar, formarse, tener tratamiento terapéutico si se requiere, trabajar, ser un agente productivo y replantearse como persona para el país1.

Este documento presenta un trabajo de investigación enfocado a la construcción de una guía para el prediseño estructural del cerramiento carcelario convencional en establecimientos de reclusión del orden nacional, surge como producto final de la pasantía en Ingeniería Civil desarrollada en la Unidad de Servicios Penitenciarios y Carcelarios – USPEC, y pesquisa responder a la necesidad de la entidad pública con respecto a la consolidación de un material estándar que aplique para el diseño estructural de una edificación carcelaria altamente concurrida como el cerramiento convencional, que unifique criterios a la fecha no consolidados institucionalmente, evite procesos redundantes en el diseño y construcción del cerramiento carcelario convencional, optimice procesos, y dicho sea de paso, instaure una herramienta técnica que sirva de orientación a futuros pasantes de Ingeniería Civil en el desarrollo del prediseño estructural de esta edificación.

La Guía para el Prediseño Estructural del Cerramiento Carcelario Convencional en Establecimientos de Reclusión del Orden Nacional está compuesta por dos secciones que presentan, por una parte, las reglamentaciones de la NSR-10 y particularidades de diseño estructural que dispone USPEC para el cerramiento carcelario convencional**;** y por otra parte, la modelación de la estructura, diseño de elementos estructurales y entregables para el prediseño estructural del cerramiento carcelario convencional.

 $\ddot{\phantom{a}}$ 

<sup>1</sup> Justicia. "Se necesitan 20 años y \$12 billones para poner al día a las cárceles". En: El Tiempo. Bogotá D.C. 21, diciembre, 2018. sec. 1. p. 2. Col. 1.

#### **1 PLANTEAMIENTO DEL PROBLEMA**

<span id="page-11-0"></span>En Colombia, el artículo 1 de la Constitución Política manifiesta: "Colombia es un Estado social de derecho, organizado en forma de República unitaria, descentralizada, con autonomía de sus entidades territoriales, democrática, participativa y pluralista, fundada en el respeto de la dignidad humana, en el trabajo y la solidaridad de las personas que la integran y en la prevalencia del interés general"2, atendiendo a lo manifestado por la carta magna, el sistema carcelario nacional, encabezado por el Ministerio de Justicia, vela por garantizar condiciones de vida óptimas para las personas privadas de la libertad, respetando los derechos humanos y ofreciendo instalaciones mobiliarias apropiadas para cumplir las penas impuestas por el sistema judicial.

En atención a lo anterior, cabe resaltar que el sistema carcelario ha vivido una coyuntura especial, el nivel de hacinamiento. En agosto de 2014 el Instituto Nacional Penitenciario y Carcelario (INPEC) reveló un índice general de hacinamiento del 52.7%, lo que demuestra "la situación de indignidad en la cual se encontraban las personas privadas de la libertad en el país"3. Con el fin de superar tal dificultad, la Dirección de Infraestructura de la Unidad de Servicios Penitenciarios y Carcelarios (USPEC) ha llevado a cabo una estrategia para la generación de cupos en el sistema carcelario, esta consiste en la ampliación y construcción de Establecimientos de Reclusión del Orden Nacional (ERON); por lo tanto, se ha generado la necesidad de construir cerramientos carcelarios convencionales para delimitar las instalaciones dispuestas a las personas privadas de la libertad.

Teniendo en cuenta que la USPEC es una entidad pública que ha sido creada recientemente, tal como cita el Artículo 1° del Decreto 4150 de 2011 "Escíndanse del Instituto Nacional Penitenciario y Carcelario las funciones administrativas y de ejecución de actividades que soportan al INPEC para el cumplimiento de sus objetivos, las que se asignan en este decreto a la Unidad de Servicios Penitenciarios y Carcelarios - SPC y a las dependencias a su cargo"4, la misma no ha desarrollado los lineamientos institucionales para el diseño estructural de los cerramientos carcelarios convencionales en concreto reforzado y malla expandida en acero. Por lo tanto, el pasante de Ingeniería Civil se enfrenta a un escenario de incertidumbre

 $\overline{a}$ 

<sup>2</sup> COLOMBIA. ASAMBLEA NACIONAL CONSTITUYENTE. De los Principios Fundamentales, Citado por MAYORGA ULLOA, Natalia. Sistema Penitenciario y Carcelario en Colombia, Dentro del Marco de un Estado Social de Derecho. Trabajo de grado Especialista en Procedimiento Penal, Constitucional y Justicia Militar. Bogotá D.C.: Universidad Militar Nueva Granada. Facultad de Derecho – Postgrados, 2015. 35 p.

<sup>3</sup> GÓMEZ FORERO, Fernando. Alternativas para superar el hacinamiento carcelario en Colombia con enfoque en derechos humanos. En: Rev. Criterio Jurídico Garantista. Julio, 2015. Vol. 8, n.°13, p. 176 – 189.

<sup>4</sup> COLOMBIA. DEPARTAMENTO ADMINISTRATIVO DE LA FUNCIÓN PÚBLICA. Decreto 4150 (3, noviembre, 2011). Por el cual se crea la Unidad de Servicios Penitenciarios y Carcelarios – SPC, se determina su objeto y estructura. Bogotá D.C.: El Departamento, 1993. 17 p.

en cuanto a reglamentaciones, entregables y herramientas de apoyo para el prediseño estructural del cerramiento carcelario convencional. En consecuencia, se genera la siguiente pregunta de investigación:

¿Cuál es la herramienta metodológica capaz de orientar al pasante de Ingeniería Civil en el prediseño estructural del cerramiento carcelario convencional, en la Unidad de Servicios Penitenciarios y Carcelarios – USPEC?

#### **2 JUSTIFICACIÓN**

<span id="page-13-0"></span>Según Fernando Gómez en su artículo, el hacinamiento de personas privadas de la libertad ha ocasionado una crisis en materia de derecho internacional de los derechos humanoss. De igual forma, se plantea cómo la problemática de los centros penitenciarios obedece a la ausencia de una política de Estado clara en materia de manejo de los recursos y de la búsqueda de resocialización del individuo. Lo anterior ha obligado al Estado Colombiano a tomar acciones inmediatas con el fin de garantizar el respeto a los derechos humanos de cada persona privada de la libertad. Por lo tanto, el Ministerio de Justicia, conjuntamente con la USPEC trabajan en un programa para la generación de cupos en el sistema carcelario, que incluye la ampliación, diseño y construcción de Establecimientos de Reclusión del Orden Nacional.

La USPEC como entidad encargada de proveer los bienes y servicios al sistema carcelario de Colombia, ha establecido criterios particulares para el diseño y construcción de cerramientos carcelarios convencionales, de acuerdo a los lineamientos establecidos por la NSR-10; ahora bien, dado que actualmente la entidad no cuenta con un documento específico de apoyo a la ejecución del diseño estructural del cerramiento carcelario, que sirva como base teórica al pasante de Ingeniería Civil, se hace necesaria la realización de una guía metodológica que de soporte a los pasos necesarios para el diseño estructural de este tipo de obras.

 $\overline{a}$ 

<sup>5</sup> GÓMEZ FORERO. Op. Cit., p. 181.

#### **3 ANTECEDENTES**

<span id="page-14-0"></span>La disposición de edificaciones como establecimientos de reclusión se remonta a mediados del Siglo VII d.C. Ana Verónica, graduada de la Universidad de Sonora en México, realizó un trabajo de grado donde manifiesta que, "fue hacia el año 640 d.C. cuando se encuentra la cárcel construida como tal, en Grecia y Roma, destinada a encerrar a los enemigos de la patria. En Roma se recuerda la cárcel conocida con el nombre de Carcere Mamertino, construida por Anco Marcio. En el Imperio Romano no existía el Ergastulum, destinado a todos los esclavos que tenían la obligación de trabajar, término griego que significa labores forzadas. En Grecia existía una cárcel destinada a los jóvenes que delinquían y asimismo había el Pritanio, para los que atentaban contra el Estado"6.

En Colombia, el INPEC recopila la reseña histórica del sistema carcelario resaltando los siguientes aspectos:

La evolución carcelaria, se remonta desde el siglo XV, época de los aborígenes, que solo comunidades desarrolladas como los chibchas mostraban una legislación civil y penal de gran influencia moral para su época. Pena de muerte al homicida, vergüenza pública al cobarde, tortura al ladrón, no fue frecuente la privación de libertad y su aplicación no tuvo como criterio el castigo.

En la época de la conquista, se impusieron las leyes del conquistador: delitos, guarda de presos, tormentos, penas y perdones. El Establecimiento de Reclusión se considera como un sitio previo a la ejecución o un castigo para la población española o criolla. El nativo no disponía de libertad por su carácter de vasallo.

En la época de la colonia se aplicó la confiscación, multa y prisión, así como medidas eclesiásticas relacionadas con abjuración, represión, suspensión de órdenes y las penitencias.

Para el cumplimiento de las penas se utilizaron las famosas mazmorras, presidios de Cartagena y Tunja; las cárceles de la Real Cárcel, la Cárcel del Divorcio, la de Zipaquirá y la de Santafé (Colegio de Nuestra Señora del Rosario), entre otras.

En la época de la Independencia con el objeto de contribuir al estado-nación se importan modelos penitenciarios franceses y españoles.

Estatuto político del territorio colombiano. Contempla la abolición de la tortura, se autoriza a coartar la libertad del ciudadano y se prohíbe el ingreso a la cárcel de quien no sea legalmente conducido a ella.

1890 - primera cárcel de mujeres: es establecida por las religiosas del buen pastor.

 $\ddot{\phantom{a}}$ 

<sup>6</sup> Ana Verónica. Antecedentes [En línea]. Ciudad de México: Universidad de Sonora. 15 p. Disponible en [http://tesis.uson.mx/digital/tesis/docs/19588/Capitulo1.pdf.](http://tesis.uson.mx/digital/tesis/docs/19588/Capitulo1.pdf)

1914 - ley 35: se crea la Dirección General de Prisiones; reglamentándose como entidad adscrita al Ministerio de Gobierno.

1934 - primer código penitenciario colombiano: primeros lineamientos de administración penitenciaria.

1936 y 1938 - nuevo código penal, código de procedimiento penal y ley de vagos.

1940 - auge de construcciones penitenciarias: dispositivos de control social por el desarrollo del capitalismo. Penitenciaria nacional la picota, Palmira y Popayán.

1940 - Reestructuración: Dirección General de Establecimientos de Detención, Penas y Medidas de Seguridad (MINJUSTICIA).

1958 - Ley de Maleantes: doctrina de la peligrosidad.

1960 - Restructuración: División de Penas y Medidas de Seguridad (MINJUSTICIA).

1992 - Decreto No. 2160, por el cual se fusiona la Dirección General de Prisiones del Ministerio de Justicia con el Fondo Rotatorio del Ministerio de Justicia y se crea el INSTITUTO NACIONAL PENITENCIARIO Y CARCELARIO – INPEC.

1993 – ley 65 de 1993, Artículo 15, El Sistema Nacional Penitenciario y Carcelario está integrado por el Instituto Nacional Penitenciario y Carcelario, como establecimiento público adscrito al "Ministerio de Justicia y del Derecho" con personería jurídica, patrimonio independiente y autonomía administrativa; por todos los centros de reclusión que funcionan en el país, por la Escuela Penitenciaria Nacional y por los demás organismos adscritos o vinculados al cumplimiento de sus finesz.

El ingeniero Henry Rodríguez realizó el diseño estructural de un muro de cerramiento para la compañía COMCEL S.A, tal diseño tiene una altura de 2.5 m, espesor de 0.12 m y se realizó en mampostería de perforación vertical, la resistencia a la compresión es de 5 MPa y su peso es igual a 2.2 Kg/m<sup>2</sup>. Tiene como característica particular que el muro tiene apoyo inferior y es aislado lateralmente. Rodríguez desprecia el efecto que aportan los dinteles al anclaje lateral del muro, y estima que dicha resistencia es provista por las dovelas colocadas como refuerzo dentro del ladrillo a una distancia considerada según la NSR-108. Este documento aporta un referente para el diseño estructural del cerramiento carcelario convencional, puesto que expone una técnica que desprecia el aislamiento lateral del muro de cerramiento, que normalmente va

 $\ddot{\phantom{a}}$ 

<sup>7</sup> INSTITUTO NACIONAL PENITENCIARIO Y CARCELARIO. Reseña histórica documental [En línea]. Bogotá: INPEC. 2018., 1 p. Disponible en [http://www.inpec.gov.co/web/guest/institucion/resena-historica](http://www.inpec.gov.co/web/guest/institucion/resena-historica-documental)[documental.](http://www.inpec.gov.co/web/guest/institucion/resena-historica-documental)

<sup>8</sup> RODRÍGUEZ BOHÓRQUEZ, Henry. Diseño Estructural de Muro de Cerramiento [En línea]. Bogotá: COMCEL. 2014., 6 p. Disponible en

[https://www.academia.edu/28372461/DISE%C3%91O\\_ESTRUCTURAL\\_DE\\_MURO\\_DE\\_CERRAMIENTO.](https://www.academia.edu/28372461/DISE%C3%91O_ESTRUCTURAL_DE_MURO_DE_CERRAMIENTO)

anclado a la parte lateral por medio de dinteles que se conectan con las columnas del pórtico en concreto reforzado.

En la Universidad Militar Nueva Granada en el año 2016, el estudiante José Niño desarrolló el diseño estructural de una torre pórtico en concreto reforzado para un tanque elevado de almacenamiento de agua, en este, utilizó nueve combinaciones de carga según la NSR-10, que componen las combinaciones básicas de carga para una edificación de categoría media. El aporte que realiza José Niño plantea una táctica para agilizar el diseño estructural del cerramiento carcelario convencional, que en ciertos escenarios puede ser de bastante útil9.

 $\overline{a}$ 

<sup>9</sup> NIÑO LIZARAZO, José. Diseño Estructural de Torre Pórtico en Concreto Reforzado para Tanque Elevado de Almacenamiento de Agua con Capacidad de 300 m<sup>3</sup>. Trabajo de grado Ingeniería Civil. Bogotá D.C.: Universidad Militar Nueva Granada. Facultad de Ingeniería, 2016. 89 p.

#### **4 OBJETIVOS**

#### <span id="page-17-1"></span><span id="page-17-0"></span>**4.1 OBJETIVO GENERAL**

Proponer una guía para el prediseño estructural del cerramiento carcelario convencional en Establecimientos de Reclusión del Orden Nacional.

# <span id="page-17-2"></span>**4.2 OBJETIVOS ESPECÍFICOS**

- Distinguir los apartes de la NSR-10 que rigen el diseño estructural para unidades de construcción de categoría media.
- Establecer las particularidades de diseño estructural del cerramiento carcelario convencional, según disposiciones de la USPEC.
- Detallar el prediseño estructural del cerramiento carcelario convencional y sus entregables, según requerimientos de la USPEC.

## **5 MARCO TEÓRICO**

## <span id="page-18-1"></span><span id="page-18-0"></span>**5.1 MARCO CONCEPTUAL**

Para el prediseño estructural del cerramiento carcelario convencional es necesario tener claridad con respecto a ciertos conceptos que denotan el tipo de edificación trabajada, el diseño realizado, métodos y normatividades empleadas. Entre dichos conceptos cabe resaltar los que presentan a continuación:

#### <span id="page-18-2"></span>**5.1.1 Cerramiento**

Lo que limita y cierra un edificio, partes constitutivas de la fachada y la cubierta. Son las superficies envolventes que delimitan y acondicionan los espacios para que puedan cumplir las funciones para lo cual fueron creados.

- **Opaco:** Que no da paso a la luz.
- **Traslucido:** Que permite el paso de la luz, pero no deja ver lo que hay detrás.
- **Transparente:** Que deja franco el paso de la luz.

Los cerramientos, en particular los verticales, se pueden clasificar:

- **Por su grado de movilidad:** Fijos y móviles.
- **Por su transparencia visual y su comportamiento frente a la luz:**  Opacos, traslúcidos y transparentes.
- **Por su ubicación en el espacio:** Exteriores exteriores, interiores interiores y exteriores – interiores, o superiores, inferiores y laterales.
- **Por el procedimiento constructivo:** Continuo, discontinuo y combinación de ellos10.

## <span id="page-18-3"></span>**5.1.2 Diseño estructural**

 $\overline{a}$ 

Acción que tiene por objeto crear una disposición y orden de las partes dentro de un todo que desempeñe una función eficiente, segura y económica. Para lograr esto se debe predecir las cargas y condiciones de servicio, calcular los esfuerzos correspondientes en los componentes estructurales y comparar estos esfuerzos con los esfuerzos críticos de falla, los cuales dependen del modo de falla.

<sup>10</sup> Sin Autor. Cerramientos – Facultad de Arquitectura [En línea]. Buenos Aires: Universidad de Buenos Aires. 2012., 79 p. Disponible e[n http://www.fadu.edu.uy/arquitectura-tecnologia/files/2012/05/Cerramientos-no](http://www.fadu.edu.uy/arquitectura-tecnologia/files/2012/05/Cerramientos-no-opacos.pdf)[opacos.pdf.](http://www.fadu.edu.uy/arquitectura-tecnologia/files/2012/05/Cerramientos-no-opacos.pdf)

Los modos de falla que frecuentemente se consideran son de fluencia generalizada o excesiva deformación plástica, y fractura por crecimiento estable o inestable de una grieta. Existen otros modos de falla, que dependen de las condiciones de servicio, como son termofluencia y corrosión11.

## <span id="page-19-0"></span>**5.1.3 REGLAMENTO COLOMBIANO DE CONSTRUCCIÓN SISMO RESISTENTE**

Las normas sismo resistentes presentan requisitos mínimos que, en alguna medida, garantizan que se cumpla el fin primordial de salvaguardar las vidas humanas ante la ocurrencia de un sismo fuerte. No obstante, la defensa de la propiedad es un resultado indirecto de la aplicación de las normas, pues al defender las vidas humanas, se obtiene una protección de la propiedad, como un subproducto de la defensa de la vida. Ningún reglamento de sismo resistencia, en el contexto mundial, explícitamente exige la verificación de la protección de la propiedad, aunque desde hace algunos años existen tendencias en esa dirección en algunos países.

Teniendo en cuenta que el 87% de la población colombiana habita en zonas de amenaza sísmica alta e intermedia, con el auspicio del Ministerio de Ambiente, Vivienda y Desarrollo Territorial, la Asociación Colombiana de Ingeniería Sísmica – AIS, desde comienzos del año 2008, y con la participación de un muy amplio número de profesionales de la ingeniería y la arquitectura, asociaciones gremiales y profesionales de la ingeniería, la arquitectura y la construcción y funcionarios de las entidades del Estado relacionadas con el tema; logró concluir las labores de actualización de la reglamentación de diseño y construcción sismo resistente con la expedición por parte del Gobierno Nacional del Decreto 926 del 19 de marzo de 2010 - Reglamento Colombiano de Construcción Sismo Resistente NSR-10. Esta reglamentación actualiza y reemplaza el Reglamento NSR-9812.

## <span id="page-19-1"></span>**5.1.4 Método de la Resistencia Última**

Método estructural que considera dos tipos de aplicación:

- **Análisis**: Se da la sección, el refuerzo, esfuerzos en el concreto y acero, para calcular la resistencia y comparar con unos esfuerzos admisibles.
- **Diseño**: Se evalúan las cargas, la luz o la geometría, para seleccionar la sección y el refuerzo.

Para el diseño estructural por el Método de la Resistencia Última, el Título C del Reglamento NSR-10 permite el uso de una distribución rectangular de esfuerzos de

 $\overline{a}$ <sup>11</sup> ESPEJO MORA, Edgar y HERNÁNDEZ ALBAÑIL, Héctor. Mecánica de Fractura y Análisis de Falla [En línea]. Bogotá: Universidad Nacional de Colombia. 2018., 88 p. Disponible en [http://bdigital.unal.edu.co/43147/18/9587012429\\_Parte%203.pdf.](http://bdigital.unal.edu.co/43147/18/9587012429_Parte%203.pdf)

<sup>12</sup> ASOCIACIÓN COLOMBIANA DE INGENIERÍA SÍSMICA. Reglamento Colombiano de Construcción Sismo Resistente. NSR-10. Bogotá D.C.: AIS, 2010. TOMO 1. 406 p.

compresión (bloque de esfuerzos) como reemplazo de distribuciones de esfuerzos más exactas. En el bloque rectangular equivalente de esfuerzos, se utiliza un esfuerzo promedio de 0.85\*f'c con un rectángulo de altura a = β1\*c. Se ha determinado experimentalmente un valor β1 igual a 0.85 para concreto f´c<=28 MPa y menor en 0.05 por cada 7 MPa de f´c sobre 28 MPa.

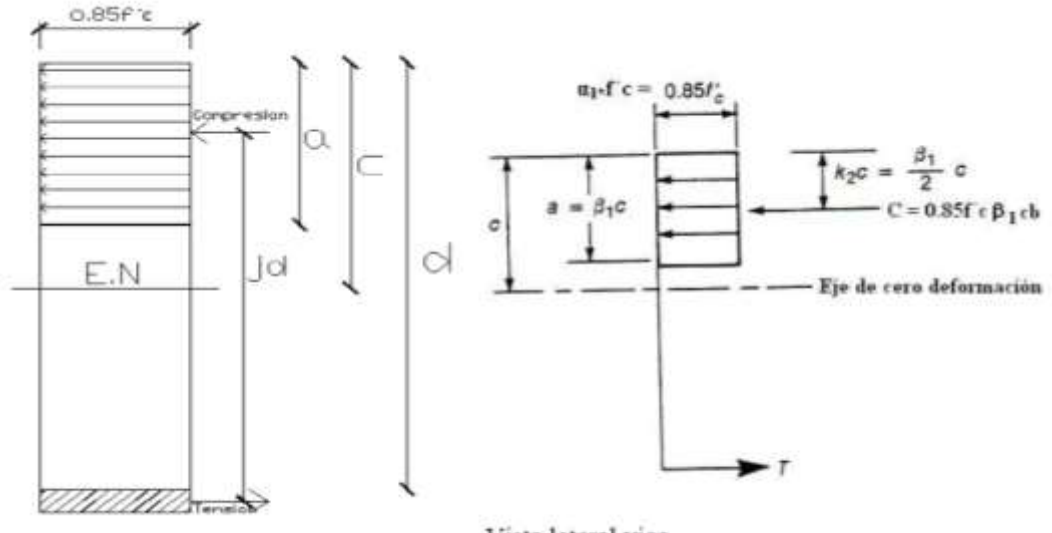

<span id="page-20-0"></span>**Figura 1. Bloque rectangular equivalente de esfuerzos**

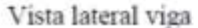

Fuente: Método de la Resistencia Última. PLAZA PINTO, Santiago.

Para satisfacer las condiciones de análisis y diseño, se debe cumplir que los esfuerzos en cualquier punto deben ser siempre proporcionales a las deformaciones y debe existir equilibrio entre las fuerzas internas y externas. Por lo tanto:

<span id="page-20-1"></span>**Figura 2. Bloque rectangular equivalente de esfuerzos**

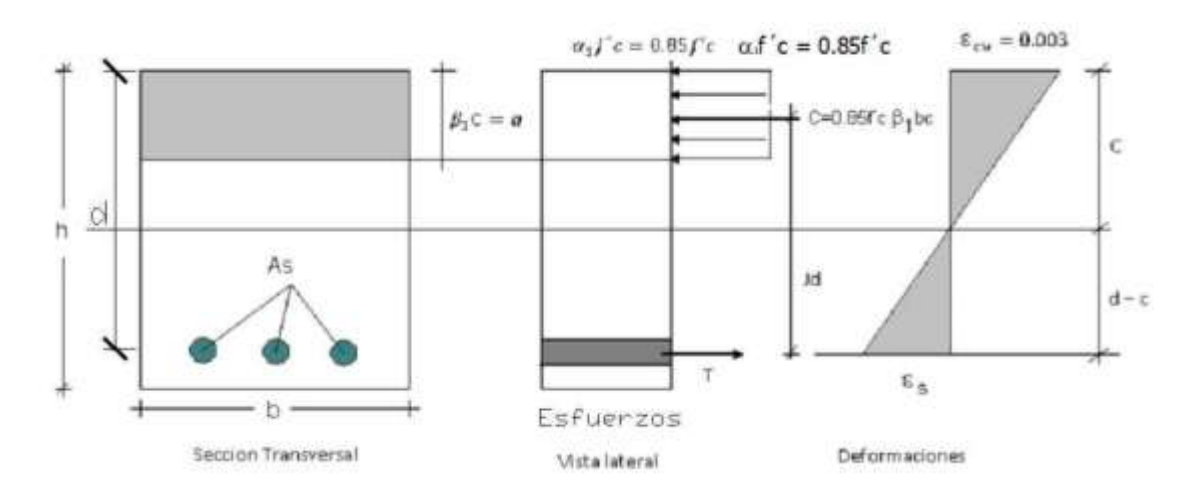

Fuente: Método de la Resistencia Última. PLAZA PINTO, Santiago.

La fuerza en compresión es:

$$
C = 0.85 * f'_c * b * a
$$

Donde:  $a = \beta 1 * c$ 

La fuerza en tensión es:

$$
T = A_s * f_y
$$

Del equilibrio:

 $T = C$  $A_s * f_y = 0.85 * f'_c * b * a$ 

Donde la profundidad del rectángulo de esfuerzos equivalente en compresión es:

$$
a = \frac{A_s * f_y}{0.85 * f'_c * b}
$$

Se define  $\rho = \frac{A_s}{h}$ <del><sup>As</sup> como la cuantía o porcentaje de acero en la sección efectiva.</del>

Reemplazando  $A_s = \rho * b * d$  se obtiene:

a = 
$$
\frac{\rho * b * d * f_y}{0.85 * f'_{c} * b}
$$
 =  $\frac{\rho * d * f_y}{0.85 * f'_{c}}$  ecuación (1)

El par interno en la sección es:

$$
M_n = T * jd
$$

$$
M_n = A_s * f_y * \left(d - \frac{a}{2}\right)
$$

El par interno en la sección también es:

$$
M_n = C * jd
$$
  

$$
M_n = 0.85 * f'_{c} * b * a * (d - \frac{a}{2})
$$

Para secciones sometidas a carga axial con flexión, se determina las resistencias de diseño multiplicando tanto **Pn** como **Mn** por un único valor apropiado de ϕ. Las secciones controladas por compresión y controladas por tracción se encuentran definidas en C.10.3.3 y C.10.3.4 como aquellas con deformación unitaria neta de tracción en el acero extremo en tracción, en el estado de resistencia nominal, menor o igual al límite de deformación unitaria de secciones controladas por compresión, e igual o mayor a 0.005 respectivamente. Para las secciones con deformación unitaria neta a tracción  $\varepsilon_t$  en el acero extremo en tracción, en resistencia nominal, entre los límites anteriores, el valor de ϕ puede ser determinado por interpolación lineal, como se aprecia en la figura CR9.3.2.

#### <span id="page-22-0"></span>**Figura 3. Variación de con la deformación unitaria neta**

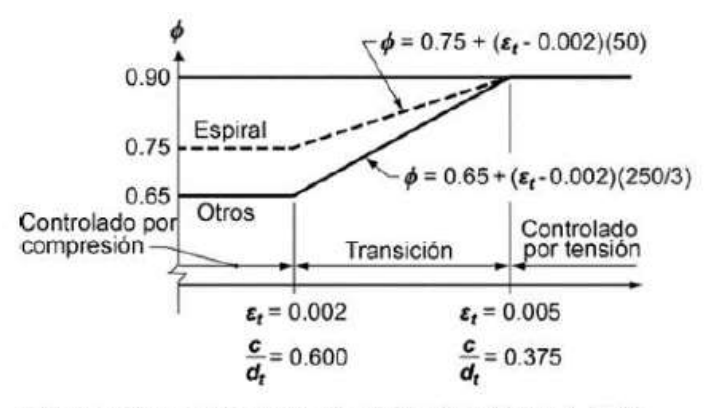

Interpolación en  $c/d_f$ : Espiral $\phi = 0.75 + 0.15[(1/c/d_f) - (5/3)]$ Otros  $\phi = 0.65 + 0.25[(1/c/d_t) - (5/3)]$ 

Fig. CR9.3.2 — Variación de  $\phi$  con la deformación unitaria neta de tracción en el acero extremo en tracción  $\varepsilon_t$  y c $/d_t$ para refuerzo Grado 420 y para acero de preesforzado

Fuente: NSR-10.

 $\oint M_n = \oint * A_s * f_y * (d$ a 2 ) ecuación (2) − Ec. capacidad en flexión de vigas

$$
\phi M_n = \phi * 0.85 * f'_c * b * a * (d - \frac{a}{2})
$$
ecuación (3)

Reemplazo la ecuación (1) en la ecuación (3):

$$
\phi M_n = \phi * \rho * b * d * f_y * (d - \frac{\rho * d * f_y}{2 * (0.85) * f'_c})
$$
  

$$
\phi M_n = \phi * \rho * b * d^2 * f_y * (1 - 0.59 * \frac{\rho * f_y}{f'_c})
$$

Solución:

$$
\rho = \frac{f_c'}{2 * 0.59 * f_y} - \sqrt{\left(\frac{f_c'}{2 * 0.59 * f_y}\right)^2 - \frac{M_u * f_c'}{b * d^2 * \varphi * 0.59 * f_y^2}}
$$

Ecuación de diseño para encontrar la cuantía en una sección de concreto con refuerzo a tensión13.

#### <span id="page-23-0"></span>**5.1.5 Análisis de carga**

 $\overline{a}$ 

Es un procedimiento que permite conocer las cargas que se ejercen sobre los distintos elementos estructurales que integran la construcción debido a su funcionamiento. Es decir, las cargas vivas y muertas que en ella actúan durante la operación usual de la edificación.

Para ello, se recurre a un procedimiento llamado bajada de cargas. Éste consiste en cuantificar y acumular las cargas que se generan desde el último nivel de la estructura, el más alto, hasta el primero. Con ello se consigue conocer el peso total que el edificio trasmite a su cimentación y a su vez, las cargas que la cimentación inducen al terreno en el cual se desplanta. En este método se consideran todos los elementos estructurales del edificio; algunos, como las escaleras y el cubo de elevadores, no se predimensionan; sin embargo, durante el proceso se detalla el cálculo de sus dimensiones14.

<sup>13</sup> PLAZA PINTO, Santiago. Método de la Resistencia Última [En línea]. Bogotá. 2016., 62 p. Disponible en https://www.academia.edu/13767838/3. M%C3%89TODO\_DE\_LA\_RESISTENCIA\_%C3%9ALTIMA.

<sup>14</sup> SAÉZ REVUELTA, Gloria. Análisis de Cargas Gravitacionales [En línea]. Puebla: Universidad de las Américas Puebla. 2016., 32 p. Disponible en [https://docplayer.es/18338641-Capitulo-4-analisis-de-cargas](https://docplayer.es/18338641-Capitulo-4-analisis-de-cargas-gravitacionales-el-analisis-de-cargas-gravitacionales-es-un-procedimiento-que-permite.html)[gravitacionales-el-analisis-de-cargas-gravitacionales-es-un-procedimiento-que-permite.html.](https://docplayer.es/18338641-Capitulo-4-analisis-de-cargas-gravitacionales-el-analisis-de-cargas-gravitacionales-es-un-procedimiento-que-permite.html)

#### <span id="page-24-0"></span>**5.1.6 Análisis sísmico**

El análisis sísmico de la estructura se aplica en los movimientos sísmicos de diseño prescritos, a un modelo matemático apropiado de la estructura, tal como se define en el Capítulo A.3 de la NSR-10, Requisitos Generales de Diseño Sismo Resistente. Este análisis se realiza para los movimientos sísmicos de diseño sin ser divididos por el coeficiente de capacidad de disipación de energía, y debe hacerse por el método que se haya definido en el Análisis del grado de irregularidad de la estructura. Deben determinarse los desplazamientos máximos que imponen los movimientos sísmicos de diseño a la estructura y las fuerzas internas que se derivan de ellos15.

## <span id="page-24-1"></span>**5.2 MARCO LEGAL**

 $\overline{a}$ 

Para el prediseño estructural del cerramiento carcelario convencional es necesario tener claridad con respecto a ciertos preceptos legales que rigen el diseño estructural de edificaciones de categoría media, además de aquellas reglamentaciones legales dispuestas para garantizar una calidad de vida óptima y el respeto a los derechos humanos de las personas privadas. Entre dichos preceptos legales cabe resaltar los que presentan a continuación:

## <span id="page-24-2"></span>**5.2.1 Constitución Política de Colombia**

La carta magna de los colombianos establece los Derechos Fundamentales de todas las personas, estos sirven de garantía para que cada ciudadano exija al Estado el respeto a sus Derechos Humanos. El artículo 1 y el Artículo 2 del Título I de la Constitución Política expresan que:

- **Artículo 1.** Colombia es un Estado social de derecho, organizado en forma de República unitaria, descentralizada, con autonomía de sus entidades territoriales, democrática, participativa y pluralista, fundada en el respeto de la dignidad humana, en el trabajo y la solidaridad de las personas que la integran y en la prevalencia del interés general.
- **Artículo 2.** Son fines esenciales del Estado: servir a la comunidad, promover la prosperidad general y garantizar la efectividad de los principios, derechos y deberes consagrados en la Constitución; facilitar la participación de todos en las decisiones que los afectan y en la vida económica, política, administrativa y cultural de la Nación; defender la independencia nacional,

<sup>15</sup> AGUIAR FALCONÍ, Roberto. Análisis Sísmico de Edificios [En línea]. Quito: Universidad de las Fuerzas Armadas - ESPE. 2008., 705 p. Disponible en

[https://www.researchgate.net/profile/Roberto\\_Aguiar2/publication/279188057\\_Analisis\\_Sismico\\_de\\_Edific](https://www.researchgate.net/profile/Roberto_Aguiar2/publication/279188057_Analisis_Sismico_de_Edificios/links/558d308e08ae591c19da4bb8/Analisis-Sismico-de-Edificios.pdf) [ios/links/558d308e08ae591c19da4bb8/Analisis-Sismico-de-Edificios.pdf.](https://www.researchgate.net/profile/Roberto_Aguiar2/publication/279188057_Analisis_Sismico_de_Edificios/links/558d308e08ae591c19da4bb8/Analisis-Sismico-de-Edificios.pdf)

mantener la integridad territorial y asegurar la convivencia pacífica y la vigencia de un orden justo16.

#### <span id="page-25-0"></span>**5.2.2 Declaración de Derechos Humanos**

La declaración de Derechos Humanos presentada por la Unión Interparlamentaria sostiene que, Colombia, país reconocido como Estado de derecho y democrático debe sustentar la sociedad en el cumplimiento de los derechos humanos. Por ende, el Estado colombiano debe garantizar a las personas privadas de la libertad las siguientes obligaciones:

- La "obligación de respetar" significa que los Estados están obligados a abstenerse de interferir en el disfrute de los derechos por parte tanto de los individuos como de los grupos. Entraña la prohibición de ciertos actos de los Gobiernos que puedan menoscabar el disfrute de los derechos.
- La "obligación de proteger" exige que los Estados protejan a los individuos contra los abusos de agentes no estatales, agentes estatales extranjeros o agentes estatales que actúen al margen de sus funciones públicas. Esta obligación entraña una dimensión tanto preventiva como de reparación. En consecuencia, un Estado tiene el deber de promulgar leyes que protejan los derechos humanos, adoptar medidas para proteger a los individuos cuando tenga conocimiento (o pudiera haber tenido conocimiento) de amenazas a los derechos humanos de los individuos, y garantizar el acceso a recursos jurídicos imparciales en caso de sospecha de violaciones de derechos humanos (véase más adelante).
- En virtud de la "obligación de cumplir", los Estados deben adoptar medidas positivas para garantizar que los derechos humanos puedan ser ejercidos. El alcance de la obligación de cumplir varía conforme al derecho que se trate y a los recursos que disponga el Estado. No obstante, en términos generales, los Estados deberían crear "las condiciones jurídicas, institucionales y de procedimiento que los titulares de derechos necesitan para poder ejercer sus derechos y disfrutar plenamente de ellos"17.

 $\overline{a}$ 

<sup>16</sup> COLOMBIA. ASAMBLEA NACIONAL CONSTITUYENTE. Constitución Política – Título I. (04, julio, 1991). Por el cual se presentan los Principios Fundamentales. Bogotá D.C.: El Departamento, 1993. 16 p.

<sup>17</sup> Unión Interparlamentaria. Derechos Humanos [En línea]. Ginebra: Naciones Unidas Derechos Humanos. 2016., 261 p. Disponible en

[https://www.ohchr.org/Documents/Publications/HandbookParliamentarians\\_SP.pdf.](https://www.ohchr.org/Documents/Publications/HandbookParliamentarians_SP.pdf)

#### <span id="page-26-0"></span>**5.2.3 REGLAMENTO COLOMBIANO DE CONSTRUCCIÓN SISMO RESISTENTE NSR-10**

La normativa vigente entorno al diseño estructural de edificaciones en Colombia, está regida por la Norma Sismo Resiste en su versión del año 2010, NSR – 10.

#### <span id="page-26-1"></span>**5.2.3.1 Predimensionamiento de elementos estructurales**

La NSR-10 en el Título C, presenta toda la reglamentación para realizar el predimensionamiento de los elementos estructurales en concreto reforzado, para el caso particular que encierra el prediseño estructural del cerramiento carcelario convencional, se deben tener en los estatutos presentados en las siguientes secciones:

- Para vigas, la Sección C.9.5.2.1 presenta las alturas o espesores mínimos establecidos en la tabla C.9.5(a) deben aplicarse a los elementos en una dirección que no soporten o estén ligados a particiones u otro tipo de elementos susceptibles de dañarse debido a deflexiones grandes, a menos que el cálculo de las deflexiones indique que se puede utilizar un espesor menor sin causar efectos adversos.
- En cuanto a columnas, la NSR-10 no contempla la restricción de dimensiones mínimas para las estructuras con capacidad mínima de disipación de energía. Únicamente en la sección CR 10.8 se mencionan con el carácter informativo. Para estructuras con capacidad de disipación de energía moderada (DMO) y especial (DES) se especifica las dimensiones mínimas de columnas en el capítulo C.21 en las secciones C.21.3.5.1 y C.21.6.1.1 y C.21.6.1.2 respectivamente18.

## <span id="page-26-2"></span>**5.2.3.2 Avalúo de cargas**

 $\overline{a}$ 

La NSR-10 en el Título B, presenta toda la reglamentación para realizar el Avalúo de Cargas de una edificación, para el caso particular que encierra el prediseño estructural del cerramiento carcelario convencional, se deben tener en cuenta los estatutos presentados en las siguientes secciones:

- Tablas B.3.4.2-2, B.3.4.2-4 y B.4.2.1-1 que establecen: Cargas muertas mínimas de elementos no estructurales verticales – particiones livianas, Cargas muertas mínimas de elementos no estructurales verticales – muros y Cargas vivas mínimas uniformemente distribuidas, respectivamente.
- B.6.5.14, que establece la formulación a tener en cuenta para calcular las cargas de viento de diseño en muros libres y vallas macizas19.

<sup>18</sup> ASOCIACIÓN COLOMBIANA DE INGENIERÍA SÍSMICA. Op. Cit., TÍTULO C, p. 129, p. 147, p. 367, p. 378.

<sup>19</sup> ASOCIACIÓN COLOMBIANA DE INGENIERÍA SÍSMICA. Op. Cit., TÍTULO B, p. 12, p. 13, p. 15, p. 37.

#### <span id="page-27-0"></span>**5.2.3.3 Análisis sísmico**

La NSR-10 en el Título A, presenta toda la reglamentación para realizar el Análisis Sísmico de una edificación, para el caso particular que encierra el prediseño estructural del cerramiento carcelario convencional, se deben tener en los estatutos presentados en las siguientes secciones:

- A.2 ZONAS DE AMENAZA SÍSMICA.
- A.3 REQUISITOS GENERALES DE DISEÑO SISMO RESISTENTE.
- A.4 MÉTODO DE LA FUERZA HORIZONTAL EQUIVALENTE.
- A.6 REQUISITOS DE LA DERIVA20.

#### <span id="page-27-1"></span>**5.2.3.4 Diseño del acero de refuerzo en elementos estructurales**

La NSR-10 en el Título C, presenta toda la reglamentación para realizar el diseño estructural de elementos en concreto reforzado, para el caso particular que encierra el diseño estructural del cerramiento carcelario convencional, se deben tener en los estatutos presentados en las siguientes secciones:

- C.7 DETALLES DEL REFUERZO.
- C.8 ANÁLISIS Y DISEÑO CONSIDERACIONES GENERALES.
- C.9 REQUISITOS DE RESISTENCIA Y FUNCIONAMIENTO.
- C.10 FLEXIÓN Y CARGAS AXIALES.
- C.11 CORTANTE Y TORSIÓN
- $\bullet$  C.21 21.

#### <span id="page-27-2"></span>**5.2.3.5 Diseño de la mampostería confinada**

La NSR-10 en el Título D, presenta toda la reglamentación para realizar el diseño de la mampostería estructural, para el caso particular que encierra el diseño estructural del cerramiento carcelario convencional, se deben tener en los estatutos presentados en las siguientes secciones:

- D.1 REQUISITOS GENERALES.
- D.2 CLASIFICACIÓN, NORMAS, NOMENCLATURA Y DEFINICIONES.
- D.3 CALIDAD DE MATERIALES EN MAMPOSTERÍA ESTRUCTURAL.
- D.4 REQUISITOS CONSTRUCTIVOS MAMPOSTERÍA ESTRUCTURAL.
- D.5 REQUISITOS GENERALES DE ANÁLISIS Y DISEÑO.
- D.10 MAMPOSTERÍA DE MUROS CONFINADOS22.

<sup>20</sup> Ibid., TÍTULO A, p. 13, p. 39, p. 63, p. 73.

 $\ddot{\phantom{a}}$ 

<sup>21</sup> Ibid., TÍTULO C, p. 91, p. 109, p. 121, p. 137, p. 165, p. 357.

<sup>22</sup> Ibid., TÍTULO D, p. 1, p. 5, p. 13, p. 21, p .31, p. 53.

## **6 METODOLOGÍA**

## <span id="page-28-1"></span><span id="page-28-0"></span>**6.1 ENFOQUE DE LA INVESTIGACIÓN**

El enfoque en esta investigación es de carácter mixto. La información recolectada expresa atributos, categorías, características y datos medibles. Los métodos cualitativos permiten:

- Realizar una selección a *priori* de los elementos estructurales con base a los cuales se calculará estructura, según el criterio del profesional.
- La caracterización de las cargas que debe soportar la estructura.
- Obtener de la NSR-10 datos como: el coeficiente que representa la aceleración horizontal pico efectiva, el coeficiente de aceleración que representa la velocidad horizontal pico efectiva, el coeficiente de amplificación que afecta la aceleración en la zona de períodos cortos debida a los efectos del sitio, el coeficiente utilizado para calcular el período máximo permisible, el exponente utilizado en el cálculo del período aproximado, el tipo de suelo, el coeficiente de importancia de la estructura según el grupo de uso, la irregularidad en planta, en alzado y la ausencia de redundancia estructural, el coeficiente de sobrerresistencia, el coeficiente de capacidad de energía básico, el exponente relacionado con el período fundamental de la estructura, el espectro elástico de aceleración horizontal y las propiedades del acero y el concreto a utilizar.

Los métodos cuantitativos permiten el tratamiento numérico de la información existente, mediante estos se puede realizar el cálculo de:

 Las predimensiones en los elementos estructurales, las cargas por metro cuadrado de la estructura, el coeficiente utilizado para el período máximo permisible a la estructura, el periodo aproximado, final, inicial, corto y largo de la estructura, el valor del espectro de aceleraciones de diseño para un periodo de vibración dado, el coeficiente de capacidad de energía de diseño, el cortante sísmico en la Base, el cortante último, el momento último, la cuantía de diseño, la longitud del acero de refuerzo y la máxima aceleración horizontal de diseño, expresada como una fracción de la aceleración de la gravedad, para un sistema de un grado de libertad con un periodo de vibración T.

#### <span id="page-28-2"></span>**6.2 TIPO DE INVESTIGACIÓN**

La presente investigación es de carácter proyectivo, dado que se elabora una propuesta o modelo como solución a un problema de diseño estructural para cerramientos carcelarios convencionales. En este caso la elaboración de una guía para el apoyo a la ejecución del diseño estructural del cerramiento carcelario convencional requiere un reconocimiento previo de los conceptos teóricos necesarios para la elaboración de diseños estructurales según la NSR-10, de las propiedades geotécnicas; así como, las características que interpone la USPEC para el diseño estructural del cerramiento carcelario convencional del sector donde se llevará a cabo el proyecto, y de todos aquellos factores que intervienen en la elaboración de dicha propuesta.

El diagnóstico de las necesidades del pasante de Ingeniería Civil en la USPEC con respecto al diseño estructural del cerramiento carcelario convencional y el establecimiento de una alternativa de solución conforma un proceso investigativo que se enfoca en suplir las carencias de orientación para el diseño estructural del cerramiento carcelario convencional. Tal información deber ser analizada, evaluada y destinada como fundamento para la elaboración de la guía para el apoyo a la ejecución del diseño estructural del cerramiento carcelario convencional en establecimientos de reclusión del orden nacional, para el sistema carcelario de Colombia.

#### <span id="page-29-0"></span>**6.3 VARIABLES**

Se establecieron tres variables de influencia directa con respecto al fundamento teórico de la guía para el prediseño estructural del cerramiento carcelario convencional en establecimientos de reclusión del orden nacional, estas son:

- La reglamentación que establece la NSR-10 para el diseño estructural en edificaciones de categoría media por el método de la resistencia última.
- Determinaciones de la USPEC con respecto al diseño estructural del cerramiento carcelario convencional, entre estas: las dimensiones del bloque de concreto que se debe incluir en la parte inferior del muro de cerramiento, los anclajes expansivos que fijan los parales de la malla al pórtico en concreto reforzado, la perfilería, la malla expandida y la concertina que componen la parte superior del cerramiento, elementos metálicos no estructurales.
- Características geotécnicas del terreno, que proveen, la capacidad portante del terreno, las recomendaciones de cimentación para el proyecto y el coeficiente de expansión del terreno, y mediante las cuales se obtiene el coeficiente de amplificación que afecta la aceleración en la zona de períodos cortos y el coeficiente de amplificación que afecta la aceleración en la zona de períodos intermedios.

## <span id="page-29-1"></span>**6.4 TÉCNICAS E INSTRUMENTOS DE RECOLECCIÓN Y ANÁLISIS DE INFORMACIÓN**

Este trabajo se compone de varias técnicas de recolección, análisis y procesamiento de datos, dependiendo del tipo de variable:

- Tipo de suelo, coeficiente de amplificación que afecta la aceleración en la zona de períodos cortos, coeficiente de amplificación que afecta la aceleración en la zona de períodos intermedios, capacidad portante y recomendaciones de cimentación, información suministrada por el estudio de suelos que debe ser entregado por el contratista.
- Características institucionales para el diseño estructural del cerramiento carcelario convencional, información suministrada por el Manual de Diseño de Infraestructura Penitenciaria y Carcelaria de la USPEC.
- Criterios de diseño estructural para cerramientos carcelarios convencionales, información extraída de la NSR-10.
- Análisis de cargas, análisis sísmico, consolidación de los requerimientos para el diseño estructural y predimensionamiento tentativo de los elementos estructurales. Información construida a partir de la información recolectada anteriormente y el criterio del profesional.
- Modelación tridimensional para el cerramiento carcelario convencional, que evalúe el análisis de cargas, la consolidación de los requerimientos para el diseño estructural y el predimensionamiento tentativo de los elementos estructurales. Análisis de información y generación del modelo tridimensional mediante el software de diseño estructural SAP2000 V.20.
- Prescripción de las dimensiones definitivas de los elementos estructurales y su refuerzo. Análisis de información a partir de la información provista por el modelo tridimensional del software SAP2000 V.20 y el Título C de la NSR-10.
- Detalle de la mampostería confinada y su refuerzo. Análisis de información a partir de la información provista por el modelo tridimensional de la mampostería en el software SAP2000 V.20 y el Título D de la NSR-10.

## <span id="page-30-0"></span>**6.5 FASES DE LA INVESTIGACIÓN**

El proyecto se desarrolló en tres fases:

- **1.** Distinción de los apartes de la NSR-10 que rigen el diseño estructural para unidades de construcción de categoría media.
	- Teniendo en cuenta la sección C.9.5.2.1 de la NSR-10, se procede a predimensionar los elementos estructurales del cerramiento carcelario convencional.
	- A partir del Título B de la NSR-10, se procede a realizar el avalúo de cargas de la estructura.
	- Teniendo en cuenta las secciones A.2, A.3 y A.4 de la NSR-10, se procede a realizar el análisis sísmico del cerramiento carcelario convencional.
	- A partir del Título C de la NSR-10, se procede a realizar el diseño del acero de refuerzo de los elementos estructurales del cerramiento carcelario convencional.
- Teniendo en cuenta el Título D de la NSR-10, se procede a realizar el diseño de la mampostería confinada del cerramiento carcelario convencional.
- **2.** Establecimiento de las particularidades de diseño estructural del cerramiento carcelario convencional, según disposiciones de la USPEC.
	- Teniendo en cuenta el Manual de Diseño de Infraestructura Penitenciaria y Carcelaria, se procede a definir los materiales y la disposición de los mismos en el cerramiento carcelario convencional.
	- A partir del Manual de Diseño de Infraestructura Penitenciaria y Carcelaria, se definen los anclajes de la malla en acero a los elementos del pórtico en concreto reforzado.
	- A partir del grupo de uso dado por la USPEC para el cerramiento carcelario convencional, se establece el coeficiente de importancia de la edificación.
	- Según el criterio de diseño estructural de la USPEC, se determina la carga viva que debe soportar el cerramiento carcelario convencional.
- **3.** Detalle del prediseño estructural del cerramiento carcelario convencional y sus entregables, según requerimientos de la USPEC.
	- Teniendo en cuenta las disposiciones formuladas en la primera fase de la investigación, se procede a elaborar el modelo tridimensional del cerramiento carcelario convencional en el software SAP2000 V.20.
	- A partir del modelo tridimensional del cerramiento carcelario convencional, se realiza la revisión por derivas de la estructura, con el fin de establecer si la estructura se debe redimensionar y si es posible diseñar el acero de refuerzo de los elementos estructurales.
	- Realizar el diseño de
	- Realizar los planos estructurales del cerramiento carcelario convencional, especificando los materiales de construcción, los detalles constructivos y el acero de refuerzo de los elementos estructurales.
	- Consolidar la memoria de cálculo del diseño estructural del cerramiento carcelario convencional, especificando las características generales de la estructura, el análisis estructural general, el modelo matemático y el diseño de los elementos del sistema estructural.

## **7 ANÁLISIS Y RESULTADOS**

<span id="page-32-0"></span>La etapa de análisis y resultados en este documento ha sido dividida en dos capítulos porque es preciso denotar y cumplir las reglamentaciones institucionales y no institucionales necesarias para concebir la caracterización general de la edificación. Con tales aspectos definidos se hace posible efectuar la modelación de la estructura, insumo principal para el realizar el diseño de los elementos estructurales, y detallar los entregables del prediseño estructural del cerramiento carcelario convencional.

# <span id="page-32-1"></span>**7.1 CAPÍTULO I - REGLAMENTACIONES DE LA NSR-10 Y PARTICULARIDADES DE DISEÑO ESTRUCTURAL QUE DISPONE LA USPEC PARA EL CERRAMIENTO CARCELARIO CONVENCIONAL**

#### <span id="page-32-2"></span>**7.1.1 Predimensionamiento de elementos estructurales**

Para llevar a cabo el predimensionamiento de los elementos estructurales que componen el cerramiento carcelario convencional se deben tener en cuenta los siguientes aspectos:

#### <span id="page-32-3"></span>**7.1.1.1 Localización y capacidad de disipación de energía**

Inicialmente, es necesario definir el municipio donde se realizará la construcción del cerramiento carcelario convencional. Con esta información se procede a ingresar al Apéndice A-4 de la NSR-10, con el fin de establecer la Zona de Amenaza Sísmica para el municipio en cuestión.

Posteriormente, se debe consultar la Figura 8 del Apéndice I de la NSR-10 y así definir la capacidad de disipación de energía para la estructura. A continuación, dicha figura:

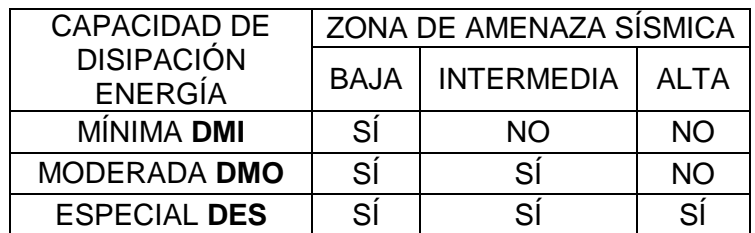

#### <span id="page-32-4"></span>**Tabla 1. Restricciones al uso de sistemas y materiales estructurales**

Fuente: NSR-10.

#### <span id="page-33-0"></span>**7.1.1.2 Definición y disposición de materiales**

La USPEC, en el Manual de Diseño de Infraestructura Penitenciaria y Carcelaria establece las siguientes reglamentaciones para el diseño y construcción del cerramiento carcelario convencional:

Para establecimientos carcelarios se diseña a partir de la seguridad sin importar la clasificación del establecimiento se recomienda dejar una franja de 10 metros la cual utiliza 3 anillos de seguridad los cuales contienen:

#### PRIMER ANILLO DE SEGURIDAD

Espacio que se deja desde la proximidad del edificio al cerramiento en el cual se deja libre y se recomienda distanciar cualquier edificación a distancias no menores de 10 metros, el cerramiento cuenta con concertina en la parte inferior y superior para evitar que los internos tengan la posibilidad de escalar el cerramiento.

#### SEGUNDO ANILLO DE SEGURIDAD

También llamado Guyana. Es la franja que amortigua la zona de aislamiento y el rondín en la cual se implanta la guardia sistematizada (sensores de movimiento y de piso). No lleva césped.

#### TERCER ANILLO DE SEGURIDAD

 $\ddot{\phantom{a}}$ 

Corresponde al Rondín. En esta zona se ubican las áreas para las garitas, las trincheras y la circulación de la guardia (Motos, caninos, caballos). No lleva césped<sub>23</sub>.

Por disposición arquitectónica, la USPEC se encarga de realizar el prediseño estructural del cerramiento carcelario convencional con base en los siguientes materiales:

Para la estructura metálica que compone el cerramiento carcelario convencional, tener en cuenta:

- Concertina en acero inoxidable de 24", acompañada por 3 hilos de alambre de puas galvanizado calibre 12".
- Marco de estructura soporte en ángulo de acero de 2" X 3/16".
- Tubo en acero agua negra galvanizado  $\phi$  2-1/2" e = 3.2 mm.
- Malla expandida en acero H.R. cal. 2.5 mm tipo IMT-60.
- Marco de estructura soporte en ángulo de acero de 1-1/2" X 3/16".

Para la estructura en concreto reforzado y la mampostería confinada que componen el cerramiento carcelario convencional, tener en cuenta:

 Concreto de peso estándar con una resistencia a la compresión de 21 MPa o 28 MPa.

<sup>23</sup> UNIDAD DE SERVICIOS PENITENCIARIOS Y CARCELARIOS – USPEC. Manual de Diseño de Infraestructura Penitenciaria y Carcelaria. M2-MA-01. Bogotá D.C.: La Unidad, 2017. 47 p.

- Bloque en concreto, con espesor entre 150 mm y 300 mm.
- Refuerzo varillas  $\phi \ge 3/8$ " f<sub>y</sub> = 420 MPa.
- Refuerzo varillas  $\phi < 3/8$ " f<sub>v</sub> = 240 MPa.

#### <span id="page-34-0"></span>**7.1.1.3 Arquitectura de la edificación**

El asesor de proyectos encargado del ERON que requiere el diseño estructural del cerramiento carcelario convencional, debe remitir el diseño arquitectónico de la edificación. Dicho material presenta una distribución tentativa de los elementos estructurales y su respectivo predimensionamiento.

Con base en la información extraída del material arquitectónico, se realiza un primer predimensionamiento de los elementos estructurales, que posteriormente debe ser comprobado según los preceptos de los Títulos C y D de la NSR-10.

#### <span id="page-34-1"></span>**7.1.1.4 Dimensiones mínimas y ubicación de columnas y vigas de confinamiento según el Título D de la NSR-10**

- **D.10.5.2** establece las dimensiones mínimas de las columnas de confinamiento.
- **D.10.5.3** establece los criterios para la ubicación de las columnas de confinamiento.
- **D.10.6.2** establece las dimensiones mínimas de las vigas de confinamiento.
- **D.10.6.3** establece los criterios para la ubicación de las vigas de confinamiento.

#### <span id="page-34-2"></span>**7.1.1.5 Predimensionamiento de columnas y vigas según el Título C de la NSR-10**

Para vigas, la Sección C.9.5.2.1 presenta las alturas o espesores mínimos en la tabla C.9.5(a). Estos valores deben aplicarse a los elementos en una dirección que no soporten o estén ligados a particiones u otro tipo de elementos susceptibles de dañarse debido a deflexiones grandes, a menos que el cálculo de las deflexiones indique que se puede utilizar un espesor menor sin causar efectos adversos.

<span id="page-35-0"></span>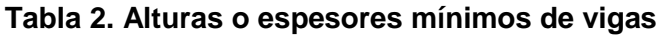

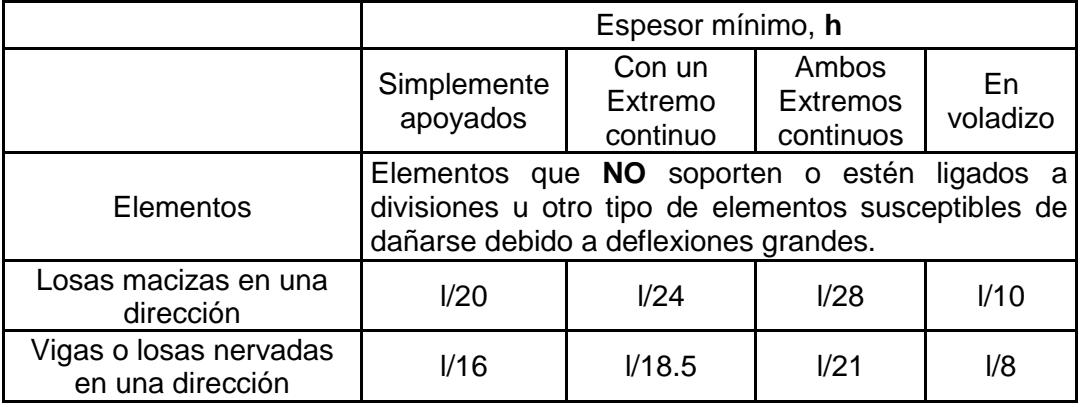

Fuente: NSR-10.

 $\overline{a}$ 

Los valores dados en esta tabla se deben usar directamente en elementos de concreto de peso normal y refuerzo grado 420 MPa. Para otras condiciones, los valores deben modificarse como sigue:

(a). Para concreto liviano estructural con densidad **w<sup>c</sup>** dentro del rango de 1440 a 1840 kg/m<sup>3</sup> , los valores de la tabla deben multiplicarse por **(1,65-0.003wc),** pero no menos de 1.09.

(b). Para **f<sup>y</sup>** distinto de 420 MPa, los valores de esta tabla deben multiplicarse por **(0.4+fy/700)24.**

En cuanto a columnas, el Reglamento colombiano NSR-10 no contempla la restricción de dimensiones mínimas para las estructuras con capacidad mínima de disipación de energía DMI. Únicamente en la sección CR 10.8 se mencionan con el carácter informativo. Para estructuras con capacidad de disipación de energía moderada DMO y especial DES (Ver numeral 4.1), se especifica las dimensiones mínimas de columnas en el capítulo C.21 en las secciones C.21.3.5.1 y C.21.6.1.1 y C.21.6.1.2 respectivamente, referidas a continuación:

- **Estructuras con capacidad moderada de disipación de energía (DMO):** La dimensión menor de la sección transversal, medida en una línea recta que pasa a través del centroide geométrico, no debe ser menor de 250 mm. Las columnas en forma de T, C o I, pueden tener una dimensión mínima de 0.20 m, pero su área no puede ser menor de  $0.0625$  m<sup>2</sup>. Se sugiere que la relación entre la dimensión menor de la sección transversal y la dimensión perpendicular no debe ser menor que 0.3.
- **Estructuras con capacidad especial de disipación de energía (DES):** La dimensión menor de la sección transversal, medida en una línea recta que pasa a través del centroide geométrico, no debe ser menor que 300 mm. Las columnas en forma de T, C o I, pueden tener una dimensión mínima de 0.25 m, pero su área no

<sup>24</sup> ASOCIACIÓN COLOMBIANA DE INGENIERÍA SÍSMICA. Op. Cit., TÍTULO C, p. 129.
puede ser menor de 0.09 m<sup>2</sup>. La relación entre la dimensión menor de la sección transversal y la dimensión perpendicular no debe ser menor que 0.4.

En todas las estructuras, DMI, DMO, y DES la fuerza axial mayorada de compresión  $P_u$  bajo cualquier combinación de carga, debe exceder  $0.10f_cA<sub>q25</sub>$ .

Para zapatas, el predimensionamiento se realiza con base en la carga que transmite la columna al cimiento y la capacidad portante del terreno. Por tanto, dicho procedimiento se lleva a cabo directamente en la etapa de estructural de tales elementos.

### **7.1.2 Avalúo de cargas**

En el avalúo de cargas para el prediseño estructural del cerramiento carcelario convencional se deben tener en cuenta las siguientes consideraciones con respecto a:

### **7.1.2.1 Cargas muertas**

 $\overline{a}$ 

Las cargas muertas para el prediseño estructural del cerramiento carcelario convencional son:

- **a)** Mampostería de bloque de concreto: carga determinada según la equidistancia de las dovelas y el espesor para el bloque de concreto que se elija. La Tabla B.3.4.2-4 de la NSR-10 proporciona la carga en  $kN/m^2$  para una serie de alternativas con respecto a la equidistancia de las dovelas y el espesor de los bloques de concreto.
- **b)** Concertina en acero inoxidable de 24", acompañada por 3 hilos de alambre de puas galvanizado calibre 12", en k $N/m^2$ .
- **c)** Marco de estructura soporte en ángulo de acero de 2"X3/16", en kN/m<sup>2</sup> .
- d) Tubo en acero agua negra galvanizado  $\phi$  2-1/2" e = 3.2 mm, en kN/m<sup>2</sup>.
- **e)** Malla expandida en acero H.R. cal. 2.5 mm tipo IMT-60", en kN/m<sup>2</sup> .
- **f)** Marco de estructura soporte en ángulo de acero de 1-1/2" X 3/16", en kN/m<sup>2</sup> .

Por criterio de la USPEC, se generaliza la carga de la estructura metálica con un valor global de 0,36 kN/ $m^2$ .

Las cargas en  $kN/m^2$  deben ser multiplicadas por la altura de cada elemento no estructural compuesto por dicho material, y posteriormente, deben ser sumadas. De tal forma que se obtenga la carga muerta total en kN/ml, que más adelante será

<sup>25</sup> SEGURA FRANCO, Jorge Ignacio. Estructuras de Concreto I. Séptima Edición. Bogotá D.C.: Universidad Nacional de Colombia. 2011. 264 p.

incluida en el modelo estructural del cerramiento carcelario convencional, en el software SAP2000 V.20.

## **7.1.2.2 Cargas vivas**

Por criterio de la USPEC, se debe incluir una carga viva de 0.6 kN/ml aplicada a 2,0 m de altura simulando la acción de personas tratando de empujar el muro de cerramiento.

# **7.1.2.3 Fuerzas de viento**

El cálculo de las fuerzas de viento para el prediseño estructural del cerramiento carcelario convencional se realiza por medio de la sección B.6.5.14 de la NSR-10. Por lo tanto, se recomienda tener en cuenta las siguientes instrucciones:

 Considerar la ecuación B.6.5-25, que provee una fuerza puntual para la carga de viento en muros libres y vallas macizas:

$$
F = q_h * G * C_f * A_s
$$

La fuerza resultante debe ser aplicada en el centro de gravedad de la edificación, descentrada 5% hacia la parte superior de la estructura.

El factor q<sub>h</sub> hace referencia a la Presión por velocidad evaluada a la altura h. Para el cálculo de este factor es necesario tener en cuenta la ecuación B.6.5- 13:

$$
q_z = 0.613 * K_z * K_{zt} * K_d * V^2 * I
$$

- $\triangleright$  K<sub>d</sub> hace referencia al Factor de dirección de viento, que se deduce de la Tabla B.6.5-4; siempre que se utilicen las combinaciones de carga especificadas en las secciones B.2.3 y B.2.4.
- $\triangleright$  K<sub>z</sub> hace referencia al Coeficiente de exposición de presión por velocidad. Para el cálculo de este factor debe establecerse inicialmente la rugosidad y categoría de exposición del terreno en las secciones B.6.5.6.2 y B.6.5.6.3, respectivamente. Posteriormente es necesario remitirse a la Tabla B.6.5-3, donde se establece la siguiente ecuación para calcular Kz:

$$
K_z=2.01*\left(\frac{4.0}{Z_g}\right)^{2/\alpha}
$$

Donde:

Los valores para Z<sub>g</sub> y  $\alpha$  están tabulados en B.6.5-2.

 $\triangleright$  K<sub>zt</sub> hace referencia al Factor topográfico. Para el cálculo de este factor es necesario tener en cuenta la ecuación B.6.5-1:

$$
K_{zt} = (1 + K_1 * K_2 * K_3)^2
$$

Si la localización del cerramiento carcelario convencional en prediseño no cumple con las condiciones especificadas en B.6.5.7.1, el factor  $K_{zt}$ puede tomar el valor de 1,0. En caso que la localización de la edificación cumpla con las condiciones especificadas en B.6.5.7.1, la Figura B.6.5-1 provee los valores aplicables para los factores  $K_1$ ,  $K_2$  y  $K_{3.}$ 

- V hace referencia al valor para la Velocidad del viento básica. Esta velocidad se determina conforme a la ubicación territorial de la edificación y los valores presentados por la Figura B.6.4-1.
- $\triangleright$  I corresponde al Factor de importancia para la edificación. Este valor se determina conforme a la Tabla B.6.5-1. Tener en cuenta que, por disposición de la USPEC, el cerramiento carcelario convencional corresponde a grupo de uso II, según la sección A.25.
- El factor G hace referencia al Factor de efecto ráfaga. Para estructuras rígidas (aquellas cuya frecuencia fundamental sea mayor o igual a 1 Hz) el Factor de efecto ráfaga se toma como 0,85 o se calcula con la ecuación B.6.5-2. Presentada a continuación:

$$
G = 0.925 * \left(\frac{1 + 1.7 * g_Q * I_Z * Q}{1 + 1.7 * g_V * I_Z}\right)
$$

 Para el cálculo de la frecuencia fundamental de la edificación se recomienda tener en cuenta las siguientes ecuaciones:

Ecuación para calcular el momento de inercia de la columna del cerramiento carcelario:

$$
I=\frac{b*h^3}{12}
$$

Donde:

b = Medida para la base de la sección transversal de la columna, m. h = Medida para la altura de la sección transversal de la columna, m. Ecuación para calcular el módulo de elasticidad del concreto:

$$
E = 4700 * \sqrt{f'}_c
$$

Donde:

f'c = Resistencia a la compresión del concreto, MPa.

Ecuación para calcular la rigidez de las columnas que componen el cerramiento carcelario:

$$
K = N * \frac{12 * E * I}{h_{col}^3}
$$

Donde:

N = Número de columnas que componen el cerramiento carcelario convencional.

hcol = Altura de la columna desde la cimentación hasta la viga de amarre, m.

Ecuación para calcular la masa que recibe la edificación:

$$
m = \frac{W}{g}
$$

Donde:

W = Carga vertical uniformemente distribuida sobre la viga de amarre, kN.

g = Valor asignado para la aceleración gravitacional, m/s<sup>2</sup>.

Ecuación para calcular la frecuencia angular de la edificación:

$$
\omega = \sqrt{\frac{\mathrm{K}}{\mathrm{m}}}
$$

Ecuación para calcular la frecuencia fundamental de la edificación:

$$
\mathcal{F}=\frac{\omega}{2*\pi}
$$

 $\triangleright$  Iz corresponde a la intensidad de turbulencia a la altura z. Mediante la ecuación B.6.5-3 es posible calcular dicho factor:

$$
I_Z=C*\Big(\!\frac{10}{Z}\!\Big)^{\!1\!}/\!6
$$

Donde:

Z = Altura equivalente de la edificación, definida como 0,6\*h, pero no menor de Zmin. El valor para Zmin se encuentra en la Tabla B.6.5-2. C = El valor se encuentra en la Tabla B.6.5-2.

- $\geq$  g<sub>Q</sub> y g<sub>V</sub> se toman como 3,4.
- Q corresponde a la respuesta del entorno y está definido por la ecuación B.6.5-4, presentada a continuación:

$$
Q = \frac{1}{1 + 0.62 \cdot \left(\frac{B + h}{L_Z}\right)^{0.63}}
$$

Donde:

 $L<sub>Z</sub>$  = Longitud integral a escala de la turbulencia y está definida por la ecuación B.6.5-5, presentada a continuación:

$$
L_Z = \ell * \left(\frac{Z}{10}\right)^{\mathcal{E}}
$$

 $\ell$  y  $\epsilon$  son constantes definidas en la Tabla B.6.5-2.

Las constantes B y h se en la sección B.6.3 como:

B = Dimensión horizontal de la edificación, medida en dirección normal a la dirección del viento, m.

h = Altura media de la edificación. Se debe utilizar la altura a la cornisa si el ángulo de inclinación es menor o igual a 10°, en m.

- El factor C<sub>f</sub> hace referencia al Coeficiente de presión neta. Su valor se determina mediante la Figura B.6.5-17. Para ello tener en cuenta las siguientes medidas de longitud:
	- B = Dimensión horizontal del muro, m.

h = Altura del muro, m.

S = Dimensión vertical del muro, m.

 El factor AS hace referencia al Área bruta del muro libre y sólido o la valla sólida,  $m<sup>2</sup>$ 26.

# **7.1.2.4 Combinaciones de carga**

Según lo dispuesto en el numeral B.2.4.2 de la NSR-10, es necesario tener en cuenta las siguientes combinaciones de carga:

Para el prediseño estructural:

1. 1.4D 2. 1.2D + 1.6L 3. 1.2D - 1.6L 4.  $1.2D + 0.8W$ 5. 1.2D - 0.8W 6.  $1.2D + 1.6W + 1.0L$ 7. 1.2D + 1.6W - 1.0L 8. 1.2D - 1.6W + 1.0L 9. 1.2D - 1.6W - 1.0L 10.1.2D + 1.0L + 1.0EQX/R + 0.3EQY/R 11.1.2D + 1.0L + 1.0EQX/R - 0.3EQY/R 12.1.2D + 1.0L - 1.0EQX/R + 0.3EQY/R 13.1.2D + 1.0L - 1.0EQX/R - 0.3EQY/R 14.1.2D + 1.0L + 0.3EQX/R + 1.0EQY/R 15.1.2D + 1.0L + 0.3EQX/R - 1.0EQY/R 16.1.2D + 1.0L - 0.3EQX/R + 1.0EQY/R 17.1.2D + 1.0L - 0.3EQX/R - 1.0EQY/R 18.0.9D + 1.6W 19.0.9D - 1.6W 20.0.9D + 1.0EQX/R + 0.3EQY/R 21.0.9D + 1.0EQX/R - 0.3EQY/R 22.0.9D - 1.0EQX/R + 0.3EQY/R 23.0.9D - 1.0EQX/R - 0.3EQY/R 24.0.9D + 0.3EQX/R + 1.0EQY/R 25.0.9D + 0.3EQX/R - 1.0EQY/R 26.0.9D - 0.3EQX/R + 1.0EQY/R 27.0.9D - 0.3EQX/R - 1.0EQY/R

Para la evaluación de derivas:

 $\overline{a}$ 

- 1. 1.2D + 1.0L + 1.0EQX + 0.3EQY
- 2. 1.2D + 1.0L + 1.0EQX 0.3EQY

<sup>26</sup> ASOCIACIÓN COLOMBIANA DE INGENIERÍA SÍSMICA. Op. Cit., TÍTULO B, p. 27 – 37.

```
3. 1.2D + 1.0L - 1.0EQX + 0.3EQY
4. 1.2D + 1.0L - 1.0EQX - 0.3EQY
5. 1.2D + 1.0L + 0.3EQX + 1.0EQY
6. 1.2D + 1.0L + 0.3EQX - 1.0EQY
7. 1.2D + 1.0L - 0.3EQX + 1.0EQY
8. 1.2D + 1.0L - 0.3EQX - 1.0EQY
9. 0.9D + 1.0EQX + 0.3EQY
10.0.9D + 1.0EQX - 0.3EQY
11.0.9D - 1.0EQX + 0.3EQY
12.0.9D - 1.0EQX - 0.3EQY
13.0.9D + 0.3EQX + 1.0EQY
14.0.9D + 0.3EQX - 1.0EQY
15.0.9D - 0.3EQX + 1.0EQY
16.0.9D - 0.3EQX - 1.0EQY
```
Para cimentaciones:

- 1. 1.0D + 1.0L + 1.0W 2. 1.0D + 1.0L - 1.0W
- 3. 1.0D 1.0L + 1.0W  $4.1.0D - 1.0L - 1.0W$
- 

Donde:

 $D = C$ arga muerta.

EQX = Fuerza sísmica de diseño en sentido X. EQY = Fuerza sísmica de diseño en sentido Y. EQX/R = Fuerza sísmica de diseño en sentido X, reducida. EQY/R = Fuerza sísmica de diseño en sentido Y, reducida.  $L = Carga$  viva. W = Carga de viento.

### **7.1.3 Cálculo de masas**

En este ítem, se procede a calcular la masa de los elementos estructurales por nivel. Para realizar esto, es necesario:

- **a)** Calcular el volumen de cada elemento estructural por nivel, posteriormente, multiplicarlo por el peso unitario del concreto y finalmente, dividir la fuerza resultante entre el valor estimado para la gravedad.
- **b)** Calcular el volumen de cada elemento que compone la estructura metálica, posteriormente, multiplicarlo por el peso unitario del acero y finalmente, dividir la fuerza resultante entre el valor estimado para la gravedad. Esta masa debe adicionada al nivel superior de la edificación.

Luego de realizar este procedimiento se obtiene el valor de la masa en la edificación por nivel, en toneladas.

# **7.1.4 Análisis sísmico**

Para el análisis sísmico del cerramiento carcelario convencional es necesario tener en cuenta los siguientes aspectos:

# **7.1.4.1 Características particulares y período fundamental de la edificación**

- **a)** Para el municipio donde se realizará la construcción del cerramiento carcelario convencional, determinar en el Apéndice A.4 de la NSR-10 los siguientes aspectos:
	- $\checkmark$  Coeficiente de aceleración horizontal pico efectiva, A<sub>a</sub>.
	- $\checkmark$  Coeficiente de velocidad horizontal pico efectiva A<sub>v</sub>.
	- $\checkmark$  Coeficiente de aceleración pico efectiva reducida para diseño con seguridad limitada, Ae.
	- $\checkmark$  Coeficiente de aceleración pico efectiva, para el umbral de daño, Ad.
- **b)** Según las figuras A.2.4-1 y A.2.4-2 de la NSR-10, determinar:
	- $\checkmark$  Coeficiente de amplificación de la aceleración en la zona de períodos cortos, Fa.
	- $\checkmark$  Coeficiente de amplificación de la aceleración en la zona de períodos intermedios, Fv.
- **c)** Por disposición de la USPEC el cerramiento carcelario convencional corresponde a grupo de uso II. Con la información anterior se procede a determinar el coeficiente de importancia para la edificación, conforme a la Tabla A.2.5-1 de la NSR-10.
- **d)** Conforme a las características del sistema estructural y los materiales a utilizar para el cerramiento carcelario convencional, determinar los valores del coeficiente utilizado para calcular el período de la estructura,  $C_t$ , y el exponente para ser utilizado en el cálculo del período aproximado, α. Para tal efecto, remitirse a la Tabla A.4.2-1 de la NSR-10.
- **e)** Mediante la ecuación A.4.2-3 de la NSR-10, los datos previstos en el ítem anterior y la altura de edificación, es posible calcular el período aproximado de la estructura, Ta.
- **f)** Mediante la ecuación A.4.2-2 de la NSR-10 y los datos previstos anteriormente, es posible determinar el coeficiente utilizado para calcular el período máximo permisible en la estructura, Cu.

**g)** Según lo dispuesto en la sección A.4.2.1 de la NSR-10, se determina el valor máximo para el período de la estructura T, que no puede exceder al producto de CuTa.

## **7.1.4.2 Espectro sísmico de diseño**

Para construir el espectro sísmico de diseño del cerramiento carcelario convencional es necesario:

**a)** Calcular el período inicial T<sub>0</sub>, el período corto T<sub>c</sub> y el período largo T∟ de la edificación. Para esto, aplicar las ecuaciones que presenta la Figura A.2.6-1 de la NSR-10.

**b)** Calcular los cuatro valores para el espectro de aceleración en la edificación. Emplear las ecuaciones que presenta la Figura A.2.6-1 de la NSR-10. Los cuatro valores para el espectro de aceleración en la estructura se distribuyen de la siguiente manera:

- $\checkmark$  Un primer valor que aplica cuando:  $T < T_0$ .
- $\checkmark$  Un segundo valor que aplica cuando:  $T_0 < T < T_c$ .
- $\checkmark$  Un tercer valor que aplica cuando:  $T_c < T < T_L$ .
- $\checkmark$  Un cuarto valor que aplica cuando: T > T<sub>L.</sub>
- **c)** Establecer el espectro único de aceleración. Para determinar este valor es necesario considerar en que rango se encuentra el período de la edificación T, con respecto a las restricciones para los cuatro valores de los espectros de aceleración calculados anteriormente. Aquella restricción que incluya el valor para el período de la estructura T, fijará ese valor como el espectro único de aceleración para la edificación.
- **d)** Graficar los valores para el período inicial  $T_0$ , el período corto  $T_c$  y el período largo  $T<sub>L</sub>$  en un rango de tiempo de 10 segundos, con respecto a los valores calculados para el espectro de aceleración en la edificación. Emplear las ecuaciones que presenta la Figura A.2.6-1 de la NSR-10.

Al realizar dicho procedimiento se obtiene una figura para el espectro elástico de la edificación, similar a la que se presenta en la figura 1 a modo de ejemplo, dado que de acuerdo al caso puede variar:

**Figura 4. Espectro elástico**

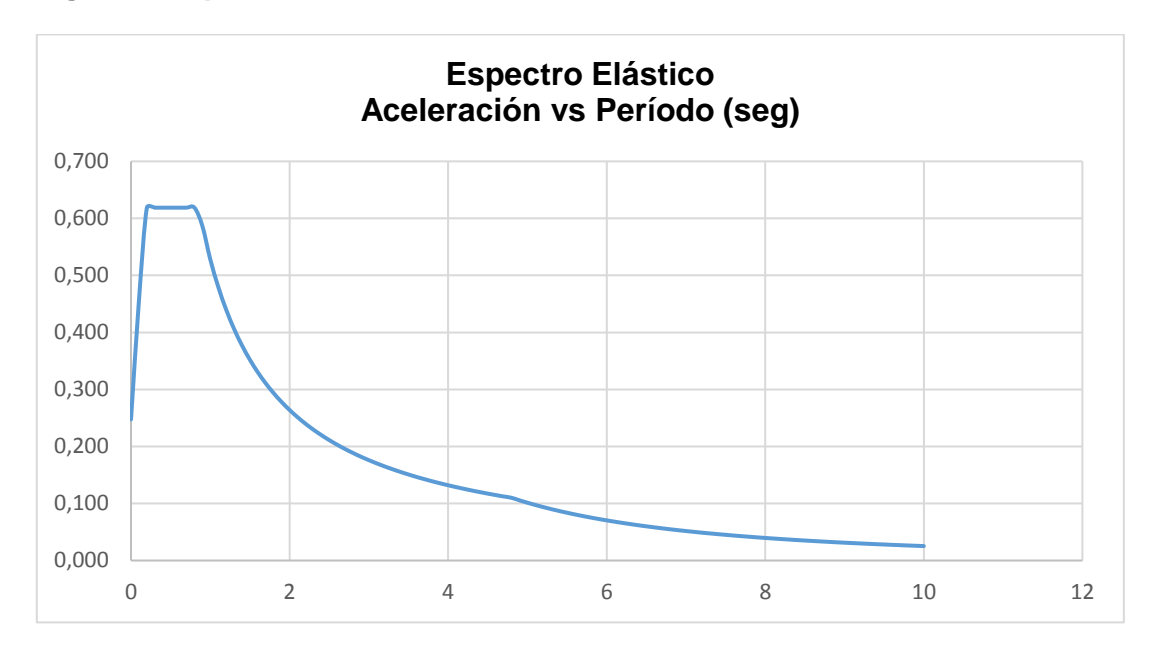

Fuente: Propia.

# **7.1.5 Grado de irregularidad y coeficiente de capacidad de energía**

**7.1.5.1 Grado de irregularidad**

 $\overline{a}$ 

**Establecer el grado de irregularidad en planta ɸp:**

IRREGULARIDADES EN PLANTA

En la NSR-10: Sección A.3.3.4, Figura A.3-1 y Tabla A.3-6.

Ocasionalmente la edificación para el cerramiento carcelario convencional puede presentar la siguiente irregularidad en planta:

 **Tipo 4P – Desplazamientos del plano de acción de elementos verticales:** La estructura se considera irregular cuando existen discontinuidades en las trayectorias de las fuerzas inducidas por los efectos sísmicos, tales como cuando se traslada el plano que contiene a un grupo de elementos verticales del sistema de resistencia sísmica, en una dirección perpendicular a él, generando un nuevo plano. Los altillos o manzanas de un solo piso se eximen de este requisito en la consideración de irregularidad<sub>27</sub>.  $\Phi_p = 0.8$ 

<sup>27</sup> ASOCIACIÓN COLOMBIANA DE INGENIERÍA SÍSMICA. Op. Cit., TÍTULO A, p. 59.

**Figura 5. Irregularidad en Planta – Tipo 4P**

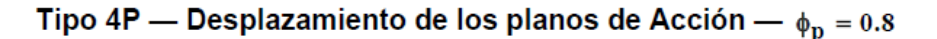

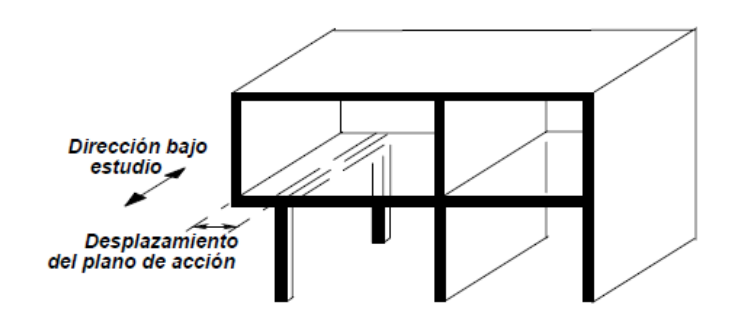

Tomado de: Figura A.3-1

Fuente: NSR-10.

En caso de presentarse esta irregularidad en planta, es necesario tener en cuenta los requisitos de diseño estructural que la NSR-10 establece en la sección A.3.6.12. Estos son:

**Elementos verticales discontinuos:** en zonas de amenaza sísmica intermedia y alta, cuando se presenten discontinuidades en el alineamiento de los elementos verticales del sistema de resistencia sísmica, tales como las descritas en las irregularidades en planta tipo 4P y en altura tipo 4A, deben cumplirse los siguientes requisitos:

- a) Las fuerzas axiales mayoradas de los elementos verticales que sostengan los elementos que se suspenden se deben obtener utilizando las combinaciones de carga apropiadas de las dadas en B.2.4, utilizando un coeficiente de carga igual a **0.4R,** pero no menor de **1.0,** en las combinaciones que incluyan fuerzas sísmicas reducidas de diseño **E,** en vez del coeficiente **1.0**  prescrito allí.
- b) Debe garantizarse que los elementos, tales como vigas, que llevan estas fuerzas axiales hasta los elementos verticales que las soportan sean capaces de resistirlas.
- c) Los elementos verticales deben diseñarse para las fuerzas axiales mayoradas como se indica en el literal (a), acompañadas de los momentos obtenidos del análisis, los cuales se mayoran utilizando las combinaciones de carga normales prescritas en B.2.4.

d) Los elementos verticales deben diseñarse y detallarse siguiendo los requisitos del grado especial de capacidad de disipación de energía (DES) del material correspondiente28.

### **Establecer el grado de irregularidad en altura ɸa:**

IRREGULARIDADES EN ALTURA

En la NSR-10: Sección A.3.3.5, Figura A.3-2 y Tabla A.3-7.

La sección A.3.3.5.1 de la NSR-10 establece que, cuando para todos los pisos, la deriva de cualquier piso es menor que 1.3 veces la deriva del piso siguiente hacia arriba, puede considerarse que no existen irregularidades en altura de los tipos 1aA, 1bA, 2A o 3A, tal como se definen en la tabla A-3-7, y en este caso se aplica  $φ<sub>a</sub> = 1$ . No hay necesidad de considerar en esta evaluación las derivas de los dos pisos superiores de la edificación ni los sótanos que tengan muros de contención integrados a la estructura en toda su periferia. Las derivas utilizadas en la evaluación pueden calcularse sin incluir los efectos torsionales. Así mismo, no se considera irregular la estructura flexible apoyada sobre una estructura con mayor rigidez que cumpla los requisitos de A.3.2.4.3 y los correspondientes de la tabla A.3-529.

Ocasionalmente la edificación para el cerramiento carcelario convencional puede presentar las siguientes irregularidades en altura:

- **Tipo 1aA – Piso flexible (Irregularidad en rigidez):** Cuando la rigidez ante fuerzas horizontales de un piso es menor del 70% pero superior o igual al 60% de la rigidez del piso superior o menor del 80% pero superior o igual al 70% del promedio de la rigidez de los tres pisos superiores, la estructura se considera irregular.  $\phi_a = 0.9$
- **Tipo 1bA – Piso flexible (Irregularidad extrema en rigidez):**  Cuando la rigidez ante fuerzas horizontales de un piso es menor del 60% de la rigidez del piso superior o menor del 70% del promedio de la rigidez de los tres pisos superiores, la estructura se considera irregular<sub>30</sub>.  $\Phi_a = 0.8$

 $\overline{a}$ 

<sup>28</sup> ASOCIACIÓN COLOMBIANA DE INGENIERÍA SÍSMICA. Op. Cit., TÍTULO A, p. 49.

<sup>29</sup> Ibid., TÍTULO A, p. 43.

<sup>30</sup> Ibid., TÍTULO A, p. 60.

#### **Figura 6. Irregularidad en Altura – Tipo 1aA**

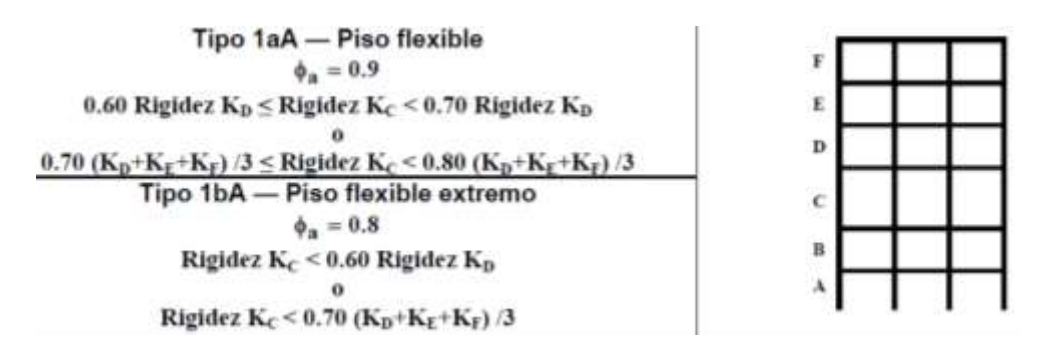

Fuente: NSR-10.

 **Tipo 3A – Irregularidad geométrica:** Cuando la dimensión horizontal del sistema de resistencia sísmica en cualquier piso es mayor que 1.3 veces la misma dimensión en un piso adyacente, la estructura se considera irregular. $\phi_a = 0.9$ 

**Figura 7. Irregularidad en Altura – Tipo 3A**

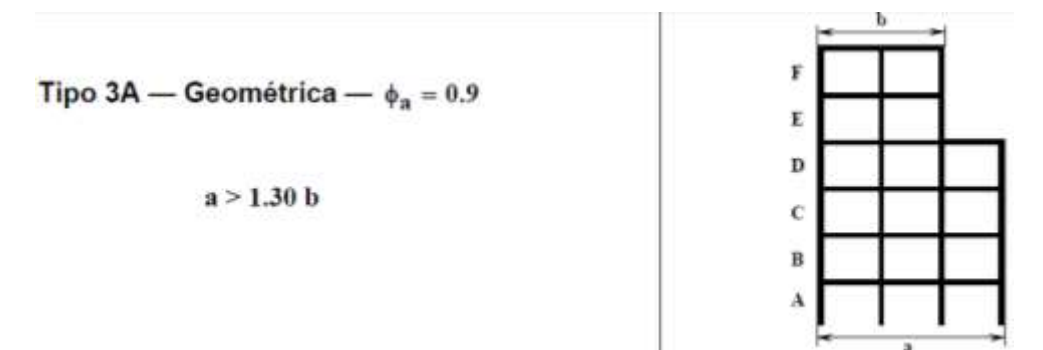

Fuente: NSR-10.

 $\overline{a}$ 

 **Tipo 4A – Desplazamientos dentro del plano de acción:** La estructura se considera irregular cuando existen desplazamientos en el alineamiento de elementos verticales del sistema de resistencia sísmica, dentro del mismo plano que los contiene, y estos desplazamientos son mayores que la dimensión horizontal del elemento<sub>31</sub>.  $\Phi$ <sub>a</sub> = 0.8

<sup>31</sup> ASOCIACIÓN COLOMBIANA DE INGENIERÍA SÍSMICA. Op. Cit., TÍTULO A, p. 60.

#### **Figura 8. Irregularidad en Altura – Tipo 4A**

Tipo 4A - Desplazamiento dentro del plano de acción —  $\phi_n = 0.8$ 

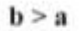

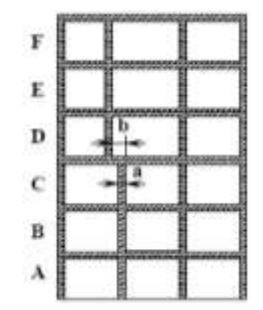

Fuente: NSR-10.

 La Tabla 3, a continuación, contiene una síntesis de las irregularidades en planta y en altura que regularmente pueden presentarse al realizar el prediseño estructural del cerramiento carcelario convencional.

**Tabla 3. Síntesis de irregularidades en planta y en altura**

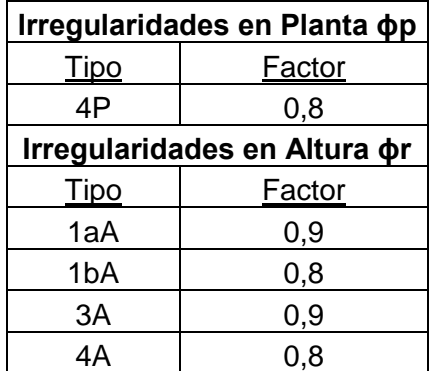

Fuente: Propia.

### **Establecer el coeficiente de redundancia estructural ɸr:**

AUSENCIA DE REDUNDANCIA EN EL SISTEMA ESTRUCTURAL DE RESISTENCIA SÍSMICA

La sección A.3.3.8 de la NSR-10 presenta cada uno de los criterios para establecer el factor del coeficiente de redundancia estructural (ɸr).

Convencionalmente se aplica ɸr = 1.0 cuando la edificación cuenta con tres o más ejes de columnas que resistan las fuerzas sísmicas en la dirección X e Y, donde ninguna de las columnas tome más del 33% de la fuerza cortante. Si la edificación cuenta con dos o menos ejes de columnas que resistan las fuerzas sísmicas en la dirección  $X$  o  $Y$ , se aplica  $\phi r = 0.75$ .

La edificación para el cerramiento carcelario convencional, al ser un muro libre, cuenta con un único eje de columnas que resistan las fuerzas sísmicas en la dirección  $X$  o Y. Por lo tanto, aplica  $\phi r = 0.75$ .

## **7.1.5.2 Coeficiente de capacidad de energía**

**a) Establecer el coeficiente de capacidad de energía básico R0:** Este coeficiente depende del sistema estructural y material de construcción utilizado, además de la capacidad de disipación de energía con la cual se esté prediseñado la edificación. Las Tablas A.3-1, A.3-2, A.3-3 y A.3-4 presentan los diversos factores que se pueden aplicar para este coeficiente.

En la Tabla A.3-3 se encuentran los factores aplicables cuando el sistema estructural es el pórtico resistente a momentos y el péndulo invertido.

Es necesario tener en cuenta que, para la dirección (X o Y) donde la edificación presente dos o más ejes de columnas se debe establecer el coeficiente de capacidad de energía básico para el sistema estructural reconocido como pórtico resistente a momentos. En la dirección (X o Y) donde la edificación presente un único eje de columnas, se debe establecer el coeficiente de capacidad de energía básico para el sistema estructural reconocido como péndulo invertido.

**b) Calcular el coeficiente de capacidad de energía de diseño R:** Este coeficiente reducido se calcula con los factores que aplican para la edificación, determinados previamente. Su valor se establece mediante el producto entre el coeficiente de capacidad de energía básico, el factor para la irregularidad en planta, el factor para la irregularidad en altura y el coeficiente de redundancia estructural: **R: R<sup>0</sup> \* ɸp \* ɸa \* ɸr**

Para el coeficiente de capacidad de energía de diseño R, se obtienen dos valores. El primero para la dirección donde aplica el sistema estructural reconocido como pórtico resistente a momentos, y otro para la dirección donde aplica el sistema estructural reconocido como péndulo invertido.

## **7.1.6 Cortante sísmico en la base**

Esta fuerza es aquella con que la onda sísmica impacta en la base de la edificación. Su valor se obtiene mediante el producto entre el espectro único de aceleración, la aceleración de la gravedad y la masa de la edificación. La ecuación para calcular esta fuerza se encuentra en la sección A.4.3.1 de la NSR-10. A continuación, dicha ecuación: **Vs = Sa \* g \* M**

# **7.1.7 Exponente relacionado con el período fundamental de la edificación, k**

Dado en la sección A.4.3.2 de la NSR-10, está determinado directamente por el valor para el período de la edificación, T.

## **7.1.8 Distribución de cargas horizontales por piso para análisis de derivas**

Para realizar la distribución de cargas horizontales por piso es necesario llevar a cabo el siguiente proceso:

- **a)** Distinguir cuántos niveles tiene la edificación y, a qué altura se encuentran.
- **b)** Incluir el valor de la masa para cada nivel de la edificación (sección 3).
- **c)** Efectuar el producto entre: el valor de la masa para cada nivel por la altura del mismo, elevado al exponente relacionado con el período fundamental de la edificación, k.
- **d)** Sumar cada uno de los valores obtenidos en el paso c).
- **e)** Finalmente, se debe calcular el valor de la fuerza horizontal equivalente en cada nivel de la edificación. Para esto:
	- $\checkmark$  Tomar el valor obtenido en el paso c), dividir éste entre el valor obtenido en el paso d) y multiplicar a su vez estos valores por el valor para el cortante sísmico en la base (sección 6).
- **f)** Para calcular la fuerza de diseño es necesario tomar cada una de las fuerzas calculadas en el paso e) y dividirlas por el coeficiente de capacidad de energía de diseño, R. Tener en cuenta que hay dos valores para el coeficiente de capacidad de energía de diseño, uno para el eje de columnas que aplica el sistema estructural reconocido como pórtico resistente a momentos y otro para el eje de columnas que aplica el sistema estructural reconocido como péndulo invertido. Por lo tanto, se obtienen valores para la fuerza de diseño en la dirección X e Y.

Luego de realizar este procedimiento se obtiene una tabla de datos similar a la que se presenta en la tabla 4, por mencionar un ejemplo:

### **Tabla 4. Cálculo de las fuerzas horizontales equivalentes**

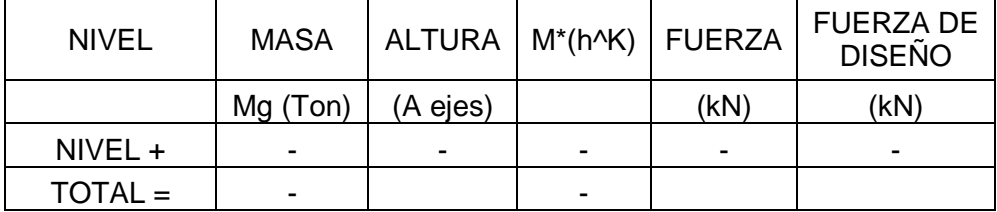

Fuente: Propia.

# **7.2 CAPÍTULO II - MODELACIÓN, DISEÑO DE ELEMENTOS ESTRUCTURALES Y ENTREGABLES PARA EL PREDISEÑO ESTRUCTURAL DEL CERRAMIENTO CARCELARIO CONVENCIONAL**

### **7.2.1 Modelación de la estructura en el software SAP2000 V20**

Para realizar la modelación de la estructura que corresponde al cerramiento carcelario convencional en el software SAP2000 V20, es necesario tener en cuenta todos los ítems previstos anteriormente y realizar el siguiente procedimiento:

**1.** Seleccionar las unidades de trabajo, en Sistema Internacional.

### **Figura 9. Paso 1 Modelación de la estructura – Selección de unidades**

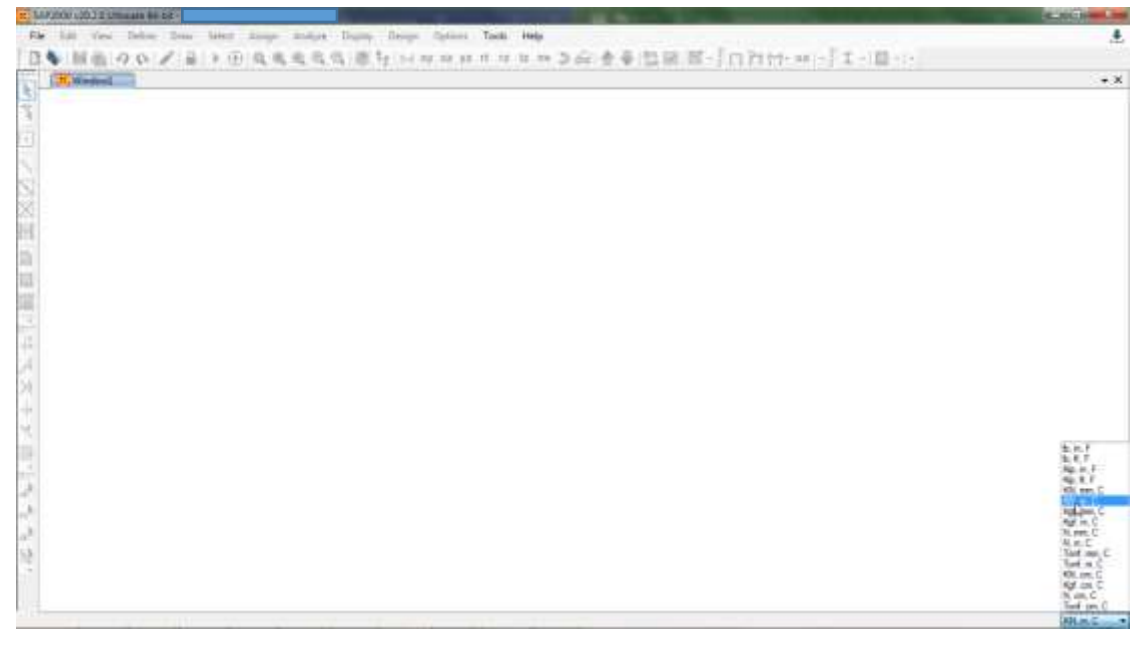

Fuente: SAP2000 V20.

**2.** Iniciar un nuevo modelo.

**CONTRACTOR** 

**Figura 10. Paso 2 Modelación de la estructura – Generación de nuevo modelo**

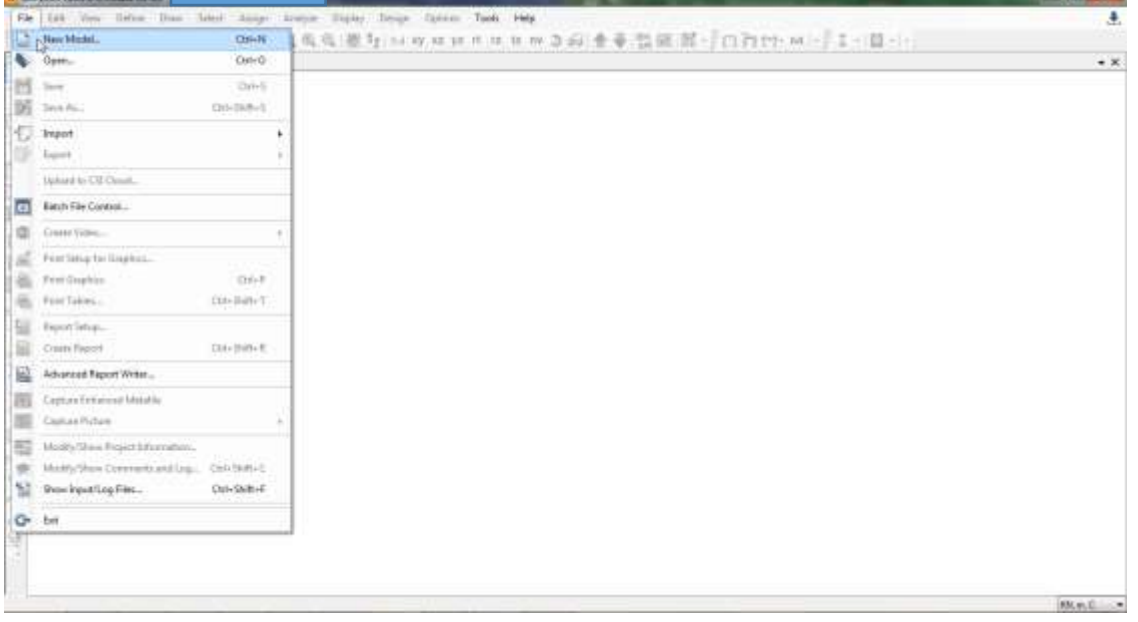

Fuente: SAP2000 V20.

**3.** Seleccionar la opción "Grid only".

**Figura 11. Paso 3 Modelación de la estructura – Selección de plantilla**

| H.Wassell | <b><i><u>SMA</u></i></b><br>K. New Vode                                                                                                    |  |
|-----------|----------------------------------------------------------------------------------------------------|--|
|           | <b>Than Model tretal calculation</b><br><b>Project Information</b><br>Arkansa Mudar harr Good Tallings<br>W - Industry Market from Definalis with Unite<br><b>NUMC</b><br>۰<br><b>Notic Stop Information</b><br>Mate Roll for a borg file<br>(d) Save Options as Oxford |  |
|           | Senat Templete<br>Get Grig<br>20 Tiomes<br>3D Tussen<br>20 Trailers<br><b>Bank</b><br><b>Bear</b>                                                                                                    |  |
|           | ◆   €  <br><b>Tut San</b><br>30 Franss<br><b>That</b><br>3m<br>Stationest:<br>-Thomas                                                                                                    |  |
|           | $\alpha$<br>Sold Hobis<br><b>Power and Platus</b><br>Undergraumi                                                                                                    |  |

Fuente: SAP2000 V20.

**4.** Introducir el número de ejes y el espaciamiento al que se requieren en cada sentido.

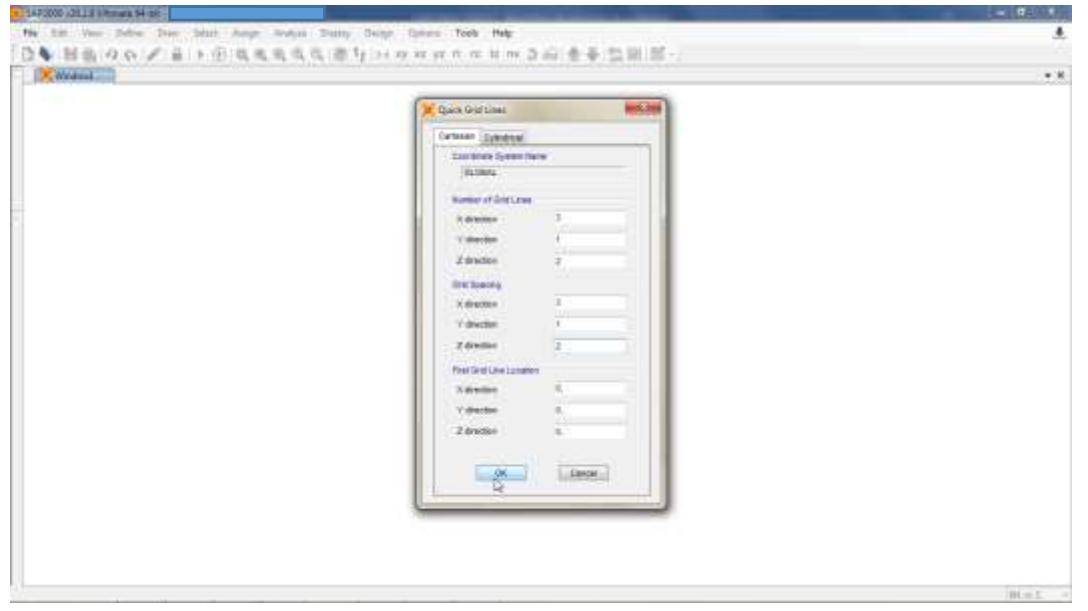

**Figura 12. Paso 4 Modelación de la estructura – Distribución de ejes por sentido**

Fuente: SAP2000 V20.

**5.** De ser necesario, cambiar la vista de la edificación en las opciones "Set XY View", "Set XZ View" o "Set YZ View".

**Figura 13. Paso 5 Modelación de la estructura – Selección de vistas para el modelo**

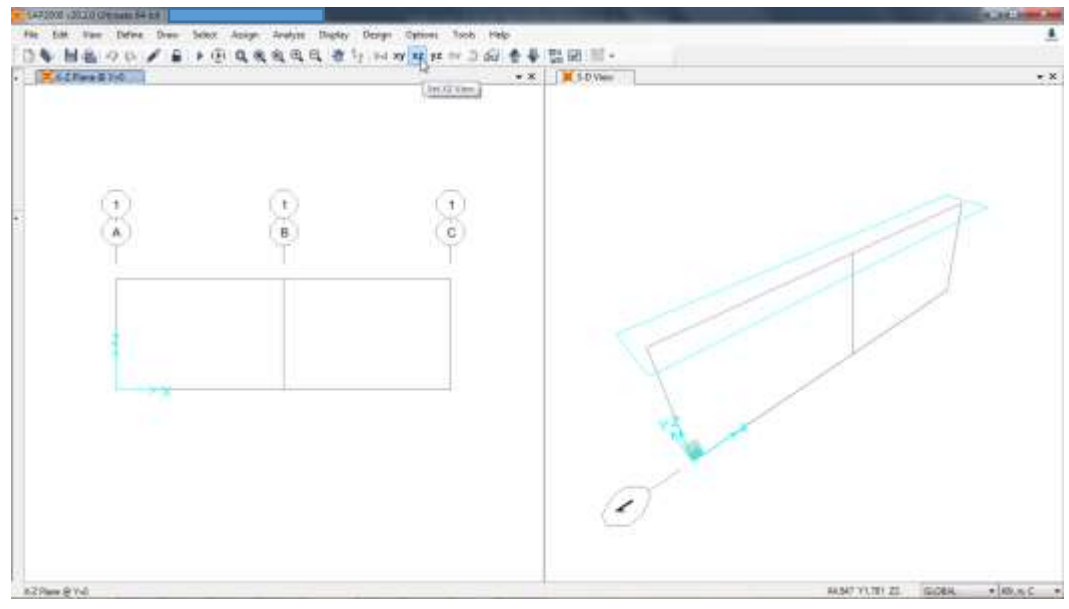

Fuente: SAP2000 V20.

**6.** Para modificar alguna distancia entre los elementos estructurales, hacer doble clic sobre cualquier línea que representa cada uno de estos e introducir al programa la distancia deseada.

**Figura 14. Paso 6 Modelación de la estructura – Corrección de distancia entre elementos estructurales**

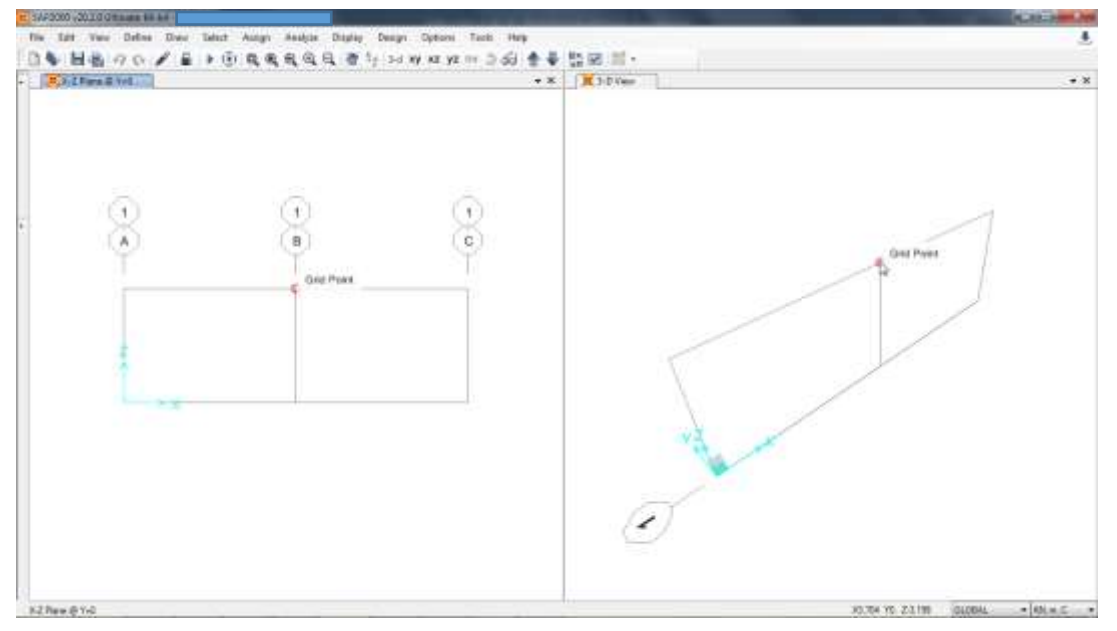

Fuente: SAP2000 V20.

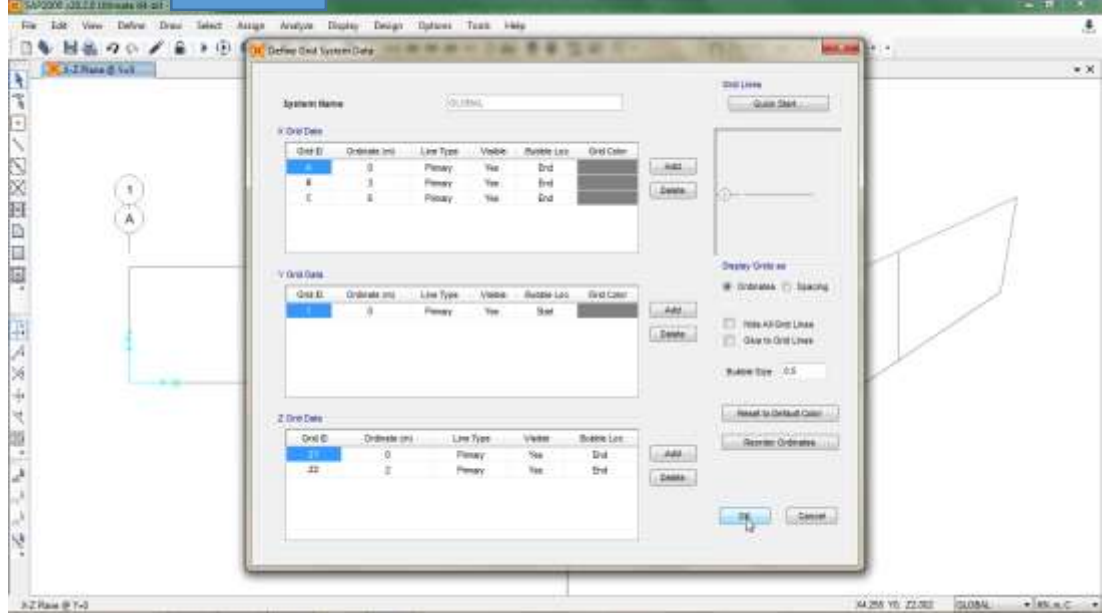

**Figura 15. Paso 6 Modelación de la estructura – Aplicación de cambios**

Fuente: SAP2000 V20.

**7.** En el menú "Define" elegir la opción "Materials".

**Figura 16. Paso 7 Modelación de la estructura – Definición de materiales**

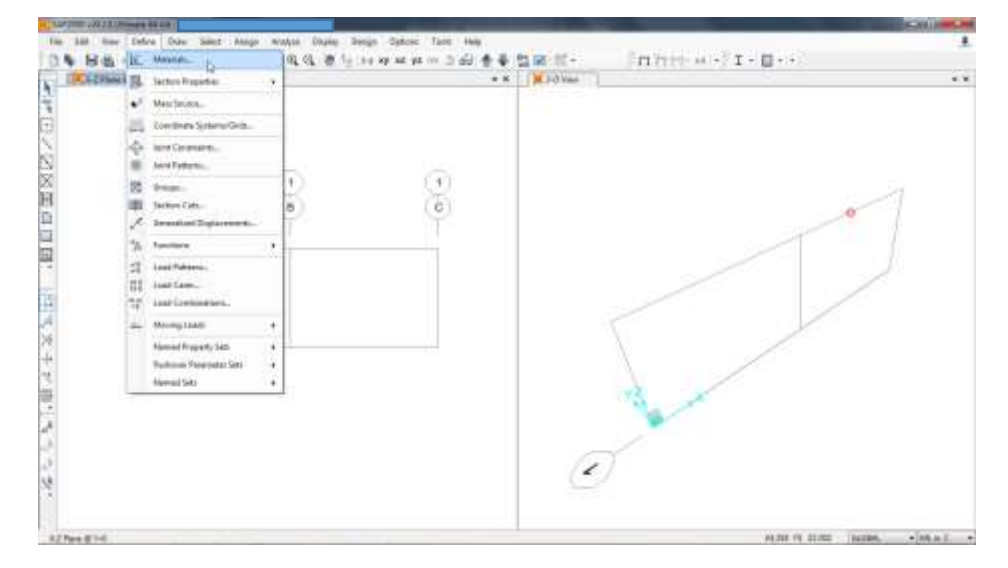

Fuente: SAP2000 V20.

- **8.** De ser necesario, crear el concreto con la resistencia definida para el prediseño estructural del cerramiento carcelario convencional. Por lo tanto, se recomienda seguir estas indicaciones:
	- Seleccionar la opción "Modify/Show Material" para modificar el concreto de 4000 psi, que trae el software por defecto, y así crear el de resistencia preferida.

**Figura 17. Paso 8 Modelación de la estructura – Selección de la opción "Modify/Show Material"**

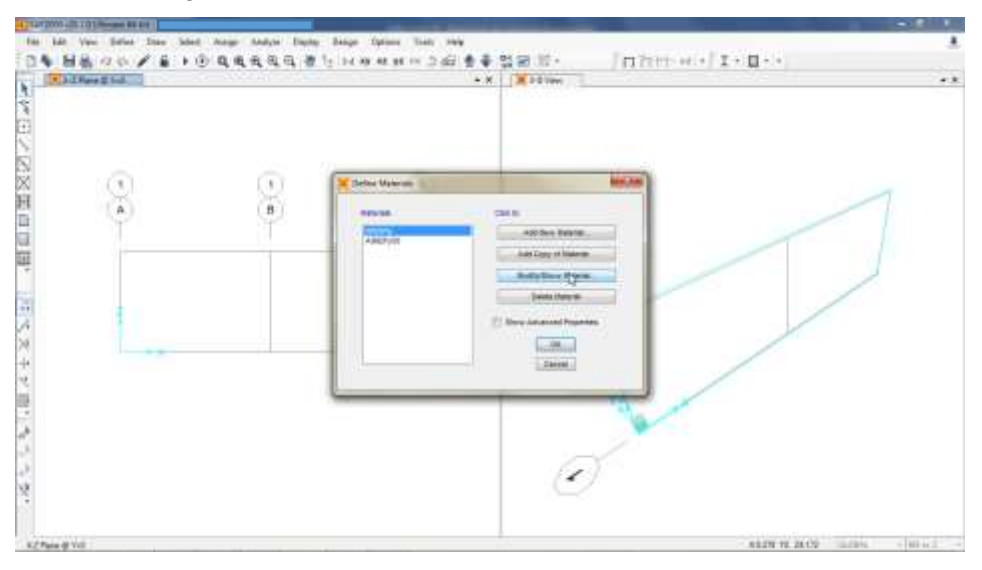

Fuente: SAP2000 V20.

 Modificar la resistencia del concreto, el color que lo representa, el grado y el peso por unidad de volumen.

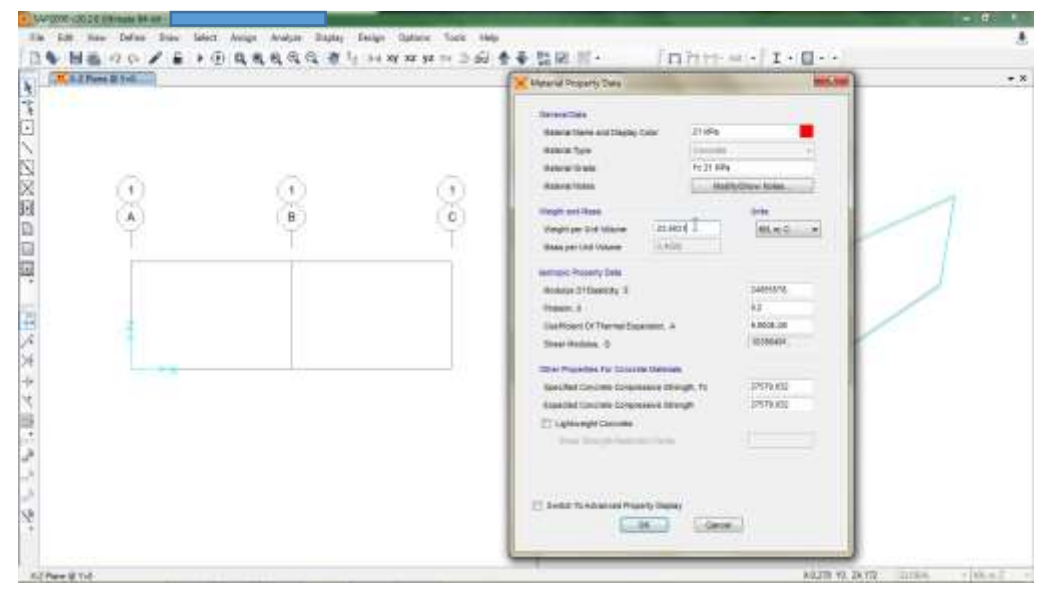

**Figura 18. Paso 8 Modelación de la estructura – Definición de características del material**

Fuente: SAP2000 V20.

 Modificar el módulo de elasticidad, la relación de Poisson, el coeficiente de expansión térmica, la resistencia a la compresión especificada y esperada, esto para un concreto de peso normal.

**Figura 19. Paso 8 Modelación de la estructura - Definición de propiedades del material**

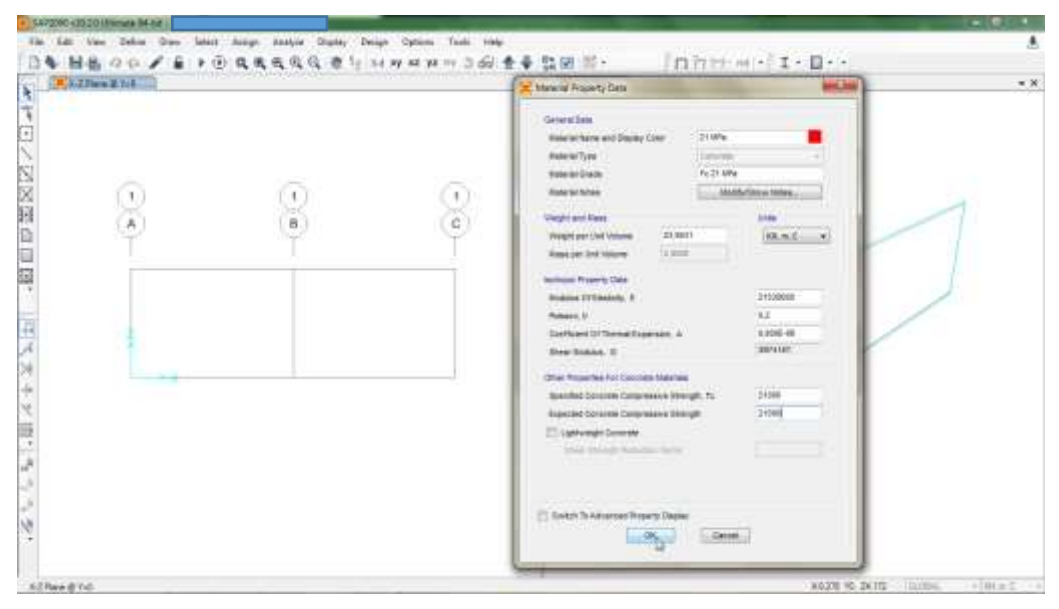

Fuente: SAP2000 V20.

**9.** En el menú "Define" elegir la opción "Section Properties" y luego la opción "Frame Sections".

**Figura 20. Paso 9 Modelación de la estructura – Selección de secciones del pórtico**

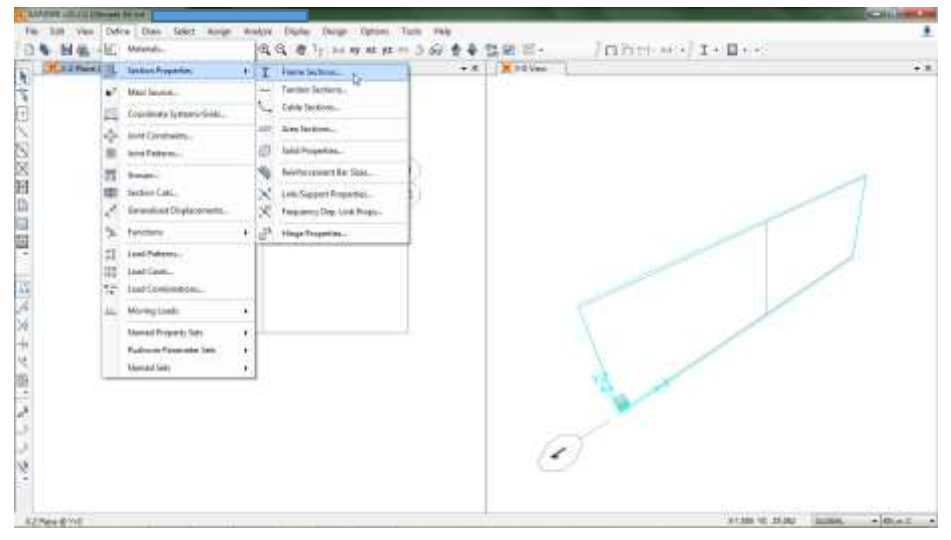

Fuente: SAP2000 V20.

- **10.**Es necesario crear los elementos que se requieren para conformar el cerramiento carcelario convencional. Por lo tanto, se recomienda seguir estas indicaciones:
	- Seleccionar la opción "Add New Property" para crear el nuevo elemento.

**Figura 21. Paso 10 Modelación de la estructura – Selección de la opción "Add New Property"**

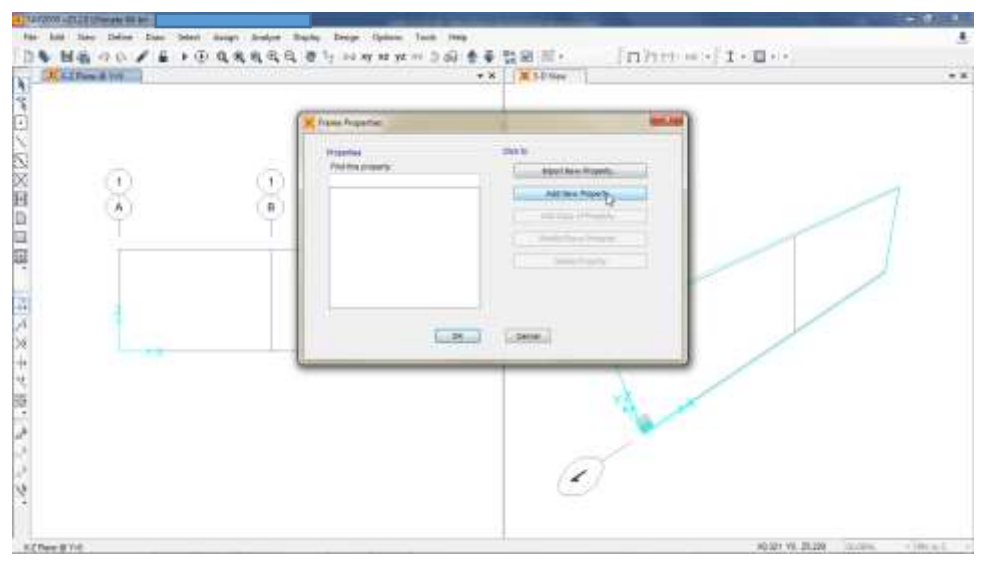

Fuente: SAP2000 V20.

 Seleccionar el material y la sección transversal del elemento que se desea adicionar.

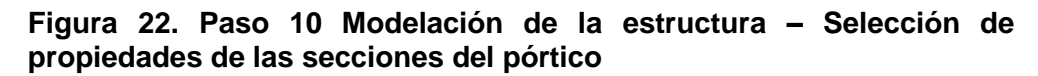

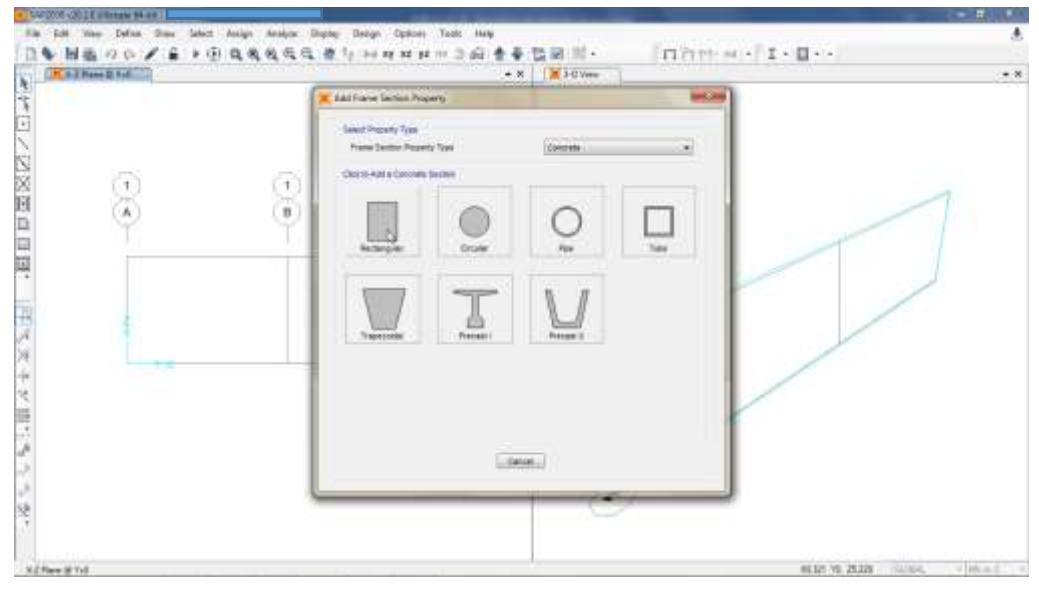

Fuente: SAP2000 V20.

 Nombrar el elemento, elegir el color, introducir el ancho, el alto y el material del mismo. Luego, dar clic en la opción "Concrete Reinforcement", para definir las particularidades del elemento cuando es en concreto reforzado.

**Figura 23. Paso 10 Modelación de la estructura – Caracterización del elemento estructural**

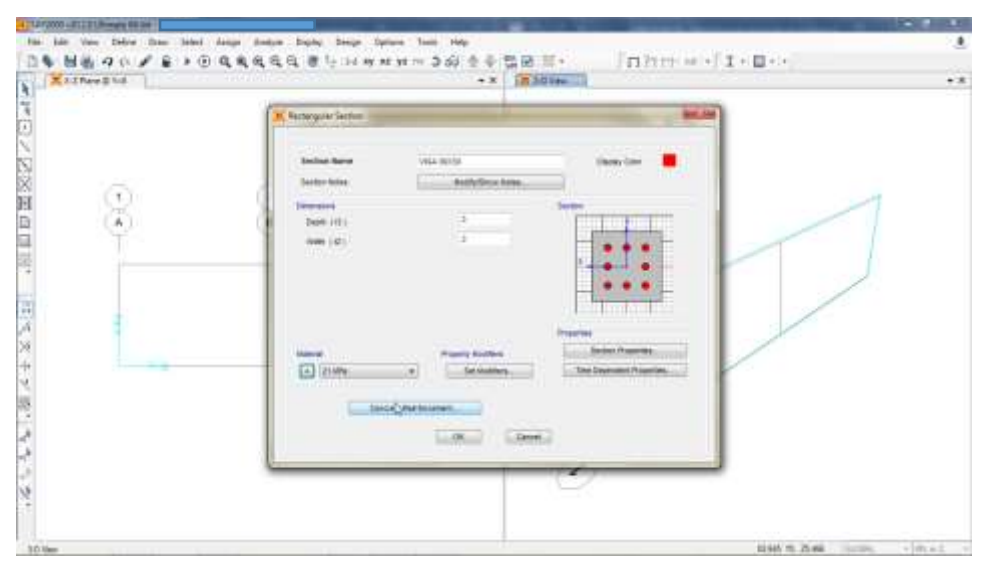

Fuente: SAP2000 V20.

 Elegir si el elemento es una viga o una columna y luego, dar clic en la opción para adicionar el material que compone el acero de refuerzo.

X. · 5472000-20201P  $\overline{\bullet}$ DA M& O D / & F D R R R R R R T IN  $\frac{3.6}{20}$ 目-- $L$ . KN2Paw@ful ××. í, **Report Aspected** 作田ノ区※第6回  $\frac{1}{2} \frac{1}{4}$ Linghams Sw Gerhannen han. Cast **Dream Time** as interactions ſτ. **A**  $Dum<sub>1</sub>$  $=12$  $145$ 田大文キン語にもうです **GOME** Libron  $[-1]$  21 av  $-100$ **Complete Par**  $\sim 06$  $5.60061$  $|hD|$ 4246 10:25:46

**Figura 24. Paso 10 Modelación de la estructura – Definición del acero de refuerzo**

Fuente: SAP2000 V20.

 Allí se replica el paso a paso para crear un nuevo material. Inicialmente se modifica uno de los aceros existentes y se adicionan sus propiedades.

**Figura 25. Paso 10 Modelación de la estructura – Introducción de propiedades del acero de refuerzo**

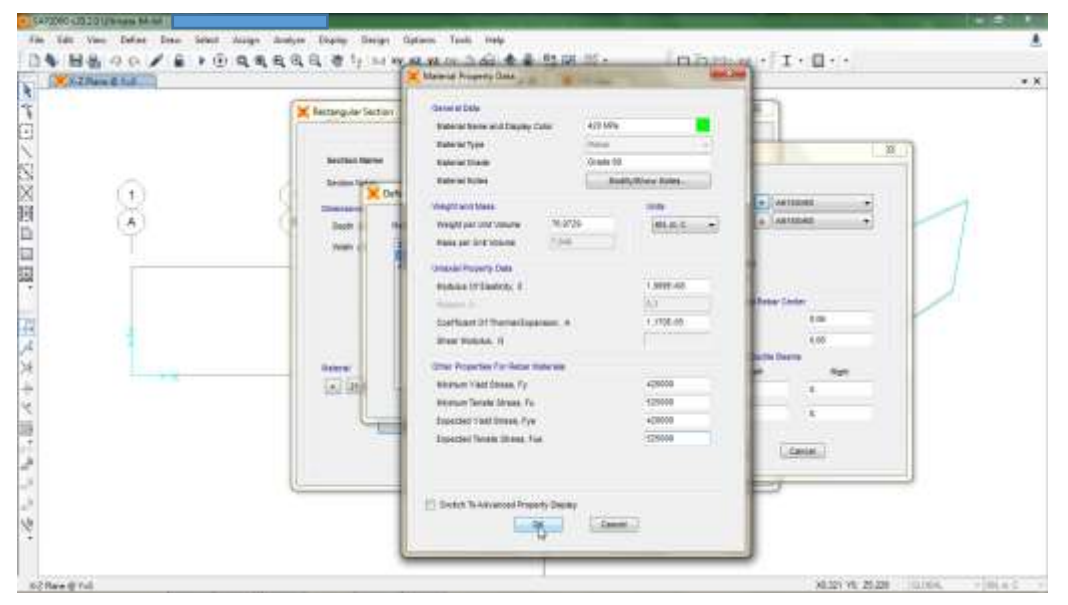

Fuente: SAP2000 V20.

 Seleccionar el acero creado como material para el refuerzo del elemento estructural.

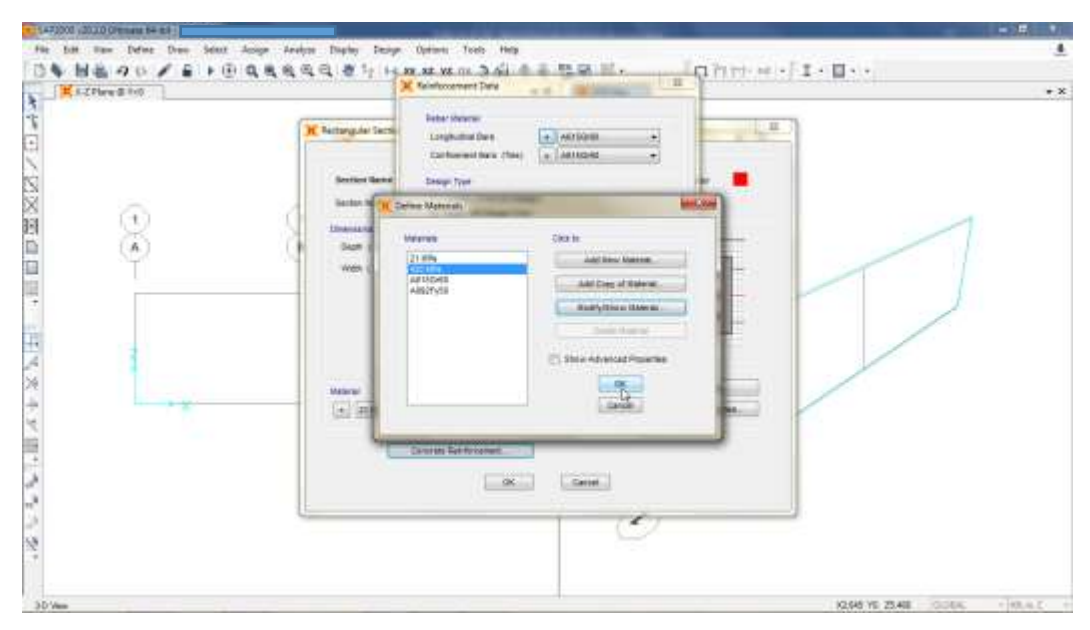

**Figura 26. Paso 10 Modelación de la estructura – Selección del acero de refuerzo**

Fuente: SAP2000 V20.

 Incorporar la distancia de la fibra extrema a tracción hasta el eje neutro de la varilla de refuerzo longitudinal.

**Figura 27. Paso 10 Modelación de la estructura – Selección de recubrimiento del elemento estructural**

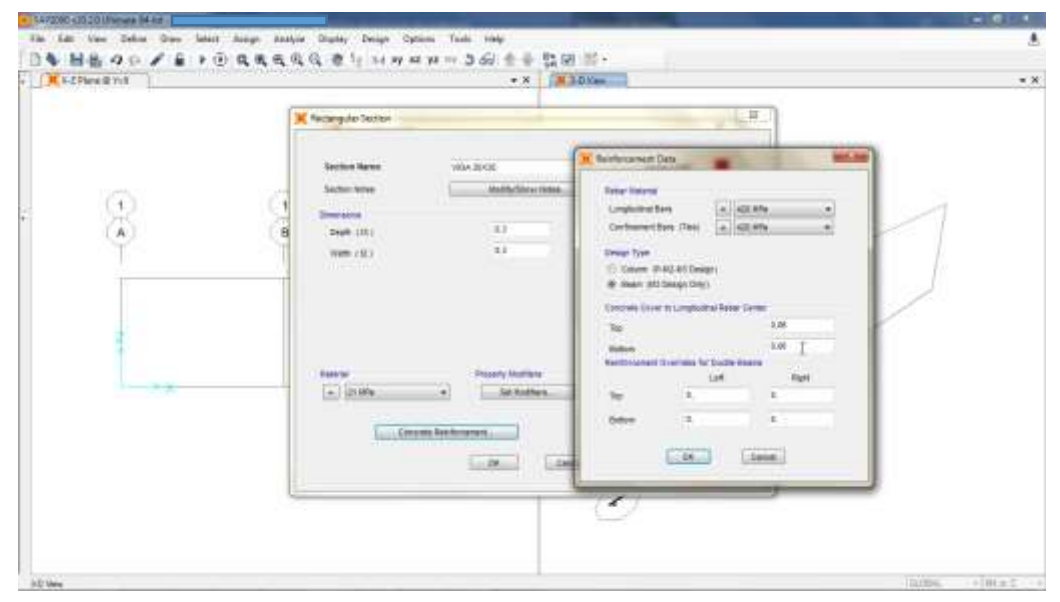

Fuente: SAP2000 V20.

 Para adicionar las columnas, seguir el mismo procedimiento para introducir las vigas. Se debe incluir el recubrimiento y una distribución tentativa para el acero de refuerzo, además, se debe dar clic en la opción "Reinforcement to be Designed" para que el programa diseñe el acero de refuerzo. Tal como se evidencia en la figura 28:

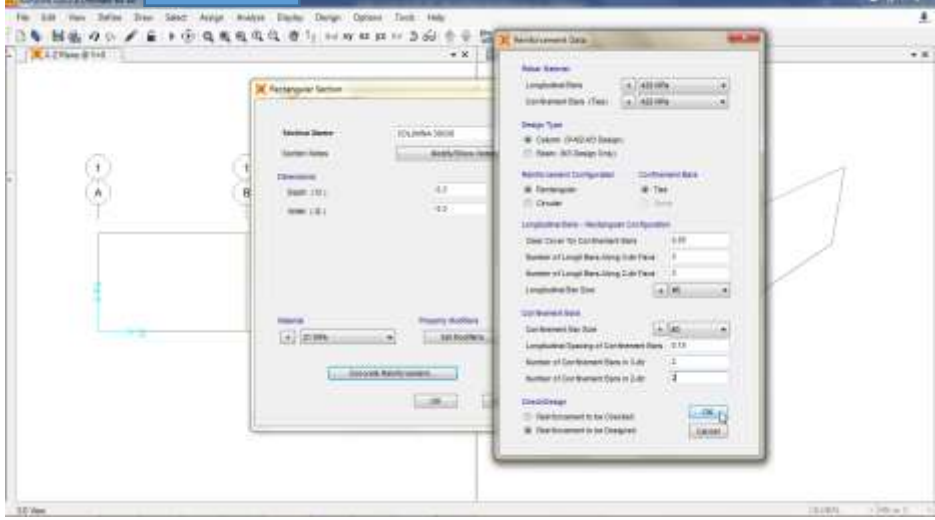

**Figura 28. Paso 10 Modelación de la estructura – Adición de columnas**

Fuente: SAP2000 V20.

 De esta forma se crean los elementos que componen el cerramiento carcelario convencional. Si el modelo incluye varias secciones transversales para vigas y columnas, estas deben ser adicionadas una a una siguiendo el procedimiento descrito en el paso 10.

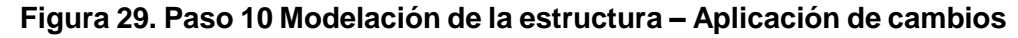

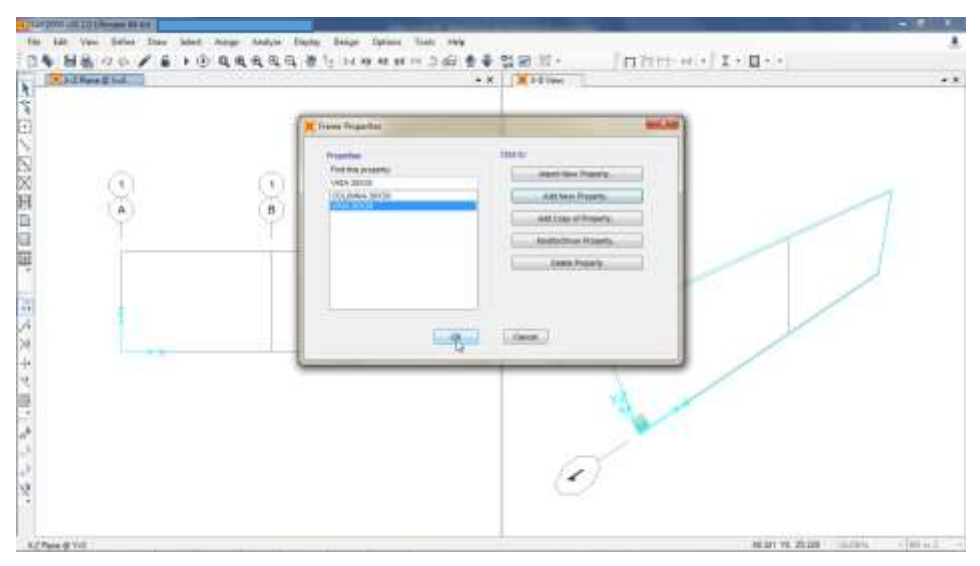

Fuente: SAP2000 V20.

**11.**En el menú "Define" elegir la opción "Load Patterns".

**Figura 30. Paso 11 Modelación de la estructura – Selección de la opción "Load Patterns"**

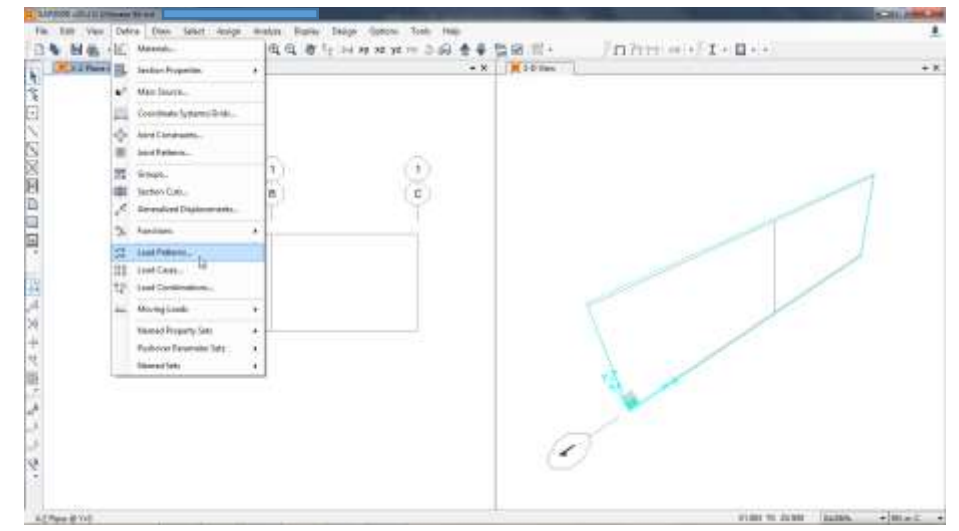

Fuente: SAP2000 V20.

- **12.**Es necesario definir los patrones de carga para modelar el cerramiento carcelario convencional. Por lo tanto, se recomienda seguir estas indicaciones:
	- Incorporar el patrón para la carga muerta con el valor de "1" en el multiplicador del peso propio, esto con el fin que el software calcule el peso propio de los elementos estructurales.

**Figura 31. Paso 12 Modelación de la estructura – Incorporación del patrón de carga muerta**

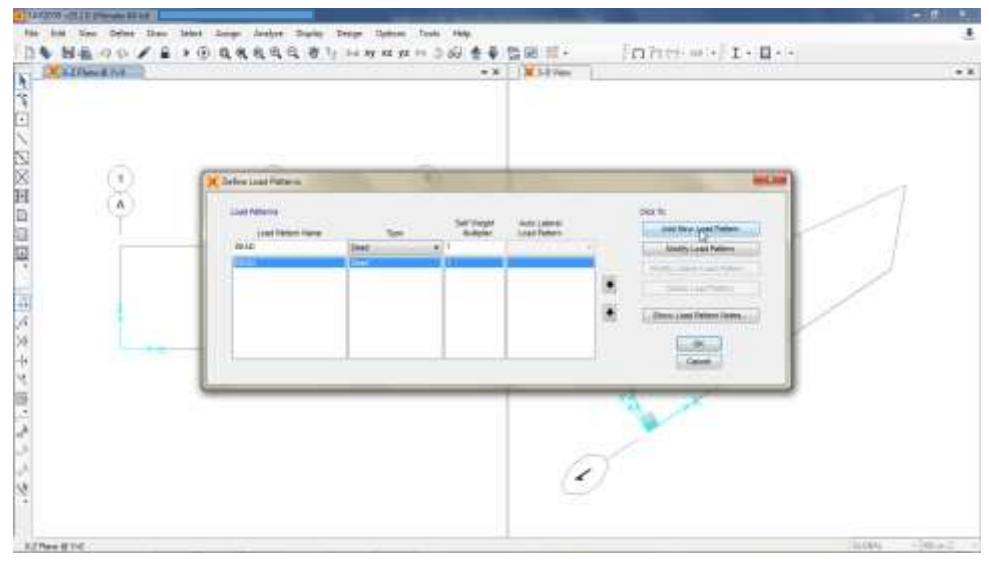

Fuente: SAP2000 V20.

• Incorporar el patrón para la carga viva, el sismo en "X", el sismo en "Y" y la carga de viento.

**Figura 32. Paso 12 Modelación de la estructura – Incorporación de patrones de carga**

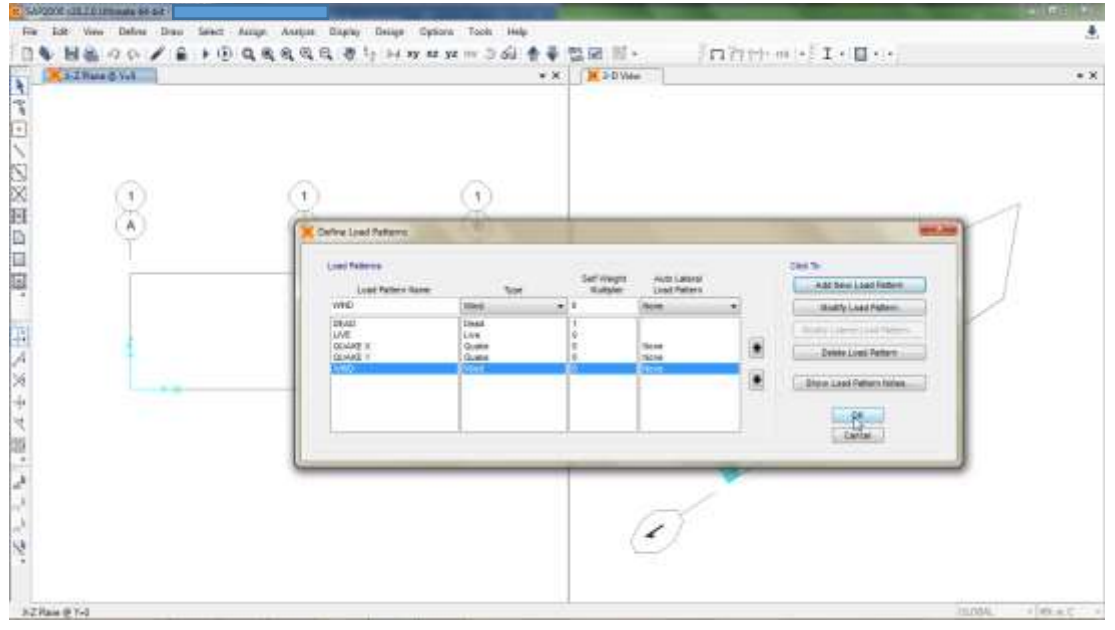

Fuente: SAP2000 V20.

**13.**En el menú "Define" elegir la opción "Load Combinations".

**Figura 33. Paso 13 Modelación de la estructura – Selección de la opción "Load Combinations"**

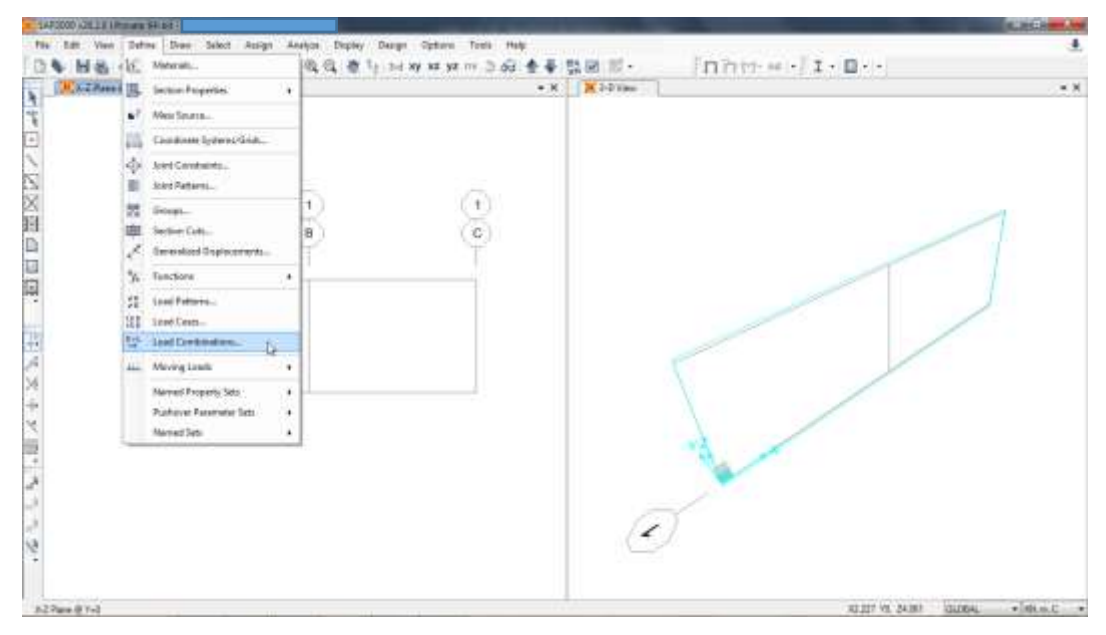

Fuente: SAP2000 V20.

- **14.**Es necesario incorporar al modelo estructural todas las combinaciones de carga descritas en la sección 2.4 del presente documento. Por lo tanto, se recomienda seguir estas indicaciones:
	- Dar clic en la opción "Add New Combo".

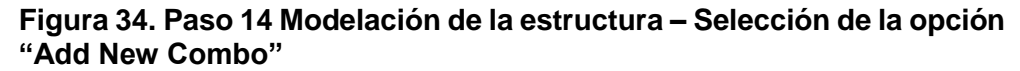

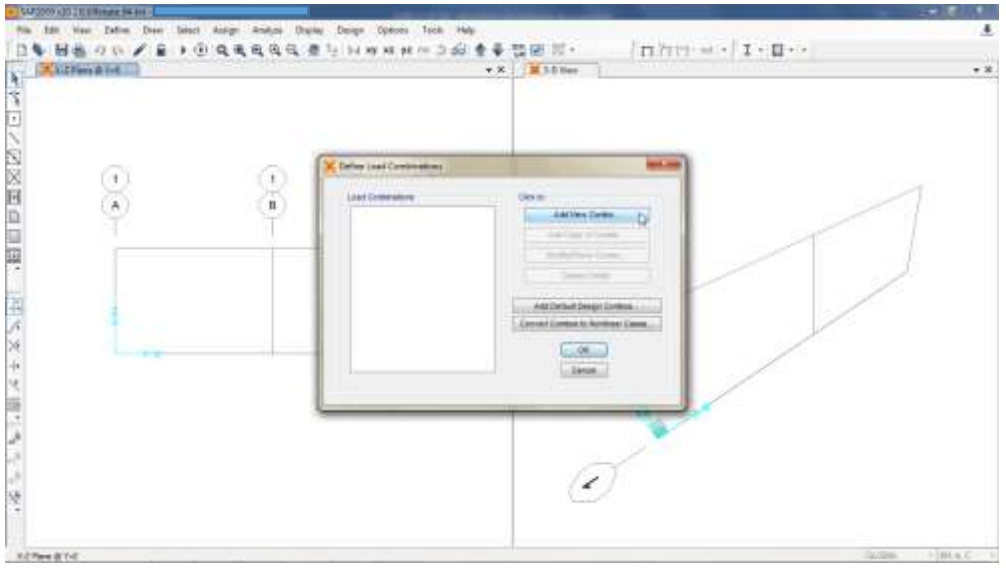

Fuente: SAP2000 V20.

• Introducir el tipo de carga y el factor de amplificación, para cada una de las combinaciones que aplican a la edificación.

**Figura 35. Paso 14 Modelación de la estructura – Incorporación del tipo de carga y el factor de amplificación**

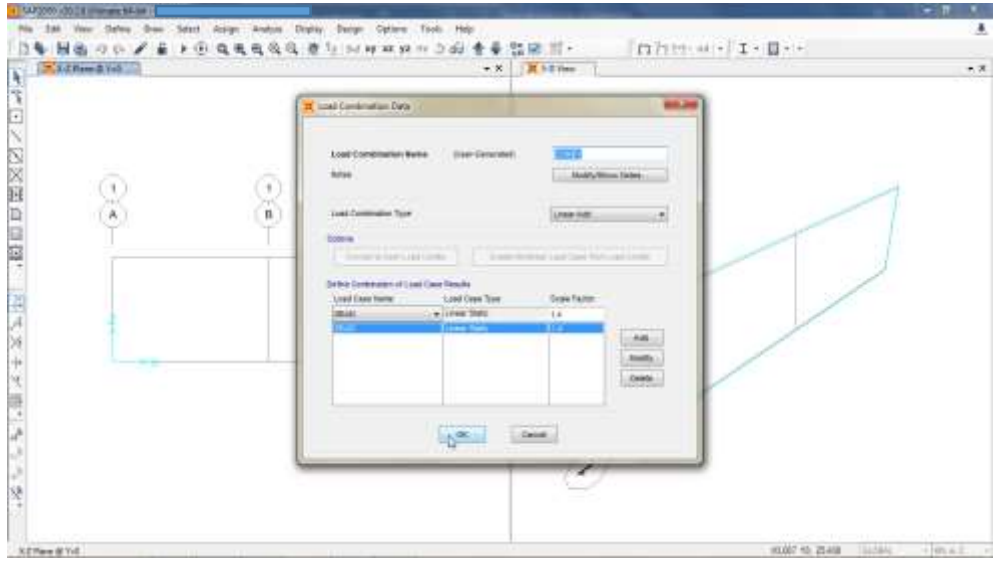

Fuente: SAP2000 V20.

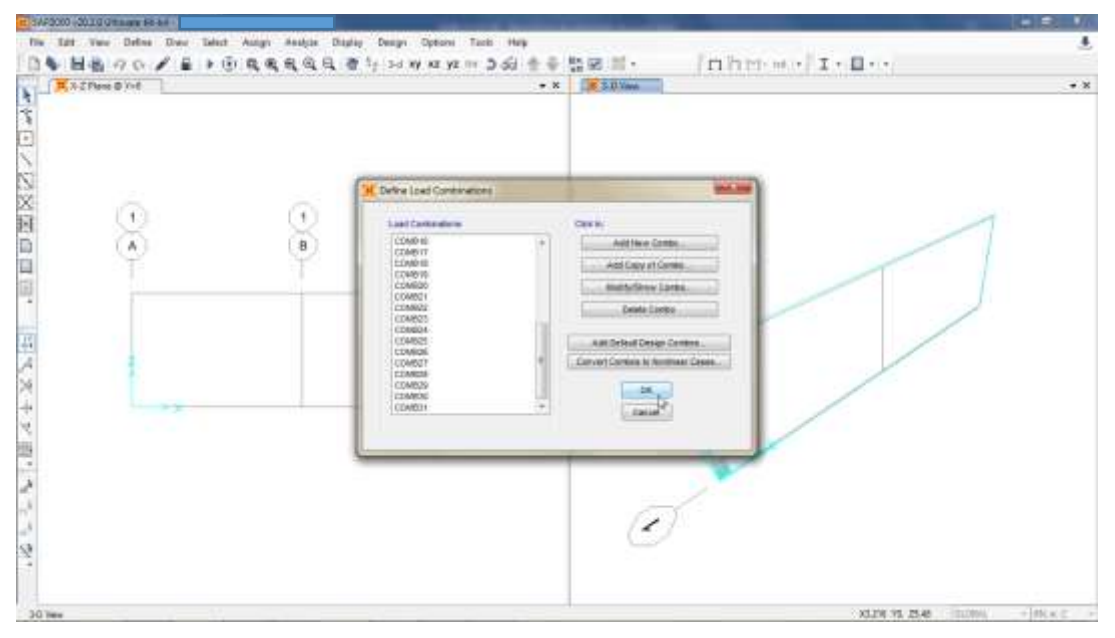

**Figura 36. Paso 14 Modelación de la estructura – Aplicación de cambios**

Fuente: SAP2000 V20.

- **15.**Para hacer más sencilla la visualización de los elementos estructurales, se recomienda seguir estas indicaciones:
	- Dar clic en la opción "Set Display Options".

**Figura 37. Paso 15 Modelación de la estructura – Selección de la opción "Set Display Options"**

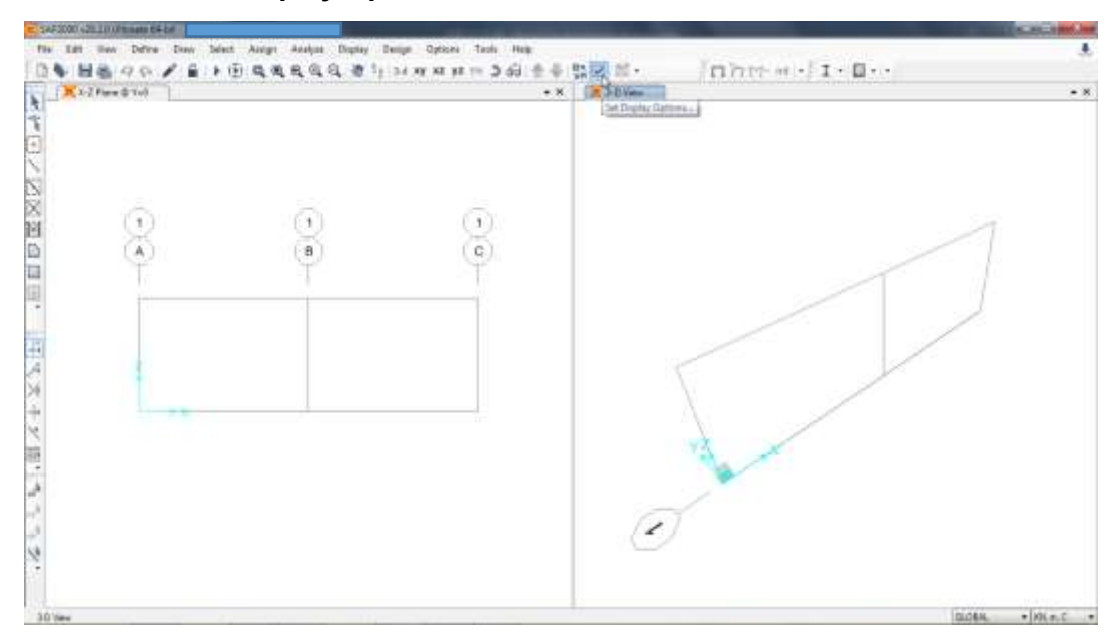

Fuente: SAP2000 V20.

Dar clic en la opción "General Options".

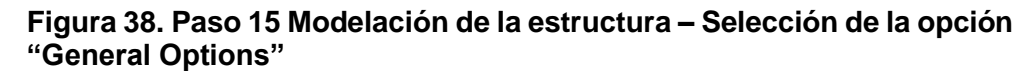

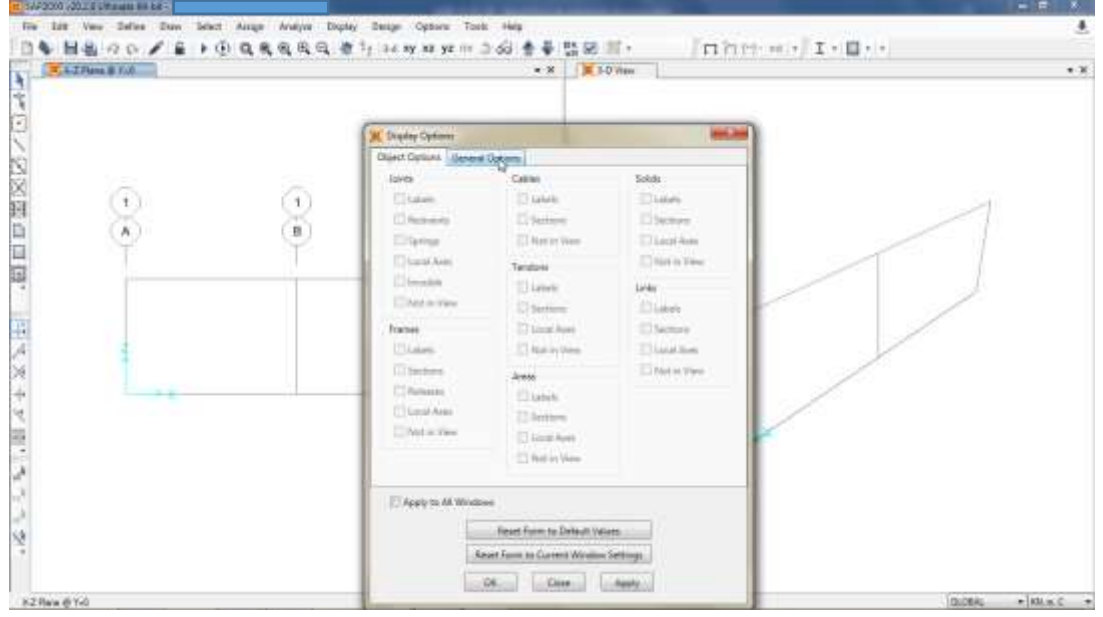

Fuente: SAP2000 V20.

Seleccionar la opción "Sections" y aplicar los cambios al modelo.

**Figura 39. Paso 15 Modelación de la estructura – Selección de la opción "Sections" y aplicación de cambios**

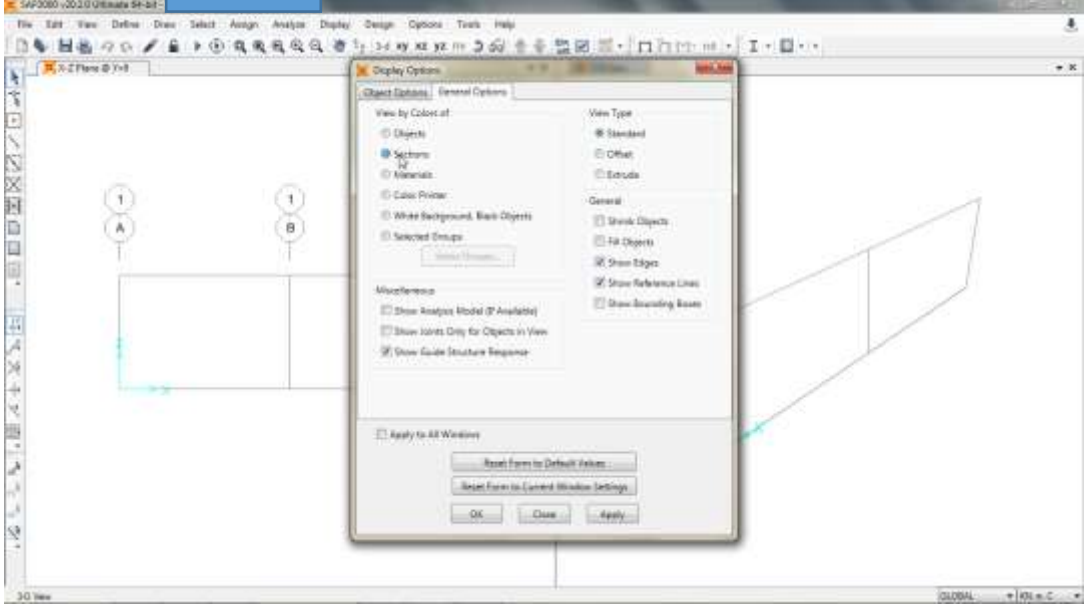

Fuente: SAP2000 V20.

**16.**En el menú "Draw" elegir la opción "Quick Draw Frame/Cable/Tendon".

**Figura 40. Paso 16 Modelación de la estructura – Selección de la opción "Quick Draw Frame/Cable/Tendon"**

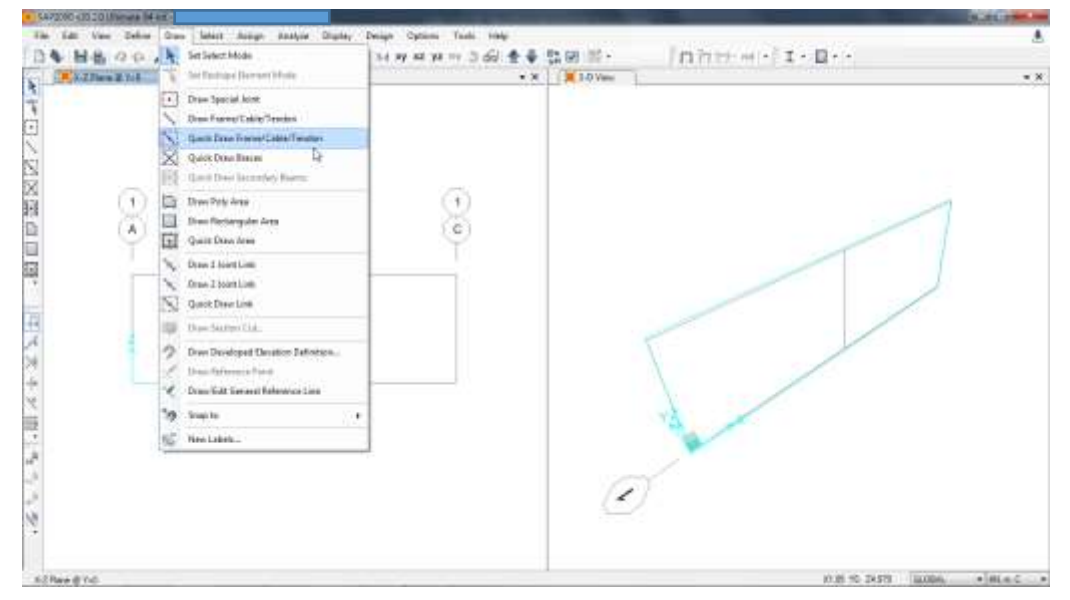

Fuente: SAP2000 V20.

- **17.**Es necesario dibujar los elementos que componen el modelo. Por lo tanto, se recomienda seguir estas indicaciones:
	- Seleccionar el elemento a dibujar dentro del modelo.

**Figura 41. Paso 17 Modelación de la estructura – Selección del elemento estructural a dibujar**

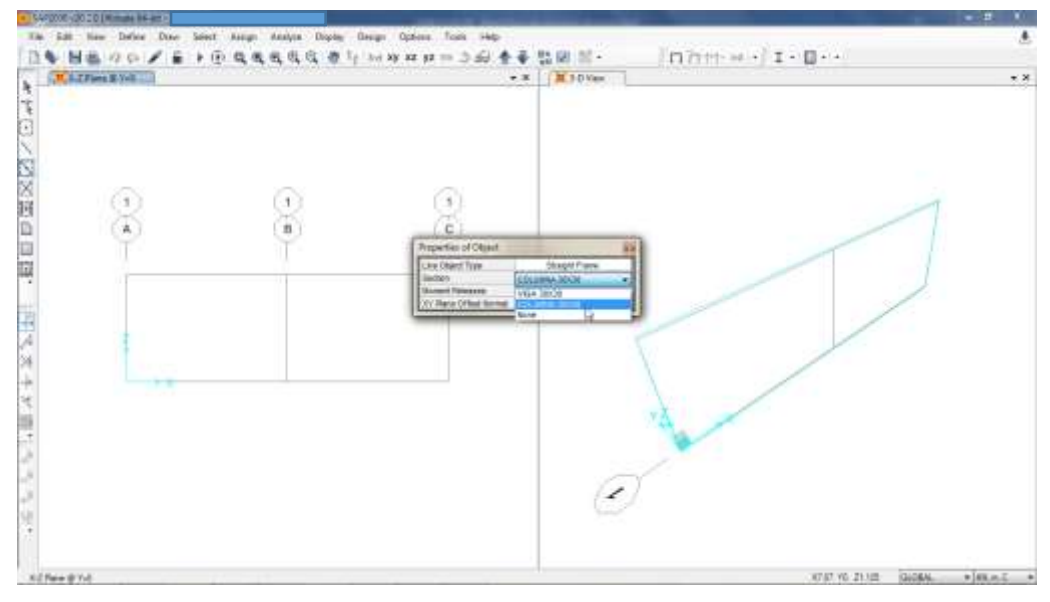

Fuente: SAP2000 V20.

Dar clic sobre el elemento a dibujar.

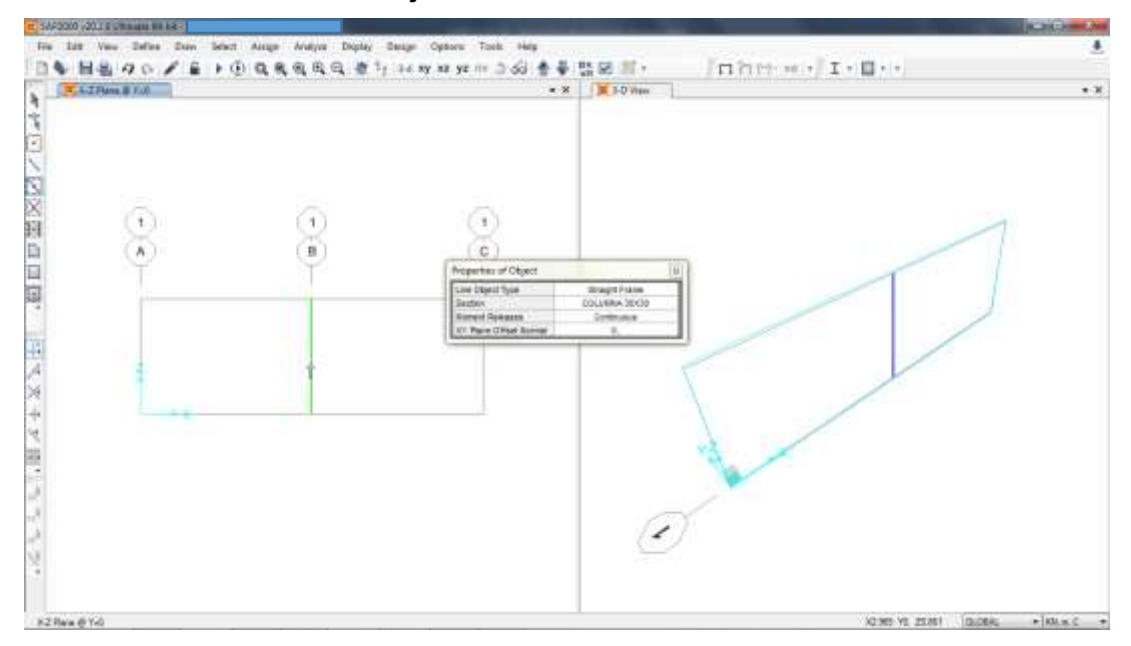

#### **Figura 42. Paso 17 Modelación de la estructura – Selección de elementos a dibujar**

Fuente: SAP2000 V20.

 Repetir el procedimiento descrito en el paso 17 hasta dibujar todos los elementos que componen la edificación.

**Figura 43. Paso 17 Modelación de la estructura – Demarcación de elementos estructurales**

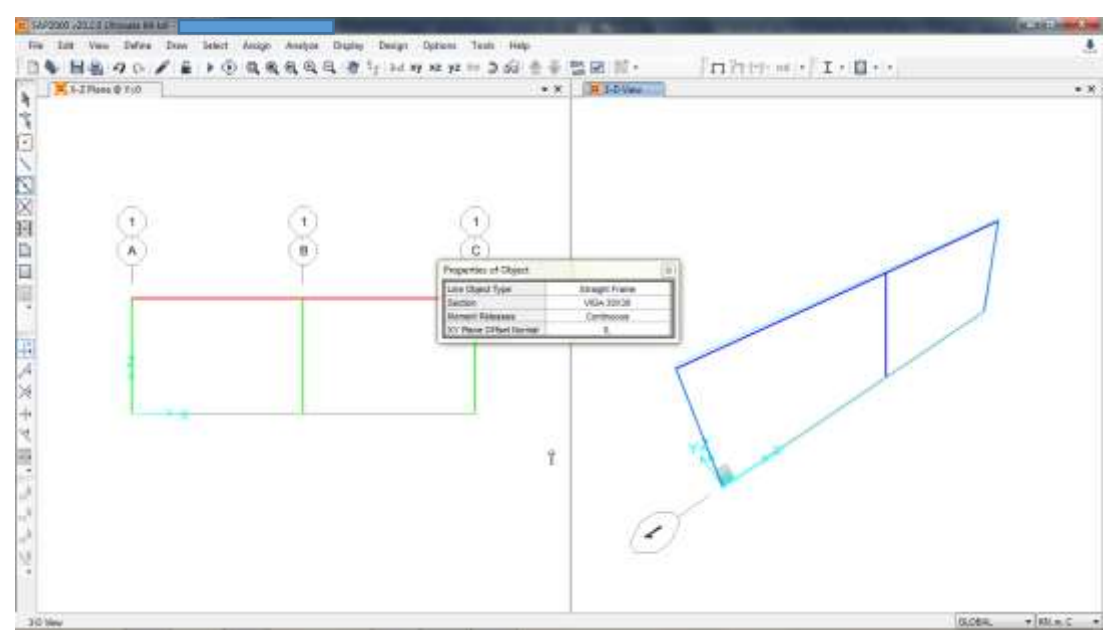

Fuente: SAP2000 V20.

**18.**Para visualizar la cimentación de la estructura: Dar clic en la opción "Set XY View", luego dar clic en la opción "Move Down in List", tantas veces como sea necesario hasta llegar al nivel de la cimentación.

**Figura 44. Paso 18 Modelación de la estructura – Selección de la opción "Set XY View"**

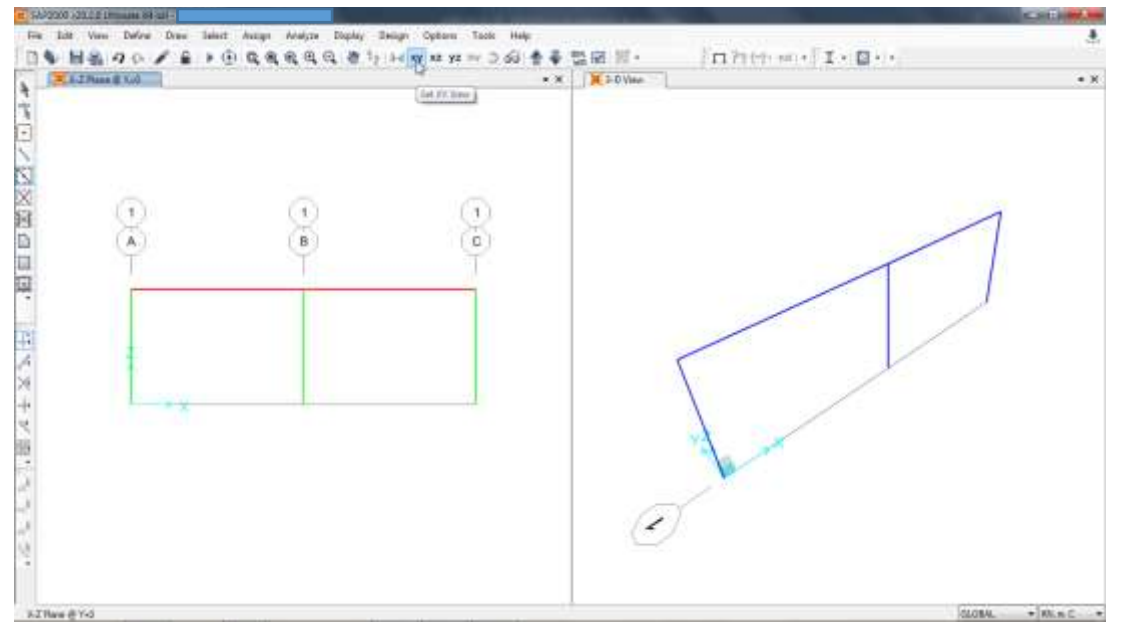

Fuente: SAP2000 V20.

#### **Figura 45. Paso 18 Modelación de la estructura – Selección de la opción "Move Down in List"**

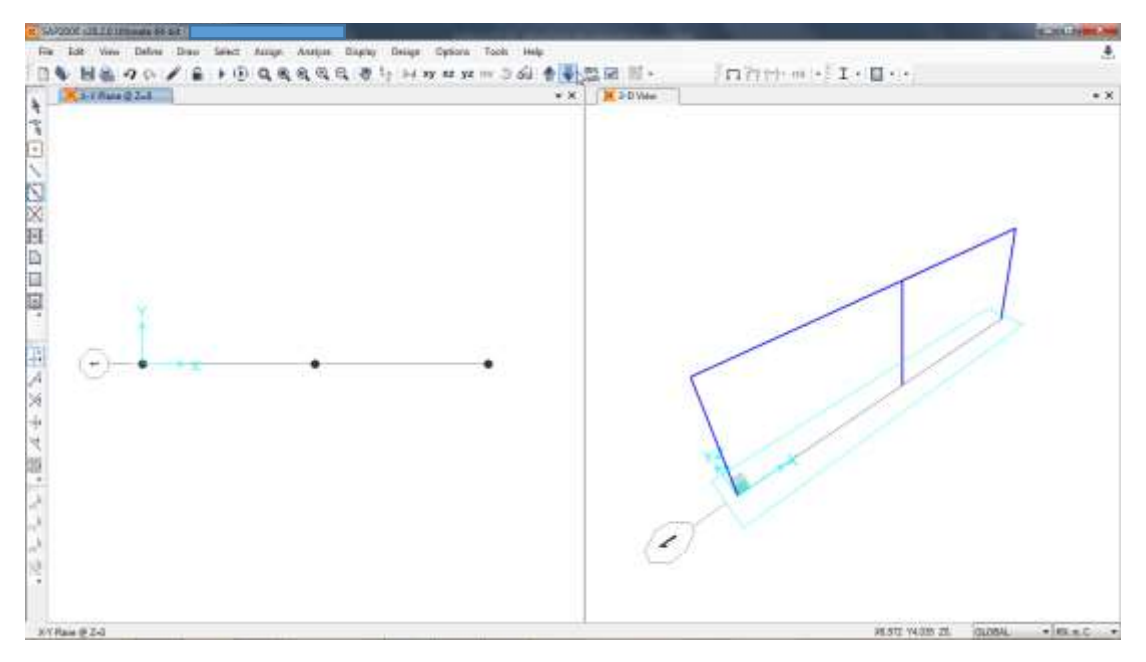

Fuente: SAP2000 V20.

**19.**En la vista de la cimentación, seleccionar cada uno de los nodos.

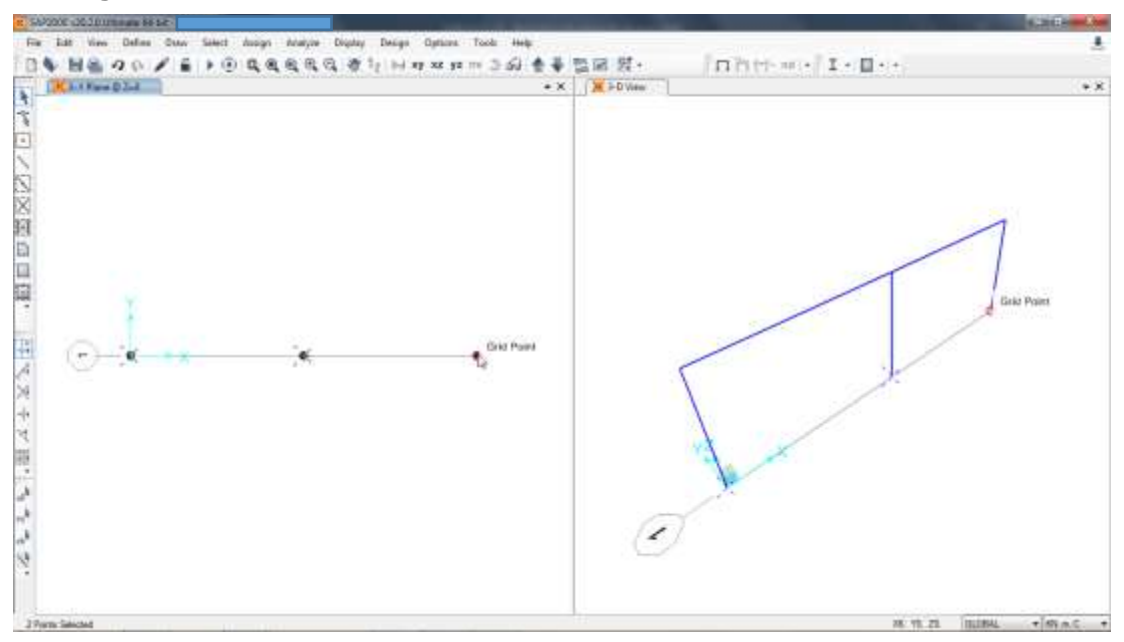

**Figura 46. Paso 19 Modelación de la estructura – Selección de nudos**

Fuente: SAP2000 V20.

**20.**En el menú "Assign" elegir la opción "Joint" y luego la opción "Restraints".

**Figura 47. Paso 20 Modelación de la estructura – Selección de la opción "Restraints"** 

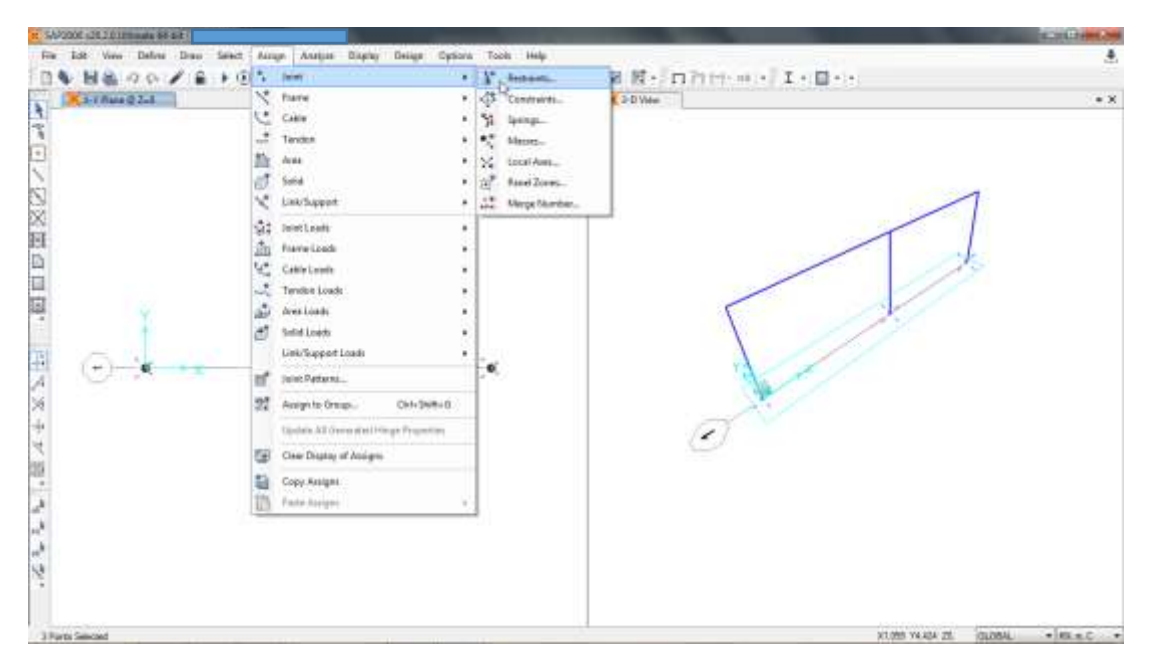

Fuente: SAP2000 V20.
- **21.**Es necesario asignar las restricciones de empotramiento a cada nudo de la cimentación que recibe las columnas. Por lo tanto, se recomienda seguir estas indicaciones:
	- Seleccionar la opción "Fixed".

**Figura 48. Paso 21 Modelación de la estructura – Selección de la opción "Fixed"**

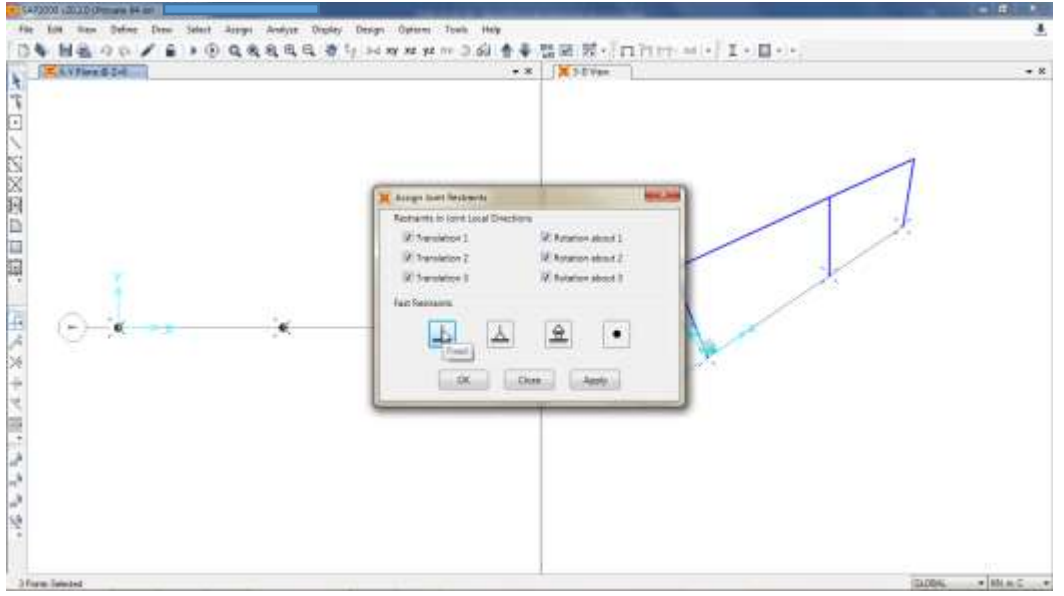

Fuente: SAP2000 V20.

Aplicar los cambios al modelo.

Xн • GA72000-LTL2 & Monate SA & ı 644 b |每 回答 Q 0 / 重 → ① 我我我我这个 b >> m m m m 3 @ 查看 数据 N + 17 m m = 1 + 12 + 1 **Castleton** - M N SDVes ¥X. ï ٦ 28第四日期 b) 中国友好事 ĵ ý QOAN . VINNE AV Ree @ 2-3  $\rightarrow$ Fuente: SAP2000 V20.

**Figura 49. Paso 21 Modelación de la estructura – Aplicación de cambios**

**22.**Elegir la vista 3D para el modelo.

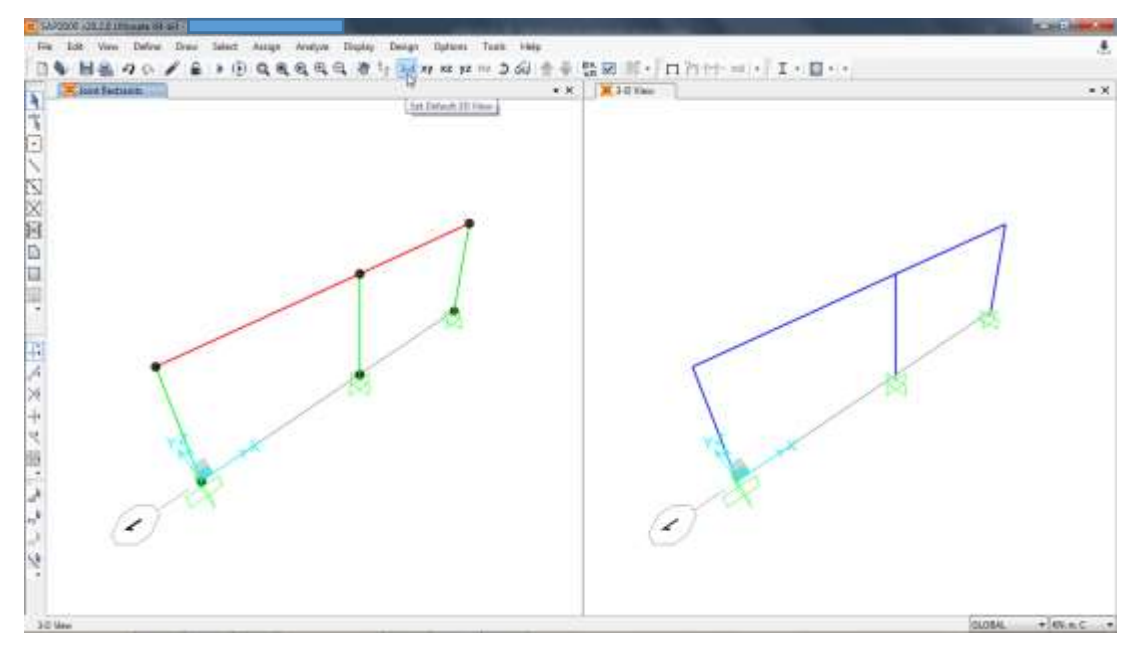

**Figura 50. Paso 22 Modelación de la estructura – Elección de vista 3D**

Fuente: SAP2000 V20.

**23.**En el menú "Assign" elegir la opción "Frame Loads" y luego la opción "Distributed".

**Figura 51. Paso 23 Modelación de la estructura – Selección de la opción "Distributed"**

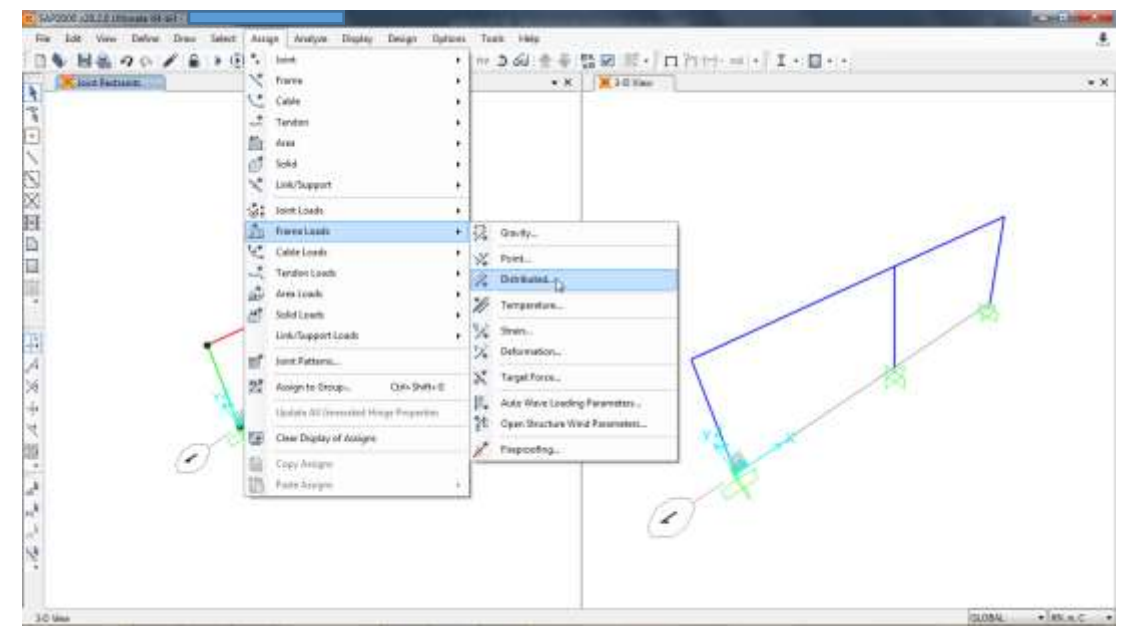

Fuente: SAP2000 V20.

- **24.**Es necesario asignar las cargas muertas, las cargas vivas y las cargas de viento al modelo del cerramiento carcelario convencional. Por lo tanto, se recomienda seguir estas indicaciones:
	- Para carga muerta:
		- $\checkmark$  Elegir los elementos estructurales que van a recibir las cargas.

**Figura 52. Paso 24 Modelación de la estructura – Elección de elementos estructurales a cargar**

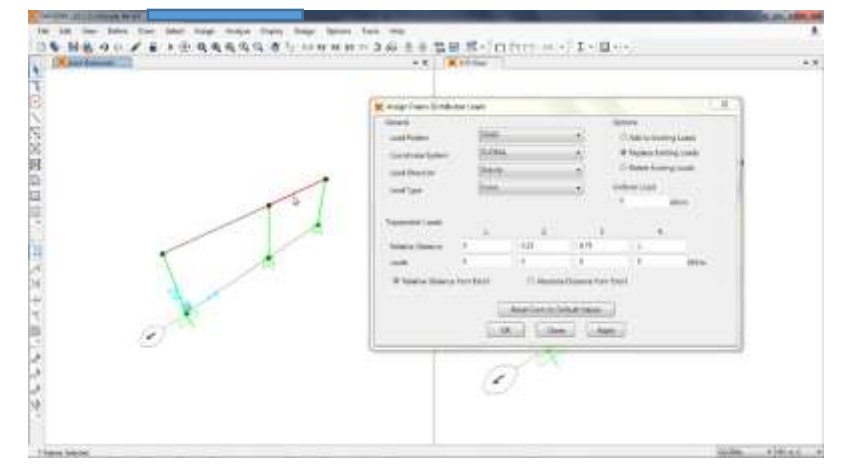

Fuente: SAP2000 V20.

 En la opción "Load Pattern" elegir la carga muerta, luego, dar clic en la opción "Add to Existing Loads", más adelante, en la opción "Load Direction" elegir "Gravity", finalmente, introducir la magnitud que ha sido definida en el avalúo de cargas.

**Figura 53. Paso 24 Modelación de la estructura – Incorporación de carga muerta**

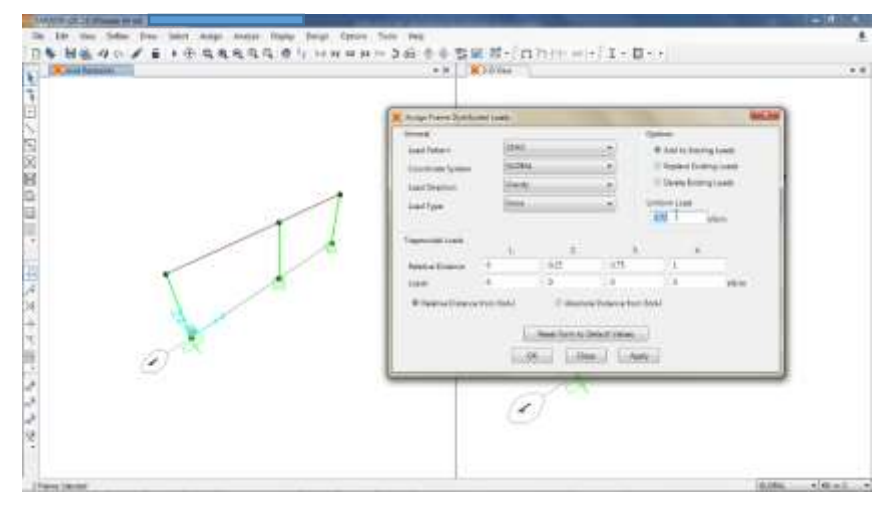

Fuente: SAP2000 V20.

 $\checkmark$  Aplicar la carga muerta al modelo.

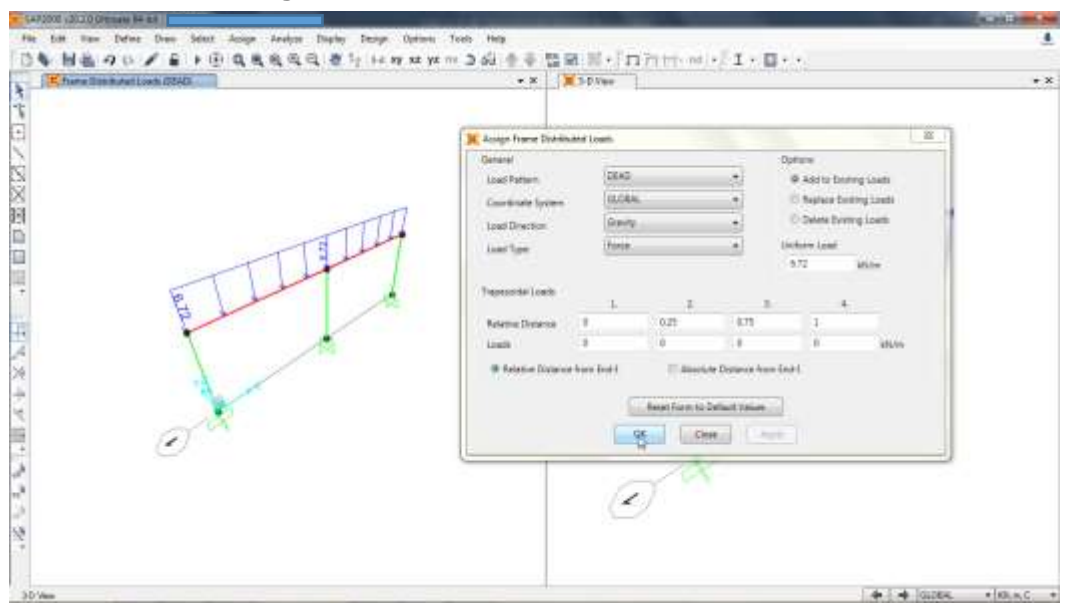

**Figura 54. Paso 24 Modelación de la estructura – Aplicación de carga muerta**

Fuente: SAP2000 V20.

- Para carga viva:
	- $\checkmark$  Elegir los elementos estructurales que van a recibir las cargas.

**Figura 55. Paso 24 Modelación de la estructura – Elección de elementos estructurales a cargar**

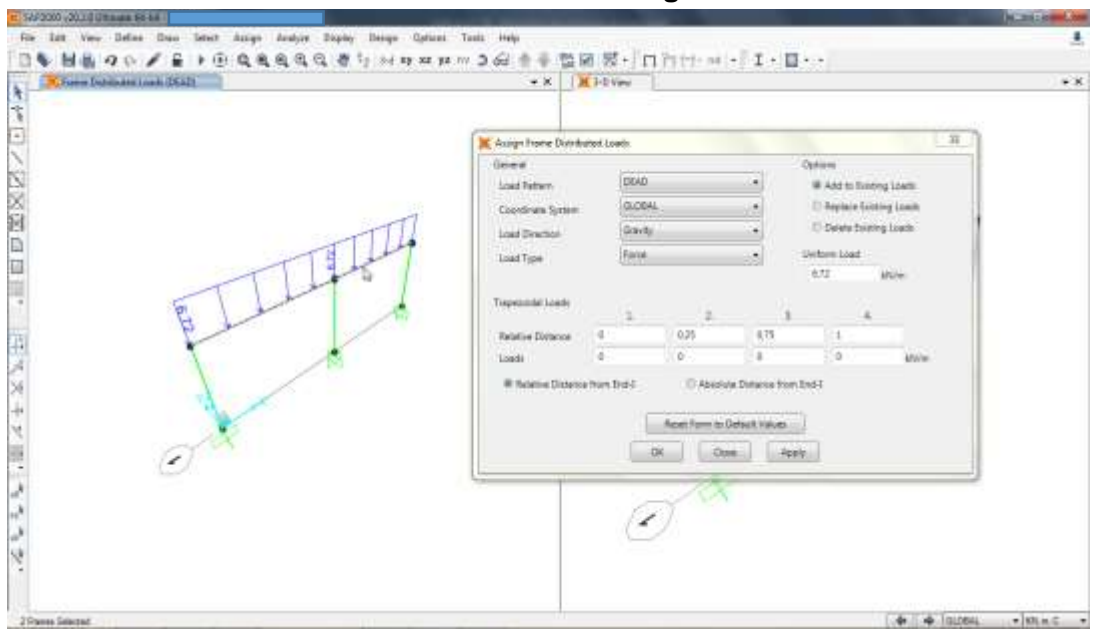

Fuente: SAP2000 V20.

 $\checkmark$  En la opción "Load Pattern" elegir la carga viva, luego, dar clic en la opción "Add to Existing Loads", más adelante, en la opción "Load Direction" elegir "Y", finalmente, introducir la magnitud que ha sido definida en el avalúo de cargas.

**Figura 56. Paso 24 Modelación de la estructura – Incorporación de carga viva**

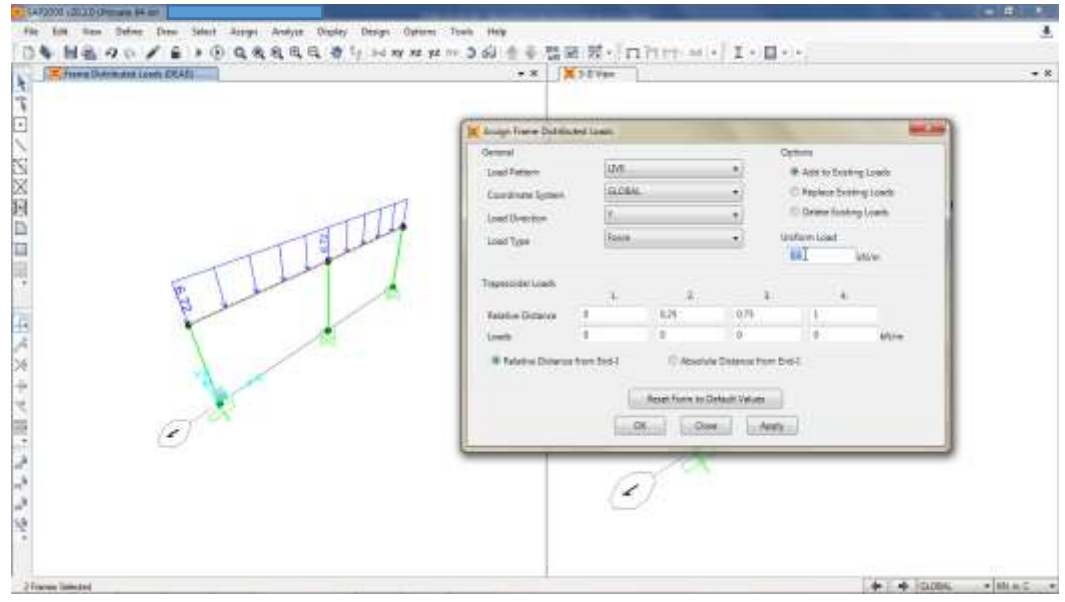

Fuente: SAP2000 V20.

 $\checkmark$  Aplicar la carga viva al modelo.

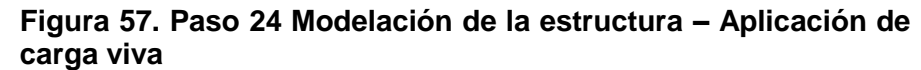

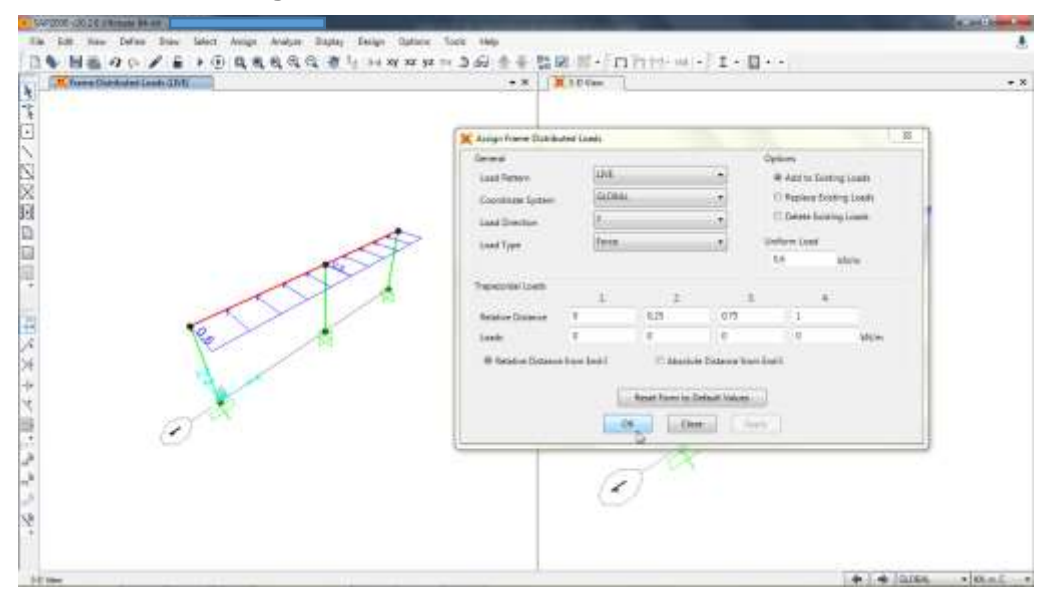

Fuente: SAP2000 V20.

- Para carga de viento:
	- En el menú "Assign" elegir la opción "Frame Loads" y luego la opción "Point".

**Figura 58. Paso 24 Modelación de la estructura – Selección de la opción "Point"**

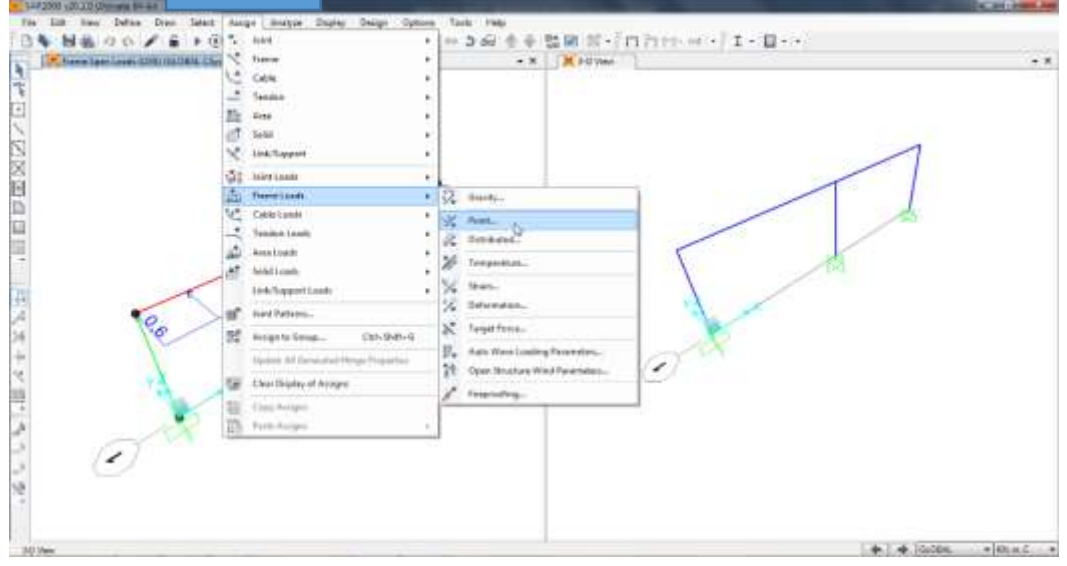

Fuente: SAP2000 V20.

 $\checkmark$  Elegir los elementos estructurales que van a recibir las cargas.

**Figura 59. Paso 24 Modelación de la estructura - Elección de elementos estructurales a cargar**

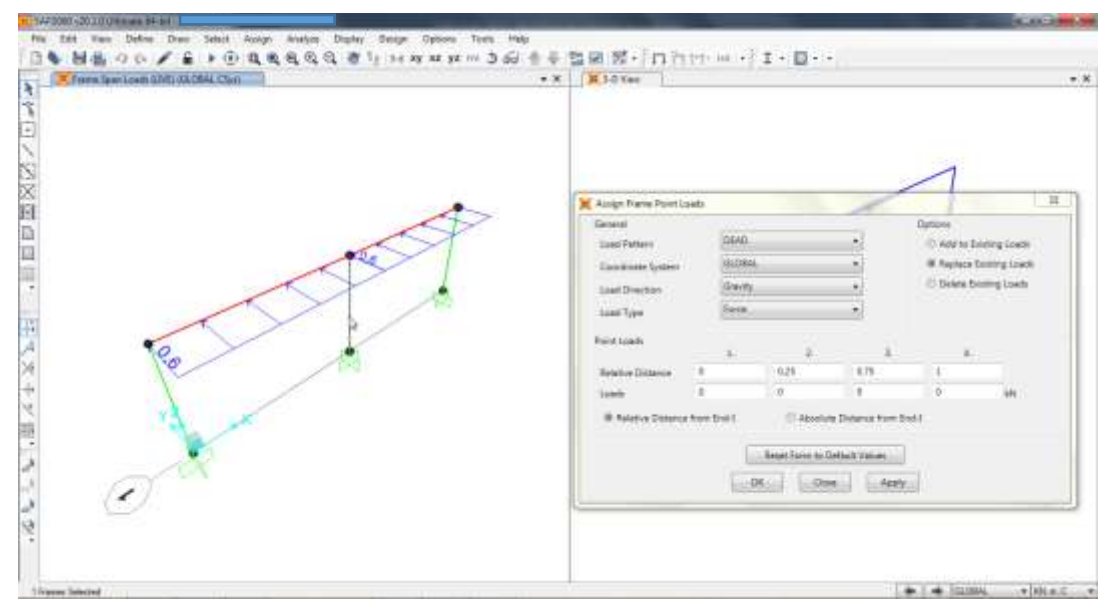

Fuente: SAP2000 V20.

 $\checkmark$  En la opción "Load Pattern" elegir la carga de viento, luego, dar clic en la opción "Add to Existing Loads", más adelante, en la opción "Load Direction" elegir "Y", finalmente, introducir la magnitud que ha sido definida en el avalúo de cargas.

**Figura 60. Paso 24 Modelación de la estructura – Incorporación de carga de viento**

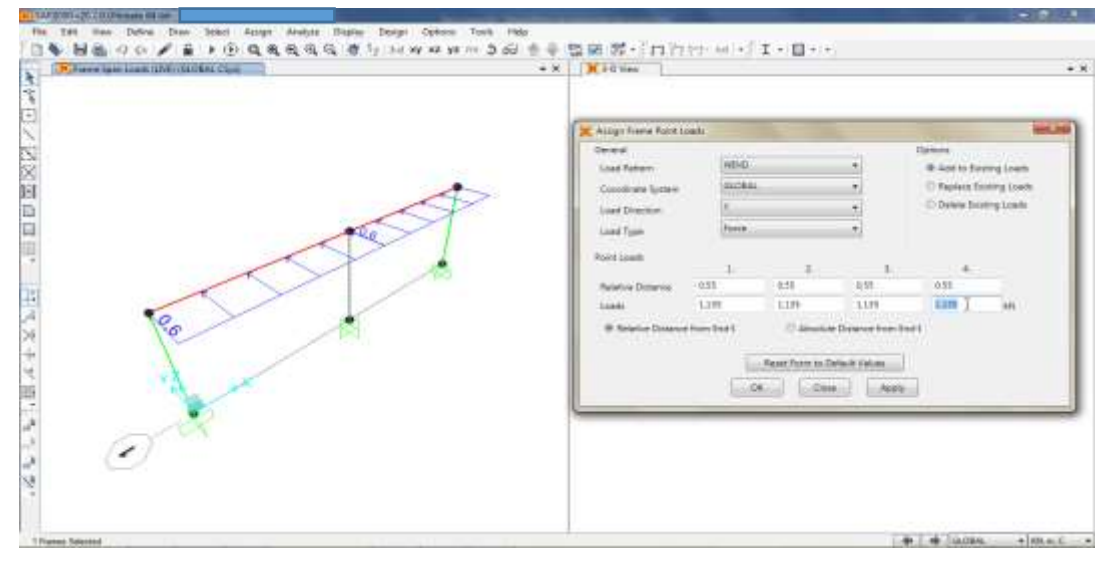

Fuente: SAP2000 V20.

 $\checkmark$  Aplicar la carga de viento al modelo.

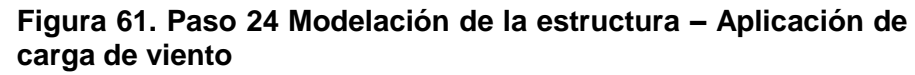

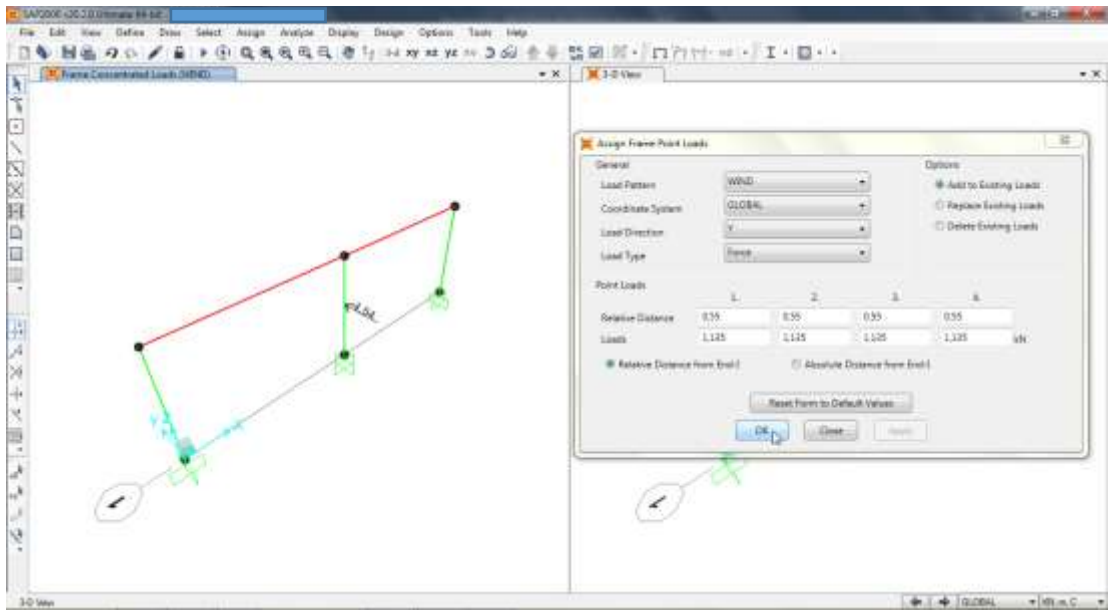

Fuente: SAP2000 V20.

**25.**En el menú "Assign" elegir la opción "Frame Loads" y luego la opción "Point.

**Figura 62. Paso 25 Modelación de la estructura – Selección de la opción "Point"**

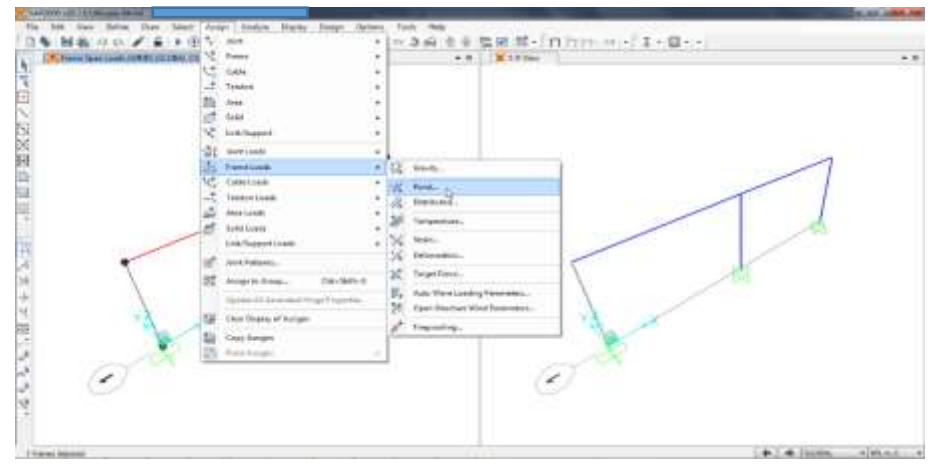

Fuente: SAP2000 V20.

- **26.**Es necesario asignar las fuerzas sísmicas al modelo del cerramiento carcelario convencional. Por lo tanto, se recomienda seguir estas indicaciones:
	- Para fuerza sísmica en el eje X:
		- $\checkmark$  En la opción "Load Pattern" elegir la fuerza sísmica en el eje X, luego, dar clic en la opción "Add to Existing Loads", más adelante, en la opción "Load Direction" elegir "X", finalmente, introducir la magnitud que ha sido definida en el avalúo de cargas. Previamente elegir el elemento estructural a cargar.

**Figura 63. Paso 26 Modelación de la estructura – Incorporación de la fuerza sísmica en el eje X**

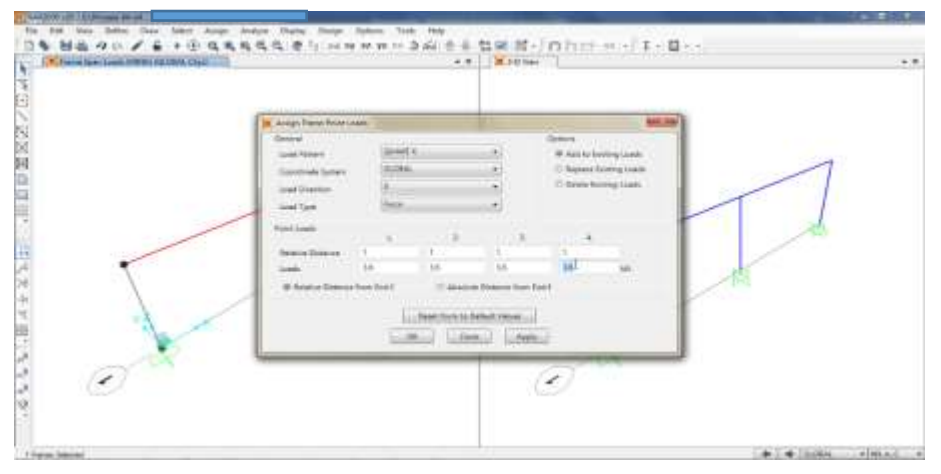

Fuente: SAP2000 V20.

 $\checkmark$  Aplicar la fuerza sísmica en el eje X al modelo.

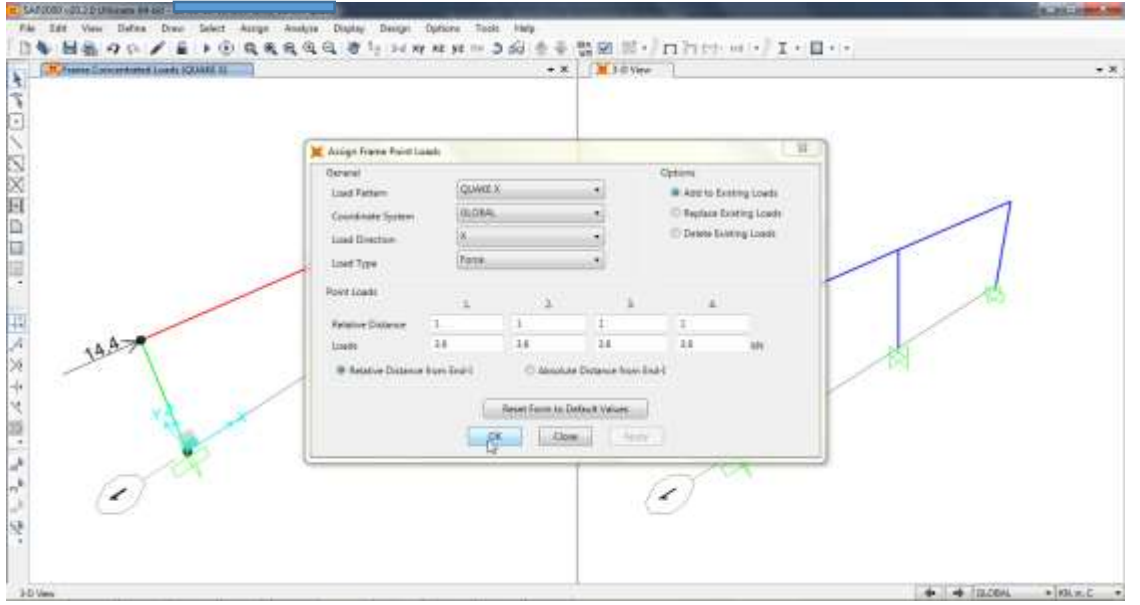

### **Figura 64. Paso 26 Modelación de la estructura – Aplicación de fuerza sísmica en el eje X**

Fuente: SAP2000 V20.

- Para fuerza sísmica en el eje Y:
	- $\checkmark$  Elegir los elementos estructurales que van a recibir las cargas

**Figura 65. Paso 26 Modelación de la estructura - Elección de elementos estructurales a cargar**

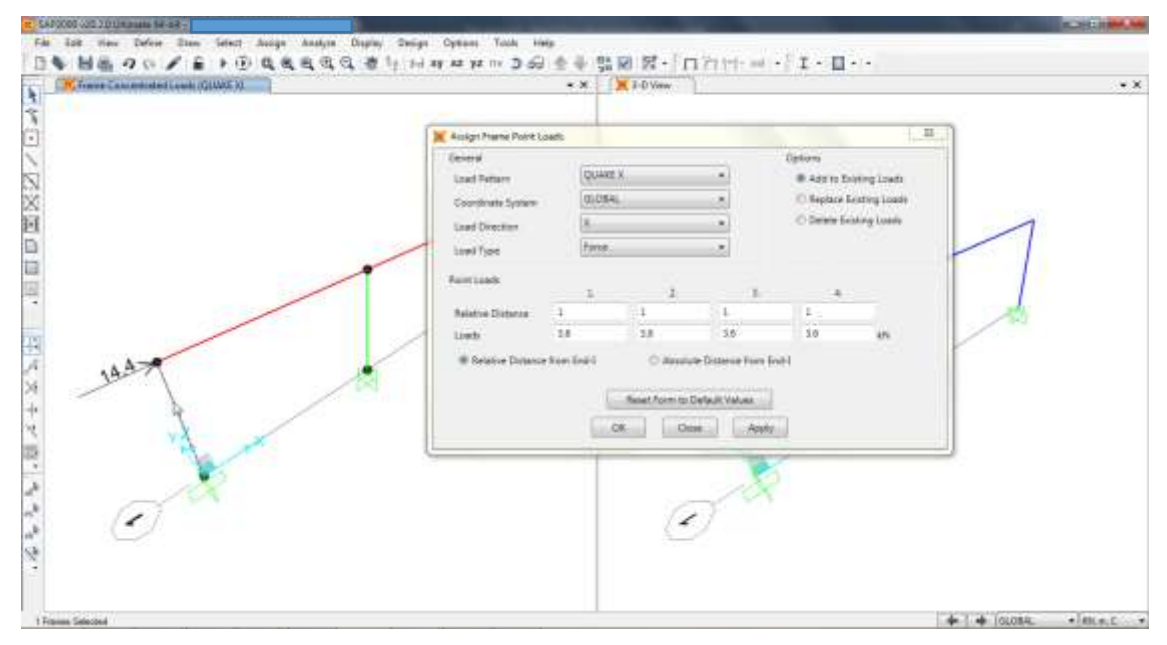

Fuente: SAP2000 V20.

 $\checkmark$  En la opción "Load Pattern" elegir la fuerza sísmica en el eje Y, luego, dar clic en la opción "Add to Existing Loads", más adelante, en la opción "Load Direction" elegir "Y", finalmente, introducir la magnitud que ha sido definida en el avalúo de cargas.

**Figura 66. Paso 26 Modelación de la estructura – Incorporación de la fuerza sísmica en el eje Y**

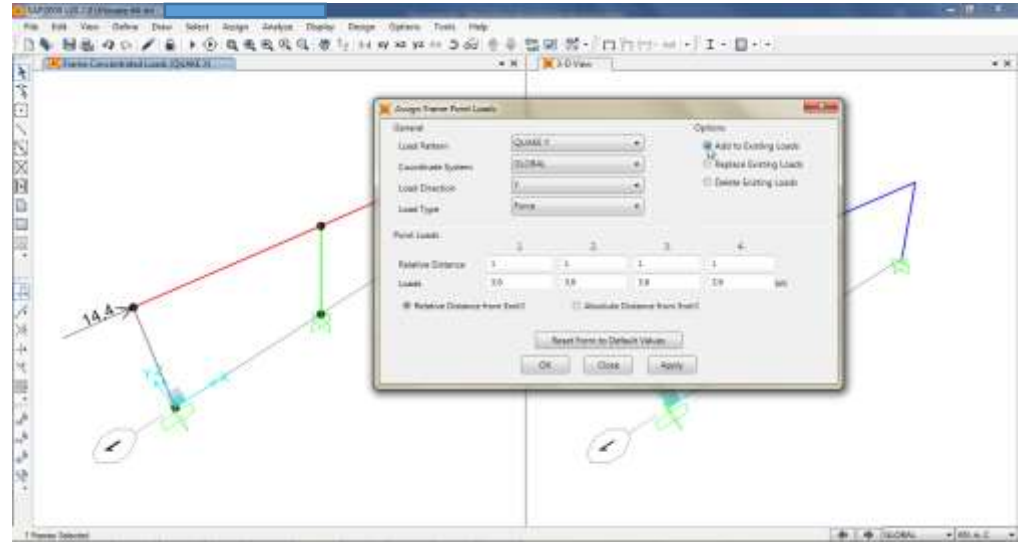

Fuente: SAP2000 V20.

 $\checkmark$  Aplicar la fuerza sísmica en el eje Y al modelo.

**Figura 67. Paso 26 Modelación de la estructura – Aplicación de fuerza sísmica en el eje Y**

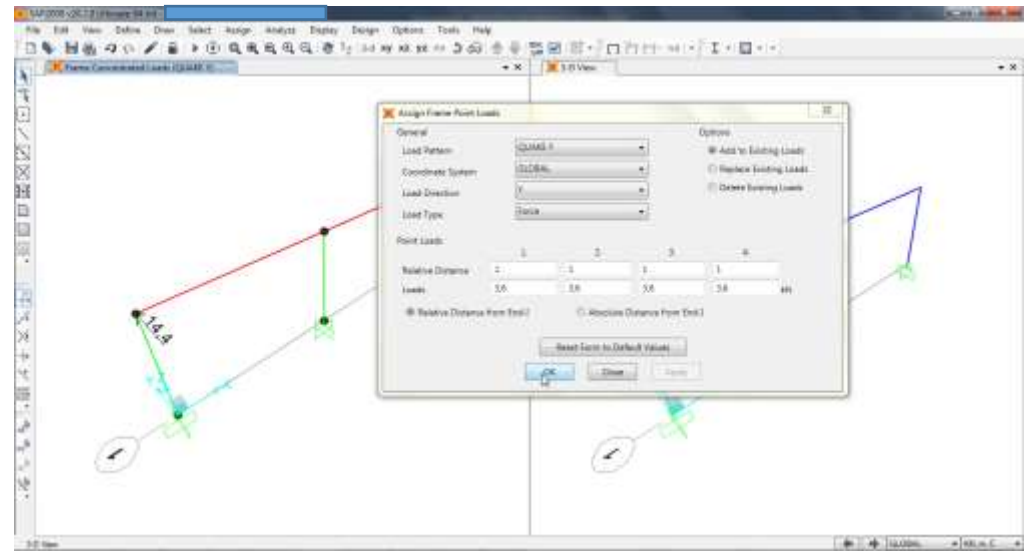

Fuente: SAP2000 V20.

**27.**En el menú "Assign" elegir la opción "Set Analysis Options".

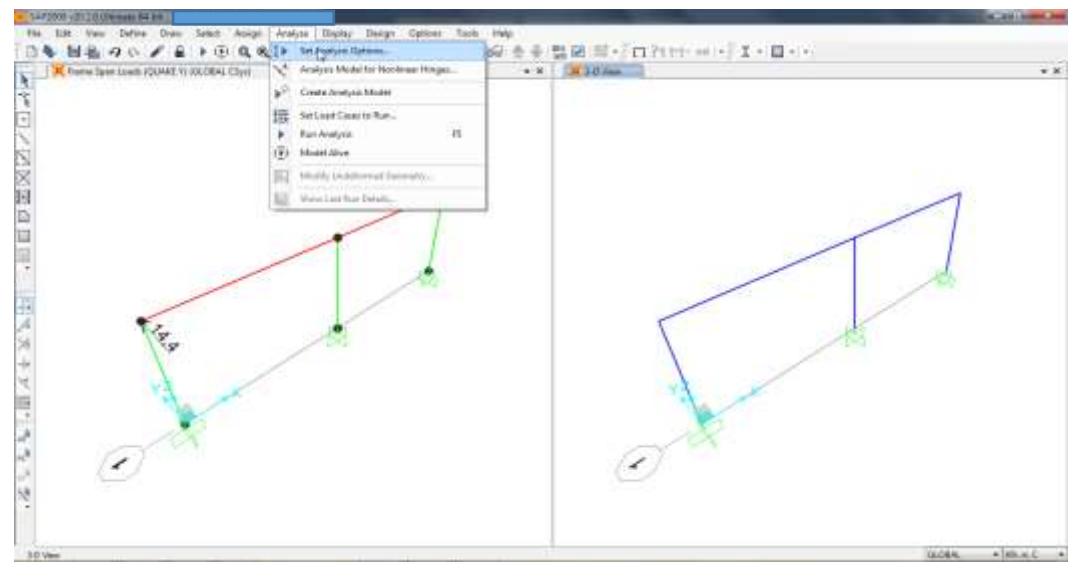

**Figura 68. Paso 27 Modelación de la estructura – Selección de la opción "Set Analysis Options"**

Fuente: SAP2000 V20.

- **28.**Es necesario analizar los desplazamientos horizontales de la edificación al aplicar las fuerzas sísmicas. Por lo tanto, se recomienda seguir estas indicaciones:
	- Dar clic en la opción "Space Frame" y aplicar los cambios al modelo.

#### **Figura 69. Paso 28 Modelación de la estructura – Selección de la opción "Space Frame"**

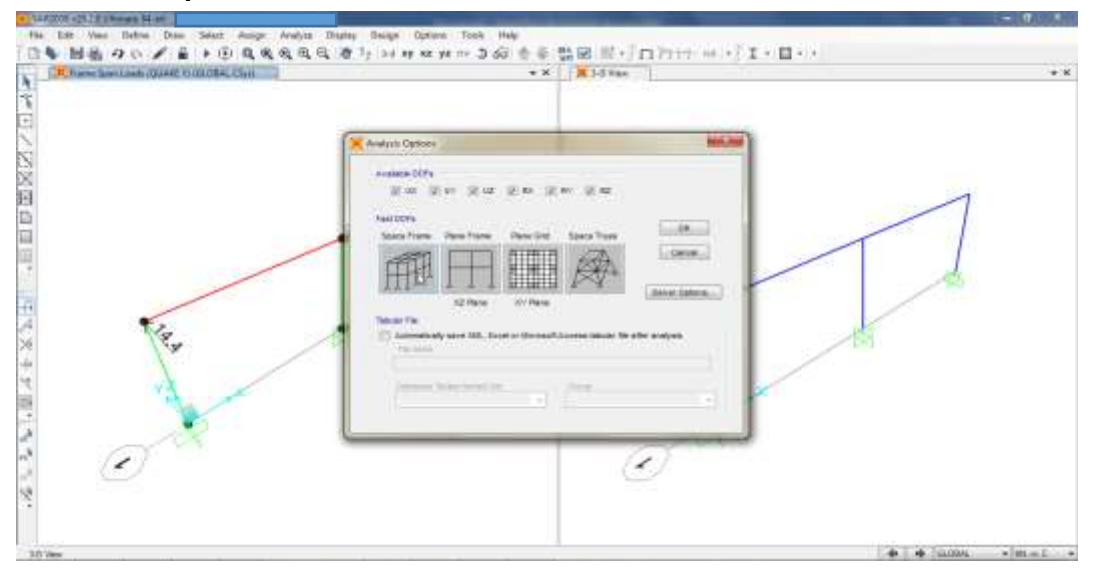

Fuente: SAP2000 V20.

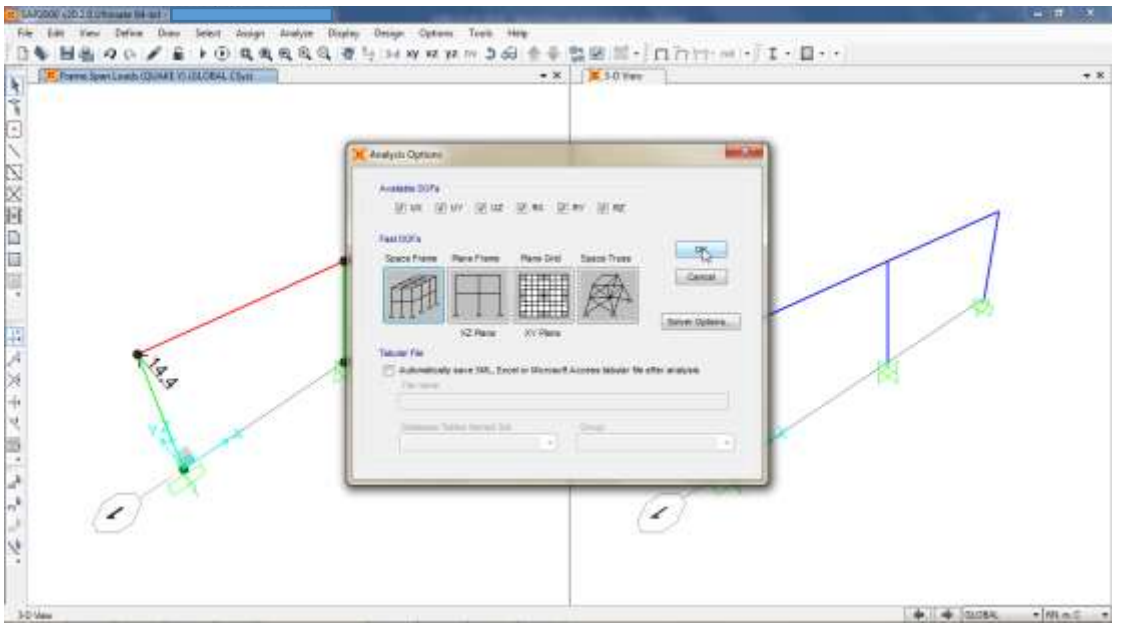

**Figura 70. Paso 28 Modelación de la estructura – Aplicación de cambios**

Fuente: SAP2000 V20.

Dar clic en la opción "Run Analysis".

**Figura 71. Paso 28 Modelación de la estructura – Selección de la opción "Run Analysis"**

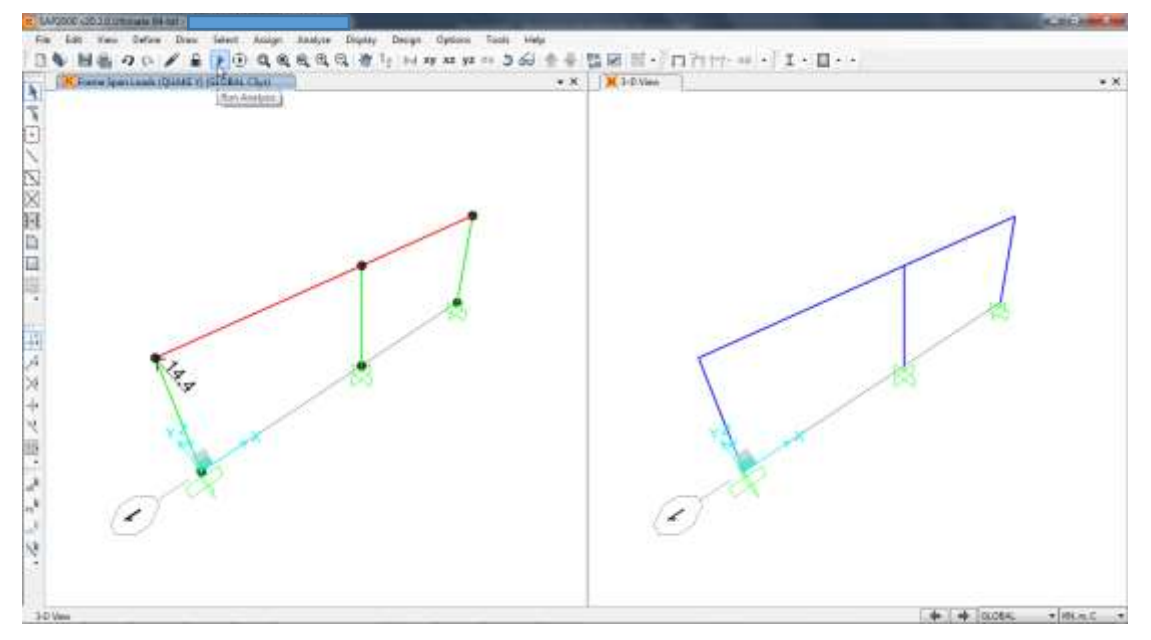

Fuente: SAP2000 V20.

Dar clic en el caso "MODAL".

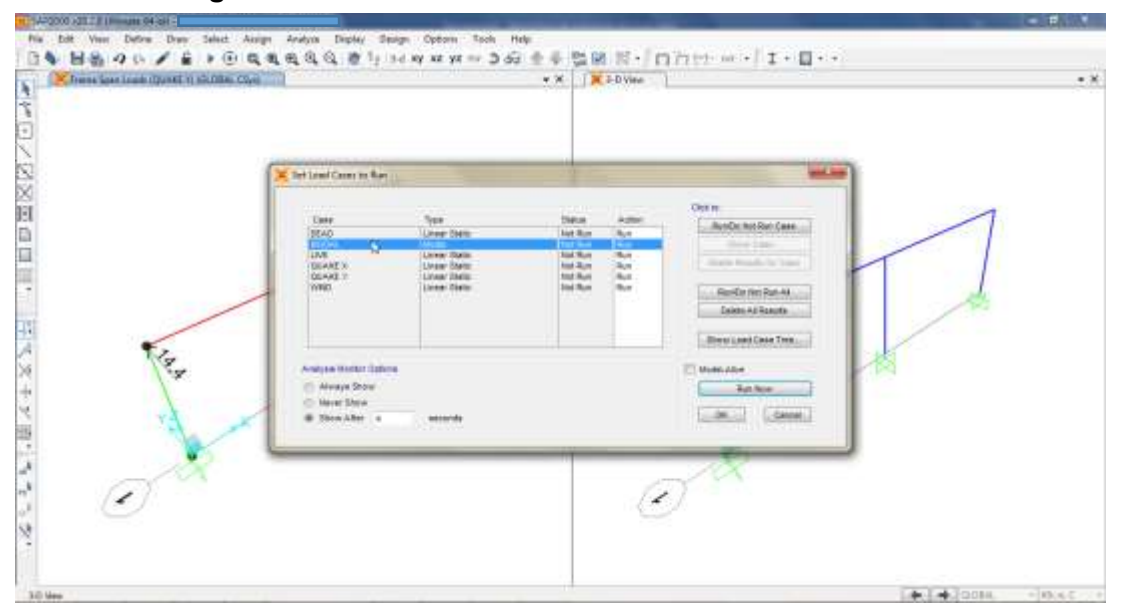

**Figura 72. Paso 28 Modelación de la estructura – Selección del caso de carga "MODAL"**

Fuente: SAP2000 V20.

 Dar clic en la opción "Run/Do Not Run Case", luego en la opción "Run Now", guardar el documento y esperar que el software analice el modelo.

**Figura 73. Paso 28 Modelación de la estructura – Selección de la opción "Run/Do Not Run Case"**

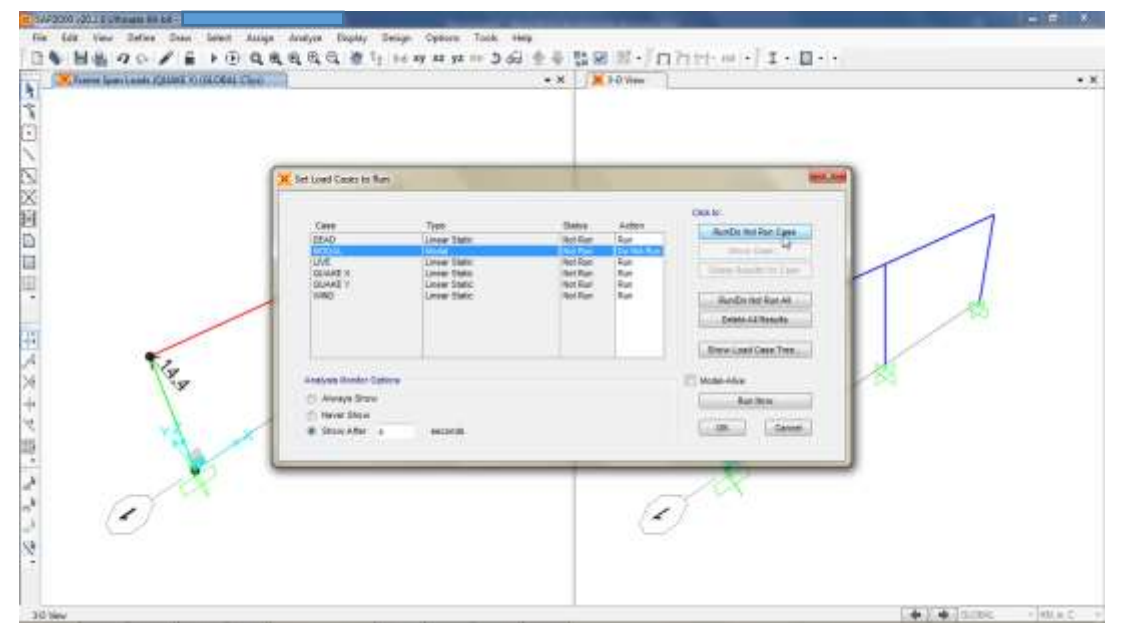

Fuente: SAP2000 V20.

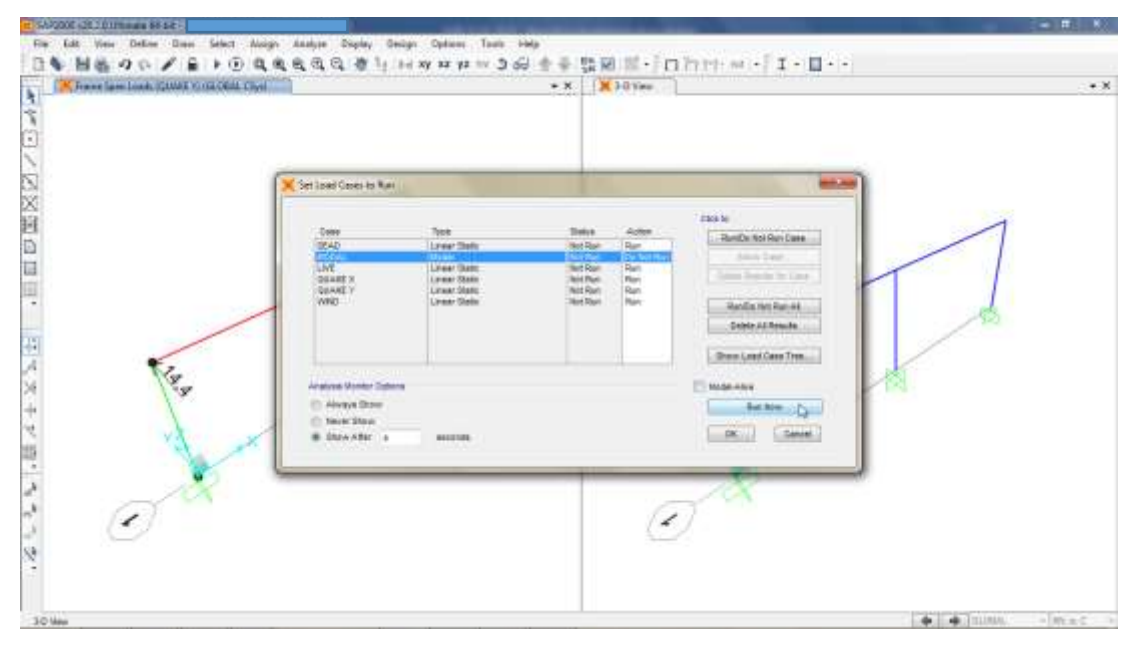

**Figura 74. Paso 28 Modelación de la estructura – Selección de la opción "Run Now"**

Fuente: SAP2000 V20.

 Al dar clic derecho sobre cada nudo que compone la edificación es posible verificar el desplazamiento relativo del mismo (deriva).

**Figura 75. Paso 28 Modelación de la estructura – Verificación de derivas (DEAD)**

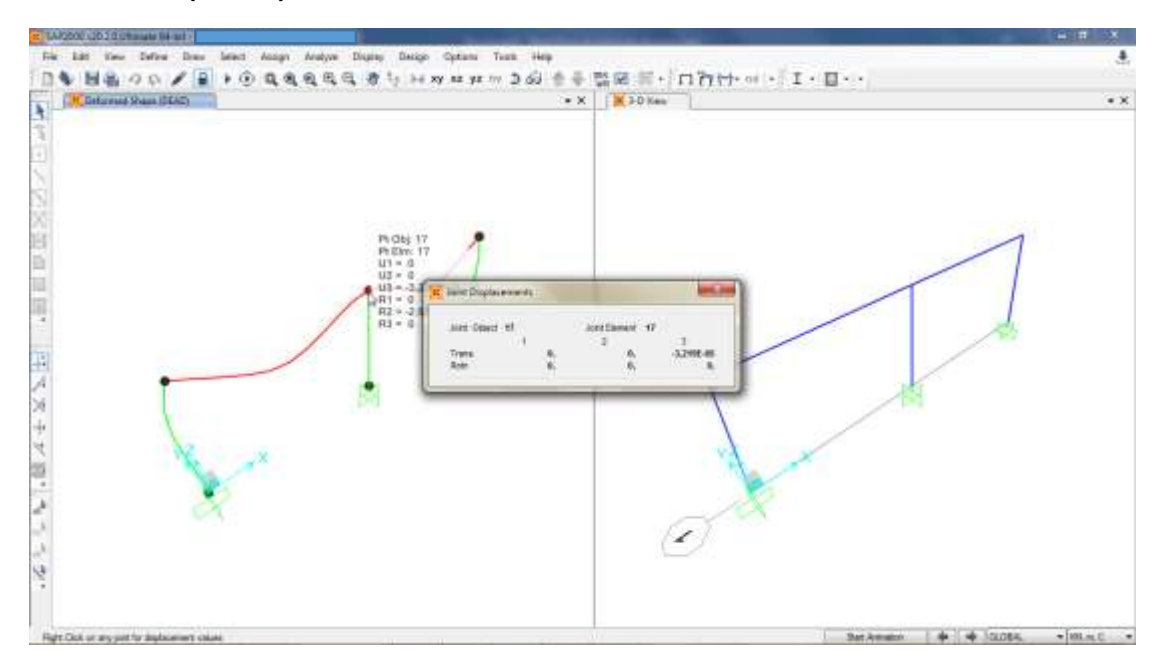

Fuente: SAP2000 V20.

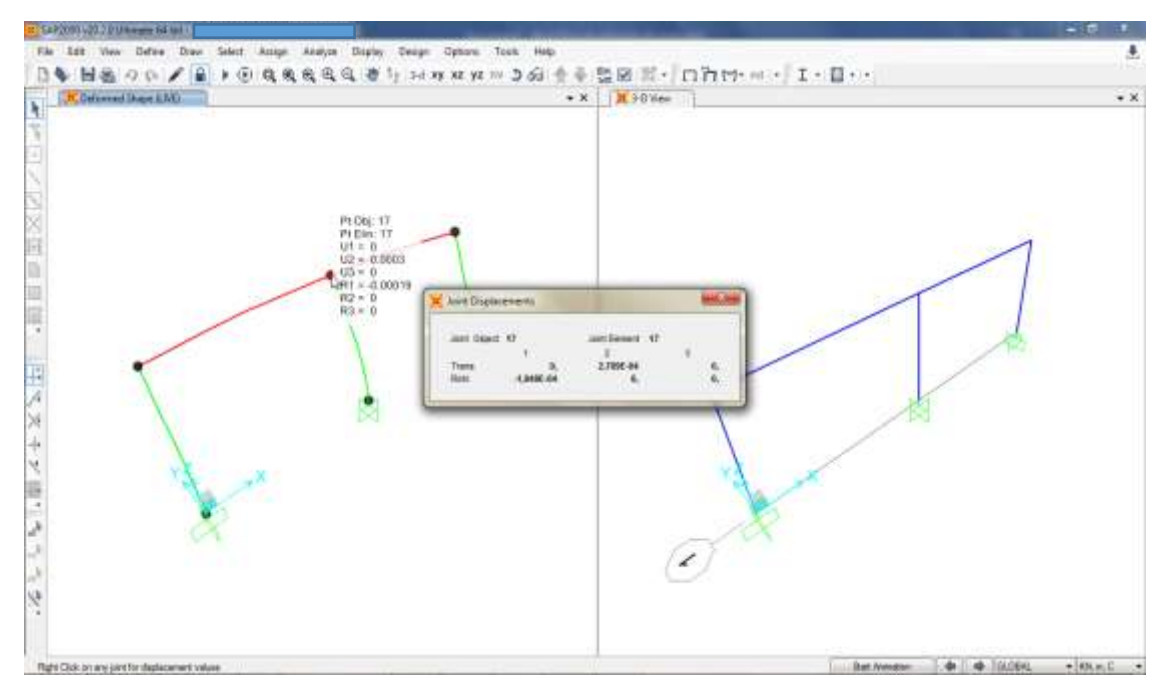

**Figura 76. Paso 28 Modelación de la estructura – Verificación de derivas (LIVE)**

Fuente: SAP2000 V20.

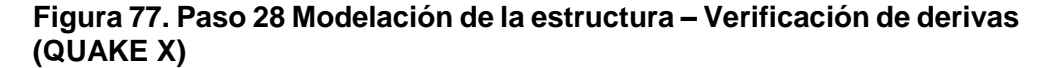

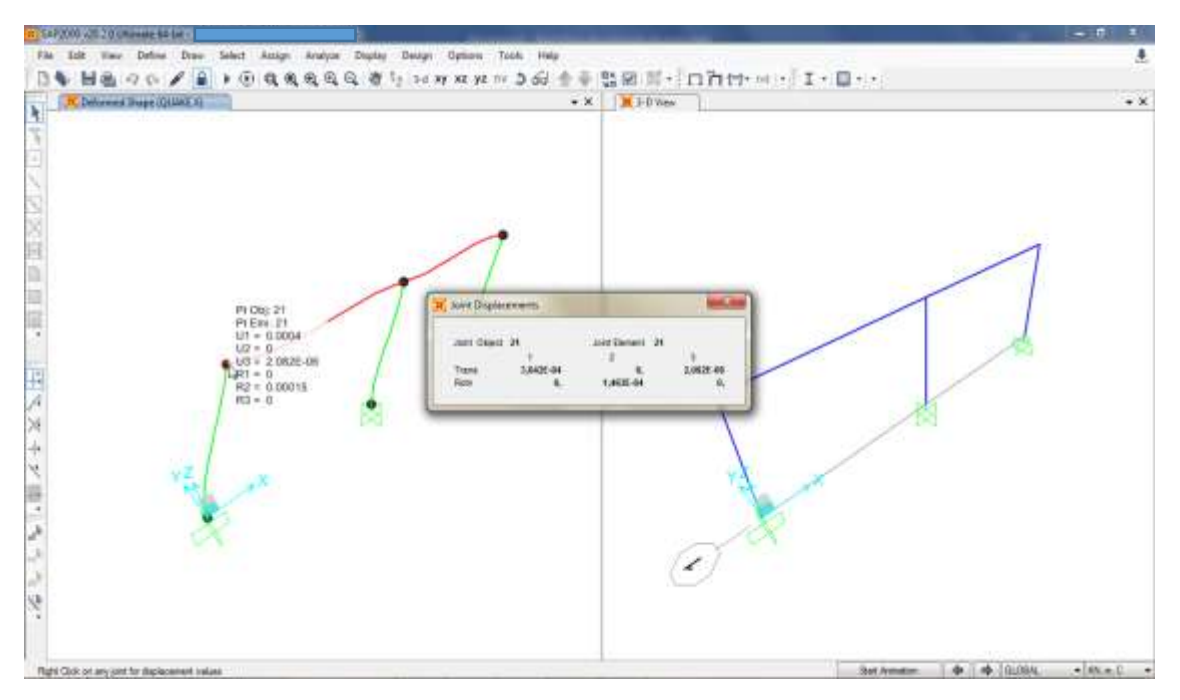

Fuente: SAP2000 V20.

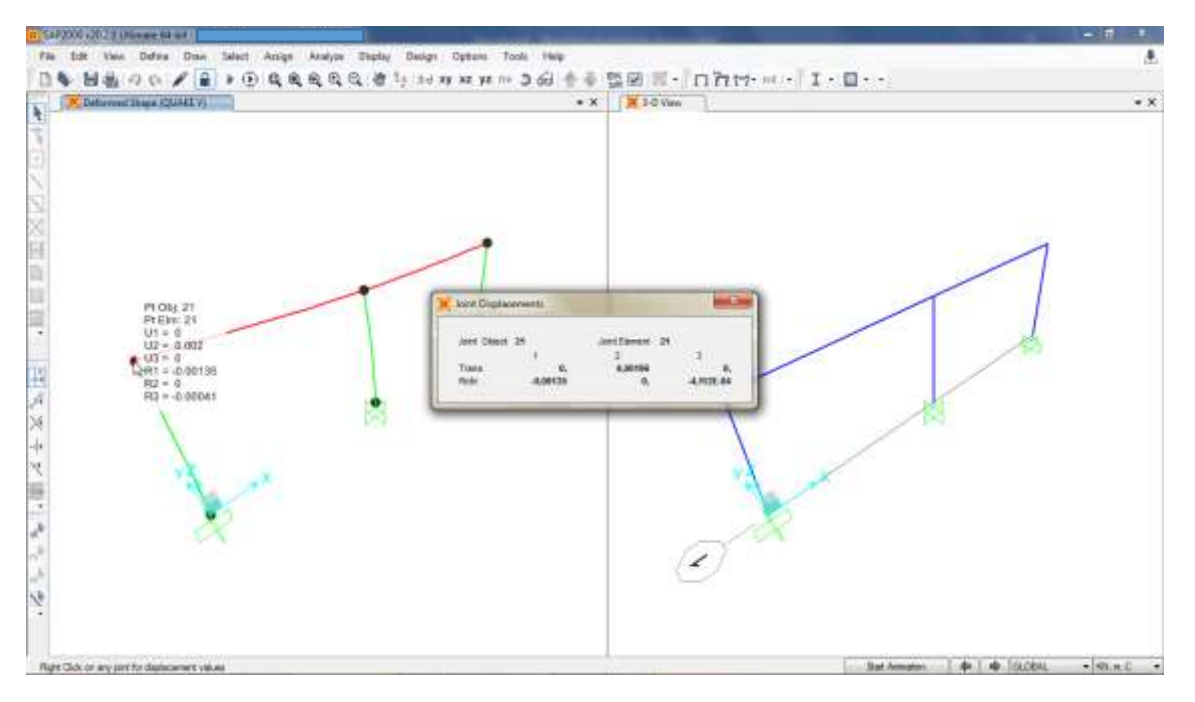

**Figura 78. Paso 28 Modelación de la estructura – Verificación de derivas (QUAKE Y)**

Fuente: SAP2000 V20.

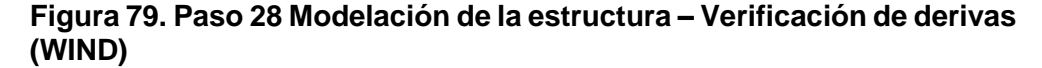

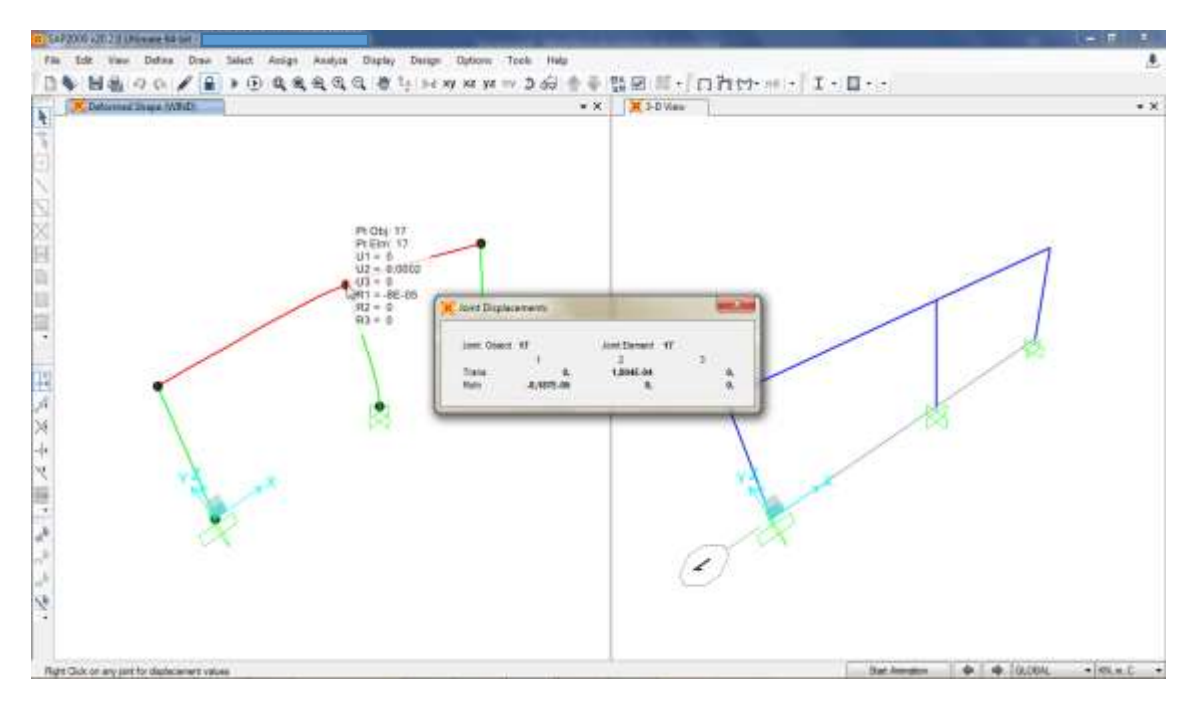

Fuente: SAP2000 V20.

 La sección A.6.4.1 de la NSR-10 establece que, para estructuras en concreto reforzado, la deriva máxima debe ser menor al 1.0% de la altura de piso en la edificación.

Si al realizar la verificación de las derivas, estas son mayores o iguales al 1.0% de la altura de piso en la edificación, es necesario ampliar la sección transversal de los elementos estructurales o aumentar la resistencia del concreto, y posteriormente, realizar nuevamente la verificación de las derivas.

- **29.**Cuando la edificación cumple la revisión por derivas, se procede a reemplazar en el modelo las fuerzas sísmicas, por las fuerzas sísmicas de diseño. Por lo tanto, se recomienda seguir estas indicaciones:
	- Dar clic en la opción "Unlock Model" y aceptar la opción en la ventana emergente.

#### **Figura 80. Paso 29 Modelación de la estructura – Selección de la opción "Unlock Model"**

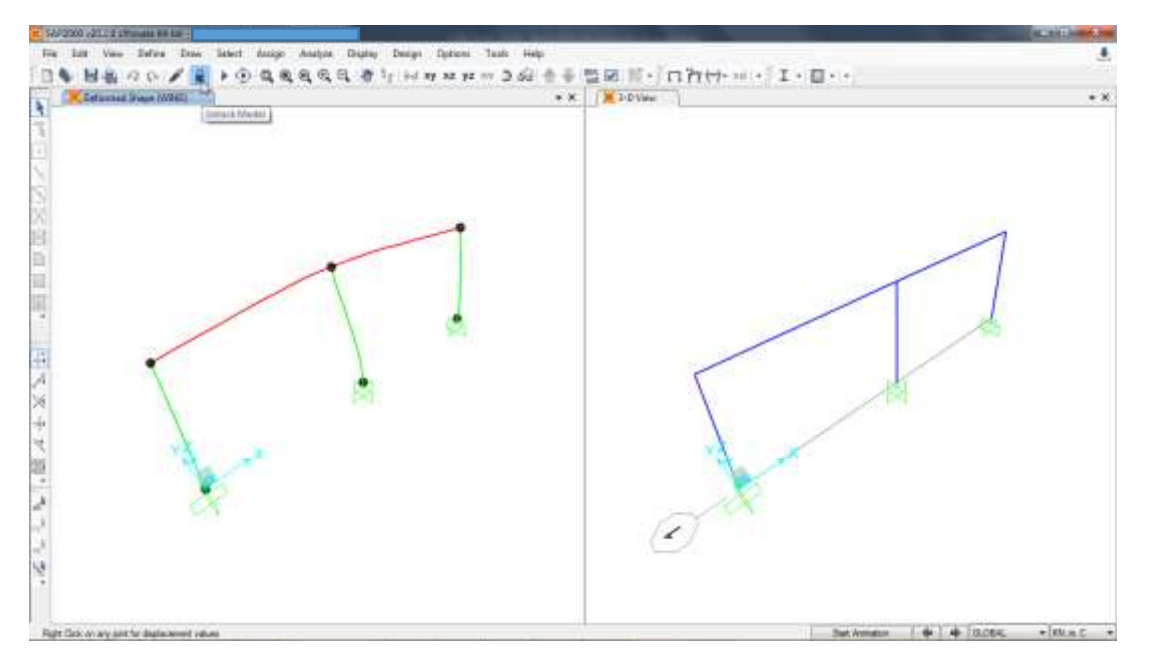

Fuente: SAP2000 V20.

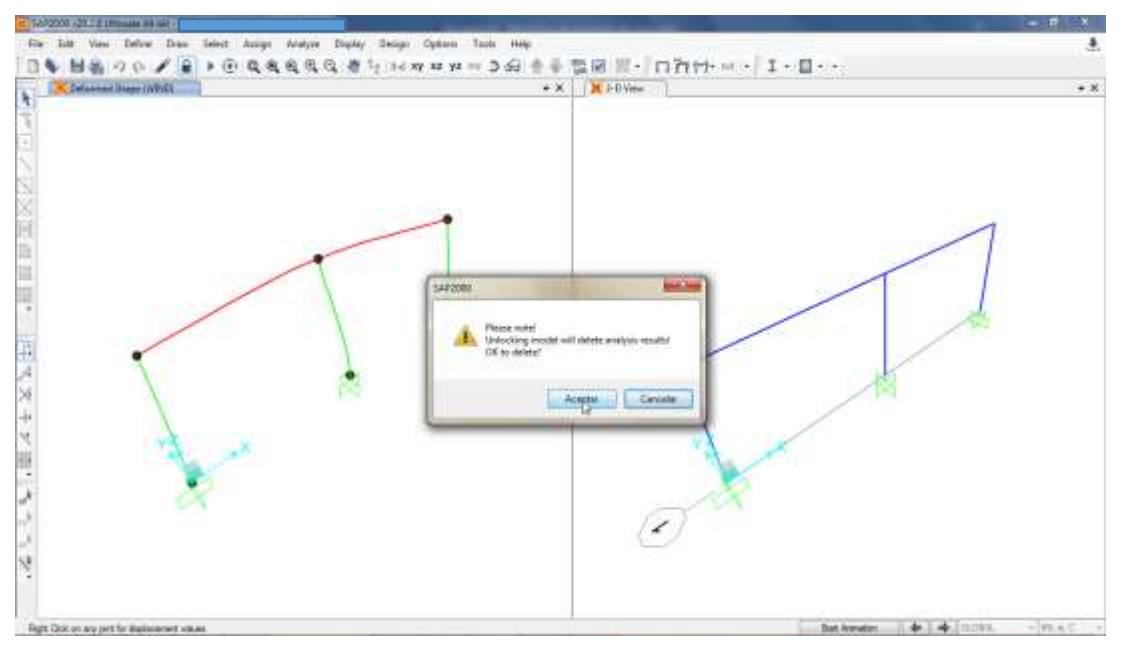

**Figura 81. Paso 29 Modelación de la estructura – Aplicación de cambios**

Fuente: SAP2000 V20.

 En el menú "Assign" elegir la opción "Frame Loads" y luego la opción "Point".

**Figura 82. Paso 29 Modelación de la estructura – Selección de la opción "Point"**

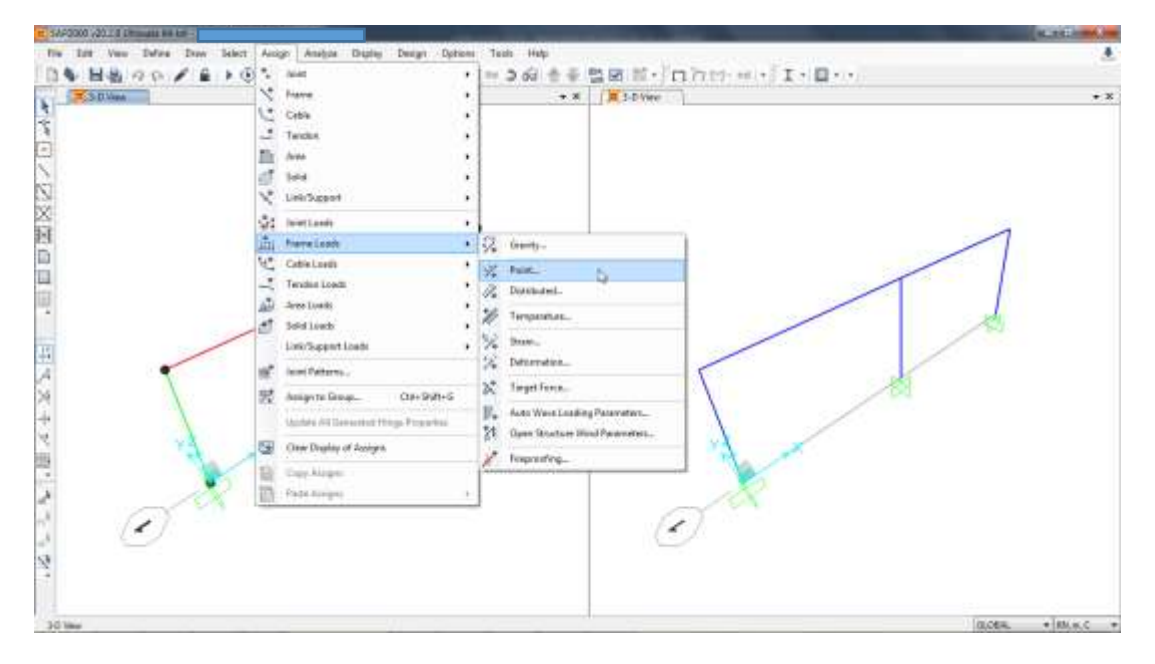

Fuente: SAP2000 V20.

Elegir los elementos estructurales que van a recibir las cargas.

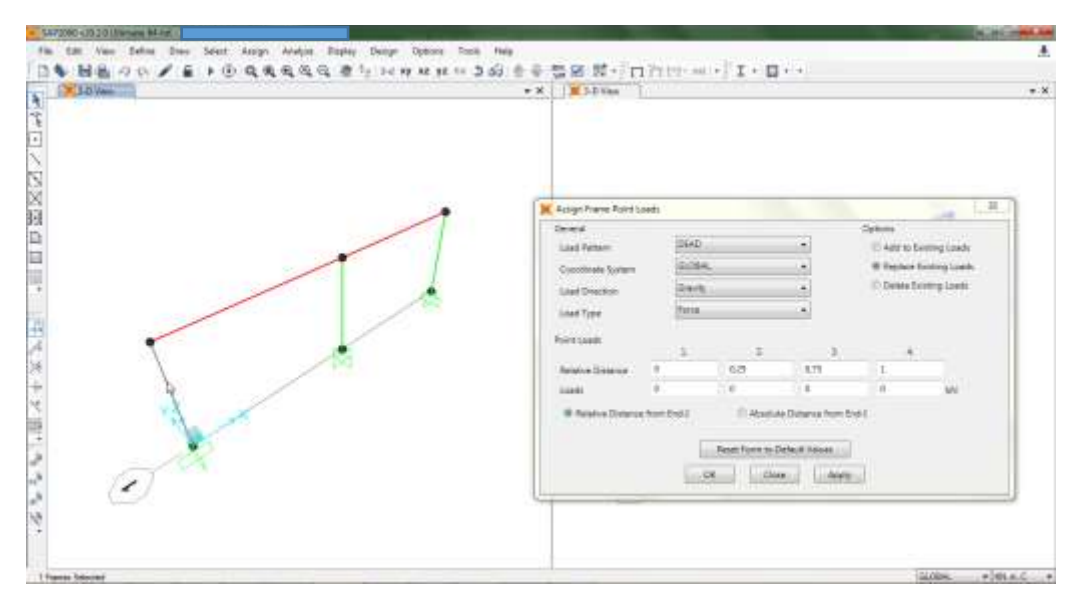

**Figura 83. Paso 29 Modelación de la estructura – Elección de elementos estructurales a cargar**

Fuente: SAP2000 V20.

 En la opción "Load Pattern" elegir "QUAKE X", luego, dar clic en la opción "Delete Existing Loads", finalmente, aplicar los cambios al modelo.

**Figura 84. Paso 29 Modelación de la estructura – Sustracción de la fuerza sísmica en el eje X**

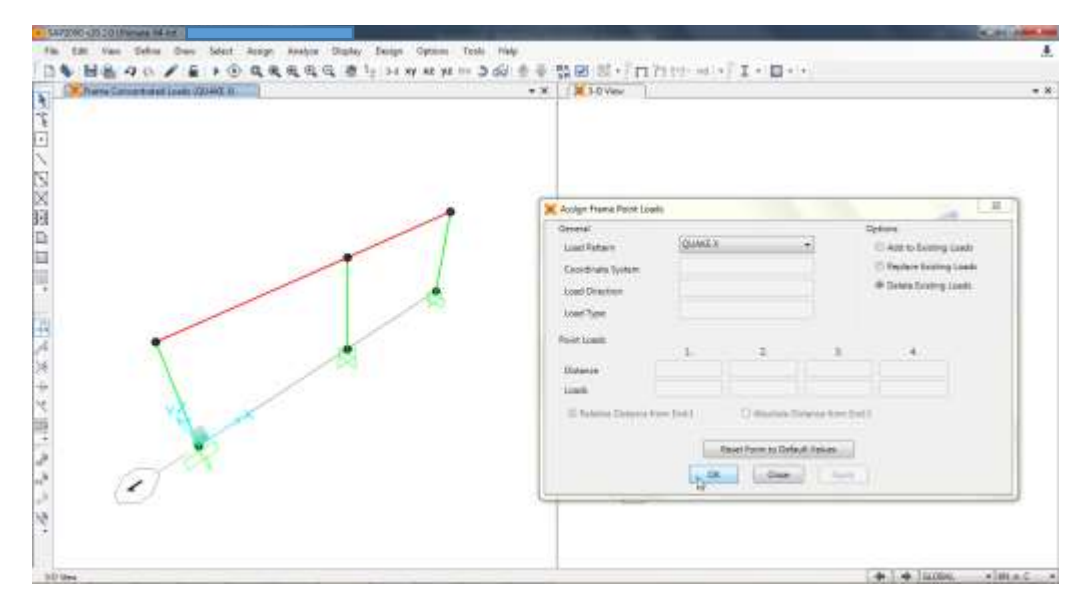

Fuente: SAP2000 V20.

 Replicar las últimas tres instrucciones, con el fin de suprimir al modelo la fuerza sísmica en el eje Y.

**Figura 85. Paso 29 Modelación de la estructura – Sustracción de la fuerza sísmica en el eje Y**

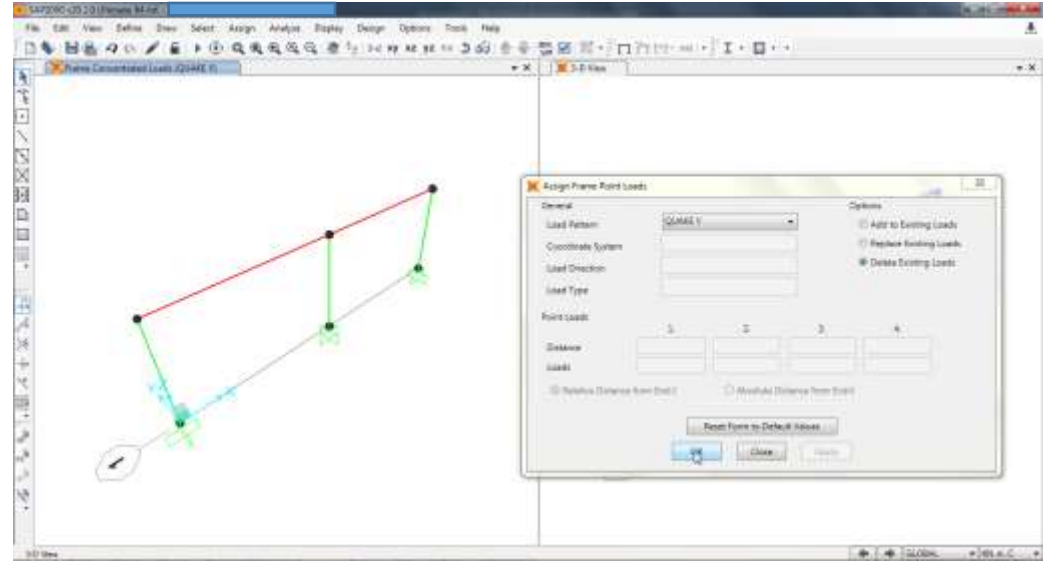

Fuente: SAP2000 V20.

 En el menú "Assign" elegir la opción "Frame Loads" y luego la opción "Point".

**Figura 86. Paso 29 Modelación de la estructura – Selección de la opción "Point"**

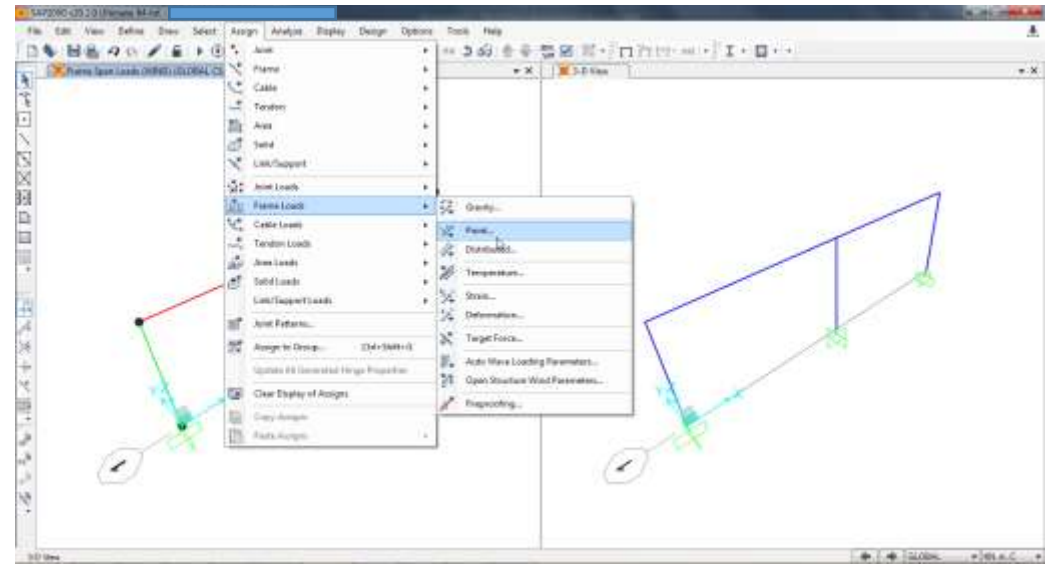

Fuente: SAP2000 V20.

 Elegir los elementos estructurales a cargar. En la opción "Load Pattern" elegir la fuerza sísmica en el eje X, luego, dar clic en la opción "Add to Existing Loads", más adelante, en la opción "Load Direction" elegir "X", finalmente, introducir la fuerza sísmica de diseño calculada por el método de la Fuerza Horizontal Equivalente. La Tabla 4 presenta un ejemplo para este dato en la columna "FUERZA DE DISEÑO". (Tabla 4 – Página 52).

**Figura 87. Paso 29 Modelación de la estructura – Aplicación de la fuerza sísmica de diseño en el eje X**

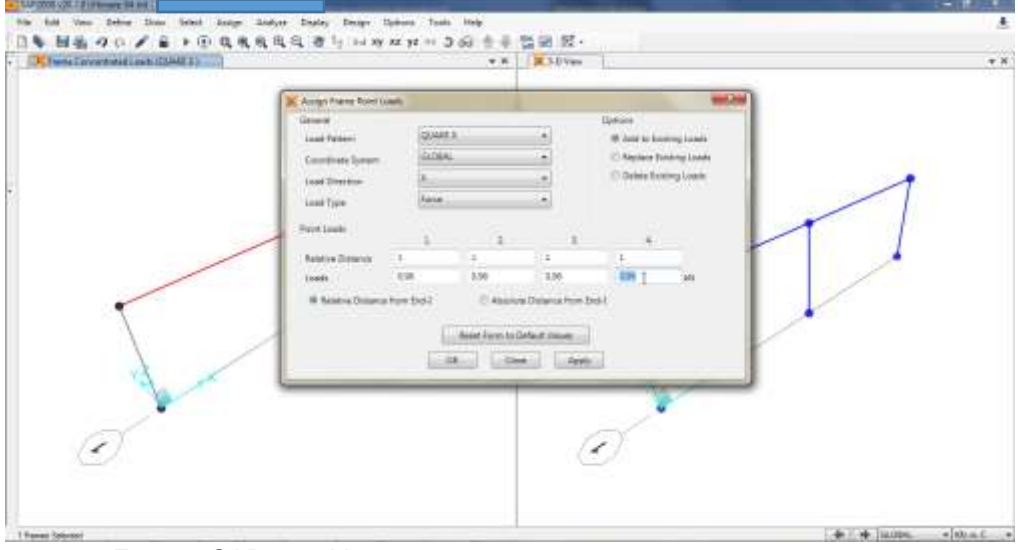

Fuente: SAP2000 V20.

Aplicar los cambios al modelo.

**Figura 88. Paso 29 Modelación de la estructura – Aplicación de cambios**

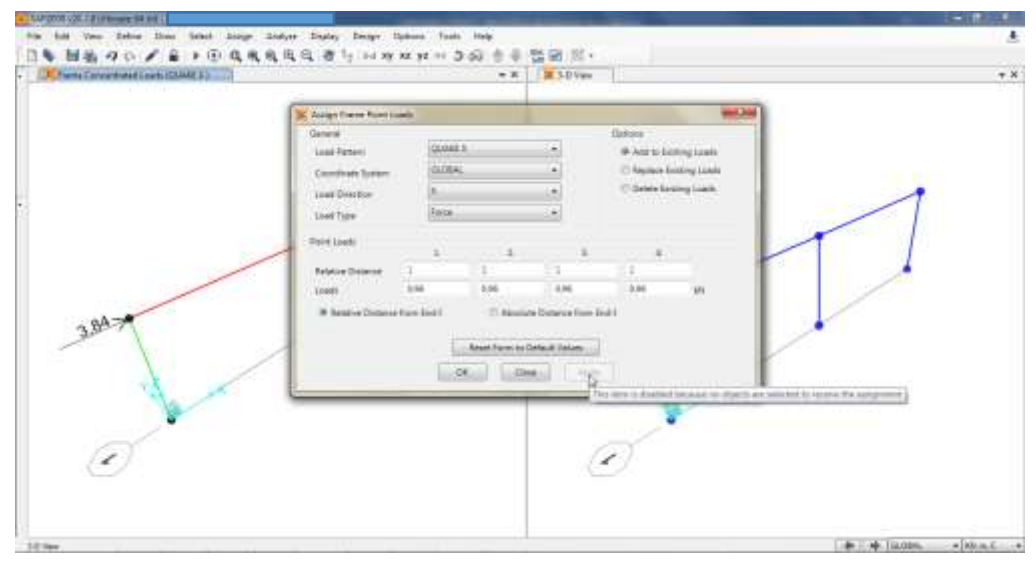

Fuente: SAP2000 V20.

 Replicar las últimas tres instrucciones, con el fin de introducir la fuerza sísmica de diseño en el eje Y.

- 14/2008 (28.2.2.1) Pla Edit Van Gebra Deer Salect Acogn Analyze Digity Delge Option Toda Huly  $\overline{a}$ 日年 服務 ゆのプ 前下田 現実成長局 若与 24 mm H = 360 赤平 監固 形  $\cdot$  x **CONTY** \* \* | **\* 10** Van **K** Assign France Point Line Perkins **GAMEY** If Air is feating Lash Premis being to GUIAL im) 17 Deter Funding Lands ÷.  $\bullet$ carTon **U Light**  $4.1$ **CAL Louis Form to Defect Journ ...** laction literal in + 1+50044 > NALL +

**Figura 89. Paso 29 Modelación de la estructura – Aplicación de la fuerza sísmica de diseño en el eje Y**

Fuente: SAP2000 V20.

**30.**Es necesario analizar el modelo con las fuerzas sísmicas de diseño, por lo tanto, se recomienda replicar el procedimiento descrito en los pasos 27 y 28. Al reducir la magnitud de las fuerzas sísmicas, también se reducen las derivas de la edificación, por tal razón, es irrelevante volver a realizar la revisión de dichos desplazamientos.

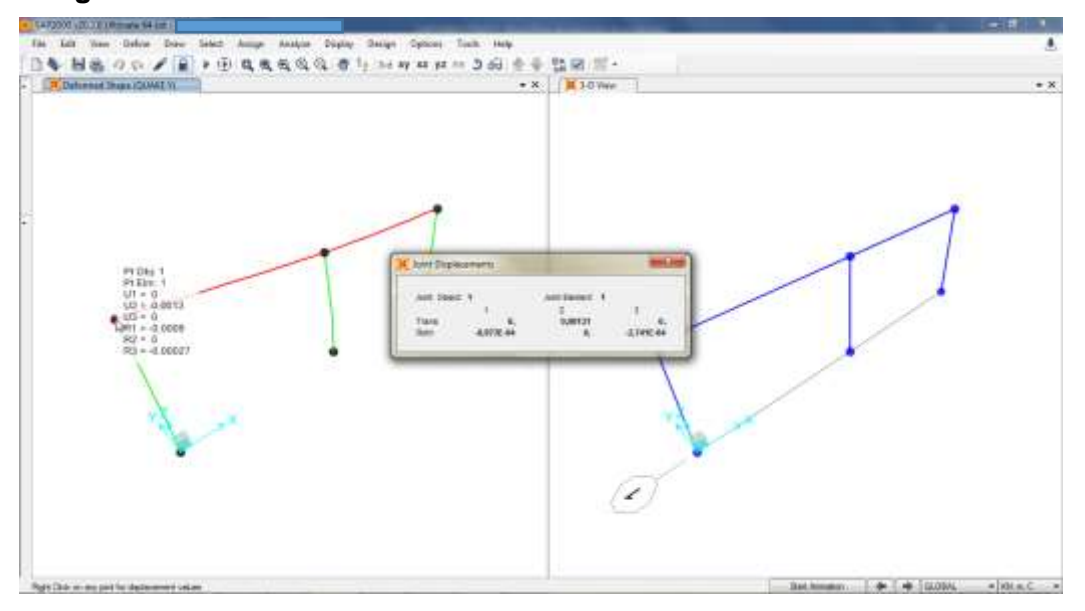

**Figura 90. Paso 30 Modelación de la estructura – Verificación de derivas**

Fuente: SAP2000 V20.

**31.**En el menú "Display" elegir la opción "Show Forces/Stresses" y luego la opción "Frames/Cables/Tendons…".

**Figura 91. Paso 31 Modelación de la estructura – Selección de la opción "Frames/Cables/Tendons…"**

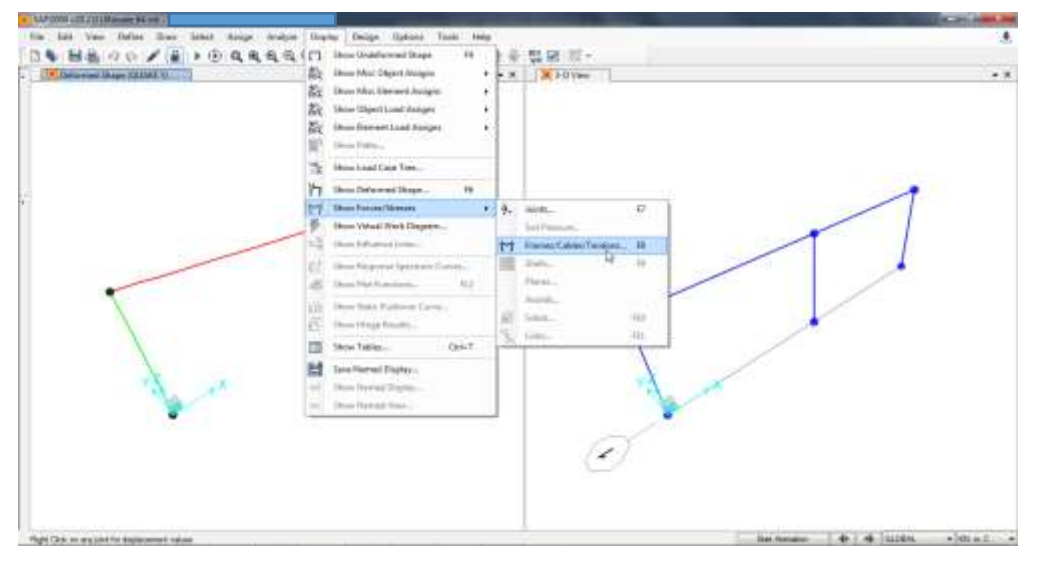

Fuente: SAP2000 V20.

- **32.**Es necesario identificar los valores para el momento flector y la fuerza cortante de los elementos estructurales. Por lo tanto, se recomienda seguir estas indicaciones:
	- Para observar los valores del momento flector, seleccionar la opción "Moment 3-3" y aplicar los cambios al modelo.

**Figura 92. Paso 32 Modelación de la estructura – Visualización de diagramas de momento flector**

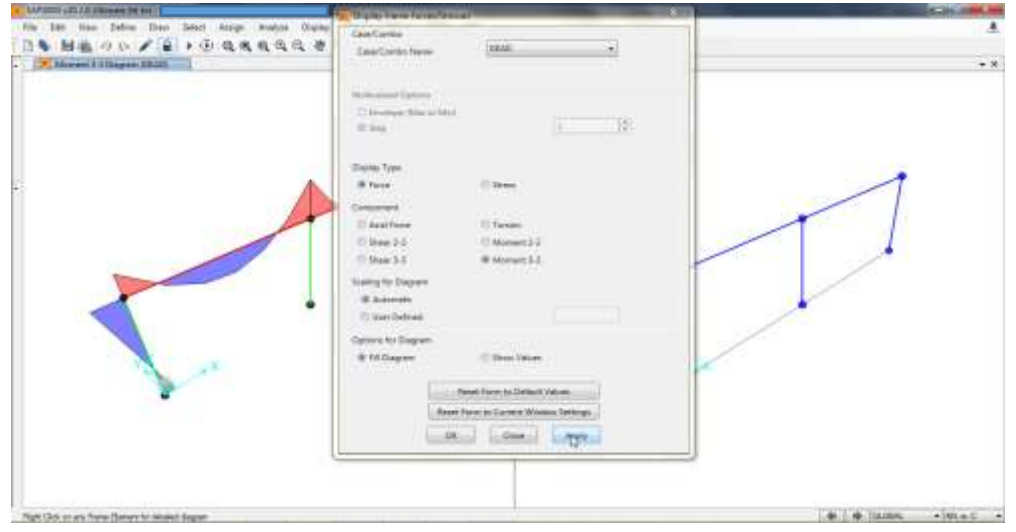

Fuente: SAP2000 V20.

 De ser necesario, cambiar la vista del modelo y dar clic derecho sobre el elemento estructural que se desea visualizar.

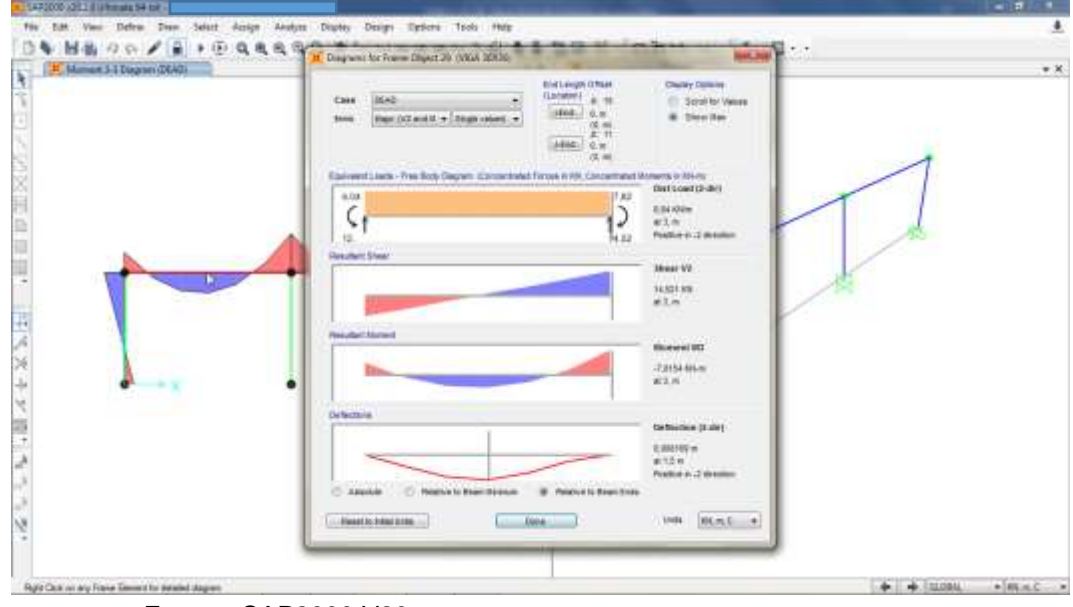

**Figura 93. Paso 32 Modelación de la estructura – Visualización de diagramas**

Fuente: SAP2000 V20.

 Para observar los valores de la fuerza cortante, replicar el procedimiento del paso 31 y seleccionar la opción "Shear 2-2". Posteriormente, aplicar los cambios al modelo.

**Figura 94. Paso 32 Modelación de la estructura – Visualización de diagramas de fuerza cortante**

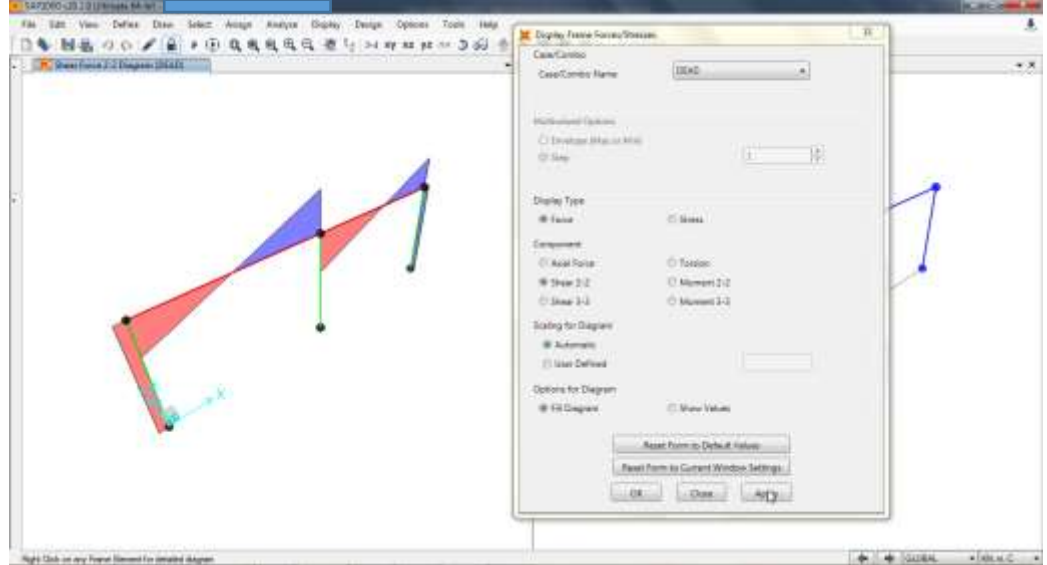

Fuente: SAP2000 V20.

**33.**En el menú "Design" elegir la opción "Concrete Frame Design" y luego la opción "Select Design Combos".

**Figura 95. Paso 33 Modelación de la estructura – Selección de la opción "Select Design Combos"**

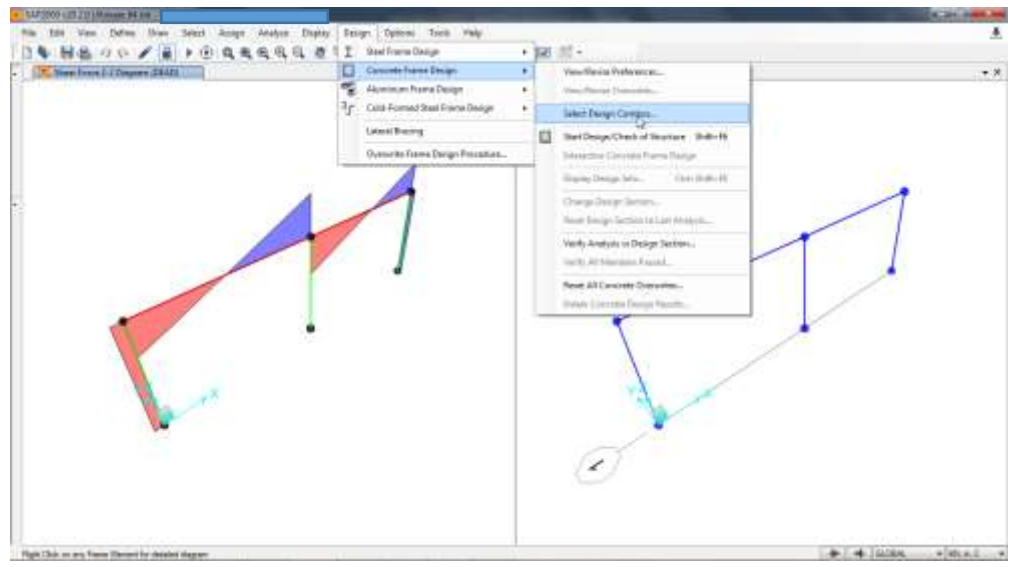

Fuente: SAP2000 V20.

- **34.**Para observar el módulo de diseño del acero de refuerzo en elementos estructurales, se recomienda seguir estas indicaciones:
	- Seleccionar y adicionar las combinaciones de carga ya incorporadas al modelo.

**Figura 96. Paso 34 Modelación de la estructura – Adición de combinaciones de carga**

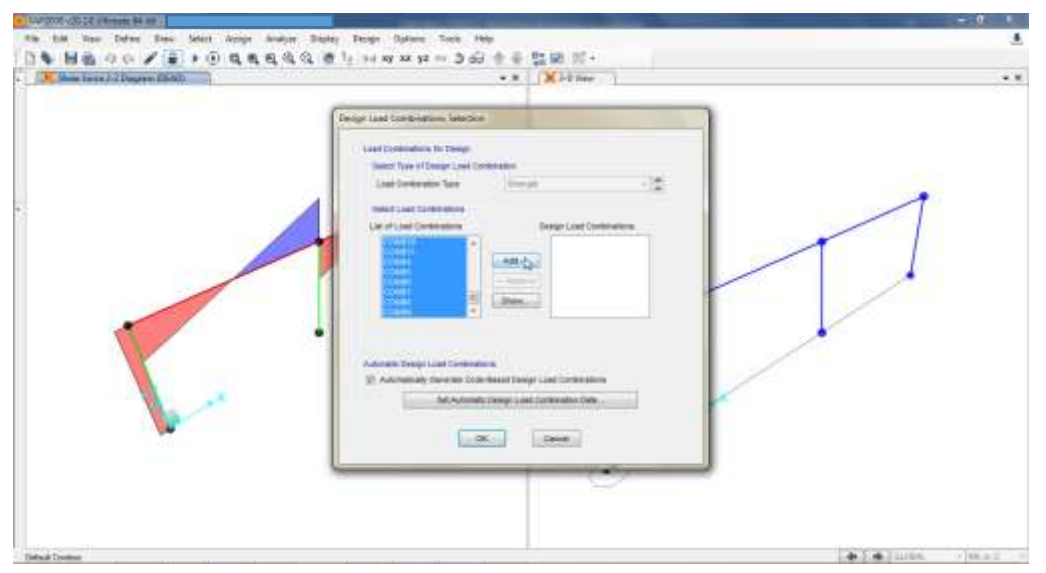

Fuente: SAP2000 V20.

 Dar clic en la opción "Automatically Generate Code-Design Load Combinations".

**Figura 97. Paso 34 Modelación de la estructura – Selección de la opción "Automatically Generate Code-Design Load Combinations"**

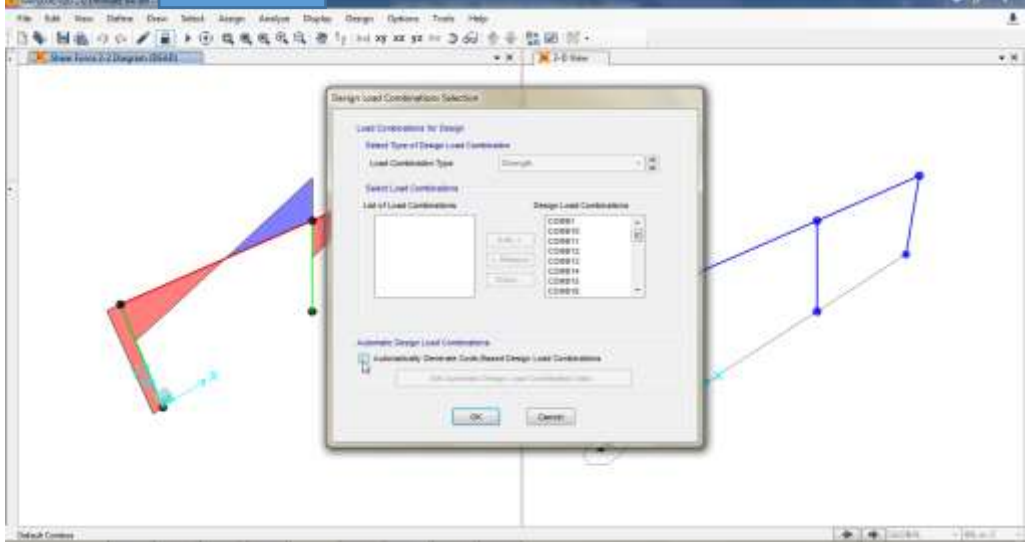

Fuente: SAP2000 V20.

Aplicar los cambios al modelo.

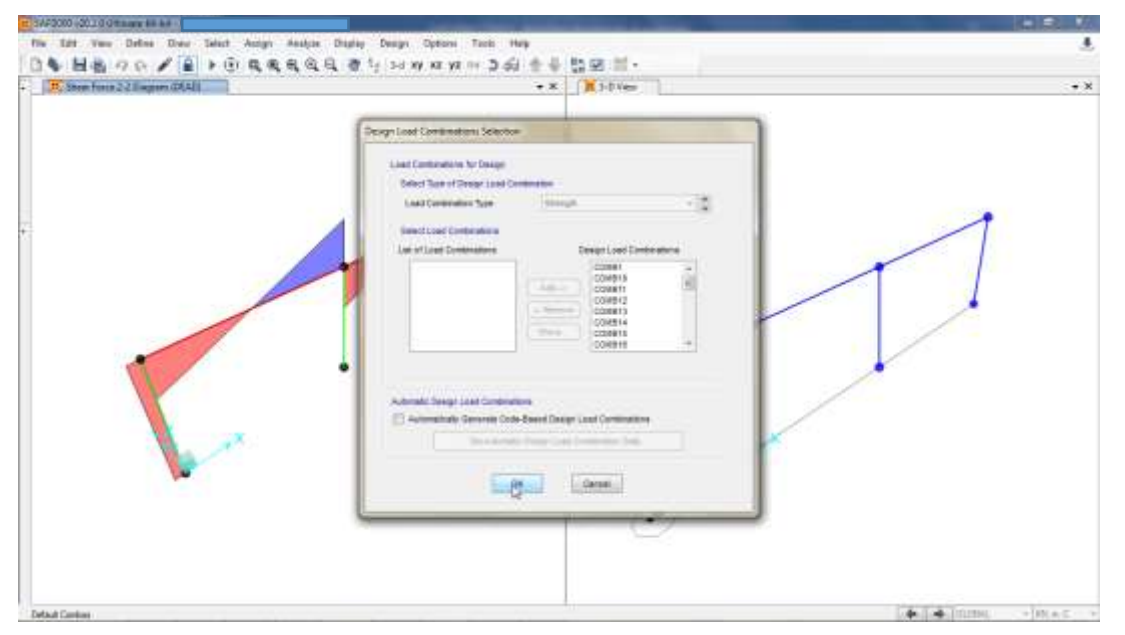

**Figura 98. Paso 34 Modelación de la estructura – Aplicación de cambios**

Fuente: SAP2000 V20.

 En el menú "Design" elegir la opción "Concrete Frame Design" y luego la opción "Start Design/Check of Structure".

**NEOVAPORAGE** 

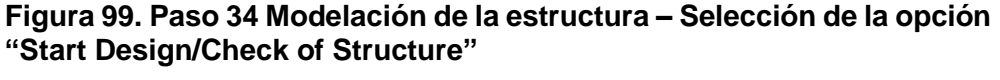

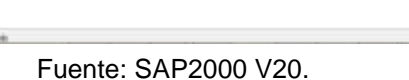

 Visualizar el área del acero de refuerzo que dispone el software para los elementos estructurales. De ser necesario, modificar las unidades para una mejor visualización de los datos.

El área del acero de refuerzo debe ser verificada, con el fin de constatar que dichos valores se encuentran dentro de los rangos para la cuantía mínima y la cuantía máxima que establece la NSR-10.

**Figura 100. Paso 34 Modelación de la estructura – Visualización del área de refuerzo**

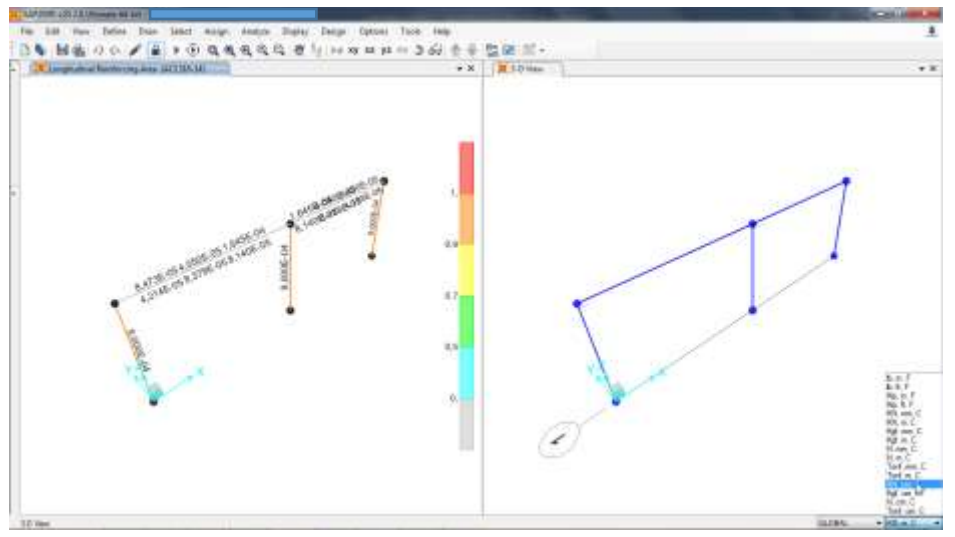

Fuente: SAP2000 V20.

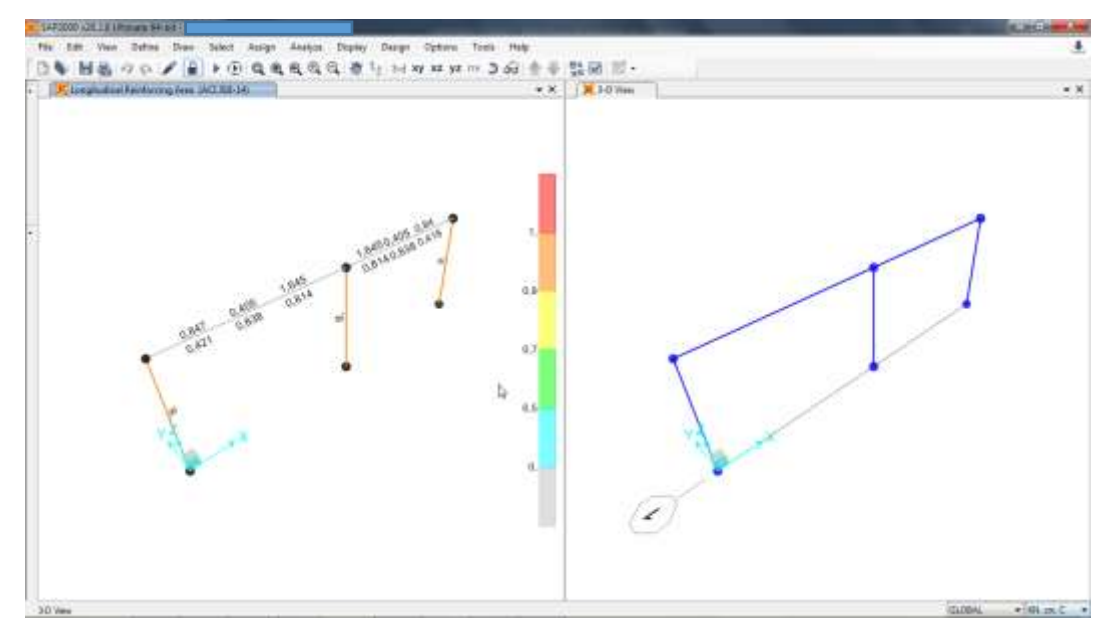

**Figura 101. Paso 34 Modelación de la estructura – Visualización del área de refuerzo**

Fuente: SAP2000 V20.

**35.**En el menú "Display" elegir la opción "Show Forces/Stresses" y luego la opción "Joints".

**Figura 102. Paso 35 Modelación de la estructura – Selección de la opción "Joints"**

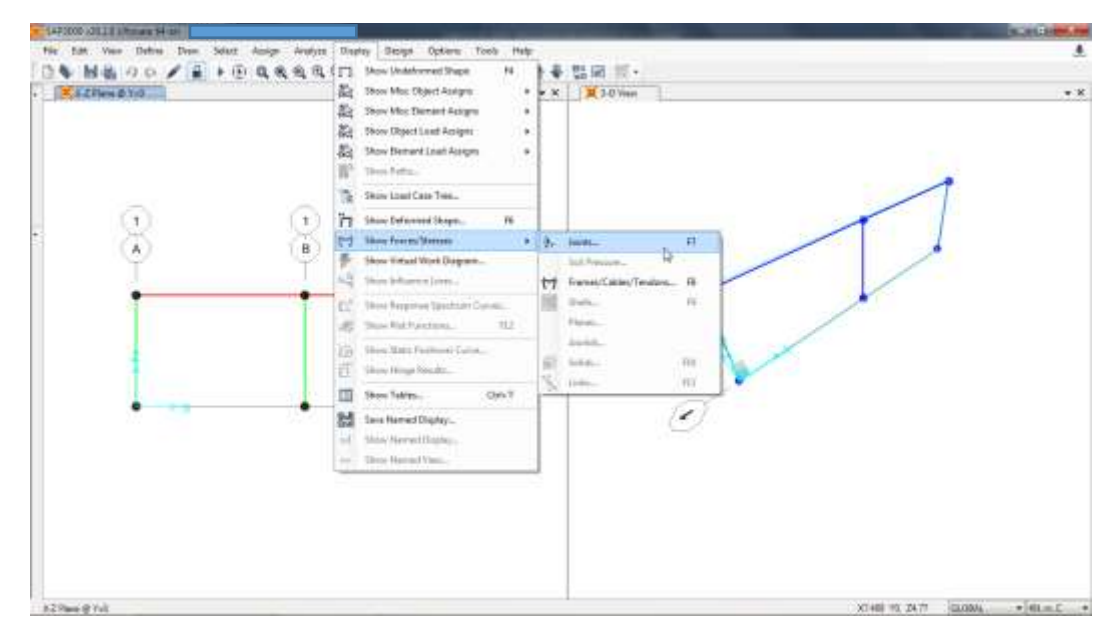

Fuente: SAP2000 V20.

- **36.**Es necesario extraer del modelo los datos de las reacciones y el momento flector en los apoyos, que sirven como insumo para el diseño de la cimentación. Por lo tanto, se recomienda seguir estas indicaciones:
	- Elegir el caso de carga o la combinación de la cual se desean extraer los datos de las reacciones y el momento flector en los apoyos.

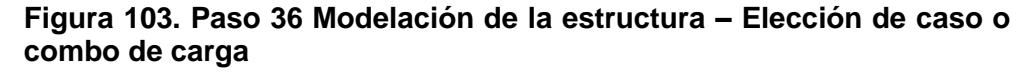

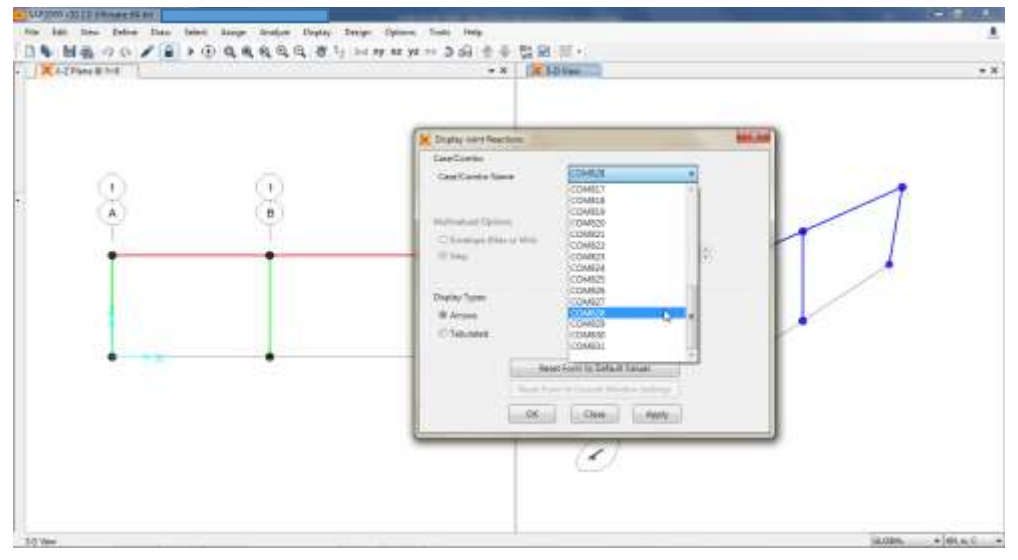

Fuente: SAP2000 V20.

Dar clic en la opción "Tabulated" y aplicar los cambios al modelo.

**Figura 104. Paso 36 Modelación de la estructura – Selección de la opción "Tabulated"**

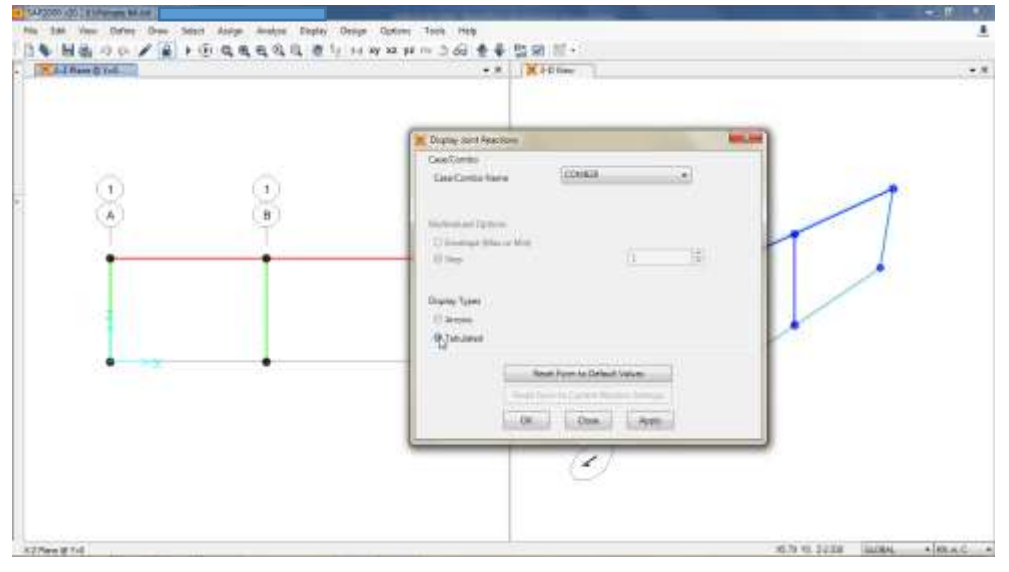

Fuente: SAP2000 V20.

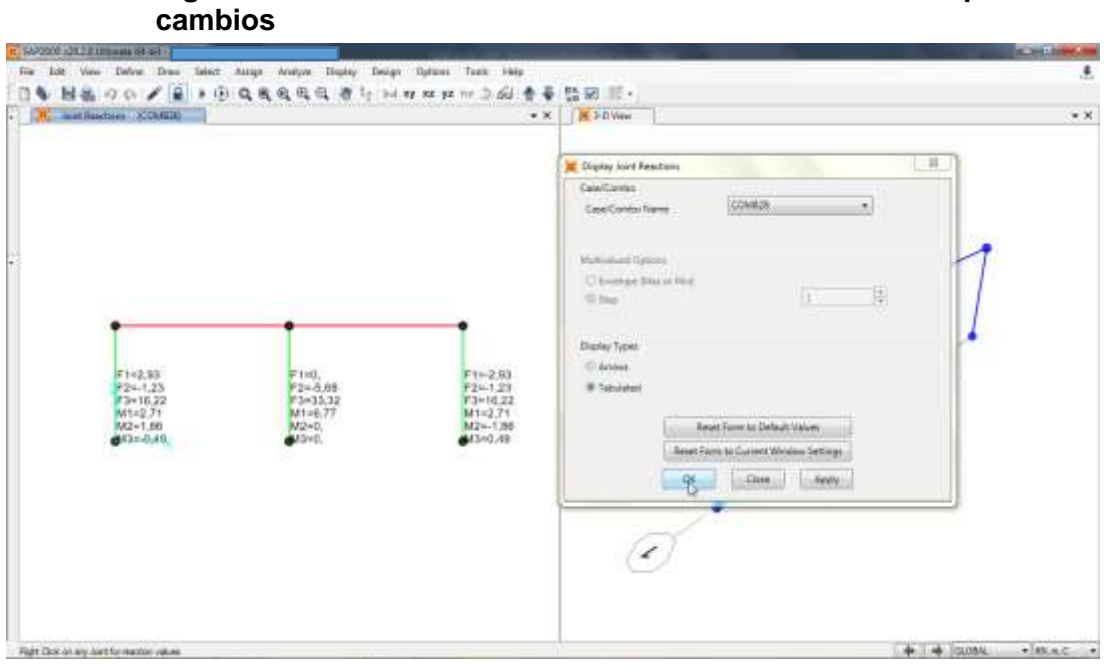

**Figura 105. Paso 36 Modelación de la estructura – Aplicación de** 

Fuente: SAP2000 V20.

# **7.2.2 Diseño de elementos estructurales**

## **7.2.2.1 Diseño de vigas**

**Diseño de vigas aéreas**

### **Diseño a flexión**

Para el diseño a flexión de las vigas aéreas del cerramiento carcelario convencional se recomienda seguir estas indicaciones:

**1.** Extraer del modelo estructural las dimensiones y los valores para el momento último (Mu) que se presenta en cada sección de la viga aérea. Estos datos provienen del software SAP2000 V20, tal como, se presenta a continuación:

**Figura 106. Diseño de vigas aéreas – Valoración de momento último en el extremo izquierdo de la viga**

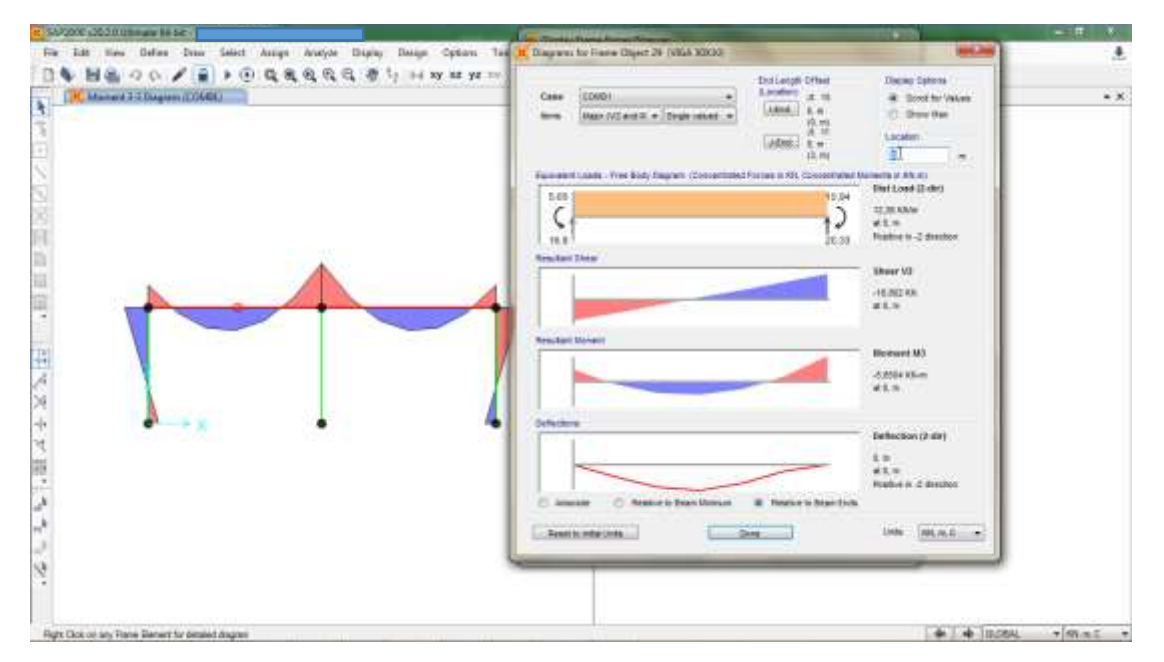

Fuente: SAP2000 V20.

**Figura 107. Diseño de vigas aéreas – Valoración de momento último en el centro de la luz izquierdo de la viga**

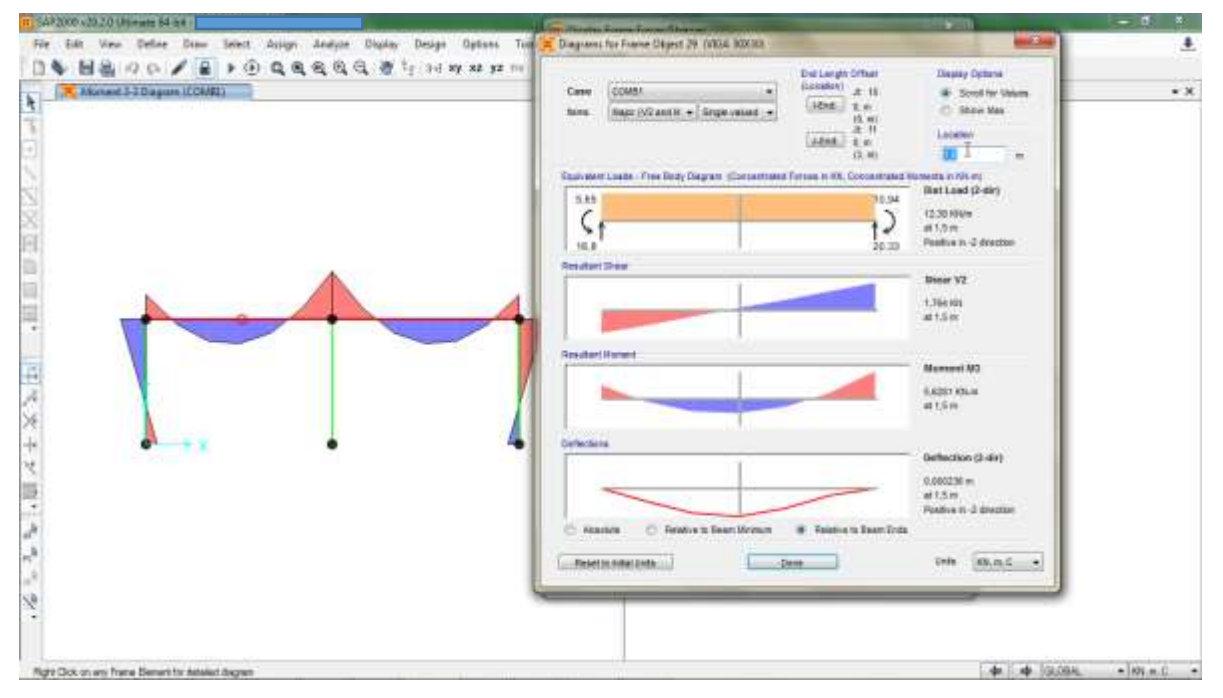

Fuente: SAP2000 V20.

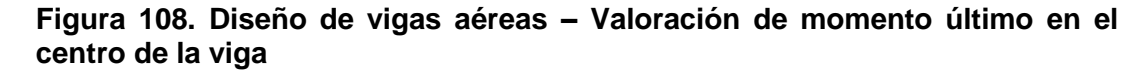

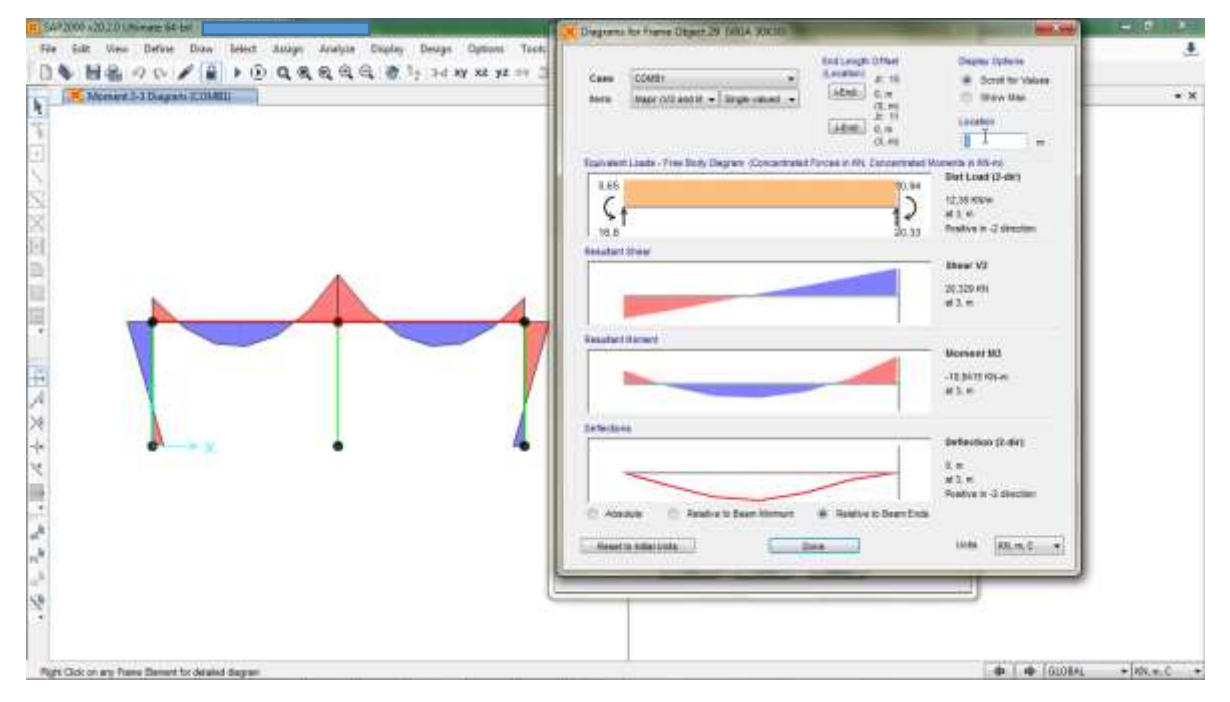

Fuente: SAP2000 V20.

**Figura 109. Diseño de vigas aéreas – Valoración de momento último en el centro de la viga**

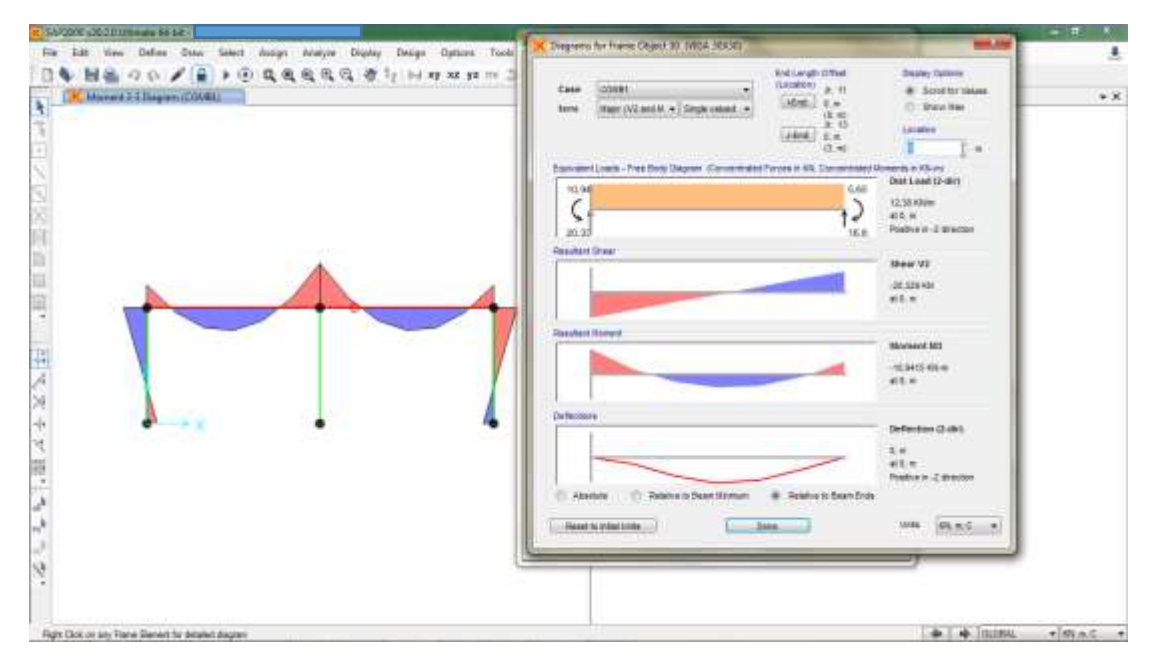

Fuente: SAP2000 V20.

**Figura 110. Diseño de vigas aéreas – Valoración de momento último en el centro de la luz derecho de la viga**

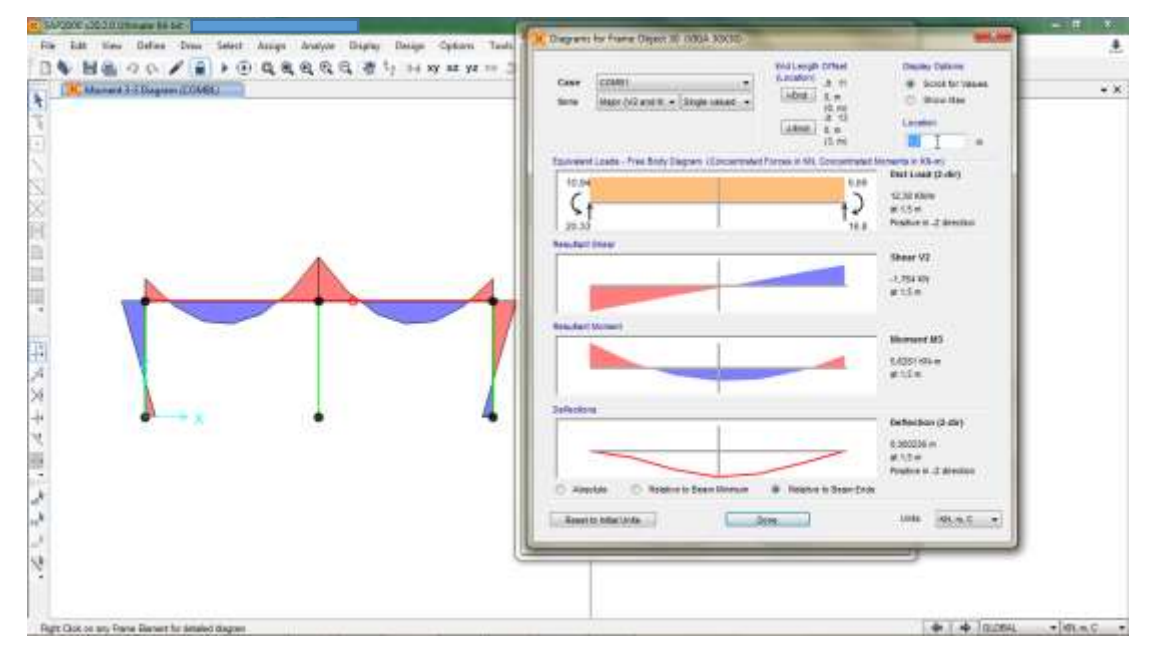

Fuente: SAP2000 V20.

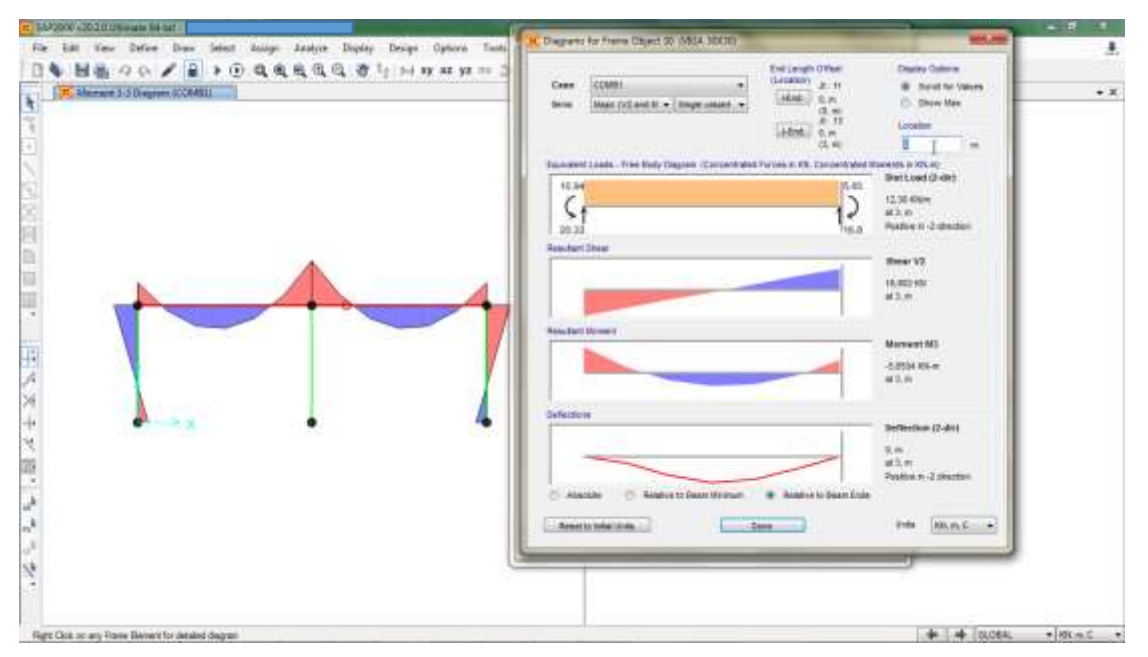

### **Figura 111. Diseño de vigas aéreas – Valoración de momento último en el extremo derecho de la viga**

Fuente: SAP2000 V20.

A partir de lo anterior, es posible consolidar la información como se muestra a modo de ejemplo en la tabla 5. Tener en cuenta que, la cantidad de valores para momento último dependen de la longitud y cantidad de apoyos de la viga.

### **Tabla 5. Momento Último para la viga aérea**

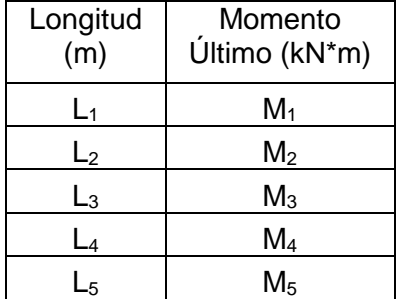

Fuente: Propia.

- **2.** Extraer del modelo estructural los siguientes valores:
	- Resistencia especificada a la fluencia del refuerzo, MPa: fy.
	- Ancho de la cara en compresión del elemento, m: b.
- Distancia desde la fibra extrema en compresión hasta el centroide del refuerzo longitudinal en tracción, m: d.
- Resistencia especificada a la compresión del concreto, MPa: f´c.
- **3.** Reemplazar los valores extraídos del modelo estructural en la expresión conocida como la ecuación general de la resistencia última:

$$
M_u=\varphi M_n=\varphi*\rho*f_y*b*d^2*\left(1-0.59\frac{\rho*f_y}{f_c'}\right)
$$

La sección C.9.3.2.1 de la NSR-10 establece que, el valor del factor de reducción de resistencia (ϕ) debe ser igual a 0.9 para secciones a tracción32. Al reemplazar los datos para M<sub>u</sub>, φ, f<sub>y</sub>, b, d<sup>2</sup> y f<sup>'</sup><sub>c</sub> en la ecuación general de la resistencia última, se genera una ecuación de segundo grado, que puede ser resuelta por medio de la ecuación cuadrática, para obtener el valor de la cuantía (ρ) que aplica para la viga en cuestión. El anexo A contiene una hoja de cálculo con la ecuación de segundo grado resuelta, remitirse al anexo (Anexo A – CD adjunto).

Se obtienen tantos valores de cuantía como valores de momento último apliquen para la viga aérea.

**4.** Reemplazar los valores de ρ, b y d para obtener el área de acero a tracción en cada sección de la viga que presente un dato para momento último. Aplicar la siguiente ecuación:

$$
A_s = \rho * b * d
$$

Después de aplicar las ecuaciones presentadas en el numeral 3 y 4, se obtiene una tabla de datos similar a la que se muestra en la tabla 6, por mencionar un ejemplo:

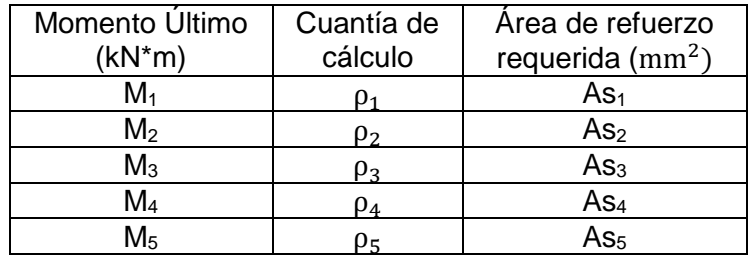

# **Tabla 6. Cuantía de cálculo**

Fuente: Propia.

 $\overline{a}$ 

<sup>32</sup> ASOCIACIÓN COLOMBIANA DE INGENIERÍA SÍSMICA. Op. Cit., TÍTULO C, p. 124.

**5.** La cuantía máxima en la NSR-10 está definida por medio de la limitación en la deformación unitaria neta a tracción que es de 0.004. Sin embargo, como la finalidad de establecer una cantidad máxima de refuerzo es asegurar un nivel de comportamiento dúctil en el momento de la falla, la ecuación que se deriva de la anterior premisa y basada en la deformación unitaria neta a tracción es la siguiente33:

$$
\rho \text{max} = 0.75 * \frac{0.5 * \beta 1 * f'}{f_y}
$$

La sección C.10.2.7.3 de la NSR-10 establece que, para  $f_c$  entre 17 y 28 MPa, el factor β1 se debe tomar como 0,85. Para f´<sup>c</sup> superior a 28 MPa, β1 se debe disminuir en forma lineal a razón de 0,05 por cada 7 MPa de aumento sobre 28 MPa, sin embargo, β1 no debe ser menor de 0,6534. Aplicando acero con f<sup>y</sup> de 420 MPa:

#### **Tabla 7. Cuantía máxima**

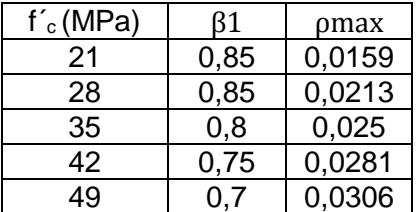

Fuente: Propia.

La sección C.10.5.1 de la NSR-10 establece que, la cuantía mínima será la mayor entre<sub>35</sub>:

$$
\rho \text{min} = 0.25 * \frac{\sqrt{f'c}}{f_y} \space \text{0 } \frac{1.4}{f_y}
$$

 $f<sub>y</sub>$  de 420 MPa:

<sup>35</sup> Ibid., TÍTULO C, p. 143.

 $\overline{a}$ 

<sup>33</sup> ESPEJO RIAÑO, Ana María. Manual de Unificación de Criterios para el Diseño de Vigas y Viguetas en Concreto para Edificaciones en Colombia. Trabajo de grado Ingeniería Civil. Bogotá D.C.: Universidad Militar Nueva Granada. Facultad de Ingeniería. 146 p.

<sup>34</sup> ASOCIACIÓN COLOMBIANA DE INGENIERÍA SÍSMICA. Op. Cit., TÍTULO C, p. 139.
#### **Tabla 8. Cuantía mínima**

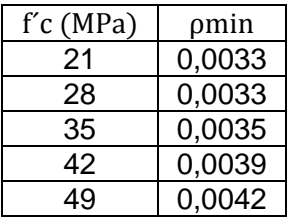

Fuente: Propia.

**6.** Calcular el área de refuerzo requerida:

Para calcular el área de refuerzo que requiere la viga aérea en cuestión, es necesario considerar el valor de cuantía calculado (numeral 4). Este valor no puede ser inferior al valor de cuantía mínima (numeral 5), y si así fuera, el cálculo del área de refuerzo que requiere la viga aérea se debe realizar con el valor correspondiente para la cuantía mínima. Además de eso, el valor de cuantía calculado (numeral 4) no puede ser superior al valor de cuantía máxima (numeral 5), y si así fuera, el cálculo del área de refuerzo que requiere la viga aérea se debe realizar con el valor correspondiente para la cuantía máxima.

Después de aplicar este criterio, se obtiene una tabla de datos similar a la que se presenta en la tabla 9, por mencionar un ejemplo:

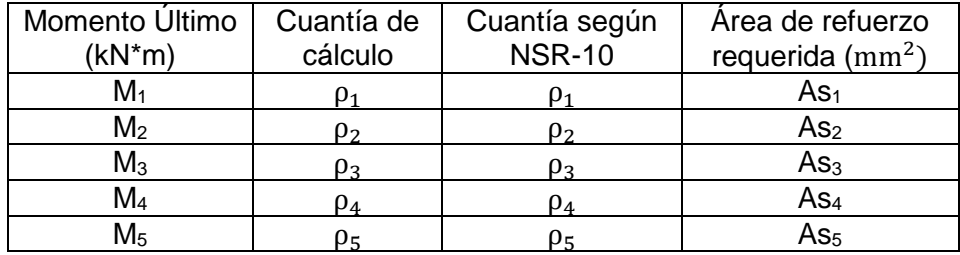

### **Tabla 9. Cuantía según NSR-10**

Fuente: Propia.

**7.** Calcular la cantidad de varillas requeridas:

Para la calcular la cantidad de varillas que requiere la sección transversal de la viga, es necesario tener en cuenta la Tabla C.3.5.3-2 de la NSR-10:

### **Figura 112. Dimensiones nominales de las barras de refuerzo**

| (Diámetros basados en octavos de pulgada) |                        |                              |                 |           |        |  |
|-------------------------------------------|------------------------|------------------------------|-----------------|-----------|--------|--|
| Designación                               | Diámetro               | <b>DIMENSIONES NOMINALES</b> |                 |           |        |  |
| de la barra                               | de referencia          | Diámetro                     | Area            | Perímetro | Masa   |  |
| (véase la nota)                           | en pulgadas            | mm                           | mm <sup>2</sup> | mm        | kg/m   |  |
| No. 2                                     | 1/4"                   | 6.4                          | 32              | 20.0      | 0.250  |  |
| No. 3                                     | 3/8"                   | 9.5                          | 71              | 30.0      | 0.560  |  |
| No. 4                                     | 1/2"                   | 12.7                         | 129             | 40.0      | 0.994  |  |
| No. 5                                     | 5/8"                   | 15.9                         | 199             | 50.0      | 1.552  |  |
| No. 6                                     | 3/4"                   | 19.1                         | 284             | 60.0      | 2.235  |  |
| No. 7                                     | 7/8"                   | 22.2                         | 387             | 70.0      | 3.042  |  |
| No. 8                                     | 48                     | 25.4                         | 510             | 80.0      | 3.973  |  |
| No. 9                                     | $1 - 1/8"$             | 28.7                         | 645             | 90.0      | 5.060  |  |
| No. 10                                    | $1 - 1/4$ <sup>*</sup> | 32.3                         | 819             | 101.3     | 6.404  |  |
| No. 11                                    | $1 - 3/8"$             | 35.8                         | 1006            | 112.5     | 7.907  |  |
| No. 14                                    | $1 - 3/4"$             | 43.0                         | 1452            | 135.1     | 11.380 |  |
| No. 18                                    | $2 - 1/4"$             | 57.3                         | 2581            | 180.1     | 20,240 |  |

**TABLA C.3.5.3-2** DIMENSIONES NOMINALES DE LAS BARRAS DE REFUERZO

Nota: El No. de la barra indica el número de octavos de pulgada del diámetro de referencia

Fuente: NSR-10.

 $\overline{a}$ 

Elegir la varilla de preferencia, entre #4 y #8 con el fin de realizar el diseño con materiales altamente comerciales, extraer el área de la sección transversal y aplicar la siguiente ecuación:

> Cantidad de varillas  $=$   $\frac{A_s$ requerido A<sub>s</sub>varilla

El diámetro y cantidad de varillas debe ser una relación equilibrada, de tal forma que el espaciamiento entre estas cumpla con lo expuesto en el Título C de la NSR-10:

- El numeral C.7.6.1 de la NSR-10 establece que, la distancia mínima entre barras paralelas de una capa debe ser igual al diámetro de la barra elegida para el refuerzo longitudinal, pero no menor de 25 mm.
- El numeral C.7.6.4 de la NSR.10 establece que, la limitación de distancia libre entre barras también se debe aplicar a la distancia libre entre un empalme por traslapo y los empalmes o barras adyacentes36.
- El numeral C.7.7.1 de la NSR.10 establece que, cuando el concreto está expuesto a la intemperie, debe tener un recubrimiento de 50 mm. Para barras #6 a #18.

<sup>36</sup> ASOCIACIÓN COLOMBIANA DE INGENIERÍA SÍSMICA. Op. Cit., TÍTULO C, p. 95.

 El numeral C.7.7.1 de la NSR.10 establece que, cuando el concreto está expuesto a la intemperie, debe tener un recubrimiento de 40 mm. Para barras #5 a #237.

Después de aplicar este criterio, se obtiene una tabla de datos similar a la que se presenta en la tabla 10, por mencionar un ejemplo:

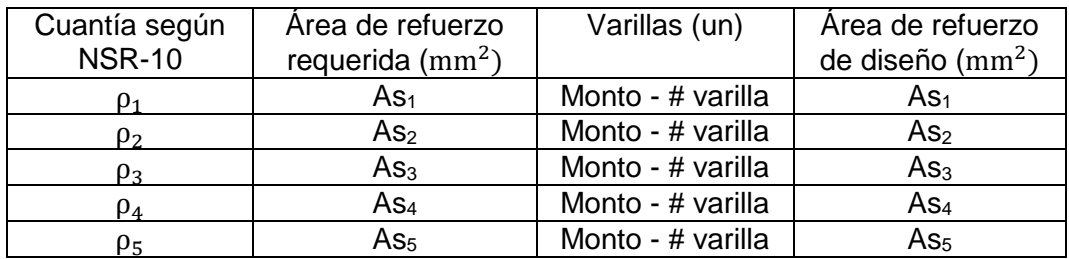

## **Tabla 10. Área de refuerzo de diseño**

Fuente: Propia.

 $\overline{a}$ 

**8.** Hacer la representación gráfica del acero de refuerzo longitudinal:

Para la representación gráfica del acero de refuerzo longitudinal de la viga aérea, se recomienda tener en cuenta el criterio de la NSR-10 con respecto a la longitud de los ganchos y empalmes para cada varilla de refuerzo. A continuación, un análisis de dicho criterio:

## **Empalmes a tracción de barras corrugadas:**

La longitud mínima de traslapo para empalmes a tracción de las clases A y B no debe ser menor de 300 mm, donde:

> Empalme Clase  $A = 1.0$  \* longitud de desarrollo (ld) Empalme Clase  $B = 1.3$  \* longitud de desarrollo (ld)

Los empalmes por traslapo a tracción de barras corrugadas deben ser Clase B, excepto que se permiten los de Clase A cuando el área de refuerzo suministrado es al menos el doble del requerido por análisis en toda la longitud del empalme y la mitad o menos del refuerzo total que se empalma dentro de la longitud de traslapo, como lo indica la tabla siguiente:

<sup>37</sup> ASOCIACIÓN COLOMBIANA DE INGENIERÍA SÍSMICA. Op. Cit., TÍTULO C, p. 96.

#### **Tabla 11. Clase de empalmes para barras a tracción**

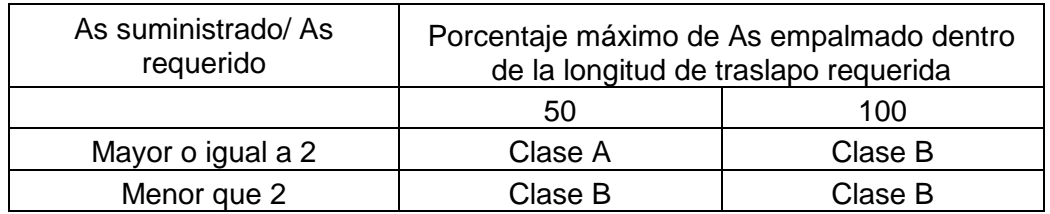

Fuente: Propia.

## **Longitud de desarrollo de barras corrugadas a tracción (caso simplificado):**

La longitud de desarrollo (ld), en términos del diámetro de la barra (db), para barras corrugadas, debe calcularse como el producto de la longitud de desarrollo básica y el factor o factores de modificación aplicables, pero ld no debe ser menor que 300 mm.

A continuación, una síntesis de los factores de modificación aplicables para calcular la longitud de desarrollo de barras corrugadas a tracción:

 $\cdot$   $\psi_1$  = Factor de modificación para la longitud de desarrollo con base en la localización del refuerzo.

Caso aplicable para el acero de refuerzo en elementos estructurales del cerramiento carcelario convencional. Refuerzo horizontal colocado de tal manera que haya más de 300 mm de concreto fresco en el momento de vaciar el concreto, debajo de la longitud de desarrollo o empalme,  $\psi_1 = 1,3$ .

 $\bullet$   $\Psi_c$  = Factor de modificación para la longitud de desarrollo con base en el revestimiento del refuerzo.

Caso aplicable para el acero de refuerzo en elementos estructurales del cerramiento carcelario convencional. Barras y alambres sin recubrimiento epóxico,  $\psi_c = 1.0$ .

 $\cdot$   $\psi_s$  = Factor de modificación para la longitud de desarrollo con base en el tamaño del refuerzo.

Caso aplicable para el acero de refuerzo en elementos estructurales del cerramiento carcelario convencional.

Barras #6 o menos,  $\psi_s = 0.8$ . Barras #7 y mayores,  $\psi_s = 1.0$ .  $\bullet$   $C_b$  = La menor de (a) la distancia medida del centro de una barra a la superficie más cercana del concreto, o (b) la mitad de la separación centro a centro de las barras que se desarrollan.

Caso aplicable para el acero de refuerzo en elementos estructurales del cerramiento carcelario convencional. Se toma el caso más conservador, 40 mm.

 $K_{tr}$  = Índice de refuerzo transversal.

Caso aplicable para el acero de refuerzo en elementos estructurales del cerramiento carcelario convencional. Como una simplificación de diseño, se permite utilizar  $K_{tr} = 0$  aunque haya refuerzo transversal presente.

Caso Simplificado

Se aplican las siguientes ecuaciones cuando, espaciamiento libre entre barras que están siendo desarrolladas no menor que d $_b$ , y estribos a lo largo de ld no menos que el mínimo del Título C del Reglamento NSR-10 o, espaciamiento libre entre barras que están siendo desarrolladas o empalmadas no menor a  $2$  db y recubrimiento libre no menor  $a$  d<sub>b</sub>.

Para barras #6 o menores:

$$
ld=\left(\frac{f_y*\psi_l*\psi_c}{2,1*\lambda*\sqrt{f'}_c}\right)*d_b
$$

para barras #7 y mayores:

$$
ld = \left(\frac{f_y * \psi_l * \psi_c}{1.7 * \lambda * \sqrt{f'_c}}\right) * d_b
$$

Aplicando las ecuaciones anteriores, para el caso simplificado, los empalmes a tracción de las barras del acero de refuerzo son:

fy  $(MPa) = 420$  $\psi_1 = 1,3$  $ψ<sub>c</sub> = 1,0$  $λ = 1.0$ f'c (MPa) =  $21$ 

| <b>Barra</b> | Empalme |         |  |
|--------------|---------|---------|--|
|              | Clase A | Clase B |  |
|              | (mm)    | (mm)    |  |
| #3           | 538     | 699     |  |
| #4           | 719     | 934     |  |
| #5           | 900     | 1170    |  |
| #6           | 1081    | 1405    |  |
| #7           | 1556    | 2023    |  |
| #8           | 1780    | 2314    |  |

**Tabla 12. Empalmes barras a tracción – Caso Simplificado**

Fuente: Propia.

Caso General

Para barras corrugadas el valor ld debe calcularse utilizando la siguiente ecuación:

$$
ld = \left[\frac{f_y}{1, 1 \ast \sqrt{f'}_c} \ast \frac{\psi_1 \ast \psi_c \ast \psi_s}{\left[\frac{(C_b + K_{tr})}{d_b}\right]}\right] \ast d_b \quad y \quad \left[\frac{c_b \ast K_{tr}}{d_b}\right] \le 2.5
$$

Aplicando la ecuación anterior, para el caso general, los empalmes a tracción de las barras del acero de refuerzo son:

 $\psi_{\rm s} = 0.8$  – Barras #6 y menores  $\psi_{\rm s}$  = 1,0 – Barras #7 y mayores  $C_b = 40$  mm  $K_{tr} = 0$ 

#### **Tabla 13. Empalmes barras a tracción – Caso General**

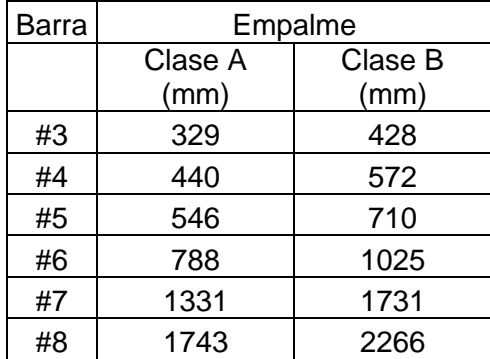

Fuente: Propia.

De acuerdo a los valores obtenidos para los empalmes del acero de refuerzo, mediante el caso simplificado y el caso general, se recomienda la aplicación de las longitudes calculadas para el caso simplificado, puesto que garantizan mayor seguridad en el comportamiento del empalme. Por lo tanto, a continuación, se presentan los empalmes definitivos para barras a tracción, con cifras redondeadas cada 50 mm.

| Barra | Empalme |         |  |  |
|-------|---------|---------|--|--|
|       | Clase A | Clase B |  |  |
|       | (mm)    | (mm)    |  |  |
| #3    | 550     | 700     |  |  |
| #4    | 750     | 950     |  |  |
| #5    | 900     | 1200    |  |  |
| #6    | 1100    | 1450    |  |  |
| #7    | 1600    | 2050    |  |  |
| #8    | 1800    | 2350    |  |  |

**Tabla 14. Empalmes barras a tracción – Caso Aplicable**

Fuente: Propia.

#### **Empalmes de barras corrugadas a compresión:**

La longitud mínima para empalmes traslapados a compresión es 0,071 \*  $f_y * d_b$  para  $f_y$  de 420 MPa o menos o (0,13  $* f_y - 24$ )  $* d_b$  para  $f_y$  mayor de 420 MPa y no debe ser menor de 300 mm. Para f'<sup>c</sup> menores de 21 MPa, la longitud de traslapo debe incrementarse en un tercio (1/3).

Conforme a la premisa anterior, los empalmes a compresión de las barras del acero de refuerzo, con cifras redondeadas cada 50 mm son:

#### **Tabla 15. Empalmes barras a compresión – fy (MPa) = 420**

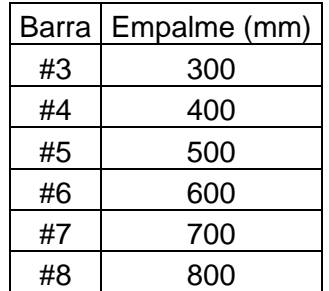

Fuente: Propia.

# **Ganchos estándar:**

Gancho estándar, hace referencia a un doblez en el extremo de la barra de refuerzo que cumple el siguiente requisito propuesto por la NSR-10:

 Un doblez de 90° más una extensión de longitud mínima igual a 12 \* d<sub>b</sub> en el extremo libre de la barra<sub>38</sub>.

De acuerdo a lo anterior, los ganchos de las barras del acero de refuerzo, con cifras redondeadas cada 50 mm son:

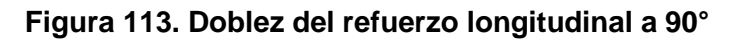

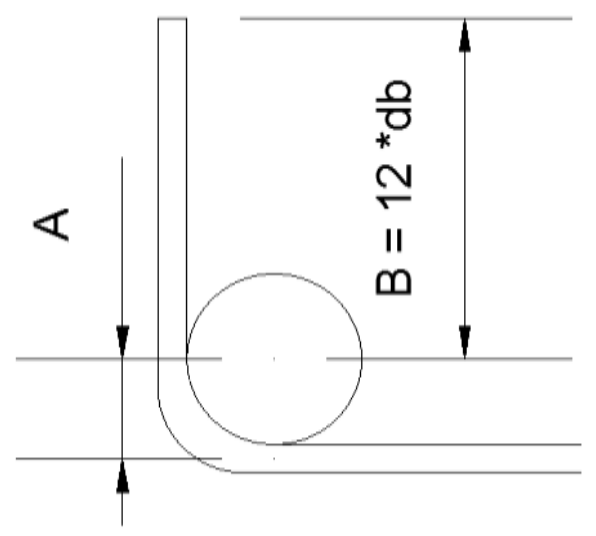

Fuente: AUTOCAD 2019.

**Tabla 16. Ganchos para el acero de refuerzo longitudinal, a 90°**

| Barra | Diámetro<br>barra<br>(mm) | B<br>(mm) | A<br>(mm) | $A+B$ (mm) | Gancho<br>comercial<br>(mm) |
|-------|---------------------------|-----------|-----------|------------|-----------------------------|
| #3    | 9,5                       | 114       | 33        | 147        | 150                         |
| #4    | 12,7                      | 152,4     | 44        | 196,4      | 200                         |
| #5    | 15,9                      | 190,8     | 56        | 246,8      | 250                         |
| #6    | 19,1                      | 229,2     | 67        | 296,2      | 300                         |
| #7    | 22,2                      | 266,4     | 78        | 344,4      | 350                         |
| #8    | 25,4                      | 304,8     | 89        | 393,8      | 400                         |

Fuente: Propia.

<sup>38</sup> SEGURA FRANCO, Jorge Ignacio. Op. Cit., p. 167 – 198.

Para el refuerzo del momento positivo, los traslapos se deben hacer antes o después del apoyo. Para el refuerzo del momento negativo, los traslapos se deben hacer en la región central entre los apoyos.

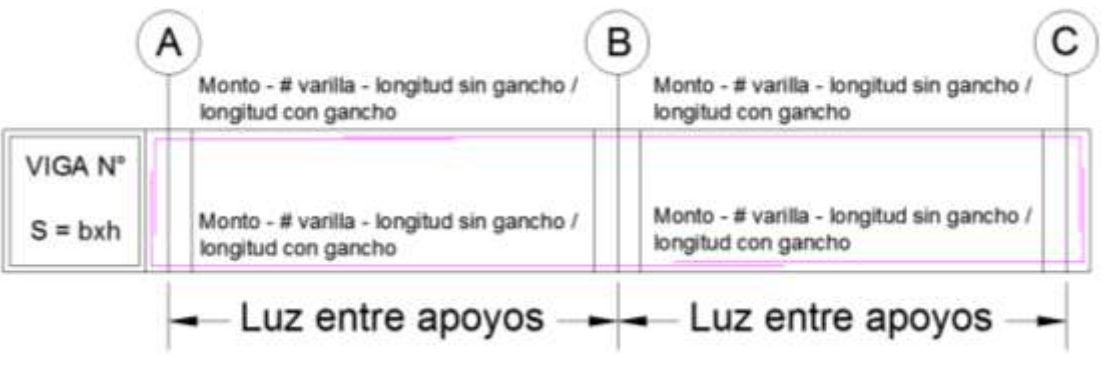

**Figura 114. Representación gráfica del acero de refuerzo longitudinal para la viga aérea**

Fuente: AUTOCAD 2019.

### **Diseño por cortante**

Para el diseño por cortante de las vigas aéreas del cerramiento carcelario convencional se recomienda seguir estas indicaciones:

**1.** Extraer del modelo estructural las dimensiones y los valores para el cortante último (Vu) que se presenta en cada sección de la viga aérea. Estos datos provienen del software SAP2000 V20, tal como, se presenta a continuación:

**Figura 115. Diseño de vigas aéreas – Valoración de cortante último en el extremo izquierdo de la viga**

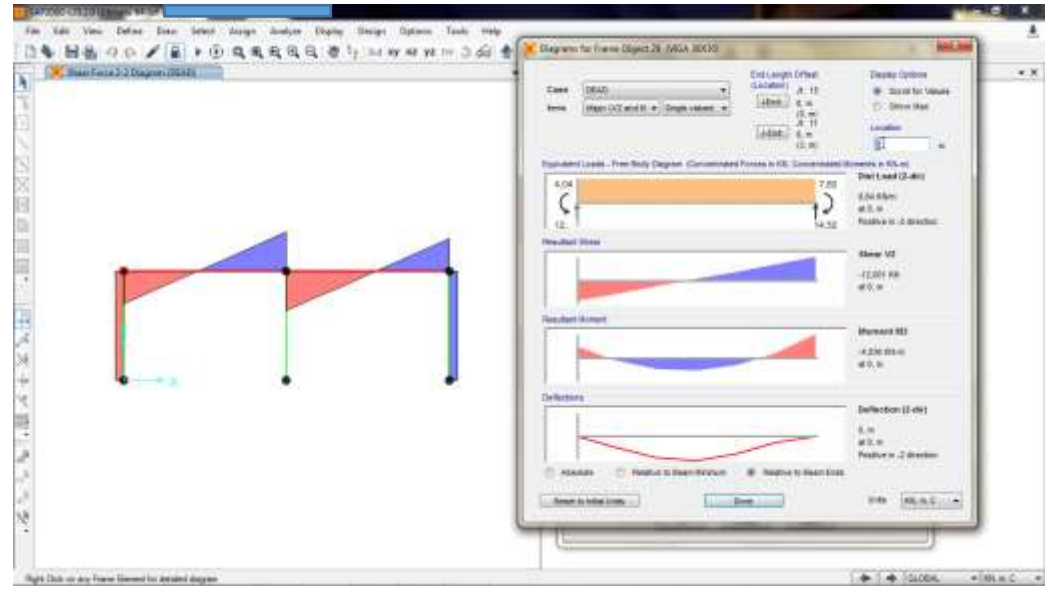

Fuente: SAP2000 V20.

**Figura 116. Diseño de vigas aéreas – Valoración de cortante último en el centro de la viga**

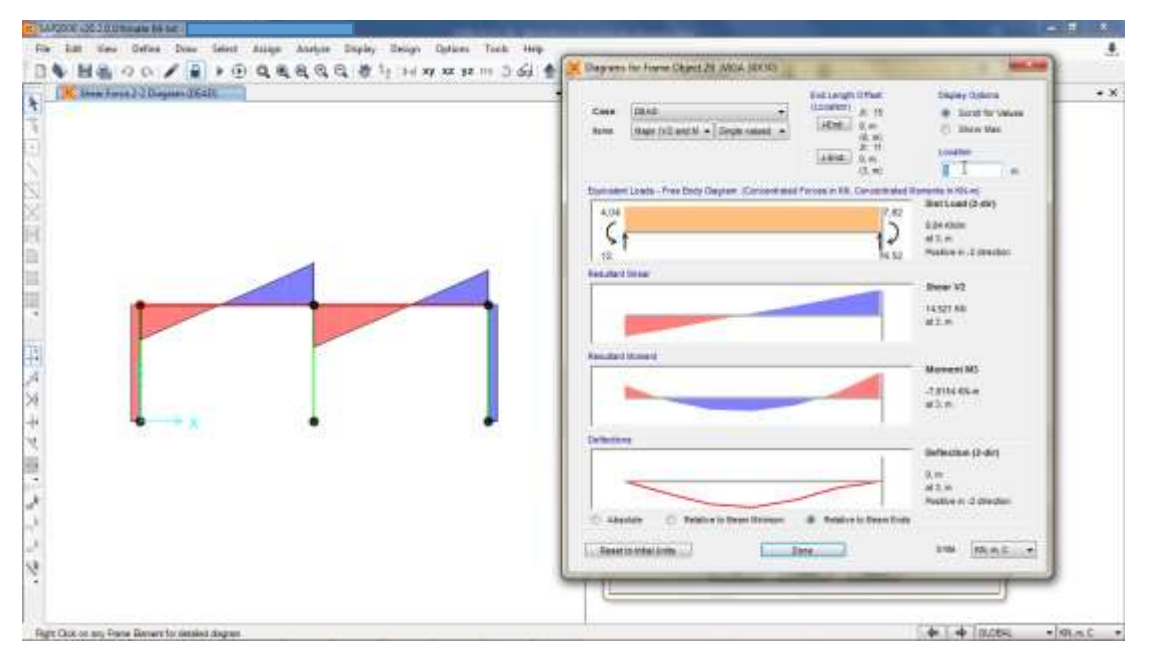

Fuente: SAP2000 V20.

**Figura 117. Diseño de vigas aéreas – Valoración de cortante último en el centro de la viga**

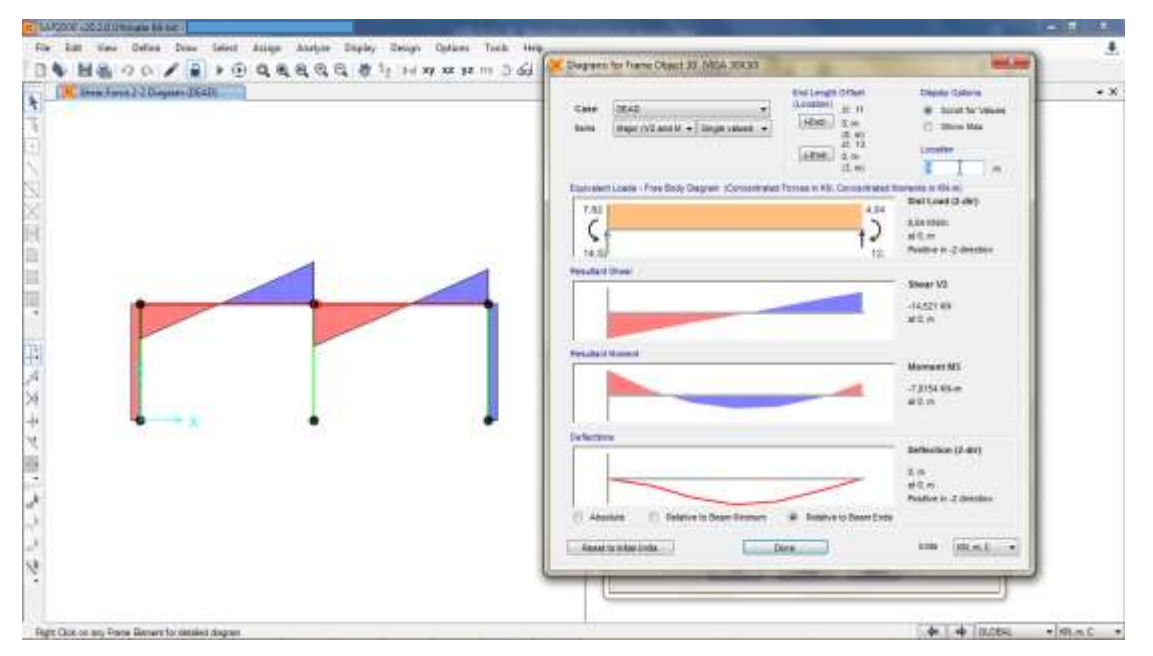

Fuente: SAP2000 V20.

**Figura 118. Diseño de vigas aéreas – Valoración de cortante último en el extremo derecho de la viga**

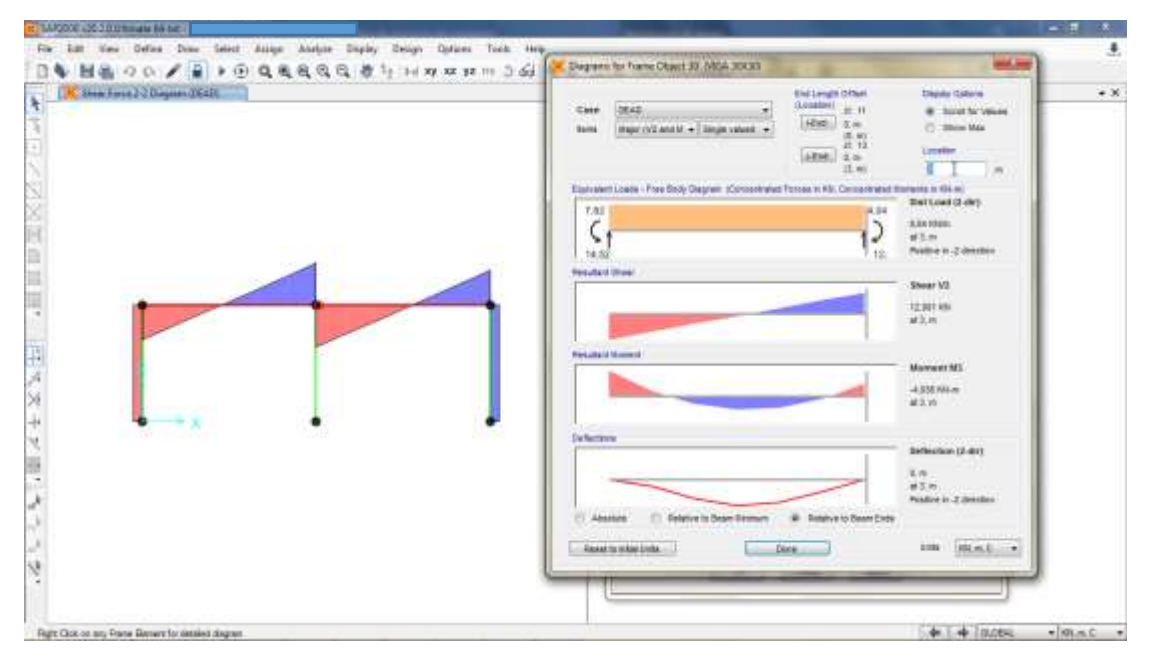

Fuente: SAP2000 V20.

A partir de lo anterior, es posible consolidar la información que se presenta en la tabla 11, por mencionar un ejemplo:

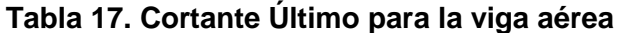

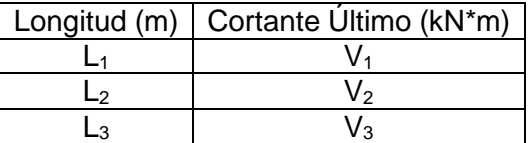

Fuente: Propia.

Tener en cuenta que, la cantidad de valores para cortante último dependen de la longitud y cantidad de apoyos de la viga.

- **2.** Considerar que, el valor de cortante último extraído del modelo debe ser soportado por el concreto y el acero de refuerzo.
- **3.** Calcular el cortante último de diseño. Aplicar la siguiente ecuación:

$$
V_{ud} = \text{Reacción del apoyo} - \left( \left( d + \frac{\text{Ancho apoyo}}{2} \right) \left( \text{Carga repartida en la viga} \right) \right)
$$

Se obtienen tantos valores de cortante último de diseño, como valores para la reacción en los apoyos de la viga aérea.

**4.** Calcular el cortante que soporta el concreto. Aplicar la siguiente ecuación:

$$
\emptyset V_c = \emptyset * 0.17 * \lambda * \sqrt{f'_c} * b * d
$$

- La sección C.9.3.2.3 de la NSR-10 establece que, el valor del factor de reducción de resistencia (ϕ) debe ser igual a 0.75 para concreto sometido a cortante y torsión39.
- El valor de  $\lambda$  es igual a 1, para concreto de peso normal.

Si el valor obtenido para el cortante que soporta el concreto es superior a los valores para el cortante último de diseño (numeral 3), la viga necesita únicamente los flejes constructivos o de requerimiento sísmico; de lo contrario, aplicar el procedimiento descrito en los siguientes numerales.

**5.** Calcular la separación de los flejes. Aplicar la siguiente ecuación:

$$
S = \frac{\Phi * f_y * A_v * d}{V_{ud} - \phi V_c}
$$

- La sección C.9.3.4 de la NSR-10 establece que, el valor del factor de reducción de resistencia (ϕ) debe ser igual a 0.85 para el acero de refuerzo a cortante en vigas40.
- $A_{\rm v}$  corresponde al área de la varilla utilizada para el refuerzo a cortante (comercialmente se acostumbra a utilizar varrillas #3 para el refuerzo a cortante), multiplicada por la cantidad de ramas dispuesta en el diseño estructural.

Se obtienen tantos valores de separación para los flejes, como valores de cortante último de diseño apliquen para la viga aérea (numeral 3).

Los valores calculados para la separación de los flejes, deben ser comparados con el criterio que se presenta en el numeral 7. En la distribución del refuerzo a cortante siempre debe primar el menor valor de separación para los estribos de la viga aérea.

<sup>39</sup> ASOCIACIÓN COLOMBIANA DE INGENIERÍA SÍSMICA. Op. Cit., TÍTULO C, p. 126.

<sup>40</sup> Ibid., TÍTULO C, p. 127.

**6.** Distinguir en la viga, la zona confinada y la zona no confinada.

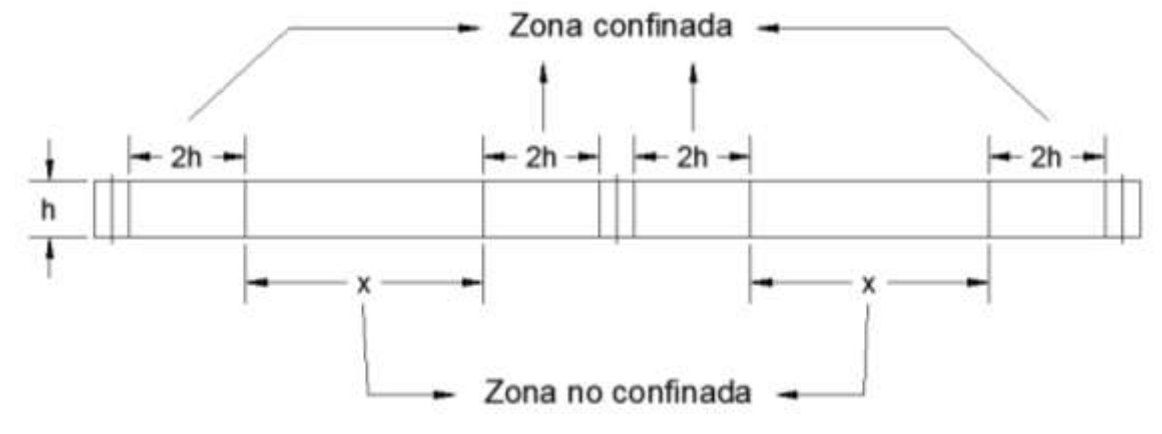

**Figura 119. Diseño de vigas aéreas – Distinción entre zona confinada y zona no confinada**

Fuente: AUTOCAD 2019.

**7.** A continuación, se presenta la separación máxima de los estribos para las zonas confinada y no confinada. Tener en cuenta que dicha separación no puede ser inferior a 2,54 cm.

### **Figura 120. Diseño de vigas aéreas – Espaciamiento de estribos en zona confinada y zona no confinada**

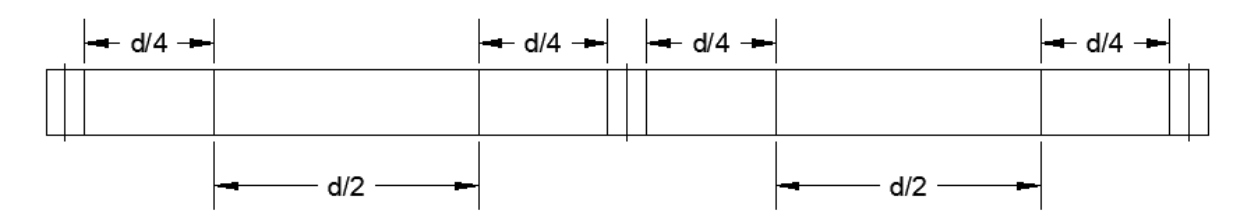

Fuente: AUTOCAD 2019.

**8.** Hacer la representación gráfica del acero de refuerzo a cortante:

Para la representación gráfica del acero de refuerzo a cortante, tener en cuenta los siguientes aspectos:

- El recubrimiento del refuerzo principal debe ser mayor o igual a 0,05 m.
- El primer estribo debe estar a 0,05 m de la cara del elemento.

### **Figura 121. Diseño de vigas aéreas - Representación gráfica del acero de refuerzo transversal**

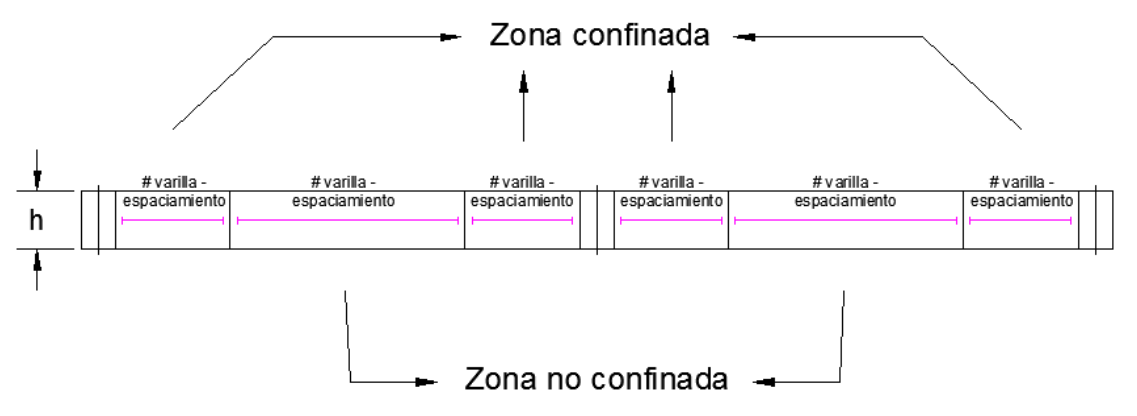

Fuente: AUTOCAD 2019.

## **Ganchos para estribos de confinamiento:**

- Para barras #8 y menores con ganchos a 135°, la longitud mínima de la parte recta en el extremo libre es de  $6 * d_b$ .
- En los estribos de confinamiento requeridos por la NSR-10 en estructura de capacidad de disipación de energía moderada (DMO) y especial (DES), deben emplearse ganchos sísmicos con un doblez del 135° o más y una extensión recta de 6 \* db, pero no menor de 75 mm, que abraza el refuerzo longitudinal del elemento y se proyecta hacia el interior de la sección41.

De acuerdo a lo anterior, los ganchos para estribos de confinamiento, con cifras redondeadas cada 20 mm son:

<sup>41</sup> SEGURA FRANCO, Jorge Ignacio. Op. Cit., p. 175 – 180.

**Figura 122. Doblez del estribo de confinamiento a 135°**

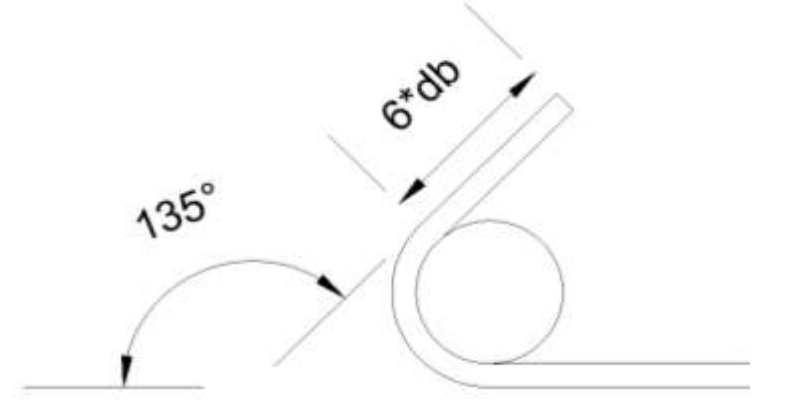

Fuente: AUTOCAD 2019.

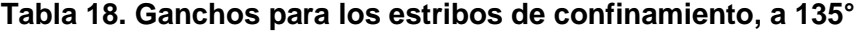

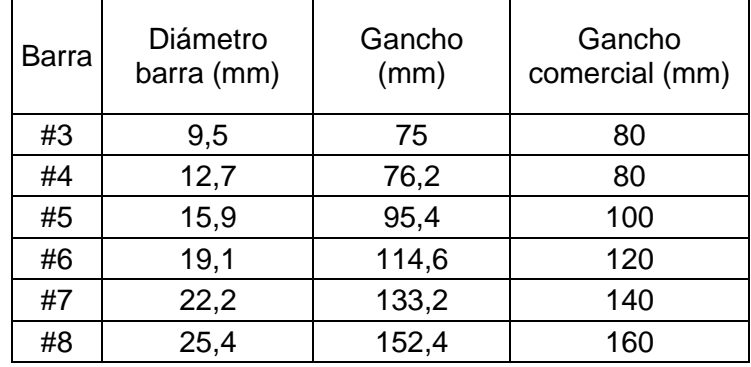

Fuente: Propia.

# **Figura 123. Diseño de vigas aéreas – Representación gráfica del estribo**

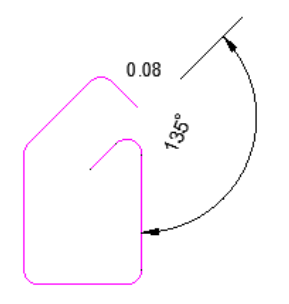

Cantidad de estribos - # varilla longitud con gancho

Fuente: AUTOCAD 2019.

# **Diseño de vigas de cimentación**

Para el diseño estructural de las vigas de cimentación del cerramiento carcelario convencional se recomienda seguir estas indicaciones:

- **1.** Tener en cuenta que la viga de cimentación se diseña únicamente para soportar carga axial.
- **2.** Extraer del modelo estructural los valores para la carga última (Pu) que se transmite en cada nudo de las columnas que componen la edificación. Estos datos provienen del software SAP2000 V20, tal como se presenta a continuación:

**Figura 124. Diseño de vigas de cimentación – Valoración de cargas y momentos en el extremo inferior de las columnas**

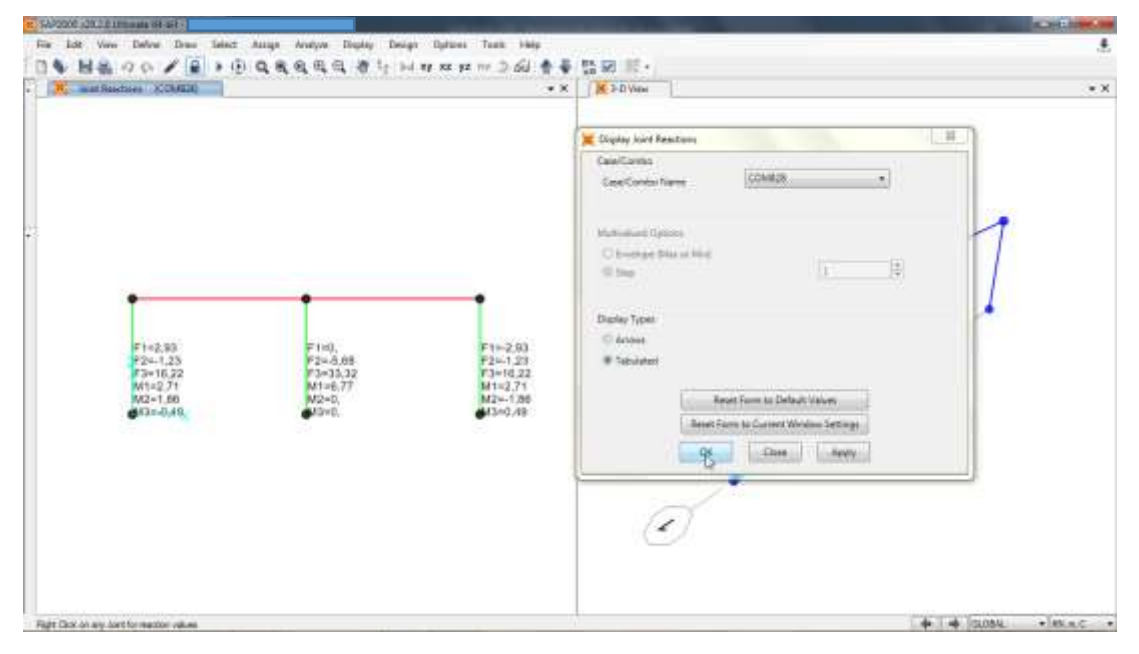

Fuente: SAP2000 V20.

 $\overline{a}$ 

**3.** Establecer las dimensiones de la viga de cimentación:

La sección C.15.13.3 de la NSR-10 establece que, las vigas de cimentación deben tener una sección tal que su mayor dimensión debe ser mayor o igual a la luz dividida 20 para estructuras con capacidad especial de disipación de energía (DES), a la luz dividida entre 30 para estructuras con capacidad moderada de disipación de energía (DMO) y a la luz dividida por 40 para estructuras con capacidad mínima de disipación de energía (DMI)42.

<sup>42</sup> ASOCIACIÓN COLOMBIANA DE INGENIERÍA SÍSMICA. Op. Cit., TÍTULO C, p. 297 – 298.

- **4.** Tener presente que, si la viga de cimentación soporta carga axial únicamente, su diseño estructural se realiza como una columna.
	- La sección C.10.9.1 de la NSR-10 establece que, "el área de refuerzo longitudinal Ast, para elementos no compuestos a compresión no debe ser menor que 0,01Ag ni mayor que 0,04Ag. Para estructuras con capacidad de disipación de energía moderada (DMO) y especial (DES)"43.

Donde:

 $A<sub>g</sub> = Área bruta de la sección de concreto.$ 

- La sección C.10.9.2 de la NSR-10 establece que, "el número mínimo de barras longitudinales en elementos sometidos a compresión deber ser de 4 para barras dentro de estribos circulares o rectangulares"44.
- Se recomienda como diámetro mínimo de las barras de refuerzo longitudinal el #4 para estructuras con capacidad de disipación de energía mínima (DMI) y moderada (DMO), para estructuras con capacidad de disipación de energía especial (DES) se recomienda como diámetro mínimo para el refuerzo longitudinal el #5.

Queda a criterio del diseñador elegir las varillas de refuerzo según la Tabla C.3.5.3-2. Tener presente los rangos establecidos por la sección C.10.9.1 y que la cantidad de varillas para el refuerzo longitudinal de la viga de cimentación debe ser par.

- **5.** Determinar la carga que resiste la sección transversal y el refuerzo longitudinal ya definidos.
	- La sección C.10.3.6.1 de la NSR-10 establece que, la resistencia de diseño a fuerza axial de un elemento no presforzado, reforzado con estribos cerrados, sometido a compresión, está dada por la expresión45:

$$
C = 0.80 * \emptyset * [0.85 * f'_{c} * (A_g - A_{st}) + f_y * A_{st}]
$$

Donde:

 $\phi$  = Coeficiente de reducción de resistencia, que para elementos reforzados con estribos cerrados es igual a 0.70.

<sup>43</sup> ASOCIACIÓN COLOMBIANA DE INGENIERÍA SÍSMICA. Op. Cit., TÍTULO C, p. 148.

<sup>44</sup> Ibid., TÍTULO C, p. 149.

<sup>45</sup> Ibid., TÍTULO C, p. 141.

 $f'_{\rm c}$  = Resistencia nominal del concreto a la compresión, expresada en MPa.

 $A<sub>g</sub> = Área bruta de la sección transversal.$ 

 $A<sub>st</sub> = \hat{A}$ rea total del refuerzo longitudinal.

fy = Resistencia nominal a la fluencia del acero de refuerzo, expresada en MPa.

Con esta ecuación se calcula el valor de la fuerza a compresión que resiste la sección definida en los numerales 3 y 4.

 Cuando la viga de cimentación está sometida a una fuerza axial de tracción, la resistencia de diseño a fuerza axial de la viga (sin tener en cuenta la resistencia a tracción del concreto), está dada por la siguiente expresión<sub>46</sub>:

$$
T = 0.90 * f_y * A_{st}
$$

Con esta ecuación se calcula el valor de la fuerza a tracción que resiste la sección definida en los numerales 3 y 4.

 La sección A.3.6.4.2 de la NSR-10 establece que, las vigas de cimentación deben resistir una fuerza ya sea de tracción o de compresión (C o T) igual a47:

$$
C \circ T = 0.25 * A_a * P_u
$$

Donde:

A<sup>a</sup> = Coeficiente que representa la aceleración pico efectiva para diseño. El valor de este coeficiente se determina en el Apéndice A-4 de la NSR-10.

 $P_u$  = Valor de la fuerza axial mayorada o carga última correspondiente a la columna más cargada (comparando las dos fuerzas axiales a las que están sometidas las dos columnas unidas por la viga de cimentación)48.

Reemplazar en la ecuación presentada los valores calculados para la fuerza axial a compresión y para la fuerza axial a tracción. Esto con el

<sup>48</sup> GARZA VASQUEZ, Luis. Op. Cit., p. 19.

<sup>46</sup> GARZA VASQUEZ, Luis. Diseño y Construcción de Cimentaciones [En línea]. Medellín: Universidad Nacional de Colombia. 2000., 25 p. Disponible en

[http://www.docentes.unal.edu.co/lgarza/docs/NOTAS\\_%20DYCC\\_%20v09-10-06.pdf.](http://www.docentes.unal.edu.co/lgarza/docs/NOTAS_%20DYCC_%20v09-10-06.pdf)

<sup>47</sup> ASOCIACIÓN COLOMBIANA DE INGENIERÍA SÍSMICA. Op. Cit., TÍTULO A, p. 46 – 47.

fin de calcular la fuerza axial en la columna más cargada a compresión o a tracción. Si la cargas que presenta el modelo son superiores a este valor se debe aumentar la sección de la viga.

**6.** Establecer el refuerzo transversal:

Deben colocarse estribos cerrados en toda su longitud, con una separación que no exceda la mitad de la menor sección de la viga o 300 mm49.

**7.** Hacer la representación gráfica del acero de refuerzo:

Para la representación gráfica del acero de refuerzo en la viga de cimentación, se recomienda tener en cuenta los siguientes aspectos:

- Las medidas y criterios establecidos en el análisis de la longitud de los ganchos y empalmes para el acero de refuerzo longitudinal, numeral 8 – Diseño de vigas aéreas, sección diseño a flexión (Figura 113, Tablas 14, 15 y 16).
- Las medidas y criterios establecidos para los ganchos de los estribos de confinamiento, numeral 8 – Diseño de vigas aéreas, sección diseño a cortante (Figura 114 y Tabla 17).
- La sección C.7.7.1 de la NSR-10 establece que, el acero de refuerzo para concreto colocado contra el suelo y expuesto permanentemente a él, debe tener un recubrimiento mayor o igual a 75 mm para el refuerzo principal y, mayor o igual a 50 mm para estribos y espirales<sub>50</sub>.
- El primer estribo debe estar a 50 mm de la cara del elemento.

### **Figura 125. Diseño de vigas de cimentación – representación gráfica del acero de refuerzo**

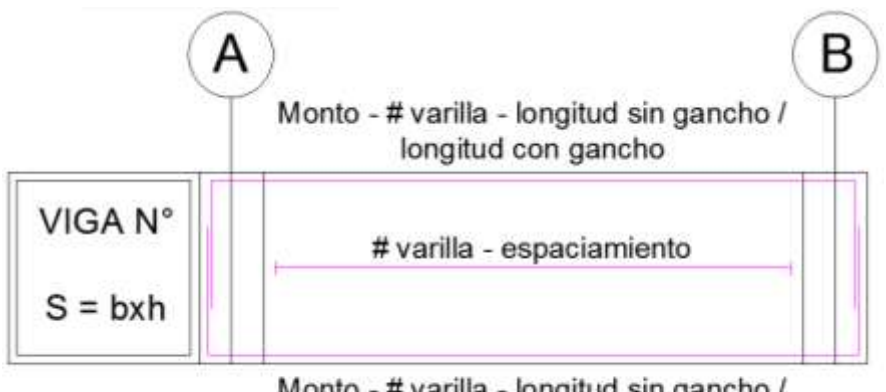

Monto - # varilla - longitud sin gancho / longitud con gancho

Fuente: AUTOCAD 2019.

<sup>49</sup> GARZA VASQUEZ, Luis. Op. Cit., p. 24.

<sup>50</sup> ASOCIACIÓN COLOMBIANA DE INGENIERÍA SÍSMICA. Op. Cit., TÍTULO C, p. 96.

**Figura 126. Diseño de vigas de cimentación – Representación gráfica del estribo**

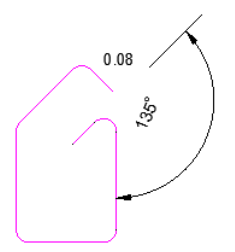

Cantidad de estribos - # varilla longitud con gancho

Fuente: AUTOCAD 2019.

**8.** Concebida de esta manera, la viga de cimentación no toma momentos del empotramiento columna – zapata, por lo tanto, la zapata requiere tener en cuenta dichos momentos.

# **7.2.2.2 Diseño de columnas**

Para el diseño estructural de las columnas del cerramiento carcelario convencional se recomienda seguir estas indicaciones:

**1.** Extraer del modelo estructural las dimensiones definitivas, el momento último y la fuerza axial última para las columnas de la edificación, tal como se presenta a continuación:

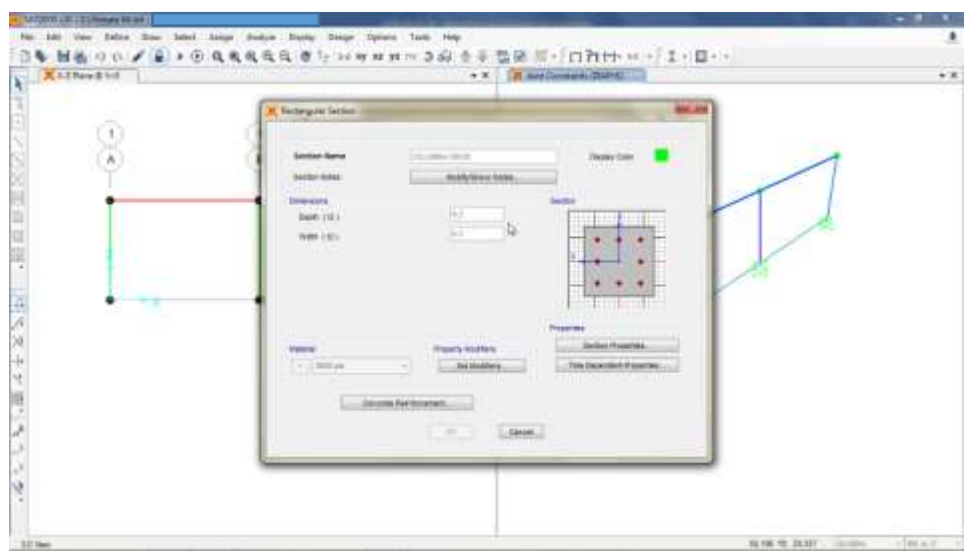

**Figura 127. Diseño de columnas – Valoración de la sección transversal**

Fuente: SAP2000 V20.

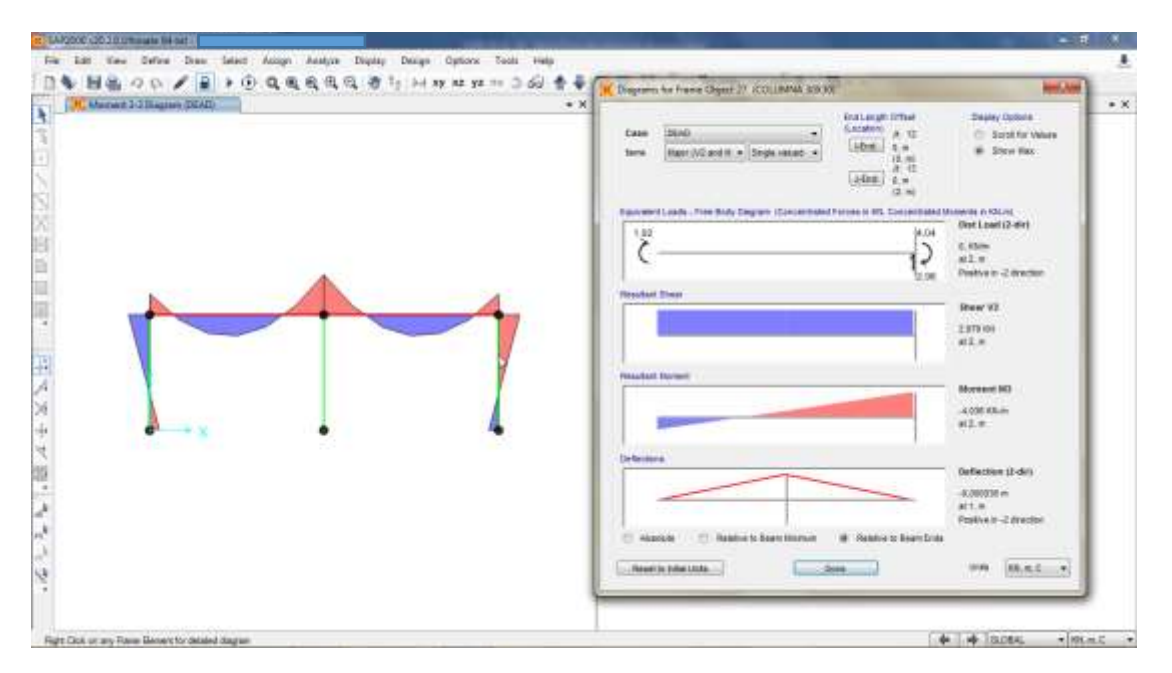

**Figura 128. Diseño de columnas – Valoración de la fuerza axial última y el momento último**

Fuente: SAP2000 V20.

**Figura 129. Diseño de columnas – Valoración de cargas y momentos en el extremo inferior de las columnas**

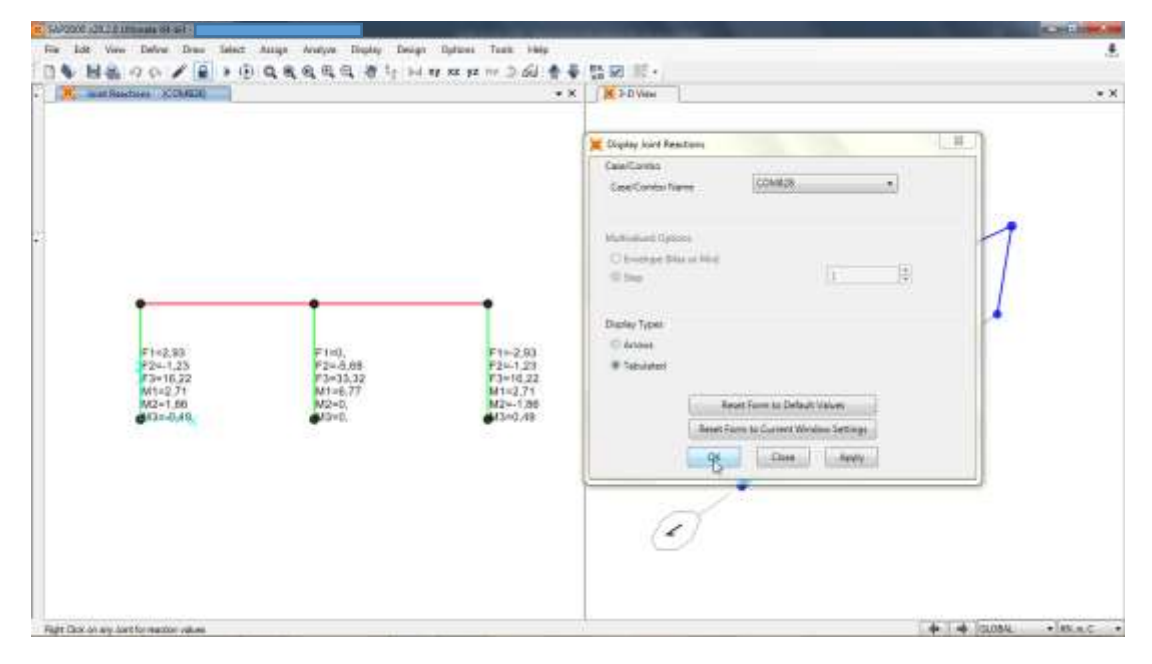

Fuente: SAP2000 V20.

- **2.** Establecer el acero de refuerzo longitudinal:
	- La sección C.10.9.1 de la NSR-10 establece que, "el área de refuerzo longitudinal Ast, para elementos no compuestos a compresión no debe ser menor que 0,01Ag ni mayor que 0,04Ag. Para estructuras con capacidad de disipación de energía moderada (DMO) y especial (DES)"51.

Donde:

 $A<sub>g</sub> = Área bruta de la sección de concreto.$ 

- La sección C.10.9.2 de la NSR-10 establece que, "el número mínimo de barras longitudinales en elementos sometidos a compresión deber ser de 4 para barras dentro de estribos circulares o rectangulares" 52.
- Se recomienda como diámetro mínimo de las barras de refuerzo longitudinal el #4 para estructuras con capacidad de disipación de energía mínima (DMI) y moderada (DMO), para estructuras con capacidad de disipación de energía especial (DES) se recomienda como diámetro mínimo para el refuerzo longitudinal el #5.
- En columnas con estribos o con refuerzo en espiral, la distancia libre entre barras longitudinales debe ser mayor o igual a 1,5db (db = diámetro nominal de la barra), 40 mm o 1,33 veces el tamaño del agregado grueso.
- Queda a criterio del diseñador elegir las varillas de refuerzo según la Tabla C.3.5.3-2. Tener presente los rangos establecidos por la sección C.10.9.1 y que la cantidad de varillas para el refuerzo longitudinal de la columna debe ser par.
- **3.** Establecer el acero de refuerzo transversal:
	- La NSR-10 establece que, se debe utilizar estribos de barra #3 cuando las barras longitudinales sean iguales o menores a la #10, y al menos de barra #4 cuando las barras longitudinales sean mayores o iguales a la #11. En estructuras con capacidad de disipación de energía mínima (DMI) se permiten estribos de barra #2 cuando las columnas soportan únicamente uno o dos pisos<sub>53</sub>.

<sup>51</sup> ASOCIACIÓN COLOMBIANA DE INGENIERÍA SÍSMICA. Op. Cit., TÍTULO C, p. 148.

<sup>52</sup> Ibid., TÍTULO C, p. 149.

<sup>53</sup> SEGURA FRANCO, Jorge Ignacio. Op. Cit., p. 268.

- La separación entre estribos no debe exceder de:
	- $\checkmark$  ¼ de la dimensión mínima de la columna.
	- $6$  veces el diámetro del refuerzo longitudinal menor.
	- $\checkmark$  Según la sección C.21.5:

$$
S_o = 100 + \frac{350 - \text{hx}}{3} < 15 \text{ cm}
$$

Donde:

hx = Es el mayor valor centro a centro entre las ramas de estribo.

- El primer estribo debe estar a 50 mm de la cara del elemento.
- La sección C.21.6.4.1 de la NSR-10 establece que, el refuerzo transversal debe colocarse dentro de una longitud Lo, medida a partir de la cara del nudo en ambos extremos de la columna y en cualquier lugar que presente plastificación por flexión, como resultado de desplazamientos laterales inelásticos del pórtico. L<sub>o</sub> no debe ser menor que la mayor longitud determinada mediante los siguientes criterios<sub>54</sub>:
	- $\checkmark$  La altura del elemento en la cara del nudo o en la sección donde puede ocurrir fluencia por flexión.
	- $\checkmark$  Un sexto de la luz libre del elemento.
	- $\checkmark$  450 mm.

Para la longitud L<sub>o</sub> la separación de los estribos debe ser igual a S<sub>o</sub>. Para el resto de la longitud de la columna, la separación entre estribos debe ser igual a 2So. Tal como se presenta a continuación:

<sup>54</sup> ASOCIACIÓN COLOMBIANA DE INGENIERÍA SÍSMICA. Op. Cit., TÍTULO C, p. 380.

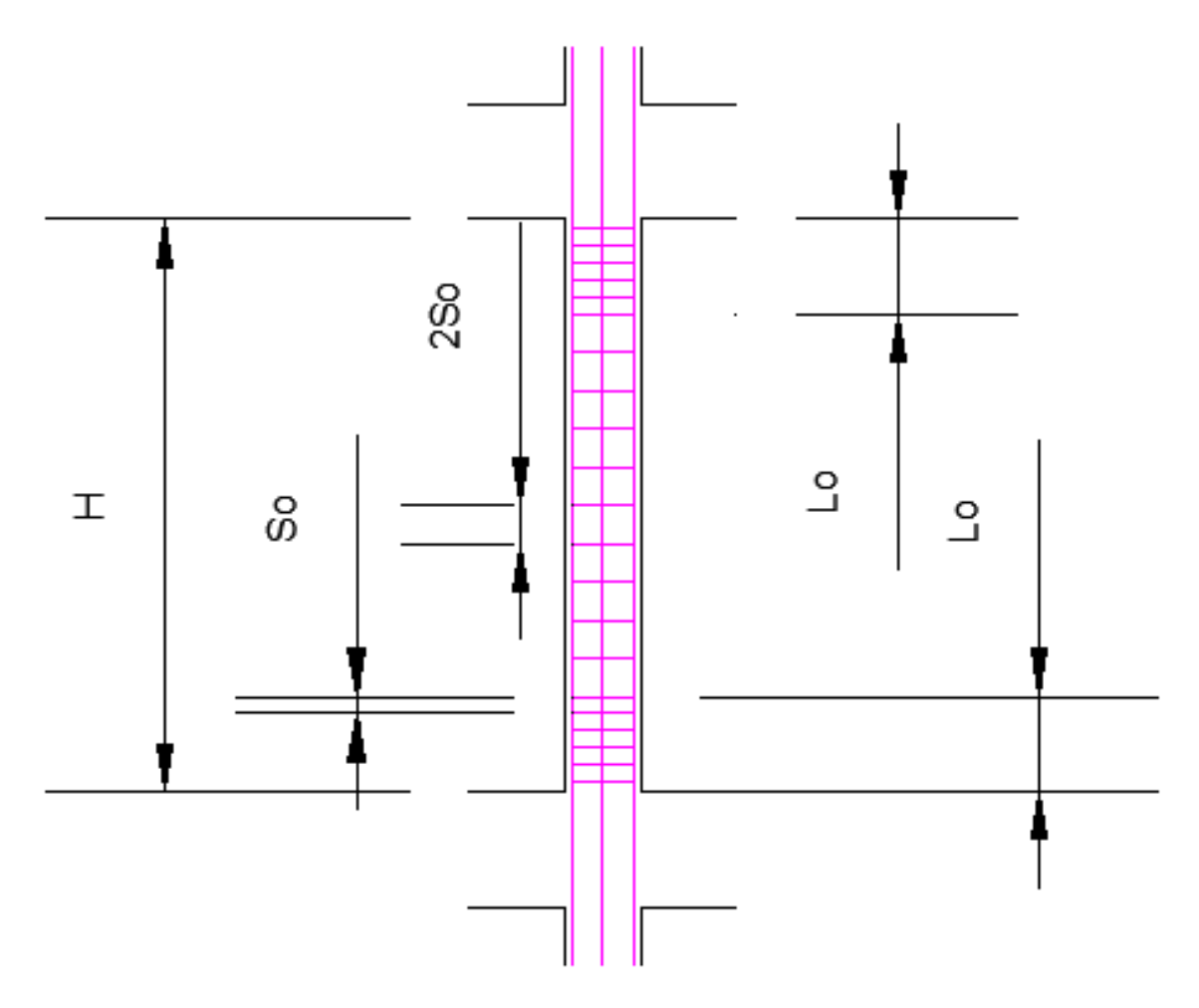

**Figura 130. Diseño de columnas – Separación de estribos**

Fuente: AUTOCAD 2019.

 Los estribos deben colocarse de tal forma que todas las barras longitudinales esquineras y al menos una de por medio de las que no lo son, puedan amarrarse o soportarse lateralmente con la esquina de un estribo que haga con ellas un ángulo menor a 135° y ninguna barra deberá estar separada más de 150 mm libres medidos a lo largo del estribo desde una barra soportada. Tal como se ilustra en la siguiente figura<sub>55</sub>:

<sup>55</sup> SEGURA FRANCO, Jorge Ignacio. Op. Cit., p. 268.

#### **Figura 131. Diseño de columnas – Recomendaciones para disposición del acero de refuerzo**

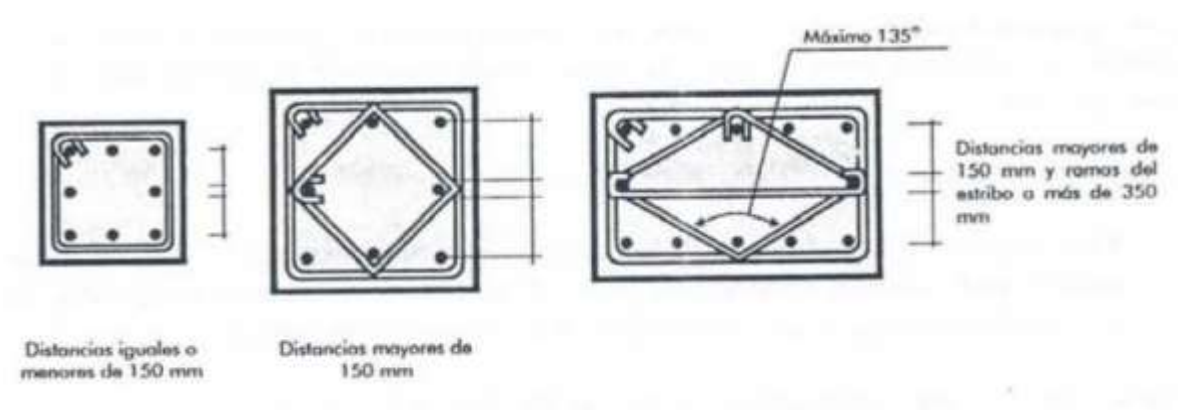

Fuente: Estructuras de Concreto I - JORGE I. SEGURA F.

**4.** Chequeo del diseño estructural:

En esta sección se realizan las revisiones respectivas para determinar si el diseño de la columna es correcto o si por el contrario se deben hacer ajustes según lo dispuesto por la NSR-10. Por lo tanto, se recomienda seguir estas indicaciones:

Chequeo mediante los diagramas de interacción:

Para esto es necesario calcular dos parámetros que definen la abscisa (x) y la ordenada (y) de un punto dentro del diagrama de interacción, mediante las siguientes expresiones:

$$
x = \frac{M_u}{A_g * h * f'_c}
$$

$$
y = \frac{P_u}{A_g * f'_c}
$$

Donde:

M<sup>u</sup> = Valor de momento ultimo correspondiente a la columna más cargada, extraido del modelo estructural.

 $P_u$  = Valor de la fuerza axial mayorada o carga última correspondiente a la columna más cargada, extraido del modelo estructural.

A<sup>g</sup> = Área bruta de la sección de concreto.

h = Lado largo de la columna.

f´c = Resistencia nominal del concreto a compresión.

Con los valores calculados se ingresa en una de las gráficas presentadas a continuación, esto con el fin de obtener el valor de la cuantía.

Diagrama de interacción 1: se utiliza cuando la columna es armada por las dos caras, se emplea concreto de 21 MPa y acero de 420 MPa.

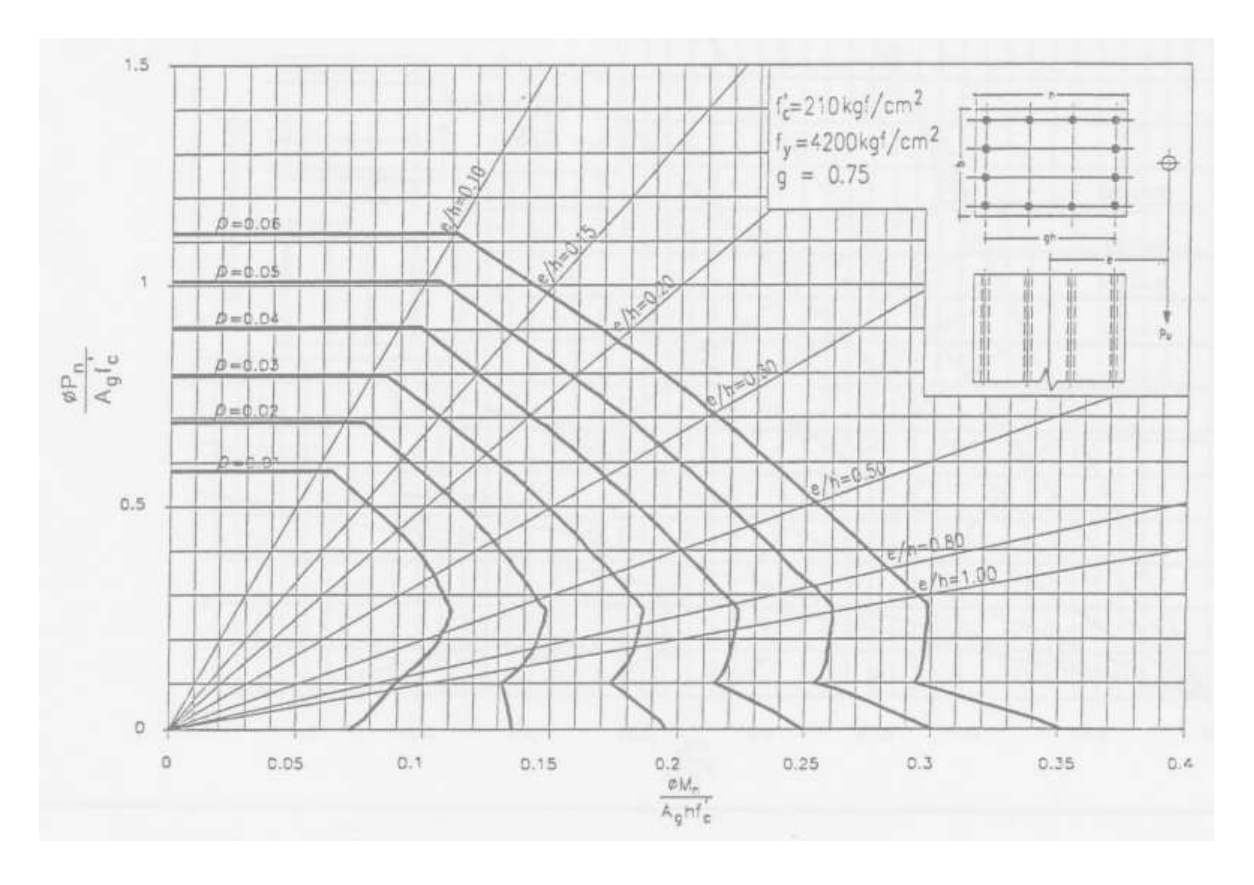

**Figura 132. Diseño de columnas – Diagrama de interacción 1**

Fuente: Propia.

Diagrama de interacción 2: se utiliza cuando la columna es armada por las dos caras, se emplea concreto de 28 MPa y acero de 420 MPa.

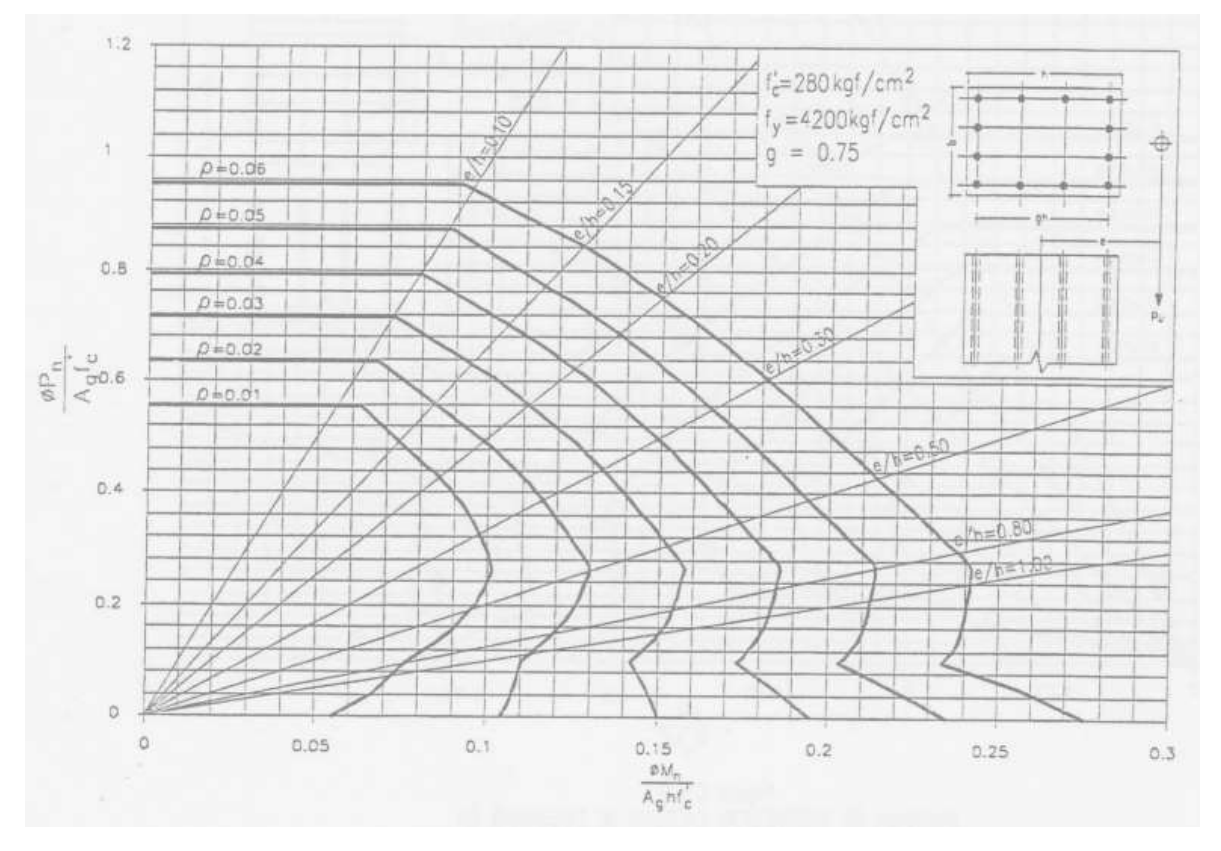

**Figura 133. Diseño de columnas – Diagrama de interacción 2**

Fuente: Propia.

Diagrama de interacción 3: se utiliza cuando la columna es armada por la cara larga, se emplea concreto de 21 MPa y acero de 420 MPa.

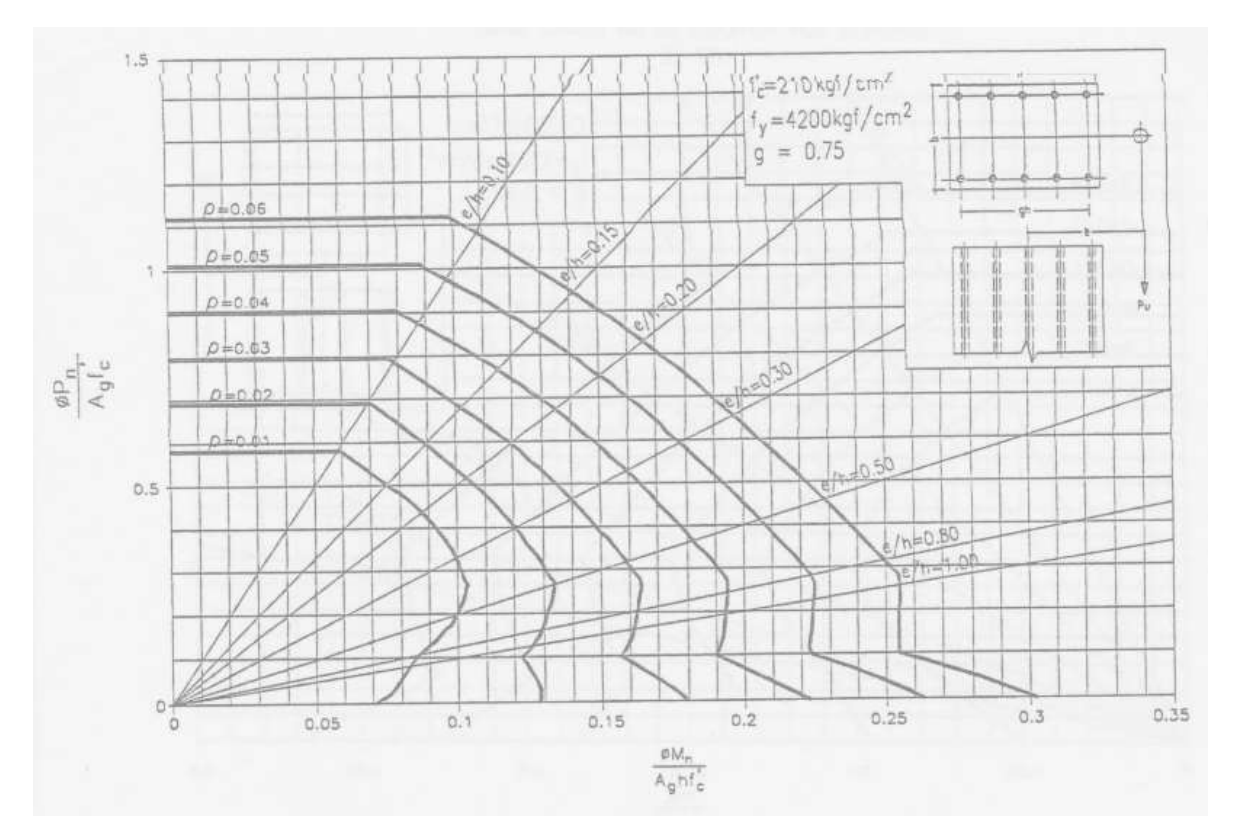

**Figura 134. Diseño de columnas – Diagrama de interacción 3**

Fuente: Propia.

Diagrama de interacción 4: se utiliza cuando la columna es armada por la cara larga, se emplea concreto de 28 MPa y acero de 420 MPa.

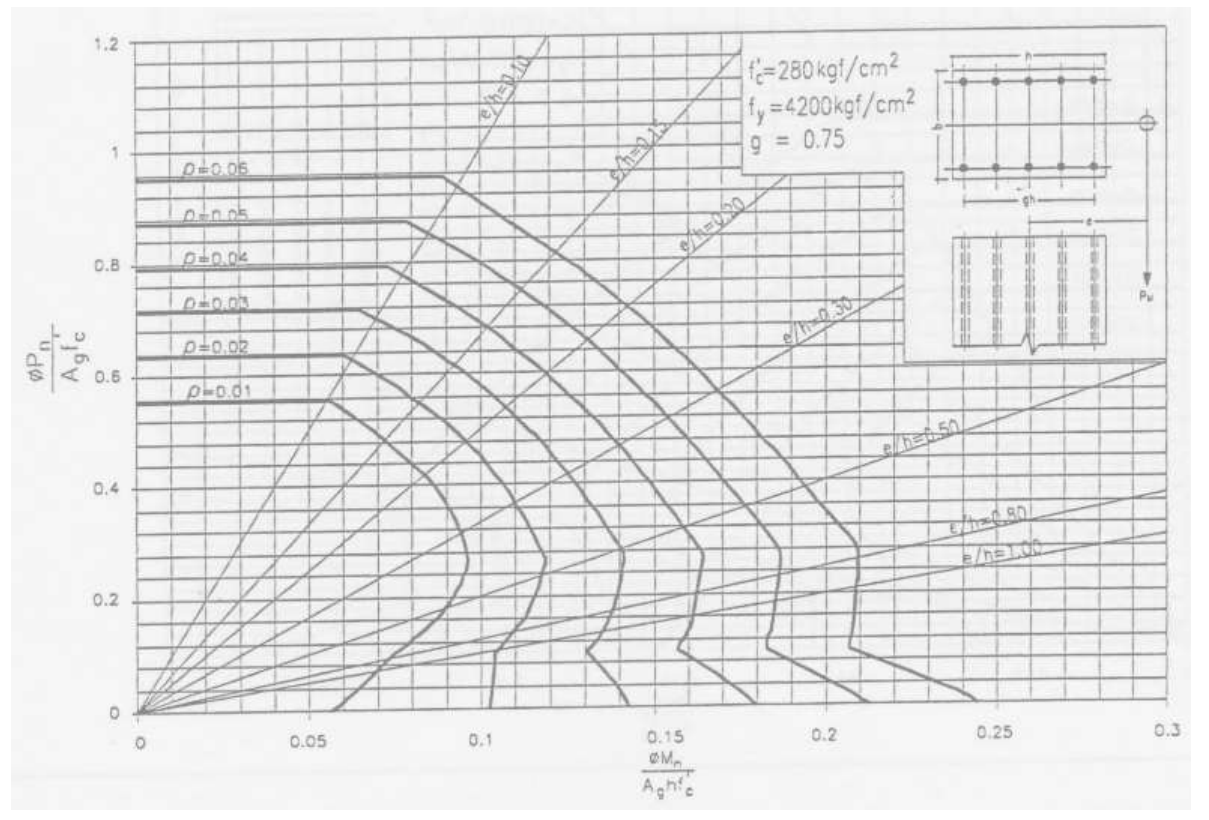

**Figura 135. Diseño de columnas – Diagrama de interacción 4**

Fuente: Propia.

Diagrama de interacción 5: se utiliza cuando la columna es armada por la cara corta, se emplea concreto de 21 MPa y acero de 420 MPa.

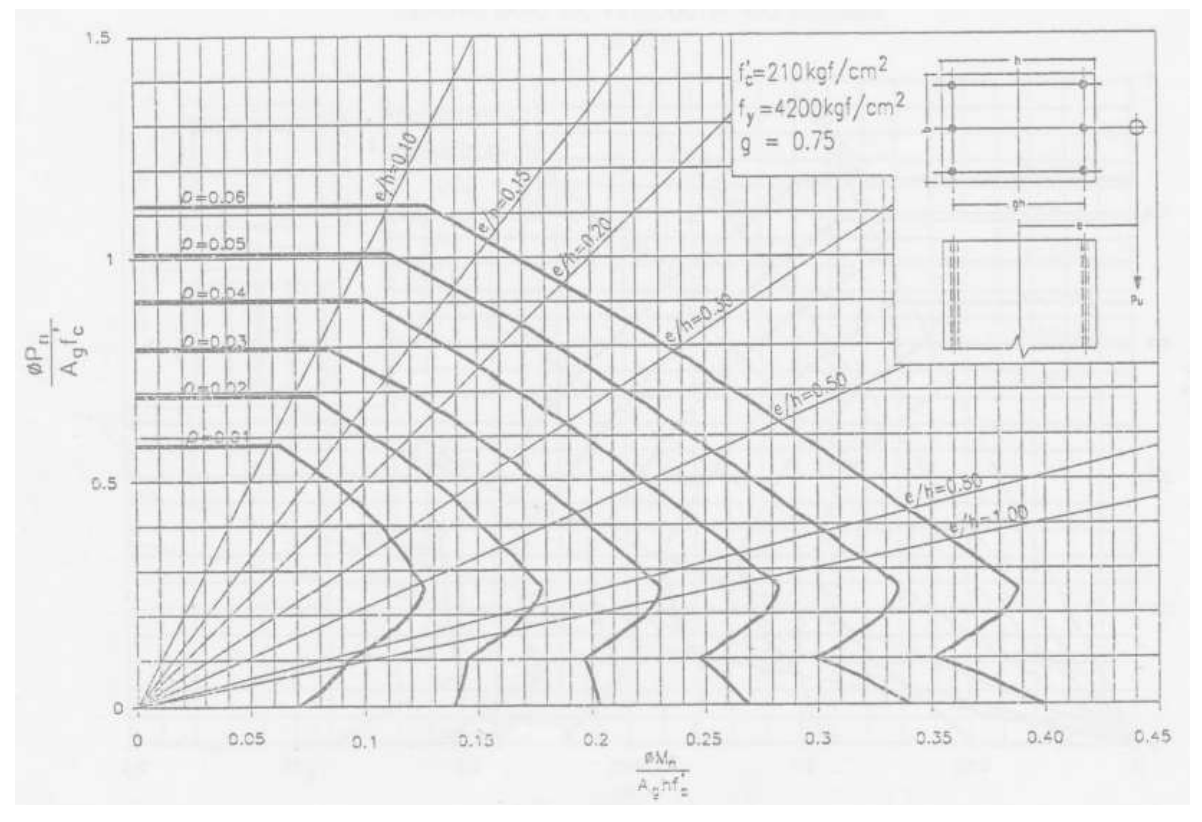

**Figura 136. Diseño de columnas – Diagrama de interacción 5**

Fuente: Propia.

Diagrama de interacción 6: se utiliza cuando la columna es armada por la cara corta, se emplea concreto de 28 MPa y acero de 420 MPa.

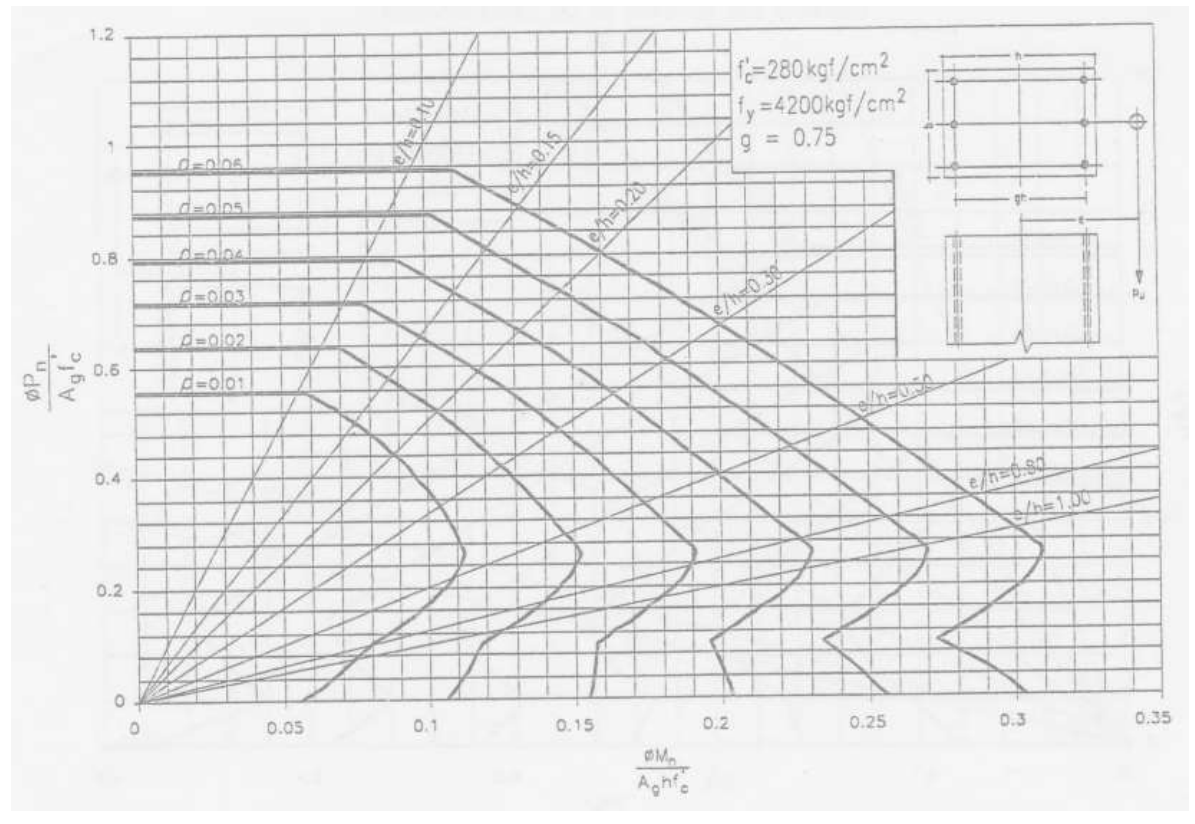

**Figura 137. Diseño de columnas – Diagrama de interacción 6**

Fuente: Propia.

Si el valor obtenido en el diagrama de interacción es menor que 0,01, es posible reducir la sección transversal de la columna, pero el área del acero de refuerzo nunca puede ser menor al 1% del área bruta de la sección transversal de la columna.

Si el valor obtenido en el diagrama de interacción es mayor que 0,04, se debe aumentar la sección transversal de la columna, pero el área del acero de refuerzo nunca puede ser mayor al 4% del área bruta de la sección transversal de la columna.

Chequeo de la sección:

En esta sección se verifica si la sección es controlada a compresión o a tracción, mediante las siguientes ecuaciones:

$$
\emptyset Nm\land x. > P_u \geq \emptyset P_n
$$

$$
N = 0.85 * f'_{c} * (A_g - A_s) * f_y * A_s
$$

Nmáx = 0,75 ∗ N (factor de corrección por excentricidades)

$$
\emptyset P_n(kN) = 0.1 * 0.7 * f'_c(MPa) * A_g(m^2) * 1000
$$

Donde:

 $\varnothing$  = 0,65 para refuerzo transversal en estribos.

N = Es la resistencia nominal a la compresión.

 $P_u$  = Valor de la fuerza axial mayorada o carga última correspondiente a la columna más cargada, extraido del modelo estructural.

 $P_n$  = Valor de la fuerza axial nominal correspondiente a la columna más cargada.

A<sup>g</sup> = Área bruta de la sección de concreto.

As = Área total del refuerzo longitudinal.

 $f_c$  = Resistencia nominal del concreto a compresión.

fy = Resistencia nominal a la fluencia del acero de refuerzo, expresada en MPa.

Siempre que el diseño estructural de la columna cumpla con la siguiente expresión, la sección transversal de la misma trabaja a compresión; de lo contrario se recomienda modificar la sección transversal de la columna y/o la resistencia nominal del concreto.

$$
\emptyset Nm\acute{a}x.\,{>}\,P_u\geq \emptyset P_n
$$

• Chequeo de la esbeltez:

La sección C.10.10.1 de la NSR-10 establece que, se pueden ignorar los efectos de esbeltez en los siguientes casos:

 $\checkmark$  En elementos sometidos a compresión no arriostrados contra desplazamientos laterales cuando:

$$
\frac{k * L_u}{r} \le 22
$$

Donde:

 $L<sub>u</sub>$  = La longitud no apoyada lateralmente del elemento a compresión.

r = Radio de giro, igual a 0,3 veces la dimensión total de la sección en la dirección en la cual se está considerando la estabilidad para el caso de elementos rectangulares y 0,25 veces el diámetro para elementos circulares en compresión. Para otras formas, se permite calcular r para la sección bruta de concreto.

k = Factor de longitud efectivo, que se determina por medio de los ábacos de alineamiento de Jackson y Moreland, para una columna de sección transversal constante en un pórtico con varias luces. A continuación, dichos ábacos:

**Figura 138. Diseño de columnas – Ábacos de Jackson y Moreland**

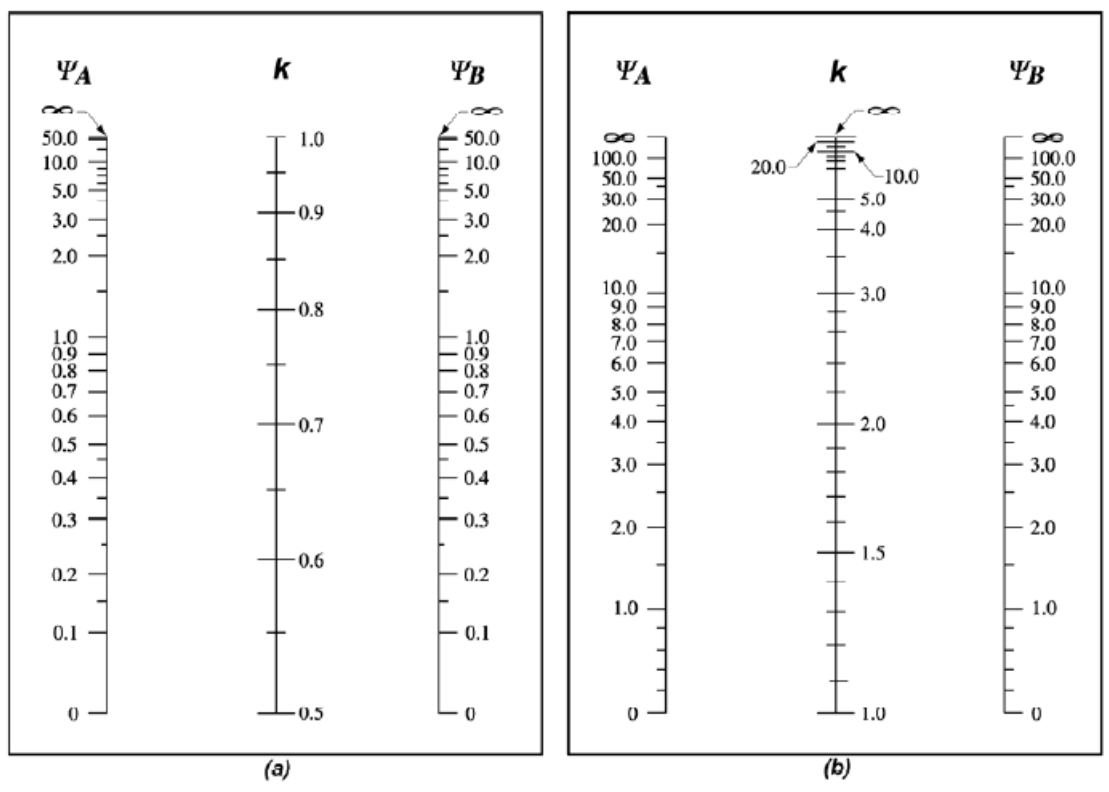

Estructuras arriostradas contra desplazamiento lateral

Estructuras no arriostradas contra desplazamiento lateral

- $\Psi$  = relación de Σ(EI/ $\ell_s$ ) de los elementos a compresión con respecto a Σ(EI/ $\ell$ ) de los elementos a flexión (vigas) en el mismo plano en un extremo del elemento a compresión
- $\ell$  = luz del elemento a flexión medida centro a centro de los apoyos

Fuente: NSR-10.

 En elementos a compresión arriostrados contra desplazamientos laterales cuando:

$$
\frac{k * L_u}{r} \le 34 - 12(M_1/M_2) \le 40
$$

Donde:

M1/M<sup>2</sup> es positivo si la columna está flectada en curvatura simple y negativo si la columna tiene curvatura doble.

Se consideran elementos a compresión como arriostrados contra desplazamientos laterales cuando los elementos que arriostran tienen una rigidez que restringe los movimientos laterales de ese piso de al menos doce veces la rigidez bruta de las columnas dentro del piso56.

**5.** Hacer la representación gráfica del acero de refuerzo:

Para la representación gráfica del acero de refuerzo en las columnas, se recomienda tener en cuenta los siguientes aspectos:

- Las medidas y criterios establecidos en el análisis de la longitud de los ganchos y empalmes para el acero de refuerzo longitudinal, numeral 8 – Diseño de vigas aéreas, sección diseño a flexión (Figura 113, Tablas 14, 15 y 16).
- Las medidas y criterios establecidos para los ganchos de los estribos de confinamiento, numeral 8 – Diseño de vigas aéreas, sección diseño a cortante (Figura 114 y Tabla 17).
- El numeral C.7.7.1 de la NSR.10 establece que, cuando el concreto está expuesto a la intemperie, debe tener un recubrimiento de 50 mm. Para barras #6 a #18.
- El numeral C.7.7.1 de la NSR.10 establece que, cuando el concreto está expuesto a la intemperie, debe tener un recubrimiento de 40 mm. Para barras #5 a #257.
- El primer estribo debe estar a 50 mm de la cara del elemento.

<sup>56</sup> ASOCIACIÓN COLOMBIANA DE INGENIERÍA SÍSMICA. Op. Cit., TÍTULO C, p. 150.

<sup>57</sup> Ibid., TÍTULO C, p. 96.

**Figura 139. Diseño de columnas – Criterio USPEC para traslapo del acero de refuerzo en columnas**

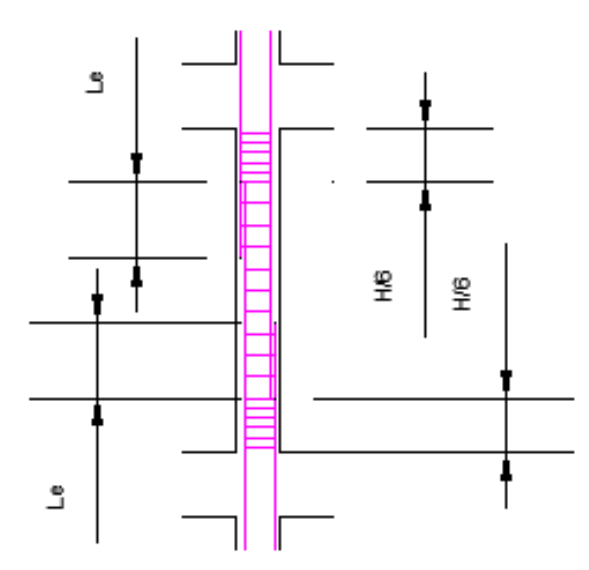

 $H =$  Altura de piso a techo

Le = Longitud de empalme

Empalme ideal, al centro y alternado.

Fuente: AUTOCAD 2019.

**Figura 140. Diseño de columnas – Representación gráfica del acero de refuerzo longitudinal**

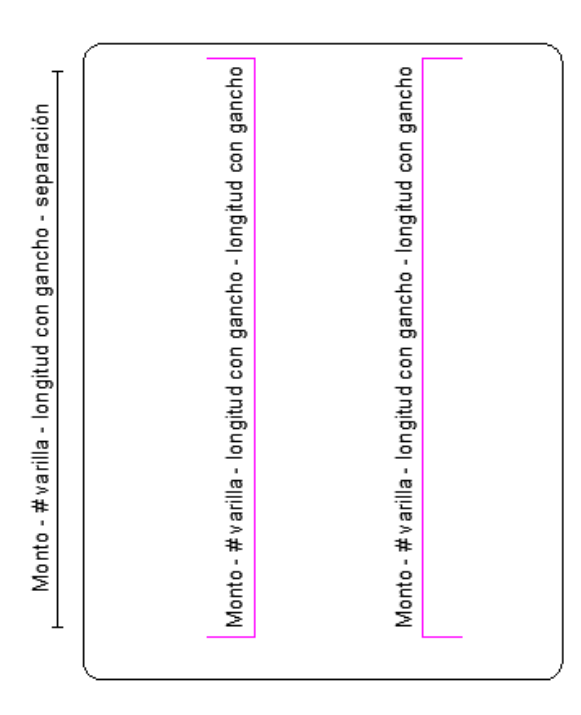

# Representación gráfica del refuerzo en columnas

Fuente: AUTOCAD 2019.

## **Figura 141. Diseño de columnas – Representación gráfica del estribo**

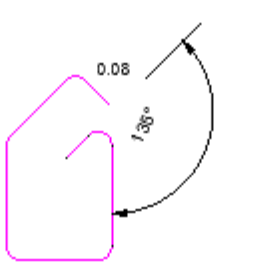

Ξ Cantidad de estribos - # varilla longitud con gancho

0.05

 $0.06$ 

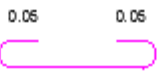

Cantidad de estribos - # varilla longitud con gancho

Fuente: AUTOCAD 2019.

Cantidad de estribos - # varilla longitud con gancho

# **7.2.2.3 Diseño de zapatas**

Para el diseño estructural de las zapatas del cerramiento carcelario convencional se recomienda seguir estas indicaciones:

**1.** Extraer del estudio de suelos la capacidad portante admisible del terreno.

Extraer del modelo estructural las dimensiones definitivas de la columna, la resistencia nominal del concreto a compresión y la resistencia nominal a la fluencia del acero de refuerzo.

Para una combinación de carga que emplee las fuerzas de diseño sin mayorar, extraer el momento último y la fuerza axial última que transmite la columna más cargada. Tal como se presenta a continuación:
**Figura 142. Diseño de zapatas – Valoración de cargas y momentos en el extremo inferior de las columnas**

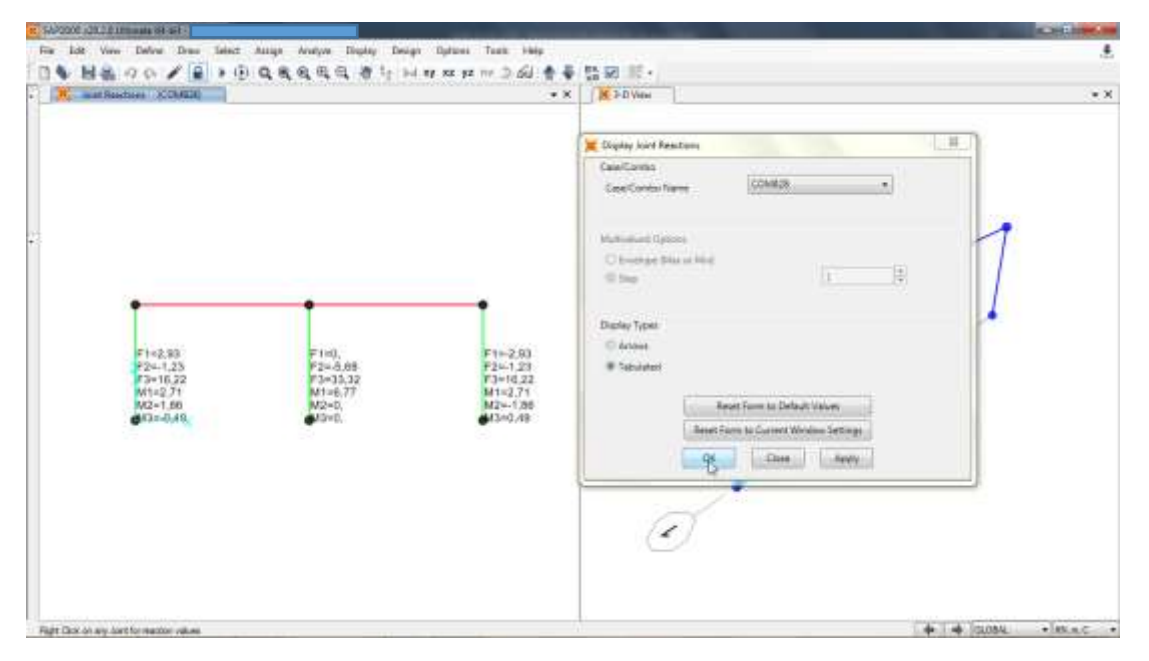

Fuente: SAP2000 V20.

**Figura 143. Diseño de zapatas – Valoración de la sección transversal de la columna**

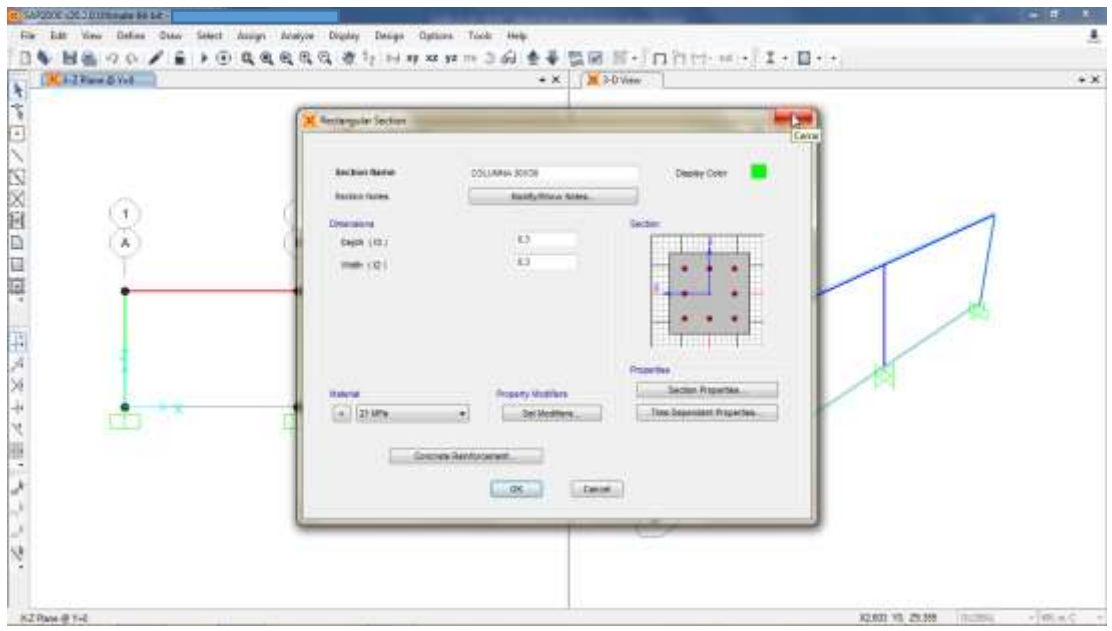

Fuente: SAP2000 V20.

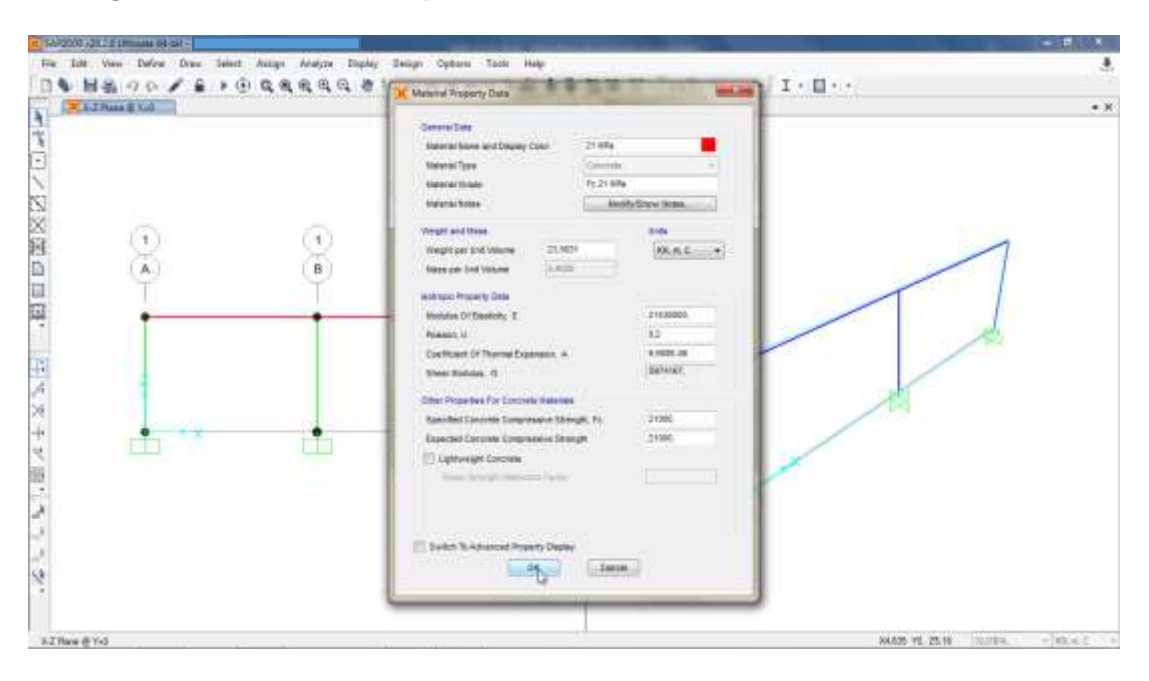

**Figura 144. Diseño de zapatas – Valoración de la resistencia del concreto**

Fuente: SAP2000 V20.

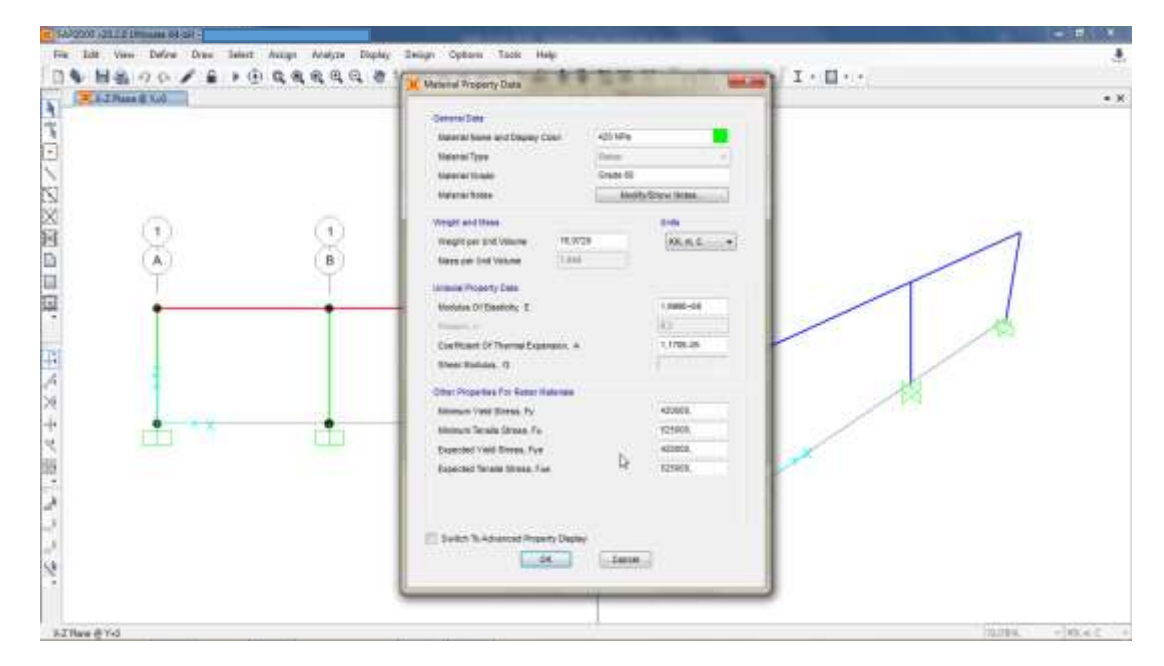

**Figura 145. Diseño de zapatas – Valoración de la resistencia del acero**

Fuente: SAP2000 V20.

- **2.** Dimensionar la zapata:
	- El área de apoyo en la base de la zapata se determina a partir de las fuerzas sin mayorar y el esfuerzo permisible sobre el suelo. Considerar las cargas de servicio (momento último y fuerza axial última que transmite la columna más cargada).
	- Calcular la excentricidad de la zapata mediante la siguiente expresión:

$$
e=\frac{M_{\rm u}}{P_{\rm u}}
$$

Donde:

M<sup>u</sup> = Momento último que transmite la columna más cargada. P<sup>u</sup> = Fuerza axial última que transmite la columna más cargada.

La zapata se dimensiona mediante las siguientes expresiones:

$$
q_{\max u} = \frac{P_u}{B * L} \left( 1 + \frac{6 * e}{L} \right) \le q_a
$$

$$
q_{\min u} = \frac{P_u}{B * L} \left( 1 - \frac{6 * e}{L} \right) \ge 0
$$

Donde:

 $q_{max u}$  = Carga máxima última que transmite la zapata al terreno. qmin u = Carga mínima última que transmite la zapata al terreno. qa = Capacidad portante admisible del terreno. B = Ancho a elegir para la zapata.

L = Largo a elegir para la zapata.

Para cumplir las expresiones anteriores se requiere que la resultante caiga en el tercio de la base:

$$
e \leq \frac{L}{6}
$$

- **3.** Hacer la revisión del cortante por punzonamiento de la sección critica a "d/2" del pedestal (cortante bidireccional):
	- La sección C.15.7 de la NSR-10 establece que, el espesor de las zapatas sobre el refuerzo inferior no debe ser menor de 150 mm para

zapatas apoyadas sobre terreno, ni menor de 300 mm en el caso de zapatas apoyadas sobre pilotes<sub>58</sub>.

- La sección C.7.7.1 de la NSR-10 establece que, el acero de refuerzo para concreto colocado contra el suelo y expuesto permanentemente a él, debe tener un recubrimiento mayor o igual a 75 mm para el refuerzo principal y, mayor o igual a 50 mm para estribos y espirales<sub>59</sub>.
- Suponer un espesor para la zapata, de tal forma que se cumplan los requisitos de las secciones C.15.7 y C.7.7.1 de la NSR-10.
- Mayorar por un factor 1,5 los valores para:
- Mayorar los valores de Mu, Pu, q<sub>max u</sub> y q<sub>min u</sub>, por el factor de 1,5.
- La fuerza total por punzonamiento que hace el pedestal sobre la placa de la zapata es:

$$
V_{up} = P_{u \, mayorado} - \frac{q_{max\,u \, mayorado} + q_{min\,u \, mayorado}}{2} \left[ (l_c + d) * (b_c + d) \right]
$$

$$
d =
$$
egpesor de la zapata – recubrimiento

Donde:

d = altura efectiva de la zapata. lc = Largo de la columna más cargada. b<sub>c</sub> = Ancho de la columna más cargada.

El esfuerzo cortante por punzonamiento es:

$$
\sigma_{\rm up} = \frac{V_{\rm up}}{b_{\rm o} * d}
$$

Donde:

$$
b_o = 2(b_c + l_c + 2d)
$$

Siempre deben cumplirse las siguientes condiciones:

$$
\sigma_{up} \leq \frac{\phi_{v*\sqrt{f'_c}}}{3}
$$

<sup>59</sup> Ibid., TÍTULO C, p. 96.

<sup>58</sup> ASOCIACIÓN COLOMBIANA DE INGENIERÍA SÍSMICA. Op. Cit., TÍTULO C, p. 290.

$$
\sigma_{\rm up} \le \frac{\phi_{\rm v*\sqrt{f_c}}}{6} * \left(1 + \frac{\alpha * d}{2 * b_o}\right), \alpha = \begin{cases} 40 \text{ Columbia interior} \\ 30 \text{ Columbia border} \\ 20 \text{Column a segunda} \end{cases}
$$

$$
\sigma_{up} \leq \frac{\phi_{v*\sqrt{f'_c}}}{6} * \left(1 + \frac{2}{\beta_c}\right), \beta_c = \frac{l_c}{b_c}
$$

Donde:

 $\phi_{v}$  = 0,85 para diseño de zapatas.

Cuando no se cumpla con alguna de las condiciones de cortante, se debe aumentar el espesor de la zapata.

- **4.** Hacer la revisión del cortante directo, sección crítica a "d" del pedestal (cortante unidireccional):
	- El cortante unidireccional se revisa tanto para el sentido longitudinal como para el transversal.

*Sentido longitudinal*

 La fuerza cortante vertical en sentido longitudinal se revisa con la siguiente expresión:

$$
V_{ud} = \frac{q_{maxu\,mayorado} + q_{minu\,mayorado}}{2} \left[ \frac{(B - b_c)}{2} - d \right] * L
$$

Donde:

B = Ancho a elegir para la zapata. L = Largo a elegir para la zapata. d = altura efectiva de la zapata. b<sub>c =</sub> Ancho de la columna más cargada.

 El esfuerzo cortante vertical en sentido longitudinal se revisa con la siguiente expresión:

$$
\sigma_{ud} = \frac{V_{ud}}{L*d}
$$

Este valor debe ser menor que el resistido por el concreto:

$$
\sigma_{ud} \leq \frac{\phi_{v*\sqrt{f'}_c}}{6}
$$

Donde:

 $\phi_{v}$  = 0,85 para diseño de zapatas.

*Sentido transversal*

 La carga última de diseño en el sentido transversal se calcula con la siguiente expresión:

$$
q_{ud} = q_{maxu\,mayorado} - \frac{q_{maxu\,mayorado} - q_{minu\,mayorado}}{L} \left[ \frac{(L - l_c)}{2} - d \right]
$$

 La fuerza cortante vertical en sentido transversal se revisa con la siguiente expresión:

$$
V_{ud} = \frac{q_{ud} + q_{max u \text{ mayorado}}}{2} \left[ \frac{(L - l_c)}{2} - d \right] * B
$$

 El esfuerzo cortante vertical en sentido transversal se revisa con la siguiente expresión:

$$
\sigma_{ud}=\frac{V_{ud}}{B*d}
$$

Este valor debe ser menor que el resistido por el concreto:

$$
\sigma_{ud} \leq \frac{\phi_{v*\sqrt{f'_c}}}{6}
$$

Donde:

 $\phi_{v}$  = 0,85 para diseño de zapatas.

Siempre que las dimensiones elegidas para la zapata (numeral 2) cumplan con la revisión del cortante por punzonamiento de la sección critica a "d/2" del pedestal (numeral 3) y con la revisión del cortante directo, sección crítica a "d" del pedestal (numeral 4), es posible continuar con el diseño estructural de la misma; de lo contrario es necesario ajustar las dimensiones de la zapata hasta cumplir con dichas revisiones.

- **5.** Hacer el diseño a flexión para la sección critica, cara del pedestal:
	- La sección C.15.4.1 de la NSR-10 establece que, el momento externo en cualquier sección de una zapata debe ser determinada pasando un plano vertical a través de la zapata, y calculando el momento de las fuerzas que actúan sobre el área total de la zapata que quede a un lado de dicho plano vertical60.
	- Refuerzo en el sentido longitudinal o largo:
		- $\checkmark$  La carga última a flexión se calcula con la siguiente expresión:

$$
q_{uf} = q_{max u \, mayorado} - \left[\frac{q_{max u \, mayorado} - q_{min u \, mayorado}}{L}\right] \left[\frac{(L - l_c)}{2}\right]
$$

 $\checkmark$  La longitud de aplicación de la carga última a flexión se calcula con la siguiente expresión:

$$
L_v = \frac{L - l_c}{2}
$$

 $\checkmark$  El momento último se calcula con la siguiente expresión:

$$
M_u = \left[ \left[ \frac{q_{\text{max}}_u \text{ mayorado}}{2} - \frac{q_{uf}}{2} \right] * \left[ \frac{2 * L_v^2}{3} \right] + q_{uf} \frac{L_v^2}{2} \right] * B
$$

- $\checkmark$  Considerar los valores de: f'<sub>c</sub>, f<sub>y</sub>, M<sub>u</sub>, B, L, d y el recubrimiento del acero de refuerzo que aplican para la zapata en cuestión. Ingresar a la hoja de cálculo en el anexo A, en la sección "cuantía zapatas a flexión" e introducir los datos considerados; esto con el fin de calcular la cuantía de diseño a flexión en la zapata, ρ.
- $\checkmark$  La Título C de la NSR-10 establece que, la cuantía mínima para el acero de refuerzo a flexión debe ser igual a 0,0018.
- $\checkmark$  Calcular el área del acero de refuerzo a flexión para la zapata:

$$
A_{st} = \rho * B * d
$$

<sup>60</sup> ASOCIACIÓN COLOMBIANA DE INGENIERÍA SÍSMICA. Op. Cit., TÍTULO C, p. 288.

- $\checkmark$  La sección C.15.4.4.1 de la NSR-10 establece que, "el refuerzo en la dirección larga debe distribuirse uniformemente en el ancho total de la zapata"61.
- $\checkmark$  Queda a criterio del diseñador elegir las varillas de refuerzo según la Tabla C.3.5.3-2.
- $\checkmark$  La longitud de desarrollo de las varillas corrugadas expresada en mm es:

$$
l_d = \frac{12*f_y*\alpha*\beta}{25*\sqrt{f'_c}}*d_b
$$

Donde:

f´c = Resistencia nominal del concreto a compresión, expresada en MPa.

fy = Resistencia nominal a la fluencia del acero de refuerzo, expresada en MPa.

$$
\alpha = 1
$$

 $\beta = 1$ 

 $d_b$  = Diámetro de la varilla elegida para el refuerzo longitudinal.

 $\checkmark$  Tener en cuenta las siguientes consideraciones con respecto a la longitud de desarrollo de la varilla elegida para el refuerzo longitudinal:

Si:  $l_d$  <  $l_v$  – recubrimiento (75 mm)

No se requiere gancho para la varilla.

Si:  $l_d > l_v$  – recubrimiento (75 mm) Se requiere gancho para la varilla.

- Refuerzo en el sentido transversal o corto:
	- $\checkmark$  La longitud de aplicación de la carga última a flexión se calcula con la siguiente expresión:

$$
L_{v2} = \frac{B - b_c}{2}
$$

<sup>61</sup> ASOCIACIÓN COLOMBIANA DE INGENIERÍA SÍSMICA. Op. Cit., TÍTULO C, p. 289.

 $\checkmark$  El momento último se calcula con la siguiente expresión:

$$
M_{u} = \left[ \left[ \frac{q_{\text{max }u \text{ mayorado}} + q_{\text{min }u \text{ mayorado}}}{2} \right] * \left[ \frac{L_{v}^{2}}{2} \right] \right] * L
$$

- $\checkmark$  Considerar los valores de: f'<sub>c</sub>, f<sub>v</sub>, M<sub>u</sub>, B, L, d y el recubrimiento del acero de refuerzo que aplican para la zapata en cuestión. Ingresar a la hoja de cálculo en el anexo A, en la sección "cuantía zapatas a flexión" e introducir los datos considerados; esto con el fin de calcular la cuantía de diseño a flexión en la zapata, ρ.
- $\checkmark$  La Título C de la NSR-10 establece que, la cuantía mínima para el acero de refuerzo a flexión debe ser igual a 0,0018.
- Calcular el área del acero de refuerzo a flexión para la zapata:

$$
A_{st} = \rho * L * d
$$

 $\checkmark$  Para el refuerzo en la dirección corta, un porcentaje del refuerzo total dado en la expresión anterior debe distribuirse uniformemente sobre un ancho de banda centrada sobre el eje de la columna o pedestal, igual a la longitud del lado corto de la zapata. El restante del refuerzo que se requiere en la dirección corta debe distribuirse uniformemente por fuera del ancho de la banda central de la zapata62. Para calcular el refuerzo en el ancho de la banda, tener en cuenta las siguientes expresiones:

$$
\beta = \frac{L}{B}
$$

Donde:

 $β =$  Relación del lado largo con respecto al lado corto de la zapata.

$$
Rab = \frac{2}{\beta + 1}
$$
refuerzo total en la dirección corta

Donde:

Rab = Refuerzo en el ancho de la banda.

<sup>62</sup> GARZA VASQUEZ, Luis. Op. Cit., p. 61.

Rfb = refuerzo total en la dirección corta − Rab

Donde:

Rfb = Refuerzo por fuera del ancho de la banda.

El refuerzo por fuera del ancho de la banda central de la zapata debe ser distribuido de forma simétrica y uniforme.

- $\checkmark$  Queda a criterio del diseñador elegir las varillas de refuerzo según la Tabla C.3.5.3-2.
- $\checkmark$  La longitud de desarrollo de las varillas corrugadas expresada en mm es:

$$
l_d = \frac{12 * f_y * \alpha * \beta}{25 * \sqrt{f'_c}} * d_b
$$

Donde:

 $f_c$  = Resistencia nominal del concreto a compresión.

fy = Resistencia nominal a la fluencia del acero de refuerzo, expresada en MPa.

- $\alpha = 1$  $β = 1$  $d_b$  = Diámetro de la varilla elegida para el refuerzo longitudinal.
- $\checkmark$  Tener en cuenta las siguientes consideraciones con respecto a la longitud de desarrollo de la varilla elegida para el refuerzo longitudinal:

Si:  $l_d$  <  $l_{v2}$  – recubrimiento (75 mm) No se requiere gancho para la varilla.

Si:  $l_d > l_{v2}$  – recubrimiento (75 mm) Se requiere gancho para la varilla.

- **6.** Revisar la resistencia a los esfuerzos de contacto (aplastamiento):
	- La resistencia de diseño del concreto a los esfuerzos de contacto (aplastamiento) no debe exceder de Ø0,85  $*$  f'<sub>c</sub>  $*$  A<sub>1</sub>; excepto cuando la superficie de apoyo sea más ancha de todos los lados que el área cargada, la resistencia de diseño al aplastamiento sobre el área

cargada puede multiplicarse por  $\bigcap_{ }^{ }A_{2}$  $/_{A_1} \leq 2.$   El requerimiento de pedestal se verifica con las siguientes expresiones:

$$
A_1 = b_c * h_c
$$

Donde:

bc = Ancho de la columna más cargada. h<sup>c</sup> = Largo de la columna más cargada.

$$
\text{\O{P}}_n=\text{\O{0,85}}*f_c*A_1
$$

Si:  $P_{\text{u} \text{ mavorada}} < \phi P_{\text{n}}$ 

La zapata no requiere pedestal.

**7.** Hacer la representación gráfica del acero de refuerzo:

Para la representación gráfica del acero de refuerzo en las zapatas, se recomienda tener en cuenta los siguientes aspectos:

- Las medidas y criterios establecidos en el análisis de la longitud de los ganchos y empalmes para el acero de refuerzo longitudinal, numeral 8 – Diseño de vigas aéreas, sección diseño a flexión (Figura 113, Tablas 14, 15 y 16).
- Las medidas y criterios establecidos para los ganchos de los estribos de confinamiento, numeral 8 – Diseño de vigas aéreas, sección diseño a cortante (Figura 114 y Tabla 17).
- La sección C.7.7.1 de la NSR-10 establece que, el acero de refuerzo para concreto colocado contra el suelo y expuesto permanentemente a él, debe tener un recubrimiento mayor o igual a 75 mm para el refuerzo principal y, mayor o igual a 50 mm para estribos y espirales<sup>63</sup>.

<sup>63</sup> ASOCIACIÓN COLOMBIANA DE INGENIERÍA SÍSMICA. Op. Cit., TÍTULO C, p. 96

**Figura 146. Diseño de zapatas – Representación gráfica del acero de refuerzo**

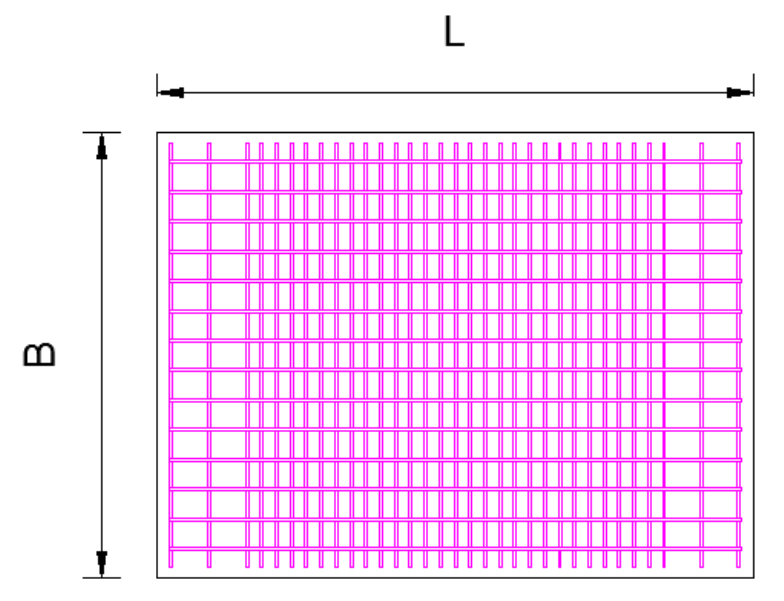

Fuente: AUTOCAD 2019.

#### **Figura 147. Diseño de zapatas – Visualización lateral del acero de refuerzo**

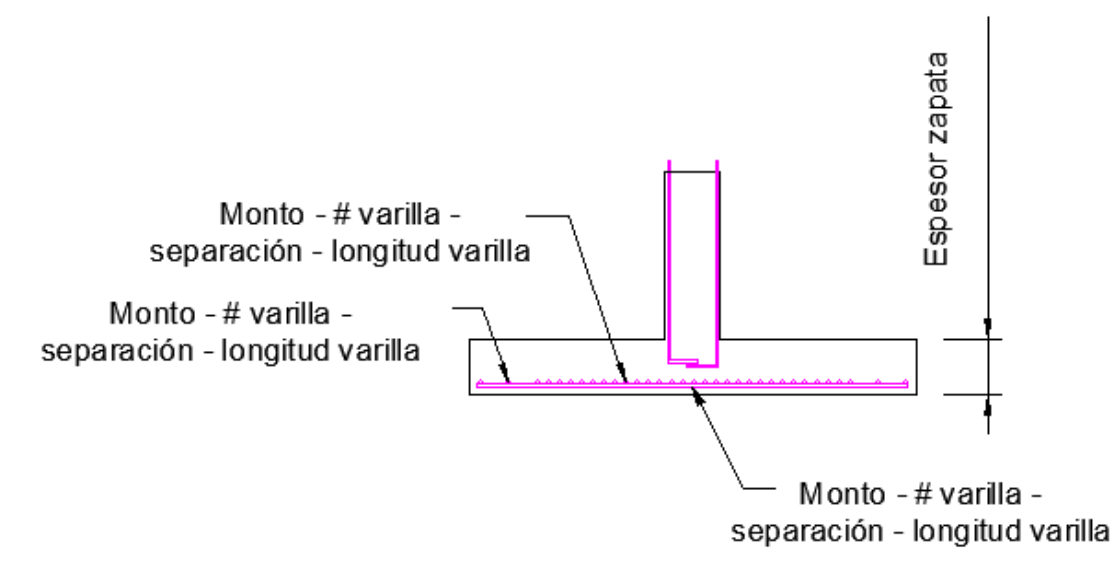

Fuente: AUTOCAD 2019.

De ser necesario el diseño de una zapata medianera, esquinera o continua, revisar el documento Diseño y Construcción de Cimentaciones, propiedad del Ingeniero Luis Garza Vásquez.

# **7.2.3 Especificaciones para la mampostería confinada**

El cerramiento carcelario convencional se realiza con mampostería confinada, tal como se presenta en la Figura 148:

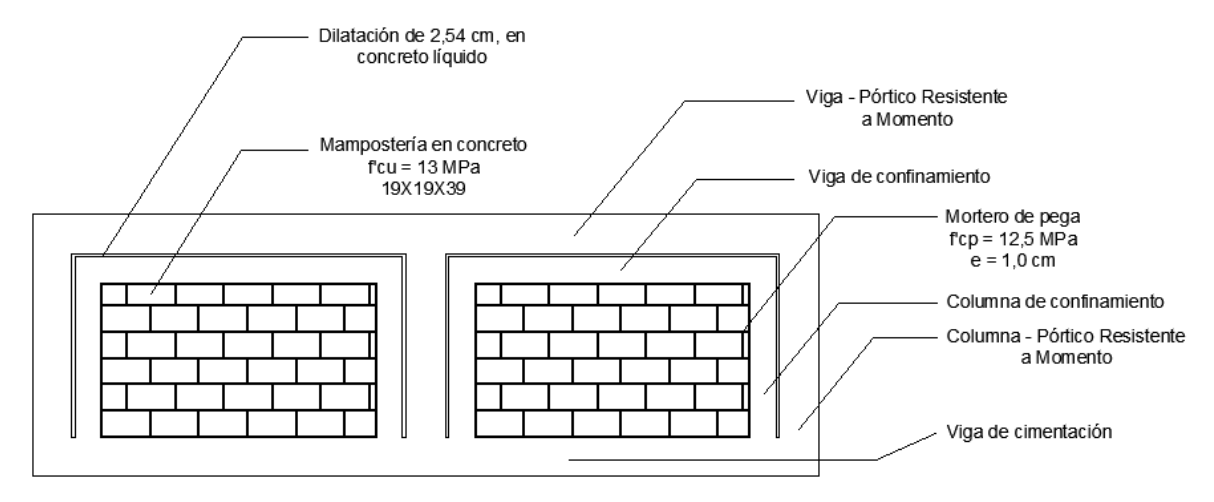

**Figura 148. Sección en concreto reforzado del cerramiento carcelario convencional**

Fuente: AUTOCAD 2019.

En el ANEXO B está contenido el análisis y diseño del panel de mampostería con sus respectivas vigas y columnas de confinamiento, realizado por medio del software SAP2000 V20. Dicho procedimiento provee las secciones transversales y el refuerzo mínimo de las vigas y columnas de confinamiento, tal como se presenta a continuación:

**Figura 149. Sección transversal de los elementos de confinamiento** 

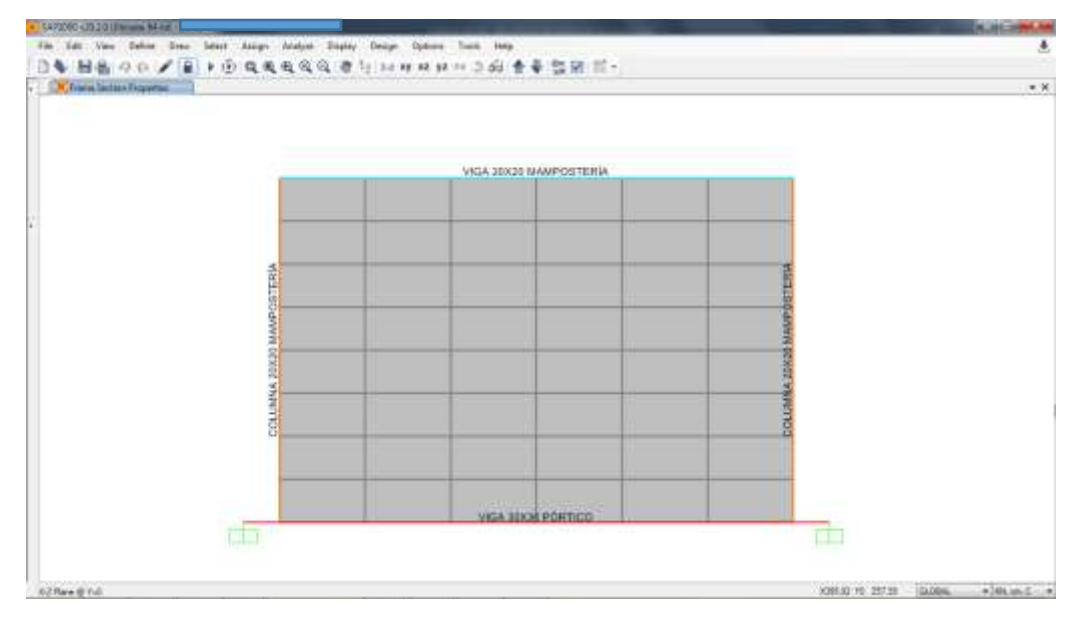

Fuente: SAP2000 V20.

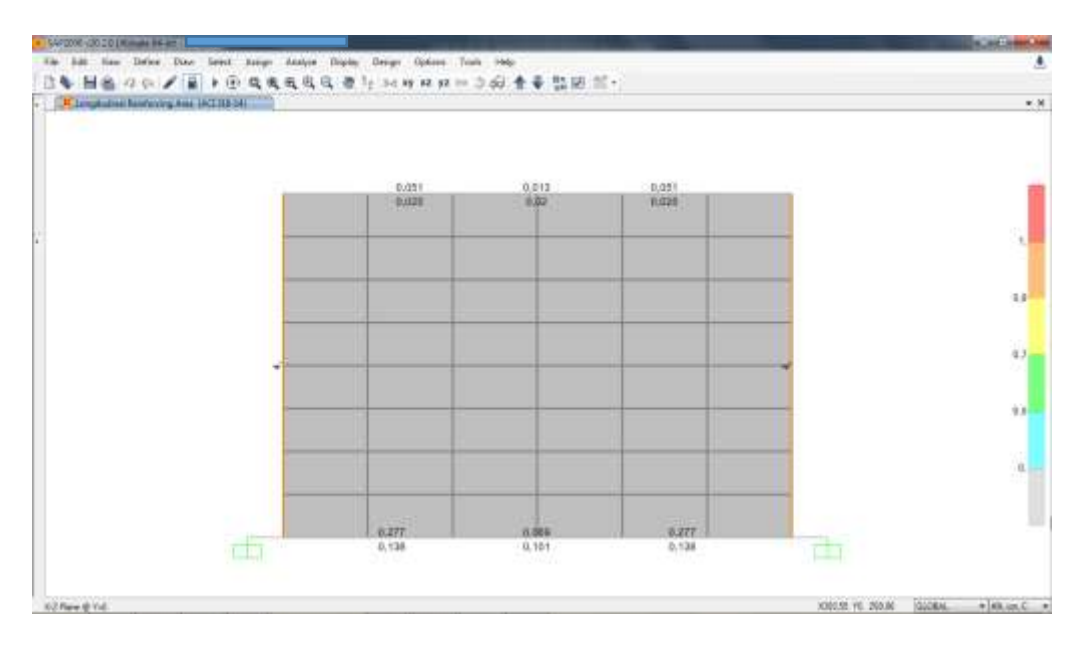

**Figura 150. Refuerzo longitudinal mínimo para los elementos de confinamiento**

Fuente: SAP2000 V20.

A partir de los datos de salida provistos por la modelación del panel de mampostería en el software SAP2000 V20, es posible elegir el refuerzo de las vigas y columnas de confinamiento. Para tal fin se recomienda tener en cuenta los aspectos mencionados por el capítulo D.10 de la NSR-10, relacionados a continuación:

- Las medidas y criterios establecidos en el análisis de la longitud de los ganchos y empalmes para el acero de refuerzo longitudinal, numeral 8 – Diseño de vigas aéreas, sección diseño a flexión (Figura 113, Tablas 14, 15 y 16).
- Las medidas y criterios establecidos para los ganchos de los estribos de confinamiento, numeral 8 – Diseño de vigas aéreas, sección diseño a cortante (Figura 114 y Tabla 17).

COLUMNAS DE CONFINAMIENTO

• Área mínima:  $200 \text{ cm}^2$ .

- Refuerzo longitudinal mínimo: No menor de 3 barras #3. El área de refuerzo longitudinal debe ser mayor o igual a 0,0075 veces el área de la sección bruta del elemento64.
- Anclaje del refuerzo: El refuerzo vertical de las columnas de confinamiento debe anclarse al sistema de cimentación. Pueden utilizarse barras de empalme ancladas en la cimentación mediante ganchos a 90°. Estas barras deben sobresalir la longitud de empalme por traslapo desde la cara superior

<sup>64</sup> ASOCIACIÓN COLOMBIANA DE INGENIERÍA SÍSMICA. Op. Cit., TÍTULO D, p. 55.

del cimiento. En el extremo superior de la columna de confinamiento los refuerzos longitudinales deben anclarse en un elemento de confinamiento transversal a su dirección con un gancho de 90°.

 Refuerzo transversal de confinamiento: En las zonas de amenaza sísmica alta e intermedia se deben utilizar estribos cerrados de confinamiento mínimo #2, espaciados a 100 mm y cuyas ramas no pueden estar separadas a distancias mayores de 150 mm. La distancia en cada extremo del elemento, medida a partir del elemento transversal de confinamiento, en la cual se deben colocar los estribos de confinamiento debe ser la mayor entre 450 mm, 3 veces la mayor dimensión de la sección del elemento o la sexta parte de la luz en cuestión.

VIGAS DE CONFINAMIENTO

- Área mínima: 200 cm $^2$ 65.
- Refuerzo longitudinal mínimo: No menor de 3 barras #3. El área de refuerzo longitudinal debe ser mayor o igual a 0,0075 veces el área de la sección bruta del elemento.
- Refuerzo transversal mínimo: Debe consistir en estribos cerrados #2, espaciados a distancias no mayores de 200 mm ni 1,5 veces la menor dimensión del elemento.
- Anclaje del refuerzo: El refuerzo de las vigas de confinamiento debe anclarse en los extremos terminales con ganchos de 90° dentro de un elemento de confinamiento transversal a su dirección66.

A continuación, se presenta el refuerzo elegido para los elementos de confinamiento. Con esto, se busca cumplir las condiciones presentadas por la NSR-10 y las solicitaciones provistas por el análisis y diseño del panel de mampostería, realizado mediante el software SAP2000 V20:

<sup>65</sup> ASOCIACIÓN COLOMBIANA DE INGENIERÍA SÍSMICA. Op. Cit., TÍTULO D, p.56.

<sup>66</sup> Ibid., TÍTULO D, p.57.

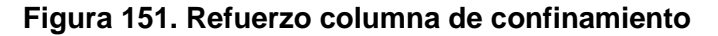

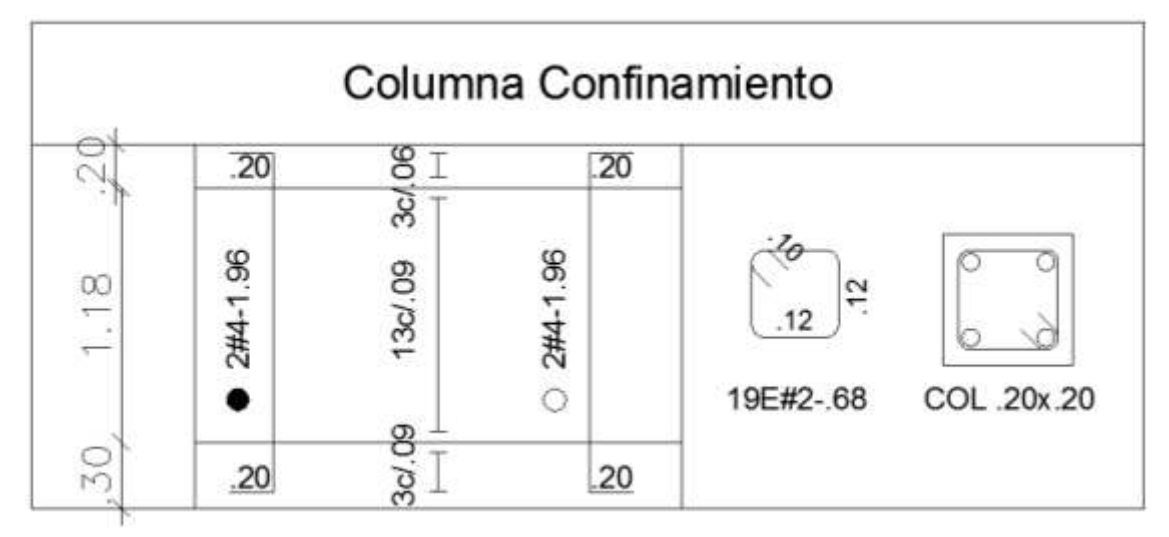

Fuente: AUTOCAD 2019.

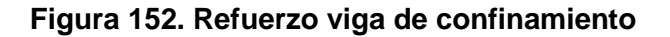

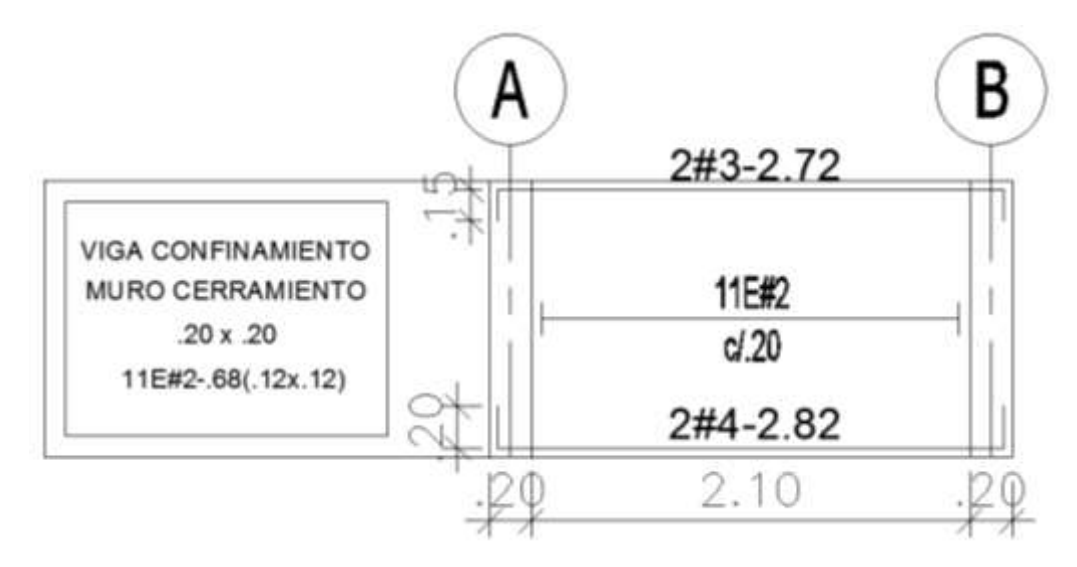

Fuente: AUTOCAD 2019.

### **7.2.4 Anclajes de la estructura metálica a la estructura en concreto reforzado**

Los anclajes de la estructura metálica a la estructura en concreto reforzado deben realizarse por medio de pernos expansivos (WS – 1226 Ø ½" L =  $2\frac{3}{4}$ ") y una lámina en acero de alta resistencia de 0,2 m x 0,2 m, espesor 9 mm. Tal como se presenta a continuación:

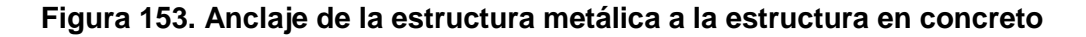

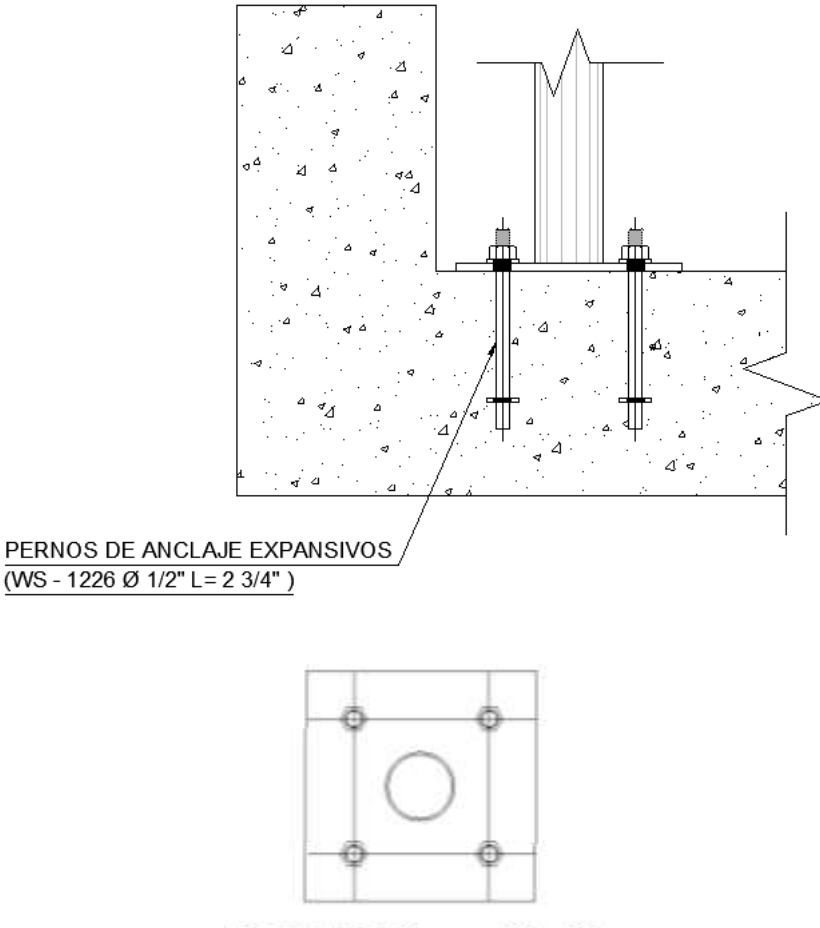

DET. LAM 9mmx.20x.20

Fuente: AUTOCAD 2019.

En el ANEXO C está contenido el análisis y diseño del anclaje presentado en la figura 153. El análisis y diseño de dicho anclaje está realizado por medio del software Hilti PROFIS anchor, con el método de cálculo ACI 318-14 para anclajes mecánicos.

## **7.2.5 Planos estructurales**

Según disposiciones de la USPEC y la sección A.1.5.2.1 de la NSR-10, los planos estructurales deben contener los siguientes detalles de la edificación:

#### Plano 1

- Planta de ubicación del muro de cerramiento.
- Corte de la planta de ubicación del muro de cerramiento.
- Vista frontal del muro de cerramiento.
- Corte de la vista frontal del muro de cerramiento.
- Despiece de columna tipo.
- Cuadro de convenciones que especifique: materiales, grado de capacidad de disipación de energía, sistema de resistencia sísmica, zona de amenaza sísmica, cargas, tipo de cimentación, notas geotécnicas y notas generales.
- Rotulo institucional USPEC.

#### Plano 2

- Sección típica de la viga de amarre.
- Despiece de la viga de amarre.
- Sección típica de la viga de cimentación.
- Despiece de la viga de cimentación.
- Alzado de la zapata.
- Detalle en planta de la zapata
- Tabla del acero de refuerzo que especifique: convención del refuerzo, convención de estribos, longitud de traslapos, longitud de ganchos y recubrimiento.
- Cuadro de convenciones que especifique: materiales, grado de capacidad de disipación de energía, sistema de resistencia sísmica, zona de amenaza sísmica, cargas, tipo de cimentación, notas geotécnicas y notas generales.
- Rotulo institucional USPEC.

Plano 3

- Sección típica de la viga de confinamiento.
- Despiece de la viga de confinamiento.
- Sección típica de la columna de confinamiento.
- Despiece de la columna de confinamiento.
- Detalle en alzado del anclaje de la estructura metálica a la estructura en concreto reforzado.
- Detalle de la lámina en acero de alta resistencia, para el anclaje de la estructura metálica a la estructura en concreto reforzado.
- Cuadro de convenciones que especifique: materiales, grado de capacidad de disipación de energía, sistema de resistencia sísmica, zona de amenaza sísmica, cargas, tipo de cimentación, notas geotécnicas y notas generales.
- Rotulo institucional USPEC.

## **7.2.6 Memoria de cálculo**

Por criterio de la USPEC, la memoria de cálculo debe estar compuesta por los siguientes ítems:

- 1. Introducción
- 2. Análisis Estructural General
- 2.1. Información Preliminar
- 2.2. Descripción General del Proyecto
- 2.3. Normativa para el Diseño Estructural
- 2.4. Materiales
- 2.5. Cargas
- 2.5.1. Evaluación de Cargas
- 2.5.2. Análisis Sísmico
- 2.5.3. Distribución de Fuerza Horizontal
- 3. Modelo Matemático
- 3.1. Figura Tridimensional de la Estructura
- 3.2. Propiedades de los Materiales y Secciones
- 3.3. Casos de Carga
- 3.4. Combinaciones de Carga
- 3.5. Cargas Aplicadas
- 3.6. Análisis de Deflexiones
- 4. Diseño de Elementos del Sistema Estructural
- 4.1. Estructura Aporticada en Concreto Reforzado
- 4.2. Cimentaciones
- 4.3. Elementos de Confinamiento
- 4.4. Malla Metálica
- 4.5. Anclaje Mecánico

#### **8 CONCLUSIONES**

Para el diseño estructural del cerramiento carcelario convencional, la NSR-10 distingue en el Tomo 1 las reglamentaciones que presenta el Apéndice-I – Procedimiento de Diseño. En el Título A – Requisitos Generales de Diseño y Construcción Sismo Resistente, las reglamentaciones que presentan los capítulos A.2 – Zonas de Amenaza Sísmica y Momentos Sísmicos de Diseño, A.3 – Requisitos Generales de Diseño Sismo Resistente, A.4 – Método de la Fuerza Horizontal Equivalente, A.5 – Método del Análisis Dinámico, A.6 – Requisitos de la Deriva y el Apéndice A-4 – Valores de A<sup>a</sup> y A<sup>v</sup> y Definición de la Zona de Amenaza Sísmica de los Municipios Colombianos. En el Título B – Cargas, las reglamentaciones que presentan los capítulos B.2 – Combinaciones de Carga, B.3 – Cargas Muertas, B.4 – Cargas Vivas y B.6 – Fuerzas de Viento. En el Título C – Concreto Estructural, las reglamentaciones que presentan los capítulos C.3 – Materiales, C.7 – Detalles Del Refuerzo, C.8 – Análisis y Diseño – Consideraciones Generales, C.9 – Requisitos de Resistencia y Funcionamiento, C.10 – Flexión y Cargas Axiales, C.11 – Cortante y Torsión, C.15 – Cimentaciones y C.21 – Requisitos de Diseño Sismo Resistente. En el Título D – Mampostería Estructural, las reglamentaciones que presentan los capítulos D.1 – Requisitos Generales, D.2 – Clasificación, Usos, Normas, Nomenclatura y Definiciones, D.3 – Calidad de los Materiales en la Mampostería Estructural, D.4 – Requisitos Constructivos para Mampostería Estructural, D.5 – Requisitos Generales de Análisis y Diseño y D.10 – Mampostería de Muros Confinados.

La USPEC es una entidad gubernamental con siete años de actividad funcional, por lo tanto, existen diversas reglamentaciones de diseño estructural que a la fecha no se han consolidado institucionalmente. Sin embargo, la entidad cuenta con el Manual de Diseño de Infraestructura Penitenciaria y Carcelaria, el cual establece la disposición de las franjas de seguridad y la ubicación de la concertina que compone el cerramiento carcelario convencional. Cabe resaltar que dicho manual presenta una inconsistencia con respecto a la incorporación de una concertina en la parte inferior de la malla metálica, que se encuentra en la parte superior de la edificación y que a su vez se soporta sobre la estructura en concreto reforzado; es constructivamente poco probable la inclusión de dicha concertina en tal ubicación del cerramiento carcelario convencional. Con base en lo anterior, se considera necesario revisar la pertinencia de dicho aparte en este manual.

Para el cerramiento carcelario convencional, la USPEC ha definido previamente los materiales de diseño y construcción, la carga global de la estructura metálica, la carga viva a considerar, el grupo de uso, el anclaje mecánico de la malla en acero a la estructura en concreto reforzado. los componentes de los planos estructurales y la memoria de cálculo. A partir de lo anterior es posible instaurar un precedente con respecto a un estándar de diseño estructural del cerramiento carcelario convencional en la USPEC, que un posterior desarrollo puede constituir un aparte en los pliegos de licitación de los proyectos ejecutados por la entidad, optimizar procesos internos y reducir tiempos de asesoría a los diseños estructurales presentados por los contratistas.

El prediseño estructural del cerramiento carcelario convencional se compone de varias etapas, entre estas, la caracterización general de la estructura y las cargas aplicadas a la misma, el análisis sísmico y la consideración de las fuerzas sísmicas que debe resistir la edificación, la modelación de la estructura y el diseño de los elementos estructurales. El prediseño estructural del cerramiento carcelario convencional se constituye mediante dos entregables, la memoria de cálculo, que presenta una recopilación básica de las características de la estructura, la normatividad de diseño estructural, la evaluación de cargas, el análisis sísmico, las propiedades de los materiales empleados en la modelación, el análisis de deflexiones y el diseño de los elementos estructurales, acompañados de la certificación del profesional encargado del diseño estructural. El segundo entregable del prediseño estructural de esta edificación son los planos estructurales, donde se debe agrupar la información referente a la ubicación de la edificación, detalles de la edificación, despiece de los elementos estructurales, detalles del anclaje de los grafiles, detalle del anclaje de las dovelas y detalle del anclaje de la estructura metálica a la estructura en concreto reforzado, rótulo institucional, convenciones y notas generales del proyecto.

# **9 BIBLIOGRAFÍA**

AGUIAR FALCONÍ, Roberto. Análisis Sísmico de Edificios [En línea]. Quito: Universidad de las Fuerzas Armadas - ESPE. 2008., 705 p. Disponible en [https://www.researchgate.net/profile/Roberto\\_Aguiar2/publication/279188057\\_Anal](https://www.researchgate.net/profile/Roberto_Aguiar2/publication/279188057_Analisis_Sismico_de_Edificios/links/558d308e08ae591c19da4bb8/Analisis-Sismico-de-Edificios.pdf) isis Sismico de Edificios/links/558d308e08ae591c19da4bb8/Analisis-Sismico-de-[Edificios.pdf.](https://www.researchgate.net/profile/Roberto_Aguiar2/publication/279188057_Analisis_Sismico_de_Edificios/links/558d308e08ae591c19da4bb8/Analisis-Sismico-de-Edificios.pdf)

Ana Verónica. Antecedentes [En línea]. Ciudad de México: Universidad de Sonora. 15 p. Disponible en [http://tesis.uson.mx/digital/tesis/docs/19588/Capitulo1.pdf.](http://tesis.uson.mx/digital/tesis/docs/19588/Capitulo1.pdf)

ASOCIACIÓN COLOMBIANA DE INGENIERÍA SÍSMICA. Reglamento Colombiano de Construcción Sismo Resistente. NSR-10. Bogotá D.C.: AIS, 2010. TOMO 1. 406 p.

COLOMBIA. ASAMBLEA NACIONAL CONSTITUYENTE. Constitución Política – Título I. (04, julio, 1991). Por el cual se presentan los Principios Fundamentales. Bogotá D.C.: El Departamento, 1993. 16 p.

COLOMBIA. ASAMBLEA NACIONAL CONSTITUYENTE. De los Principios Fundamentales, Citado por MAYORGA ULLOA, Natalia. Sistema Penitenciario y Carcelario en Colombia, Dentro del Marco de un Estado Social de Derecho. Trabajo de grado Especialista en Procedimiento Penal, Constitucional y Justicia Militar. Bogotá D.C.: Universidad Militar Nueva Granada. Facultad de Derecho – Postgrados, 2015. 35 p.

COLOMBIA. DEPARTAMENTO ADMINISTRATIVO DE LA FUNCIÓN PÚBLICA. Decreto 4150 (3, noviembre, 2011). Por el cual se crea la Unidad de Servicios Penitenciarios y Carcelarios – SPC, se determina su objeto y estructura. Bogotá D.C.: El Departamento, 1993. 17 p.

ESPEJO MORA, Edgar y HERNÁNDEZ ALBAÑIL, Héctor. Mecánica de Fractura y Análisis de Falla [En línea]. Bogotá: Universidad Nacional de Colombia. 2018., 88 p. Disponible en [http://bdigital.unal.edu.co/43147/18/9587012429\\_Parte%203.pdf.](http://bdigital.unal.edu.co/43147/18/9587012429_Parte%203.pdf)

ESPEJO RIAÑO, Ana María. Manual de Unificación de Criterios para el Diseño de Vigas y Viguetas en Concreto para Edificaciones en Colombia. Trabajo de grado Ingeniería Civil. Bogotá D.C.: Universidad Militar Nueva Granada. Facultad de Ingeniería. 146 p.

GARZA VASQUEZ, Luis. Diseño y Construcción de Cimentaciones [En línea]. Medellín: Universidad Nacional de Colombia. 2000., 25 p. Disponible en [http://www.docentes.unal.edu.co/lgarza/docs/NOTAS\\_%20DYCC\\_%20v09-10-](http://www.docentes.unal.edu.co/lgarza/docs/NOTAS_%20DYCC_%20v09-10-06.pdf) [06.pdf.](http://www.docentes.unal.edu.co/lgarza/docs/NOTAS_%20DYCC_%20v09-10-06.pdf)

GÓMEZ FORERO, Fernando. Alternativas para superar el hacinamiento carcelario en Colombia con enfoque en derechos humanos. En: Rev. Criterio Jurídico Garantista. Julio, 2015. Vol. 8, n.°13, p. 176-189.

INSTITUTO NACIONAL PENITENCIARIO Y CARCELARIO. Reseña histórica documental [En línea]. Bogotá: INPEC. 2018., 1 p. Disponible en [http://www.inpec.gov.co/web/guest/institucion/resena-historica-documental.](http://www.inpec.gov.co/web/guest/institucion/resena-historica-documental)

Justicia. "Se necesitan 20 años y \$12 billones para poner al día a las cárceles". En: El Tiempo. Bogotá D.C. 21, diciembre, 2018. sec. 1. p. 2. Col. 1.

NIÑO LIZARAZO, José. Diseño Estructural de Torre Pórtico en Concreto Reforzado para Tanque Elevado de Almacenamiento de Agua con Capacidad de 300 m<sup>3</sup>. Trabajo de grado Ingeniería Civil. Bogotá D.C.: Universidad Militar Nueva Granada. Facultad de Ingeniería, 2016. 89 p.

PLAZA PINTO, Santiago. Método de la Resistencia Última [En línea]. Bogotá. 2016., 62 p. Disponible en

[https://www.academia.edu/13767838/3.\\_M%C3%89TODO\\_DE\\_LA\\_RESISTENCI](https://www.academia.edu/13767838/3._M%C3%89TODO_DE_LA_RESISTENCIA_%C3%9ALTIMA) [A\\_%C3%9ALTIMA.](https://www.academia.edu/13767838/3._M%C3%89TODO_DE_LA_RESISTENCIA_%C3%9ALTIMA)

RODRÍGUEZ BOHÓRQUEZ, Henry. Diseño Estructural de Muro de Cerramiento [En línea]. Bogotá: COMCEL. 2014., 6 p. Disponible en [https://www.academia.edu/28372461/DISE%C3%91O\\_ESTRUCTURAL\\_DE\\_MUR](https://www.academia.edu/28372461/DISE%C3%91O_ESTRUCTURAL_DE_MURO_DE_CERRAMIENTO) [O\\_DE\\_CERRAMIENTO.](https://www.academia.edu/28372461/DISE%C3%91O_ESTRUCTURAL_DE_MURO_DE_CERRAMIENTO)

SAÉZ REVUELTA, Gloria. Análisis de Cargas Gravitacionales [En línea]. Puebla: Universidad de las Américas Puebla. 2016., 32 p. Disponible en [https://docplayer.es/18338641-Capitulo-4-analisis-de-cargas-gravitacionales-el](https://docplayer.es/18338641-Capitulo-4-analisis-de-cargas-gravitacionales-el-analisis-de-cargas-gravitacionales-es-un-procedimiento-que-permite.html)[analisis-de-cargas-gravitacionales-es-un-procedimiento-que-permite.html.](https://docplayer.es/18338641-Capitulo-4-analisis-de-cargas-gravitacionales-el-analisis-de-cargas-gravitacionales-es-un-procedimiento-que-permite.html)

SEGURA FRANCO, Jorge Ignacio. Estructuras de Concreto I. Séptima Edición. Bogotá D.C.: Universidad Nacional de Colombia. 2011. 264 p.

Sin Autor. Cerramientos – Facultad de Arquitectura [En línea]. Buenos Aires: Universidad de Buenos Aires. 2012., 79 p. Disponible en [http://www.fadu.edu.uy/arquitectura-tecnologia/files/2012/05/Cerramientos-no](http://www.fadu.edu.uy/arquitectura-tecnologia/files/2012/05/Cerramientos-no-opacos.pdf)[opacos.pdf.](http://www.fadu.edu.uy/arquitectura-tecnologia/files/2012/05/Cerramientos-no-opacos.pdf)

UNIDAD DE SERVICIOS PENITENCIARIOS Y CARCELARIOS – USPEC. Manual de Diseño de Infraestructura Penitenciaria y Carcelaria. M2-MA-01. Bogotá D.C.: La Unidad, 2017. 47 p.

Unión Interparlamentaria. Derechos Humanos [En línea]. Ginebra: Naciones Unidas Derechos Humanos. 2016., 261 p. Disponible en [https://www.ohchr.org/Documents/Publications/HandbookParliamentarians\\_SP.pdf](https://www.ohchr.org/Documents/Publications/HandbookParliamentarians_SP.pdf)  **ANEXOS**

# **ANEXO A - HERRAMIENTAS DIGITALES**

**(Contenido en CD adjunto)**

**ANEXO B – ANÁLISIS Y DISEÑO DE MAMPOSTERÍA CONFINADA**

**ANEXO C – ANÁLISIS Y DISEÑO DE ANCLAJE MECÁNICO**